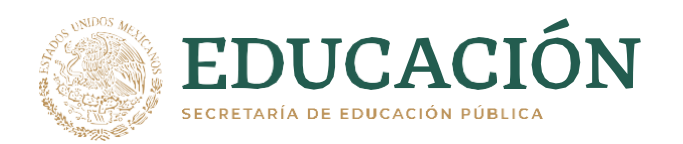

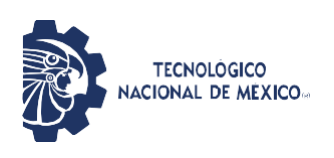

# Instituto Tecnológico de San Juan del Río

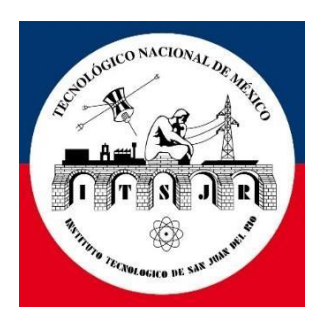

#### **TESIS**

DISEÑO, CONSTRUCCION E IMPLEMENTACIÓN DE UNA MÁQUINA CONTADORA DE CAPSULAS PARA LA EMPRESA RJM BIO-ED S.A DE C.V

> RJM BIO-ED S.A DE C.V **P R E S E N T A:**

# **LILIANA GARCIA HUERTA ING. ELECTRONICA 17590163**

# **RAFAEL EDEL PINEDA LAVOIGNET**

PERIODO AGOSTO-DICIEMBRE 2021

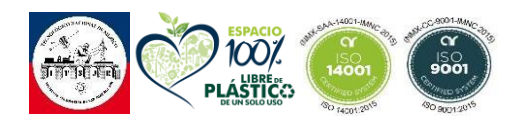

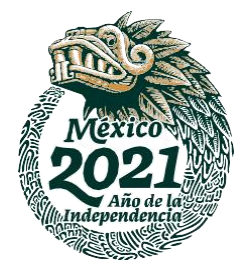

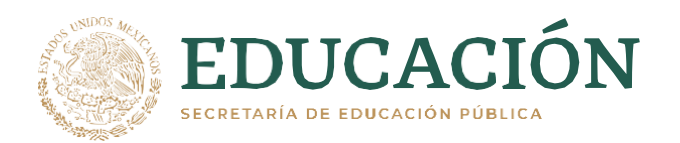

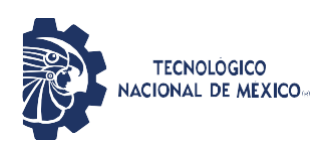

# PROYECTO DE INVESTIGACIÓN Y DESARROLLO TECNOLÓGICO.

# Diseño, construcción e implementación de una máquina contadora de capsulas para la empresa RJM Bio-Ed S.A de C.V

Proyecto llevado a cabo en la empresa RJM Bio-Ed S.A de C.V ubicada en San Juan del Rio Querétaro.

Desarrollador: Director de Tesis: Dr. Juan Gabriel Rodríguez Ortiz. Asesor externo: Rafael Edel Pineda Lavoignet.

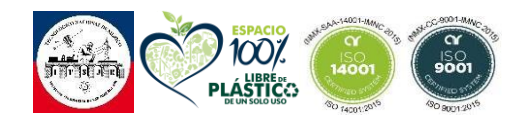

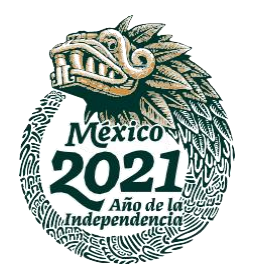

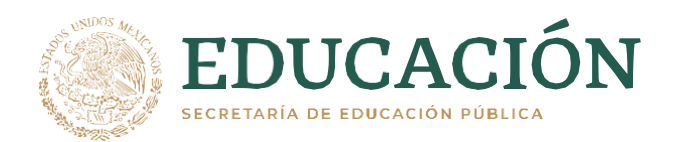

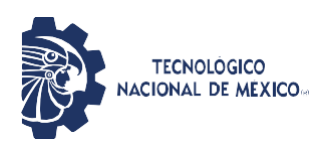

## <span id="page-2-0"></span>**AGRADECIMIENTOS**

Quiero agradecer en primer lugar a Dios, por guiarme en el camino y fortalecerme espiritualmente para empezar un camino lleno de éxito.

Así, quiero mostrar mi gratitud a todas aquellas personas que estuvieron presentes en la realización de esta meta, agradecer todas sus palabras motivadoras, sus conocimientos, sus consejos y su dedicación.

Muestro mis más sinceros agradecimientos a mi tutor de proyecto, quien con su conocimiento y su guía fue una pieza clave para que pudiera desarrollar una clave de hechos que fueron imprescindibles para cada etapa de desarrollo del proyecto.

A mis compañeros, quienes a través de tiempo fuimos fortaleciendo una amistad y creando una familia, muchas gracias por toda su colaboración, por convivir todo este tiempo, por compartir experiencias, alegrías, frustraciones, llantos, tristezas, peleas, celebraciones y múltiples factores que ayudaron a que hoy seamos como una gran familia, por aportarme confianza y por crecer juntos en esta etapa.

Por último, quiero agradecer a la base de todo, a mi familia, en especial a mis padres, que quienes con sus consejos fueron el motor de arranque y mi constante motivación, muchas gracias por su paciencia y comprensión, y sobre todo por su amor.

¡Gracias por todo!

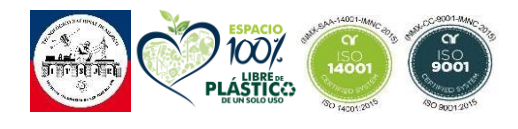

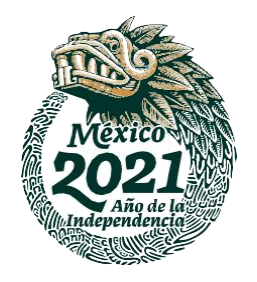

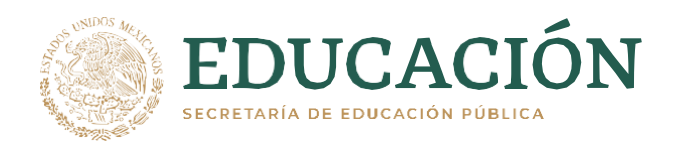

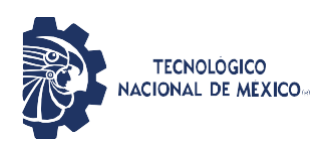

#### <span id="page-3-0"></span>**RESUMEN**

El presente proyecto de desarrollo tecnológico titulado "Diseño, construcción e implementación de una maquina contadora de capsulas para la empresa RJM Bio-Ed S.A de C.V", se realizó en la empresa RJM Bio- Ed S.A de C.V dedicada al giro farmacéutico en el municipio de San Juan del Rio, Querétaro.

Se trata del diseño de una máquina automática contadora de cápsulas tipo CDR-5A, que permite realizar un conteo de una manera sencilla, precisa y limpia en capsulas de tipo vegetales y de gelatina dura o blanda en tamaños de 2cm, 3cm y 4cm siendo estos los tamaños más comerciales. La máquina ofrece un rendimiento favorable debido a que es capaz de operar en diferentes condiciones, cuenta con un sensor de Obstáculos Reflectivo.

Esta construida mediante acero inoxidable para ofrecer una mayor limpieza en el conteo de productos farmacéuticos. El usuario puede ajustar el conteo desde 0 hasta 9999 piezas. Es conveniente para la industria farmacéutica, alimentaria, entre otras.

Como resultado se obtuvo un rendimiento favorable, puede contar de 500 a 1000 píldoras por minuto. El usuario puede ajustar el equipo dependiendo las necesidades del mismo. La operación del equipo es simple para el operador.

La máquina cumple su función y tiene un amplio margen de mejora posible para futuras investigaciones.

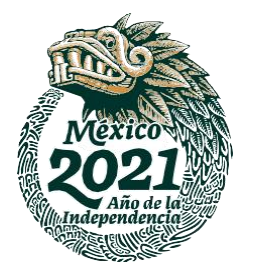

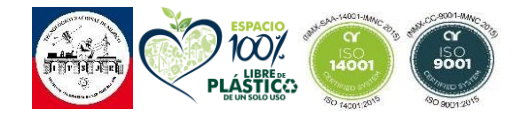

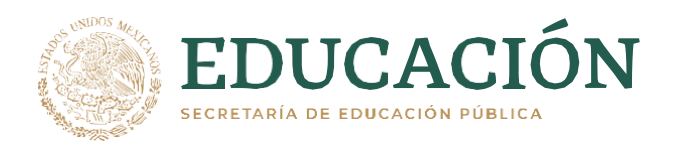

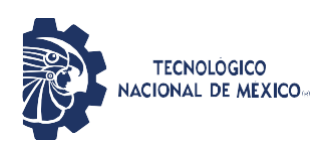

# <span id="page-4-0"></span>ÍNDICE

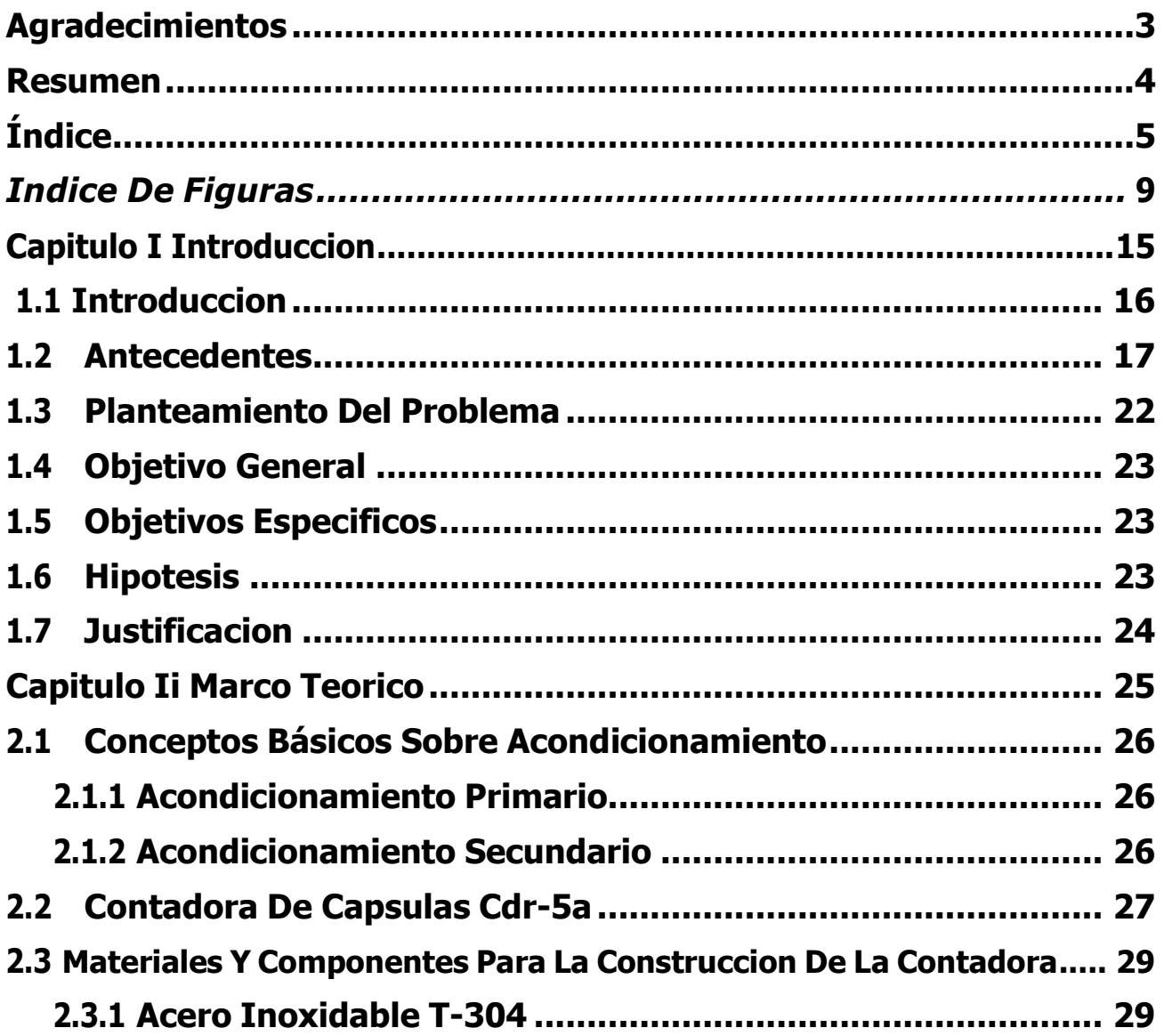

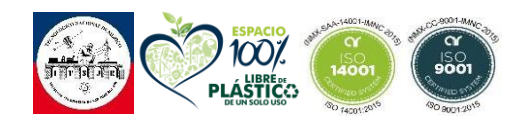

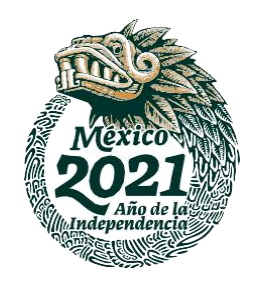

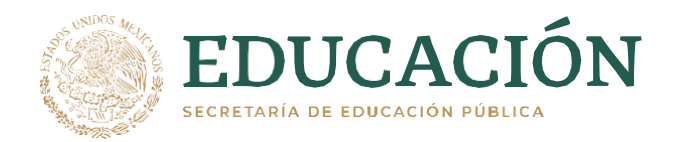

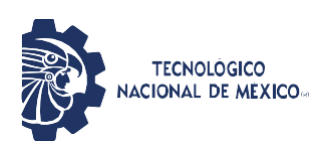

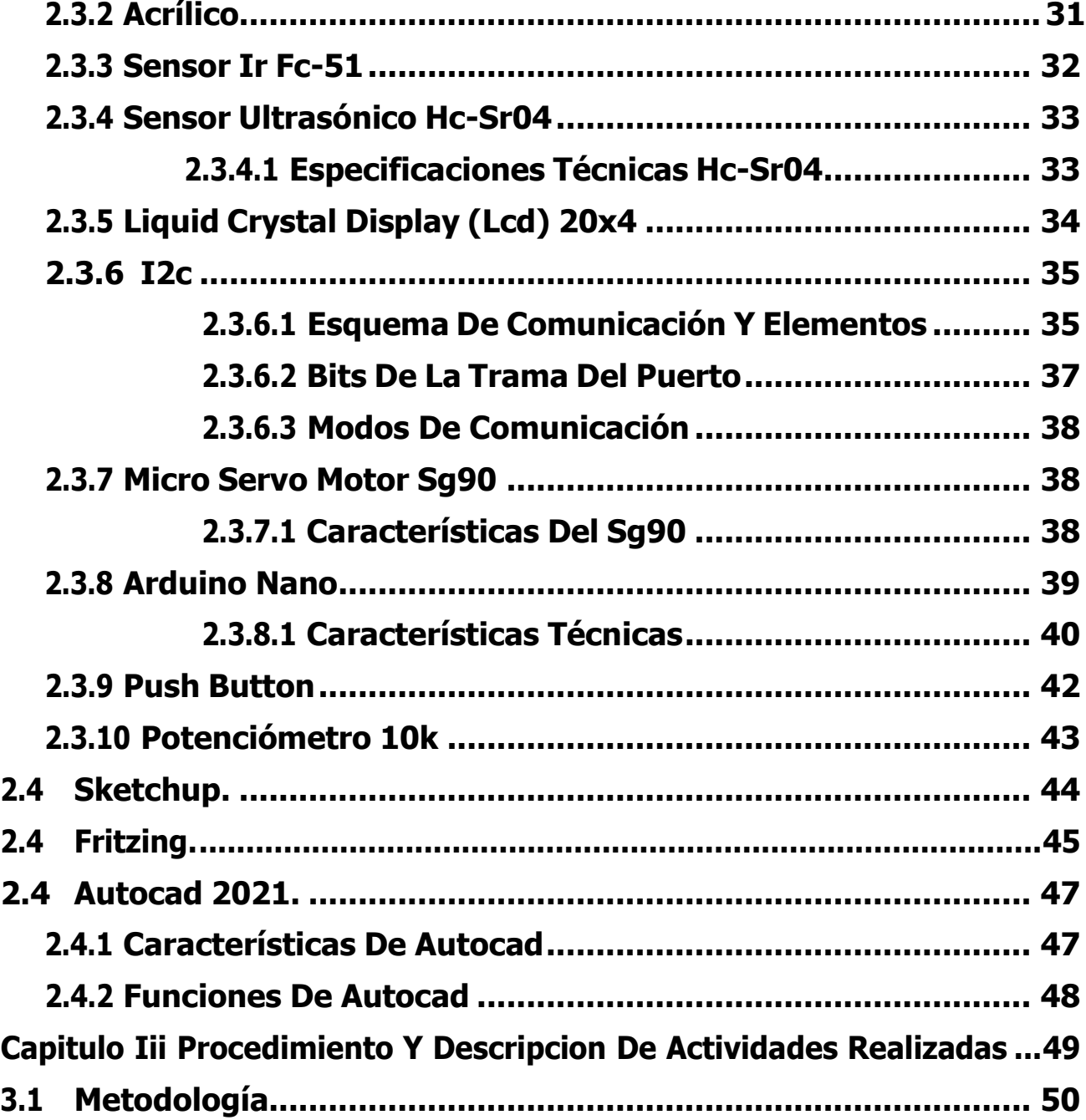

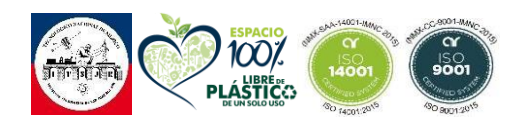

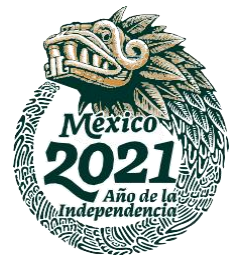

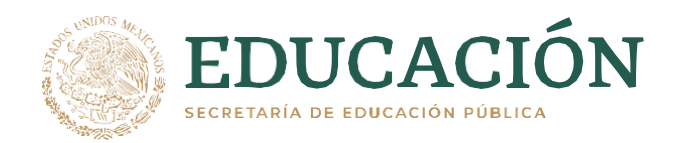

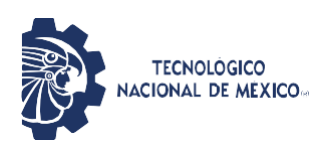

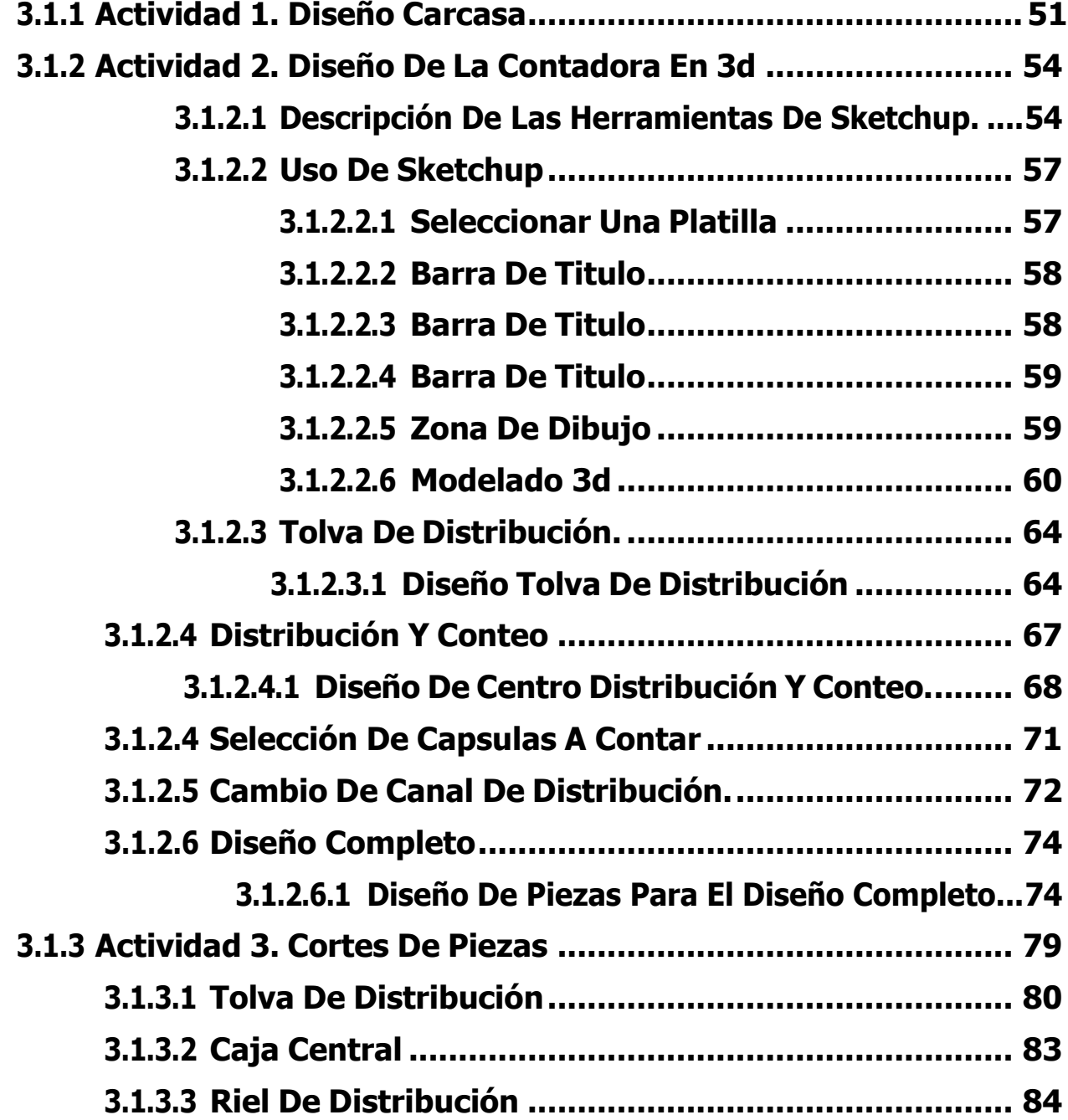

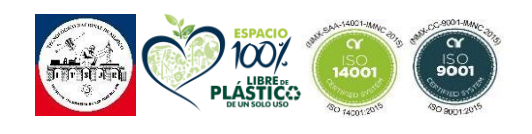

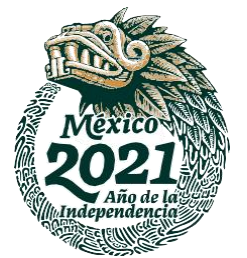

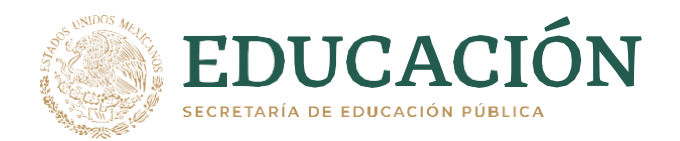

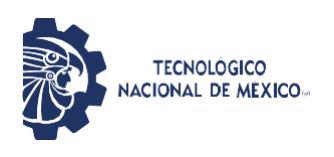

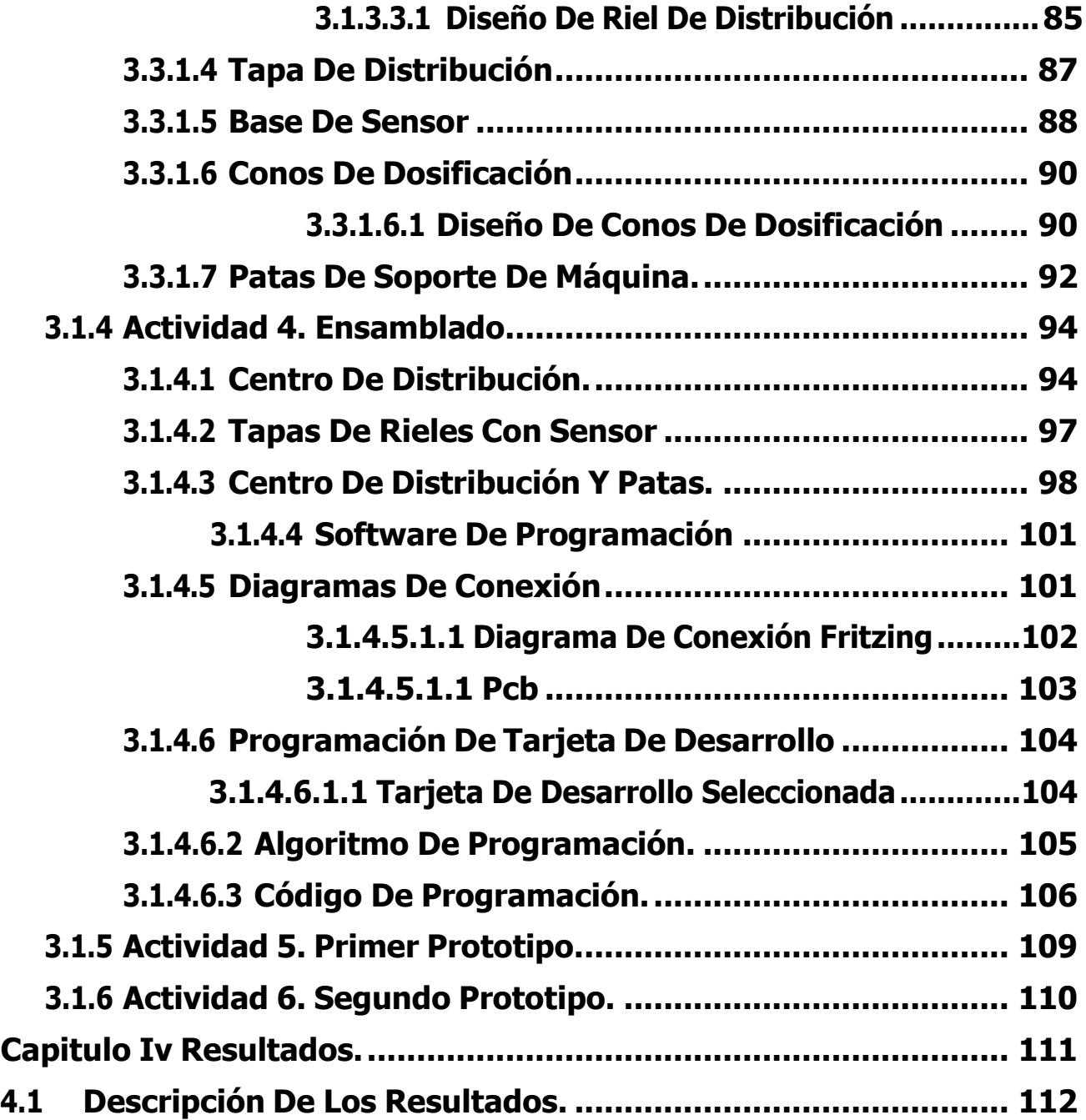

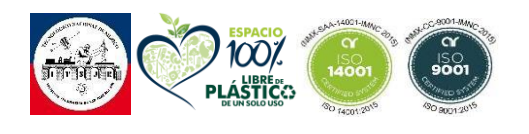

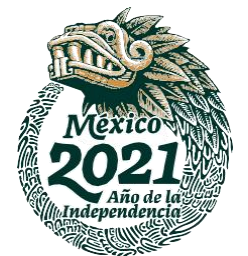

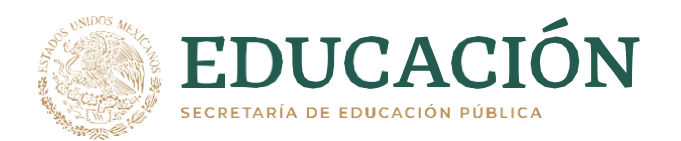

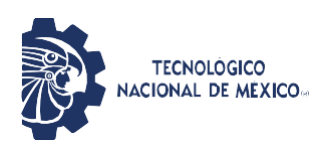

<span id="page-8-0"></span>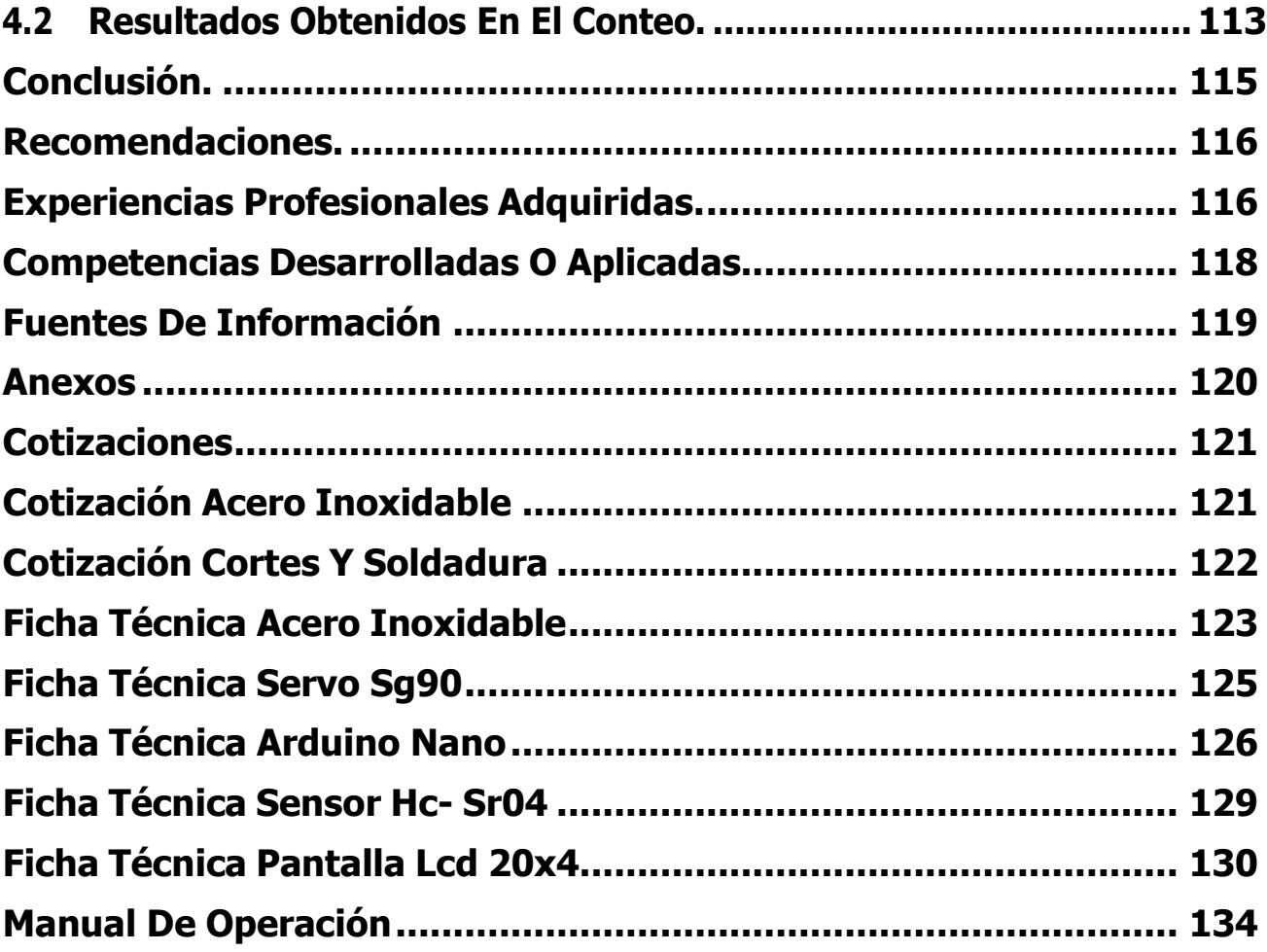

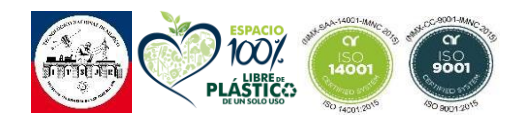

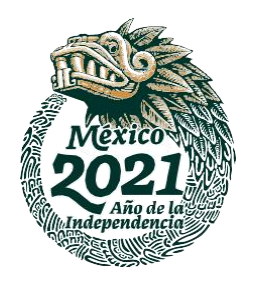

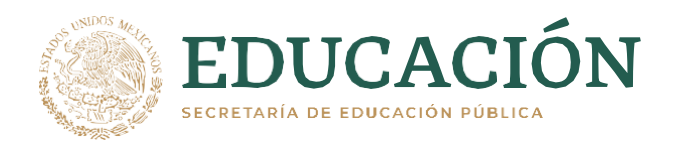

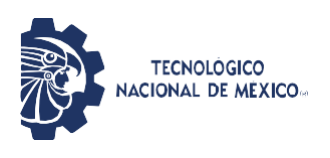

# **INDICE DE FIGURAS**

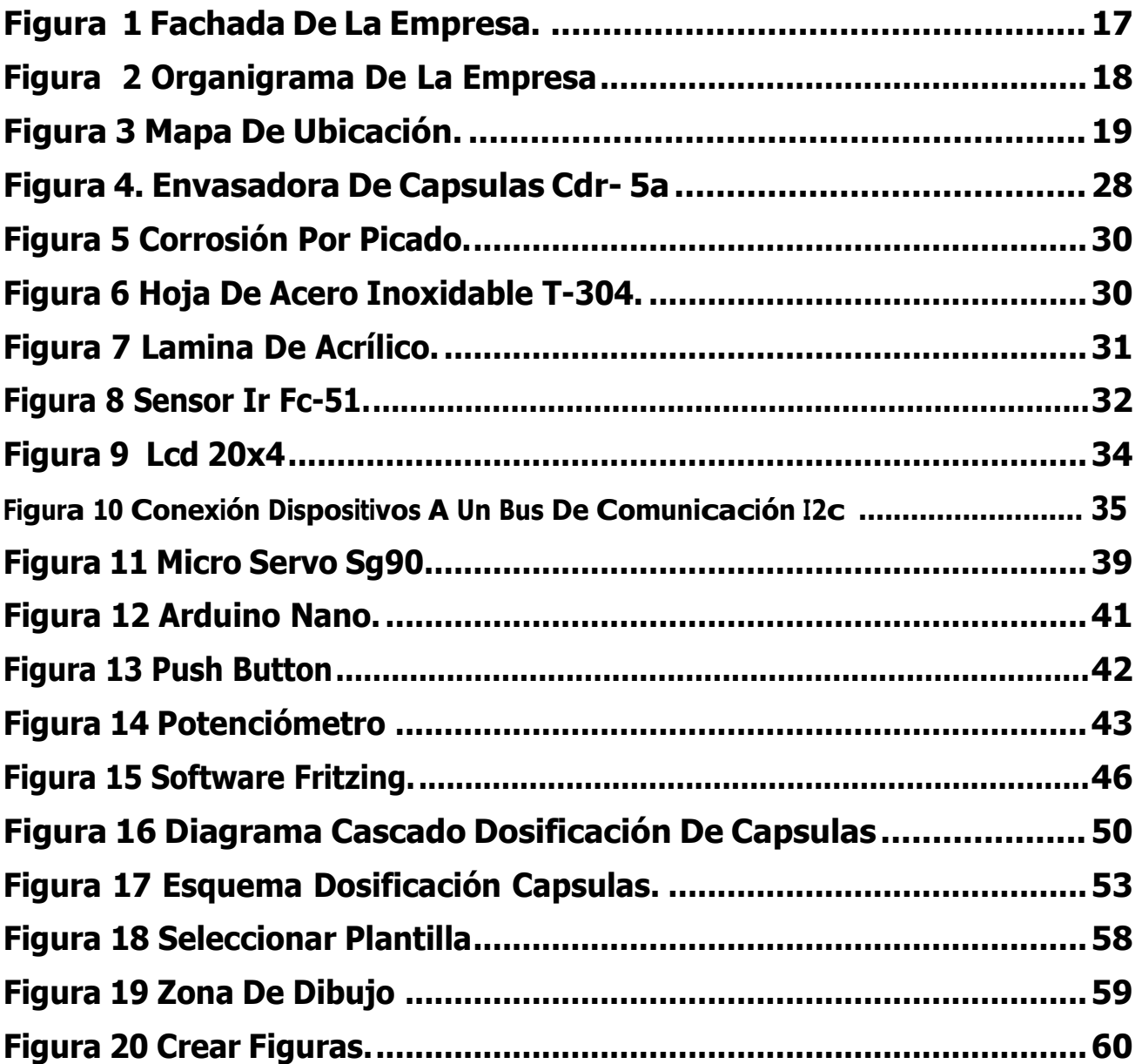

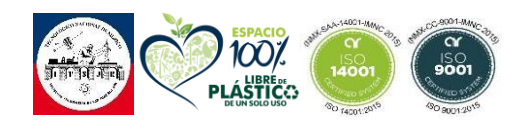

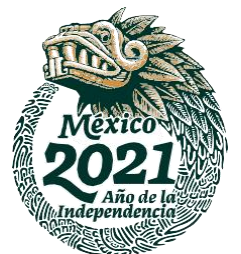

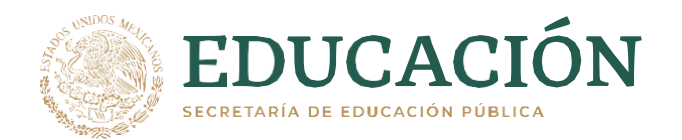

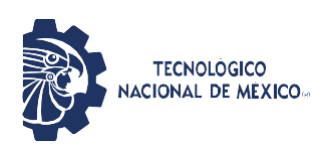

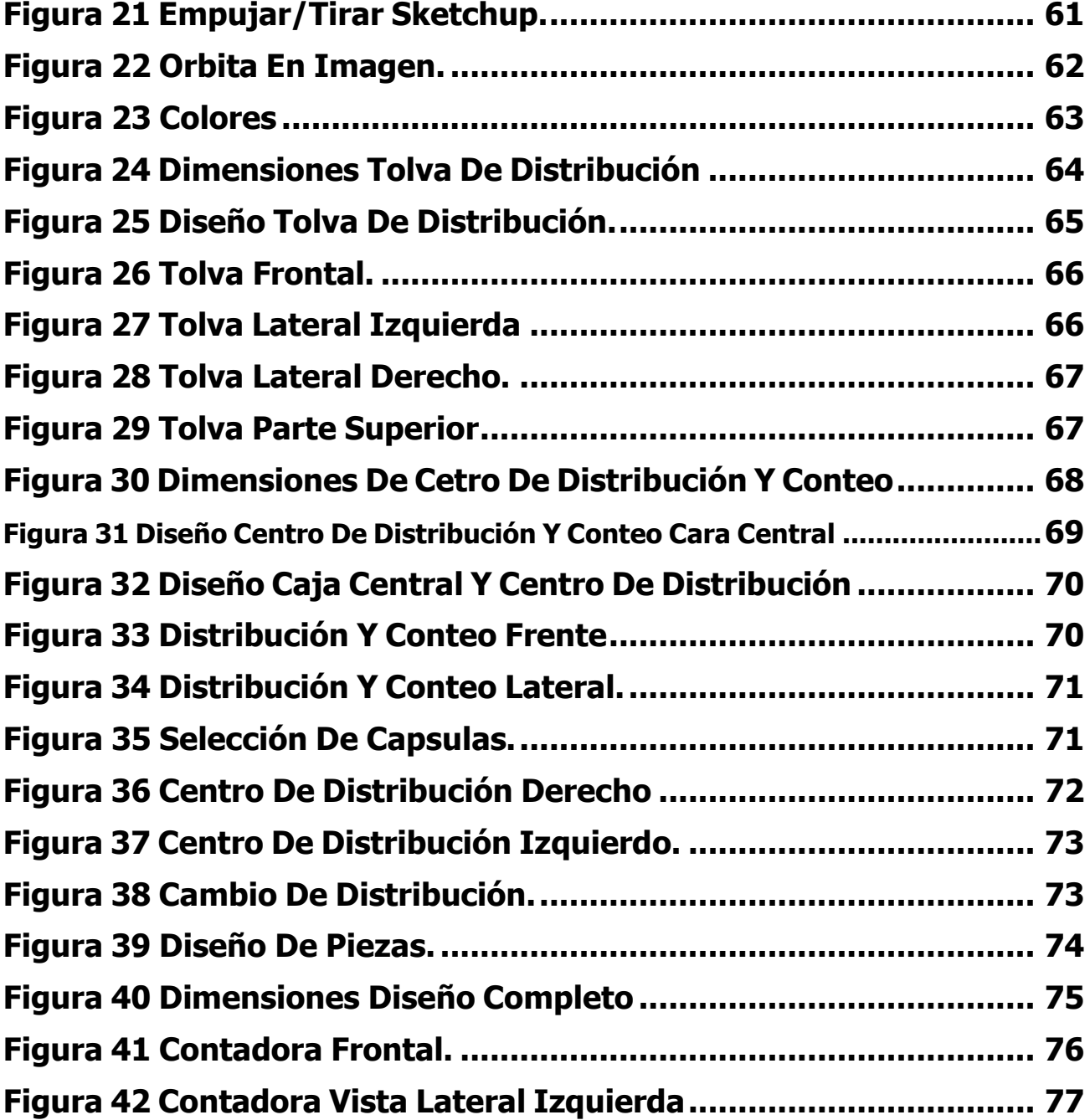

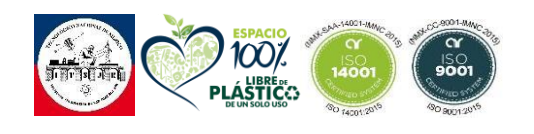

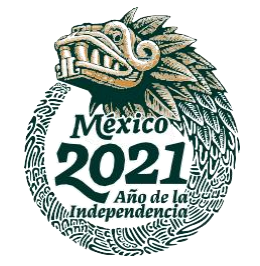

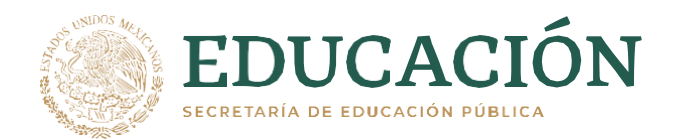

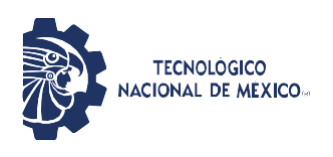

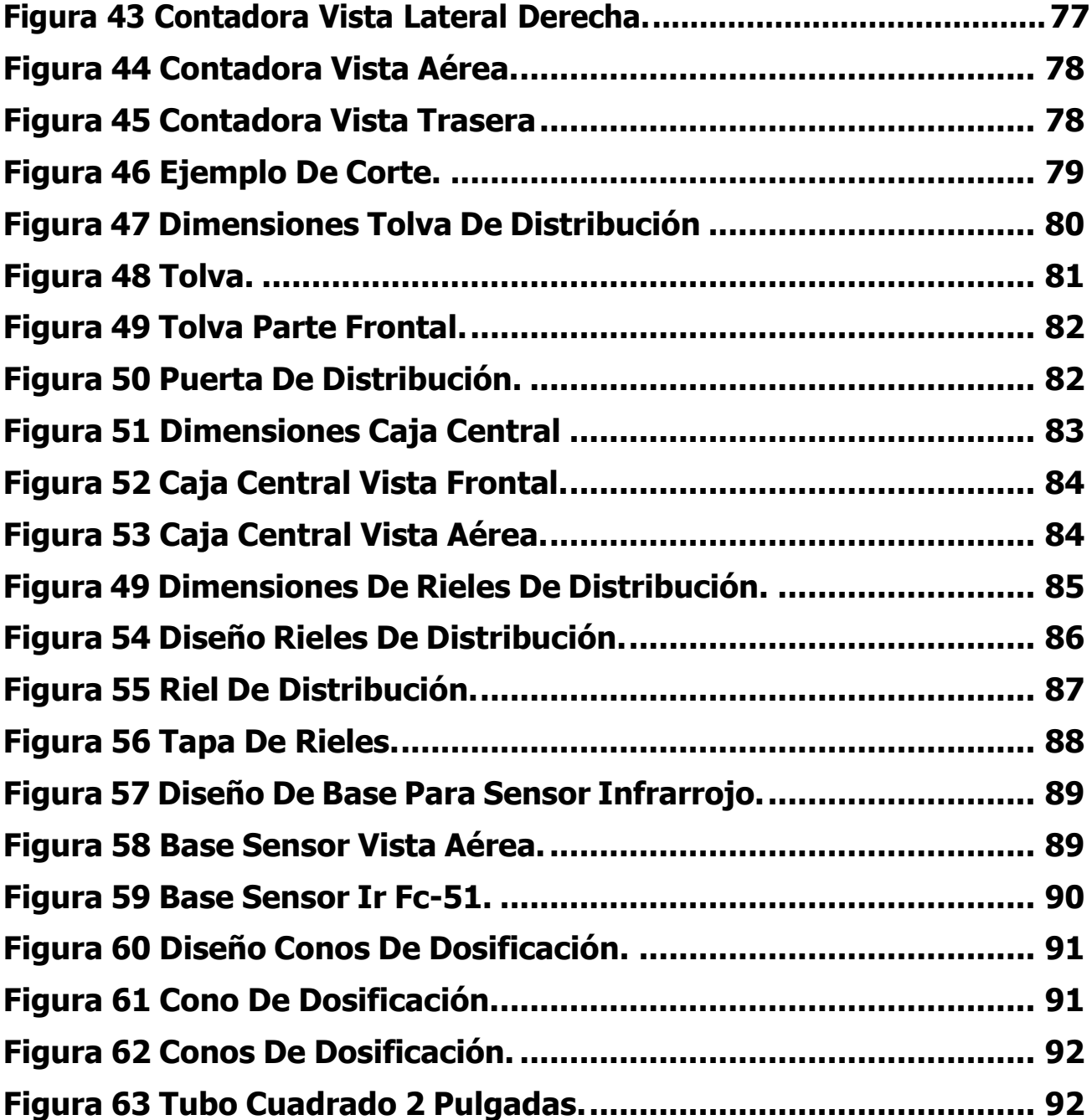

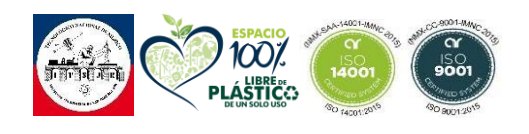

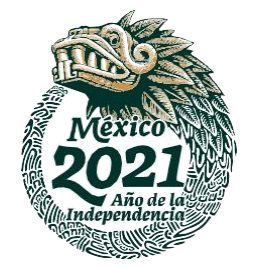

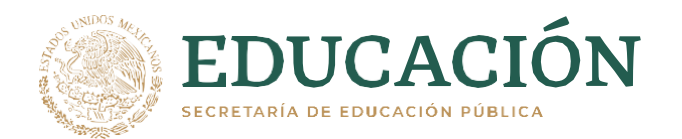

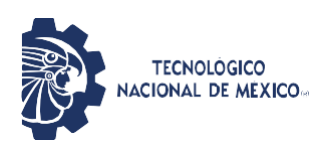

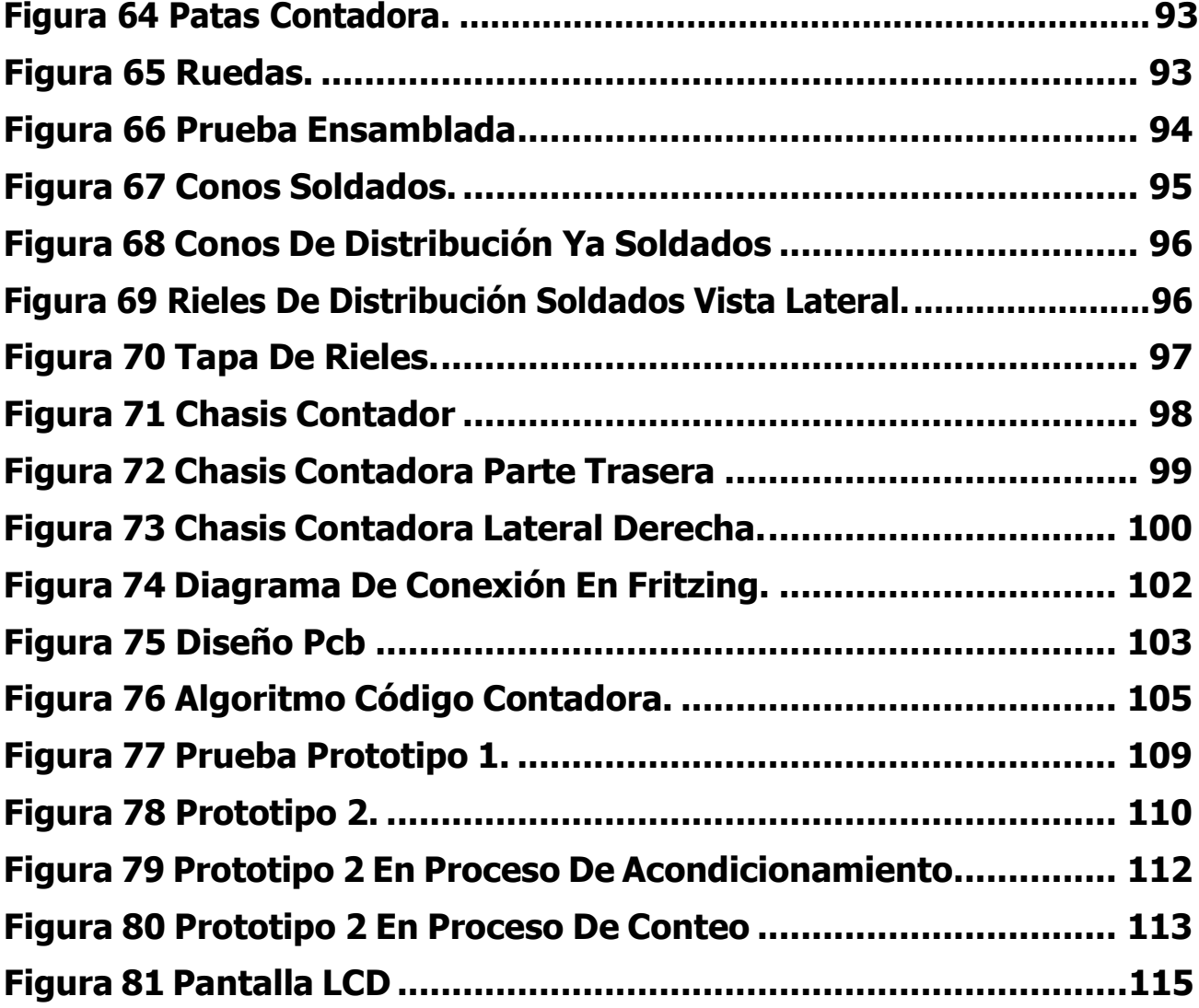

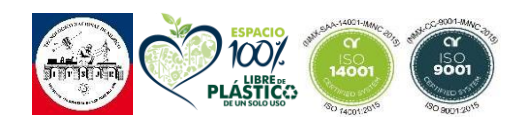

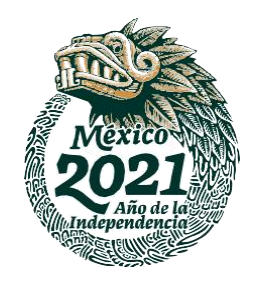

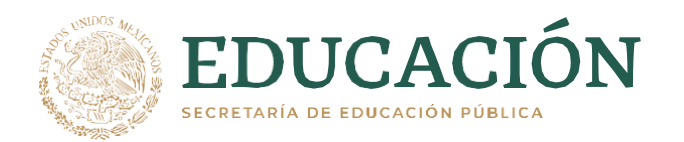

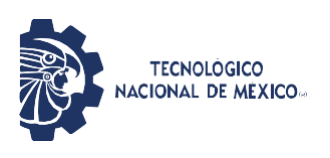

# **INDICE DE TABLAS**

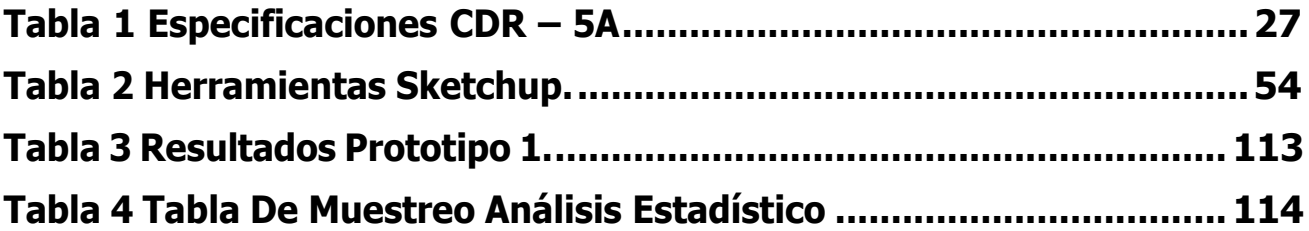

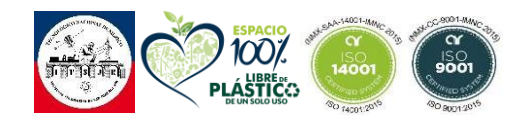

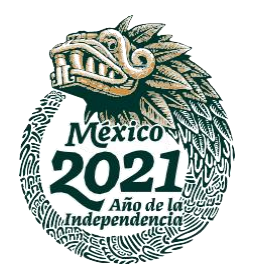

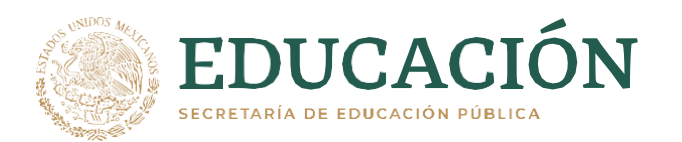

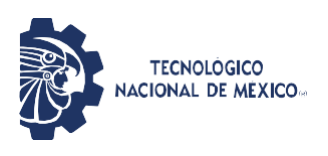

# <span id="page-14-0"></span>**CAPITULO I INTRODUCCION**

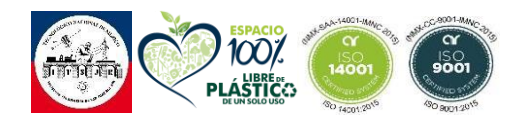

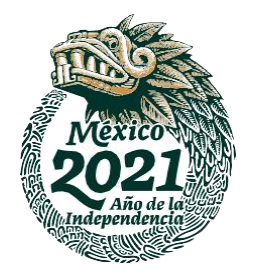

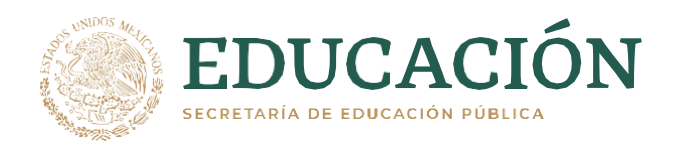

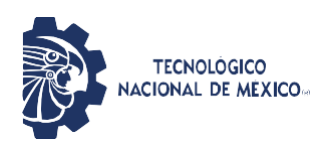

## <span id="page-15-0"></span>**1.1 INTRODUCCION**

"El conteo es un proceso de cuantificación, que debe ser limpio y preciso para la exactitud de capsulas deseadas en cada matraz para pasar a su siguiente proceso"

Sabemos que el mundo de los negocios se encuentra en constante mejora e innovación**,** sabemos que todas las empresas están en búsqueda constante de mejoras en sus procesos o tiempo para poder tener una mayor productividad y rentabilidad en su compañía y así poder disminuir costos y errores que comúnmente se puede encontrar en la elaboración de su producto.

Una de las etapas de la producción que puede con mayor facilidad puede acortar sus tiempos y poder mejorar considerablemente su productividad es la etapa de conteo.

El proceso automatizado de conteo puede evitar la posibilidad de error humano que produce el conteo manual de piezas. Además de que contar con un proceso automatizado este cuenta con más beneficios como la rastreabilidad de producto, el cual pueda brindar un 100% de seguridad como empresa y a los clientes que los productos que les estas brindando está llegando a sus manos la cantidad correcta y en los tiempos y formas acordados.

Teniendo en cuenta la importancia que tiene esta etapa en todo el proceso de elaboración de un producto siempre se busca la mayor precisión y calidad para su introducción al mercado.

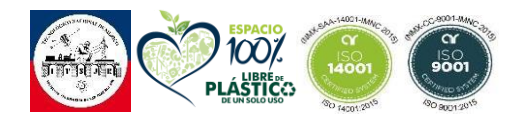

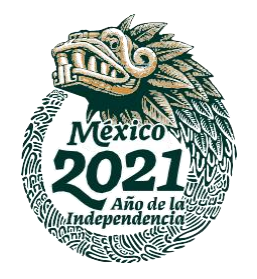

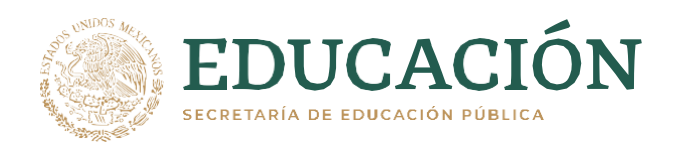

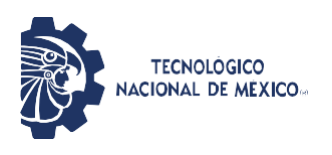

# **1.2 ANTECEDENTES**

<span id="page-16-0"></span>Este proyecto se llevó a cabo en la empresa RJM Bio-Ed en el departamento de manteniendo, ubicada en Misión Calle Eje Norte - Sur 5, Colonia Nuevo Parque Industrial. CP. 76806. San Juan del Río, Qro. En el departamento de Mantenimiento bajo la dirección y supervisión del Sr. Rafael Edel Pineda Lavoignet, director general de la planta.

RJM Bio-Ed es una empresa que trabaja en la búsqueda de asociaciones con Líderes en Tecnología Médica Nutrimental para dar atención a diversas necesidades en el ámbito de la salud a Nivel Nacional con miras a extenderse en el Plano Global.

Compartiendo las innovadoras soluciones en la mejora de Orden Nutrimental, Suplementación Alimenticia, Medicina Personalizada, Remedios Herbolarios y Fitoterapicos. En apoyo a diagnóstico de tratamientos más amigables en el ámbito de la salud y calidad de vida de la población.

## <span id="page-16-1"></span>*Figura 1 Fachada de la empresa.*

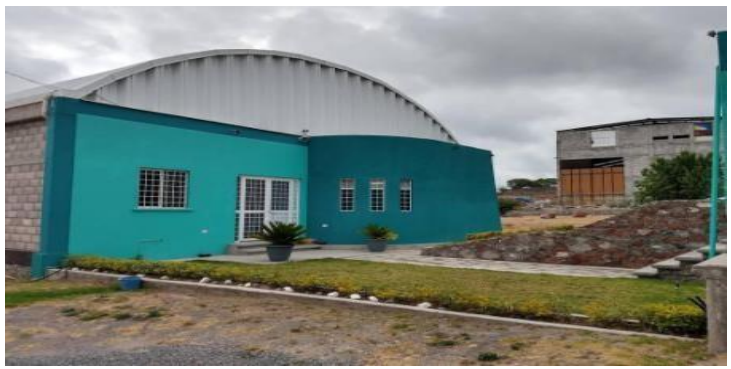

**Nota. Fachada de la empresa [Fotografía], por Google Maps, 2021,Flickr(RJM Bio-ED S.A. de C.V. - Google Maps).**

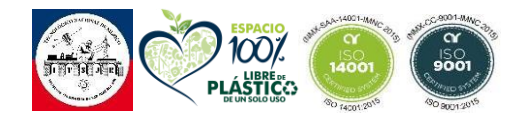

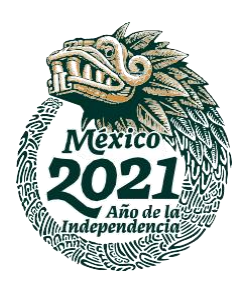

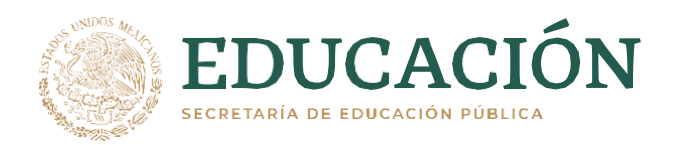

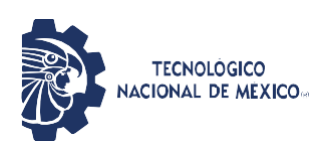

# <span id="page-17-0"></span>*Figura 2 Organigrama de la empresa*

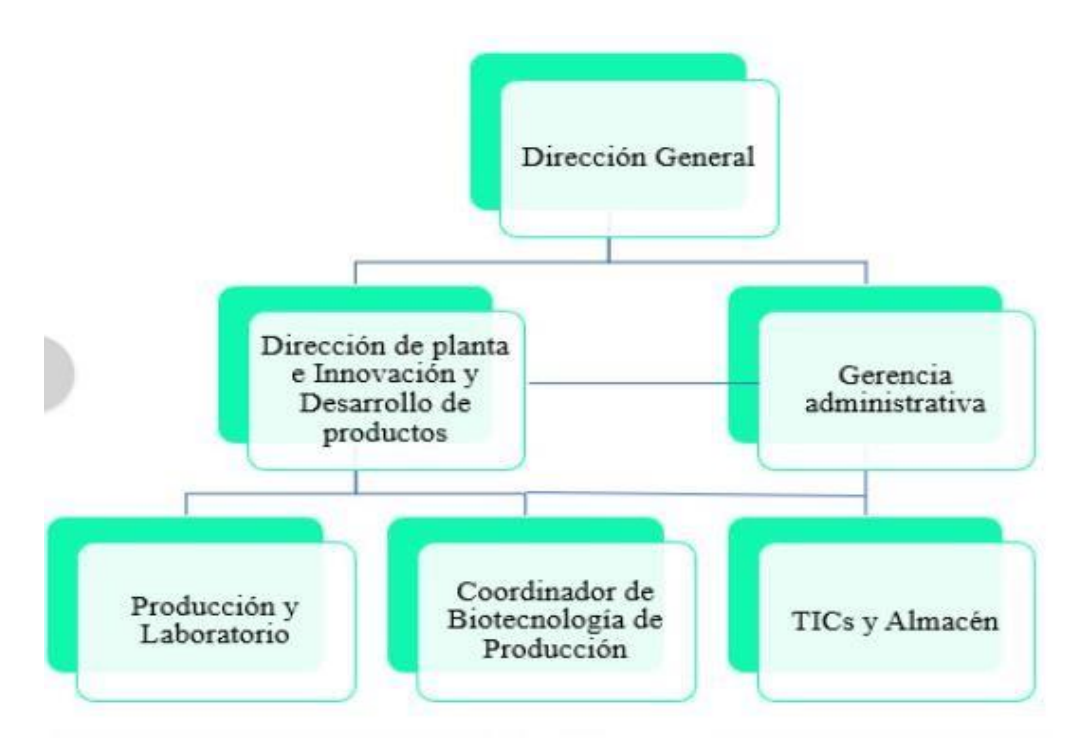

**Nota. Organigrama de la empresa [esquema], por RJM Bio-Ed S.A de C.V, 2021,Flickr(RJM BIO-ED S.A DE C.V).**

### **Misión.**

Contribuir mediante el estudio en los libros y del trabajo en el laboratorio para mejorar la calidad de vida de la humanidad a través del uso de fitonutrientes. Manteniendo el sinergismo con universidades para la investigación y desarrollo académico en el uso y aplicación de tesis de maestrías y doctorados.

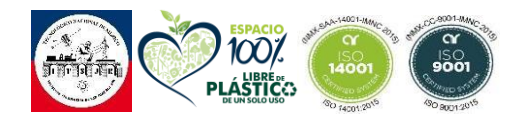

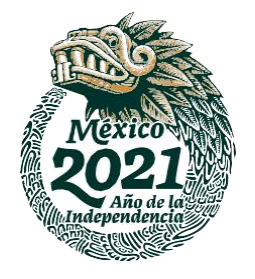

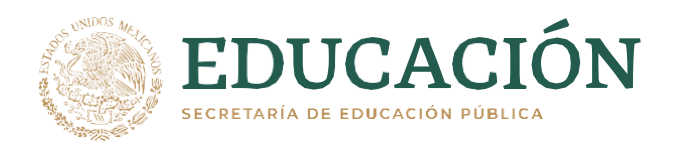

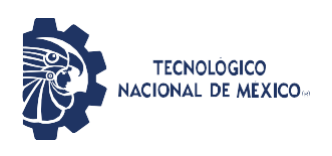

### **Visión.**

Trabajar para contribuir en Transformar el desarrollo de la industria de la salud mediante la suplementación y la Genómica. Cuyas características principales estén cimentadas en, principios y valores de larga duración, como son la ética en los negocios, y el crecimiento conjunto de colaboradores, proveedores y clientes. Dignificando el trabajo día con día.

### <span id="page-18-0"></span>*Figura 3 Mapa de ubicación.*

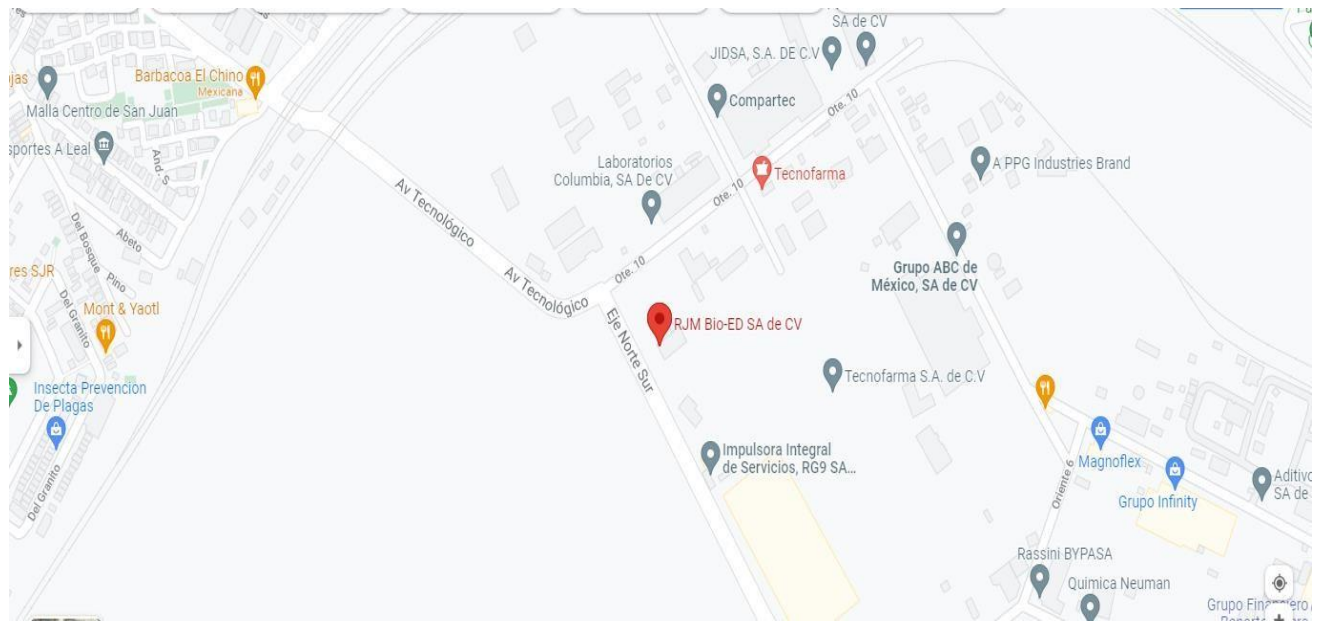

**Nota. Ubicación empresa RJM Bio-Ed [Fotografía], por Google Maps, 2021,Flickr(RJM Bio-ED S.A. de C.V. - Google Maps).**

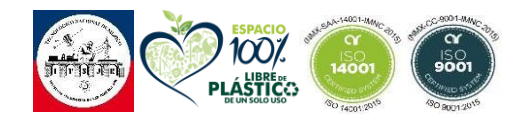

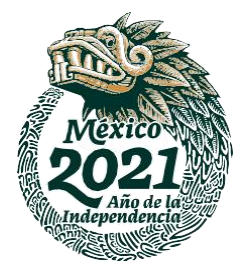

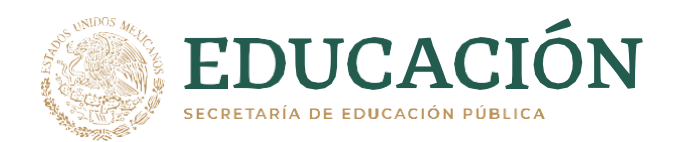

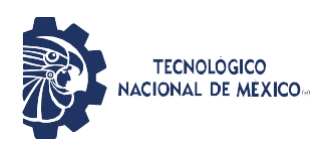

La empresa RJM Bio-Ed actualmente ya cuenta con un sistema de conteo que se basa en una maquina embotelladora de capsulas CDR-5A con una salida de 500 – 1500 piezas/ min

La investigación llamada "Diseño, construcción e implementación de una máquina contadora de capsulas para la empresa RJM Bio-Ed S.A de C.V" es un estudio de los principios de funcionamiento de una maquina embazadora de capsulas, además de un primer acercamiento a la construcción de una contadora de capsulas que sea capaz de incrementar su productividad y pueda funcionar en cualquier área sin afecciones de luz o espacio.

La recolección de datos se realizó a través de lectura sobre manuales, diseños e investigaciones acerca de los modelos que ya ofrece el mercado, con lo que se obtuvo la información necesaria para hacer un primer diseño modular del proceso de conteo.

Según los procesos internos de las empresas debe haber un control de muestras del número de capsulas envasadas aleatoriamente en los productos y poder establecer un control para asegurar la mejor calidad posible en sus productos.

Los datos obtenidos en esta investigación nos permiten determinar aspectos teóricos clave dentro de una maquina contadora o envasadora de capsulas como lo es su correcto funcionamiento o la importancia de los materiales con los que es elaborado de acuerdo a las normativas en la industria farmacéutica y de grado alimenticio usados como marco teórico en esta investigación.

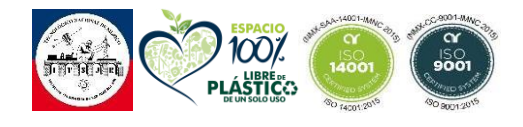

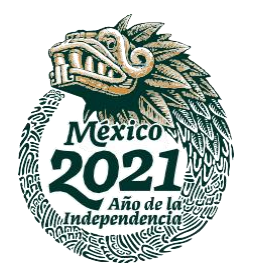

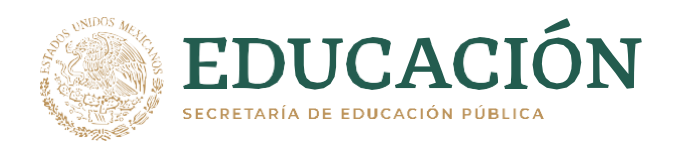

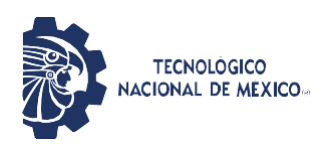

 NORMA Oficial Mexicana NOM-251-SSA1-2009, Prácticas de higiene para el proceso de alimentos, bebidas o suplementos alimenticios.

En cumplimiento del acuerdo del Comité y lo previsto en el artículo 47 fracción I de la Ley Federal sobre Metrología y Normalización, se publicó el Proyecto de Norma Oficial Mexicana NOM-251-SSA1-2007, Prácticas de higiene para el proceso de alimentos, bebidas o suplementos alimenticios, que especifica que el equipo y los utensilios empleados en las áreas en donde se manipulen directamente materias primas, alimentos, bebidas o suplementos alimenticios sin envasar, y que puedan entrar en contacto con ellos, deben ser lisos y lavables, sin roturas.

 NORMA Oficial Mexicana NOM-059-SSA1-2013, buenas prácticas de fabricación de medicamentos.

En cumplimiento a lo previsto en el artículo 46, fracción I de la Ley Federal sobre Metrología y Normalización, el Subcomité de Insumos para la Salud, presentó el 5 de marzo de 2013, al Comité Consultivo Nacional de Normalización de Regulación y Fomento Sanitario, el anteproyecto de la presente Norma.

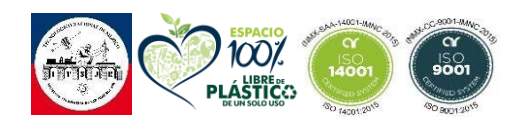

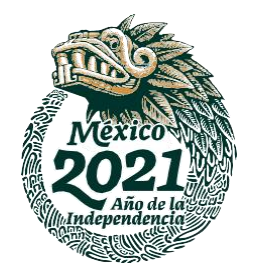

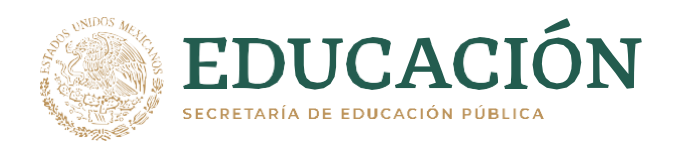

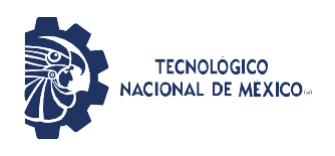

# <span id="page-21-0"></span>**1.3 PLANTEAMIENTO DEL PROBLEMA**

Dentro de la empresa RJM Bio-Ed se llevan a cabo muchos procesos, siendo esta una industria farmacéutica se debe de cumplir con ciertas normativas en el uso de maquinaria que tengan contacto directo con el producto.

Todos los productos elaborados en la empresa RJM Bio-Ed pasan por el proceso de conteo, actualmente se cuenta con un sistema de conteo que se basa en una maquina envasadora de capsulas modelo CDR-5A que cuenta con dos salidas para llenar un matraz a la vez, siendo esto una limitante que hace que dicho proceso conlleve mucho tiempo y retrase la salida de producto a su siguiente proceso.

Esta gran necesidad se vería cubierta con la implementación de un equipo con más de una salida para que de esta manera pueda llenar dos matraces al mismo tiempo y poder optimizar este proceso sin perder su calidad.

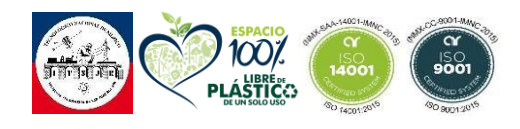

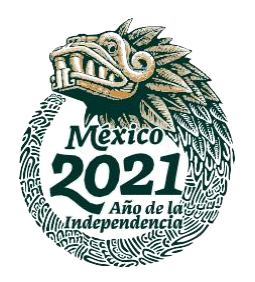

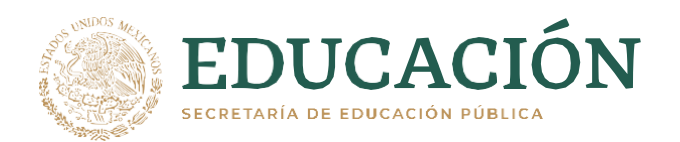

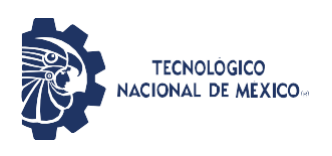

# <span id="page-22-0"></span>**1.4 OBJETIVO GENERAL**

Diseñar y construir un prototipo de una maquina contadora de capsulas compacta con un sensor reflectivo infrarrojo, para optimizar los tiempos de dicho proceso e incrementar la producción.

## <span id="page-22-1"></span>**1.5 OBJETIVOS ESPECIFICOS**

- **1.** Realizar un diseño de maquina contadora de capsulas
- **2.** Construcción de la contadora de capsulas
- **3.** Automatización del proceso
- **4.** Pruebas de funcionalidad.
- **5.** Comparación de costos

# <span id="page-22-2"></span>**1.6 HIPOTESIS**

El diseño propio de una máquina automática contadora de cápsulas va a permitir optimizar el volumen de producción de la empresa RJM Bio-Ed S.A de C.V.

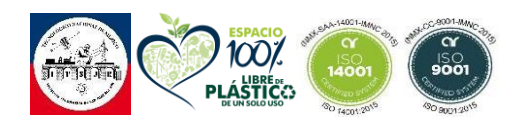

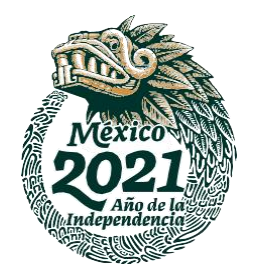

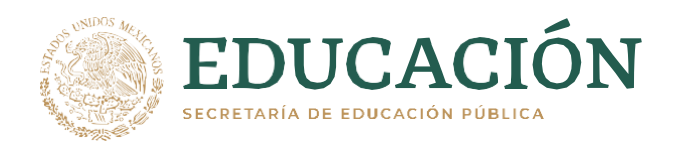

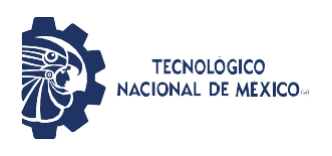

## <span id="page-23-0"></span>**1.7 JUSTIFICACION**

El proceso de acondicionamiento secundario en el área de conteo actualmente se lleva a cabo con una maquina envasadora de capsulas con dos salidas las cuales no pueden usarse simultáneamente, la mayoría de la maquinaria en estos procesos está enfocada en la industria alimenticia, ya que muchas de las investigaciones llevadas a cabo son de este ramo.

Esta investigación tiene como fin implementar una maquina contadora de capsulas que cuente con cuatro salidas de las cuales dos pueden usarse simultáneamente, de esta manera optimizar los tiempos en dicho proceso, pudiendo gozar de un equipo con la misma eficacia y calidad tomando en cuenta la NORMA Oficial Mexicana NOM-251-SSA1-2009, Prácticas de higiene para el proceso de alimentos, bebidas o suplementos alimenticios, que nos menciona que todos los instrumentos y maquinaria que tenga contacto directo con el producto debe estar hecho de un material lavable, liso y sin roturas.

Los resultados de esta investigación van desde ofrecer una máquina que cumpla con las normativas para su uso y una buena presión, hasta un menor tiempo en la producción.

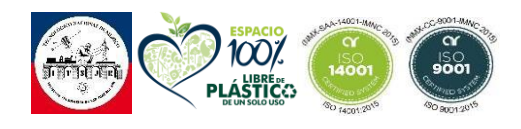

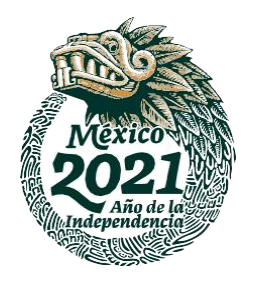

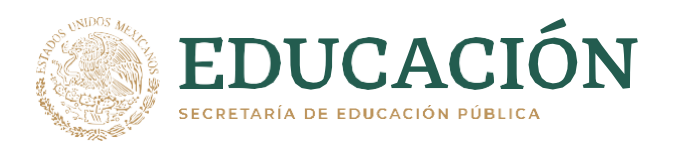

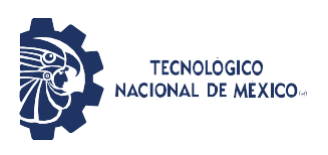

# <span id="page-24-0"></span>**CAPITULO II MARCO TEORICO**

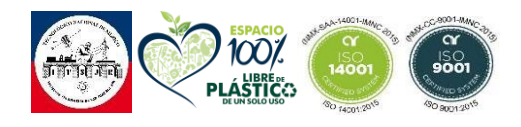

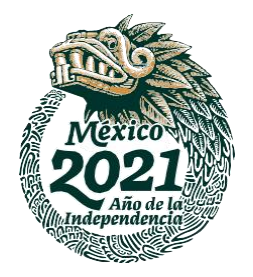

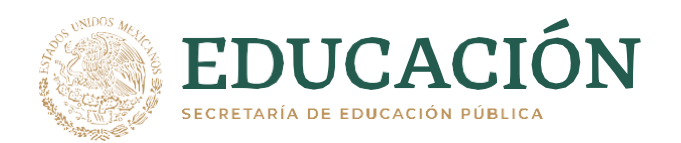

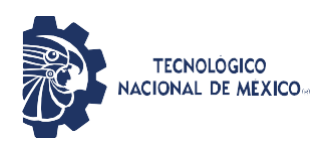

# <span id="page-25-0"></span>**2.1 CONCEPTOS BÁSICOS SOBRE ACONDICIONAMIENTO**

Los productos han de llegar al usuario en condiciones óptimas de calidad, seguridad y eficacia. Para ello, una vez elaborados, se someten a una serie de operaciones conocidas como acondicionamiento.

El acondicionamiento es el conjunto de operaciones (incluidas el envasado y el etiquetado) a que se debe someter un producto a granel para convertirse en un producto terminado.

### <span id="page-25-1"></span>**2.1.1 Acondicionamiento Primario**

Es el envasado o cualquier otra forma de acondicionamiento que se encuentra en contacto directo con el medicamento.

El acondicionamiento primario es aquel acondicionamiento directo del producto en un recipiente o maquina con la cual está en contacto y que se denomina envase primario o inmediato.

El envase primario es el embalaje que protege al producto frente a cualquier contacto externo. Debe cumplir estos requisitos:

- Tener resistencia física.
- Asegurar la estabilidad, la potencia y la calidad del preparado
- No interaccionar de ninguna forma con el medicamento, ni cediendo componentes ni modificando las características del mismo.
- Ser impermeable a los componentes del producto que guarda.

## <span id="page-25-2"></span>**2.1.2 Acondicionamiento Secundario**

El acondicionamiento secundario es un punto crucial en la cadena de los productos farmacéuticos, sanitarios o dietéticos. Especialistas en técnicas, prácticas y materiales han desarrollado a lo largo de los últimos siglos, procesos para proteger al producto, puesto que factores

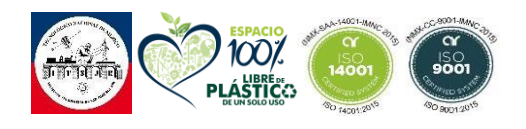

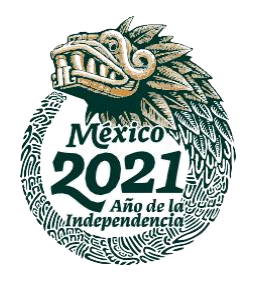

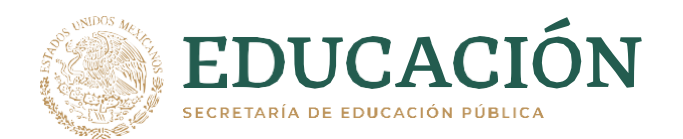

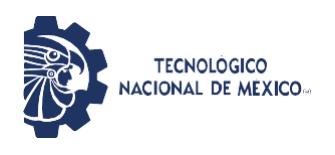

como la luz o la humedad, el movimiento, o la temperatura pueden deteriorarlos.

Esta es la fase en la que cada producto farmacéutico deja de ser un objeto de expertos para ser producto para el público general. Aquí adquiere el embalaje que le permite ser transportado, obtenido, dispensado, manejado almacenado por el consumidor final.

### <span id="page-26-0"></span>**2.2 CONTADORA DE CAPSULAS CDR-5A**

Máquina embotelladora de cápsulas y tabletas ha sido diseñada y desarrollada para contar y embotellar diferentes formas o tamaños de productos con precisión, como cápsulas de gel blando, cápsulas duras, tabletas, recubrimiento de azúcar y tabletas de recubrimiento de película, píldoras, medicamentos a base de hierbas o productos similares en envases o viales.

#### <span id="page-26-1"></span>*Tabla 1 Especificaciones CDR – 5A*

| <b>MODELO</b>               | CDR-5A                |
|-----------------------------|-----------------------|
| TAMAÑO DE LA TABLETA        | Max. Diámetro 12mm    |
| <b>TAMAÑO DE LA BOTELLA</b> | 15-500 ML             |
| <b>PRODUCCION</b>           | 500-1500 piezas / min |
| <b>PODER</b>                | 100 <sub>w</sub>      |
| <b>VOLTAJE</b>              | 110v 60 Hz            |
| <b>PESO</b>                 | 22kg                  |
| <b>DIMENSIONES</b>          | 400*360*550mm         |

*Nota. Elaboración propia*

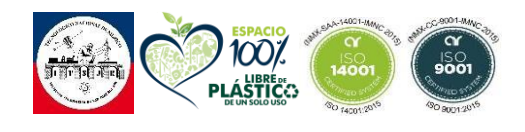

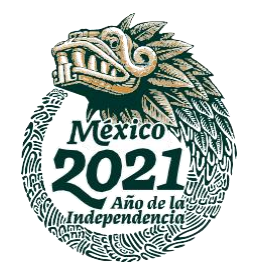

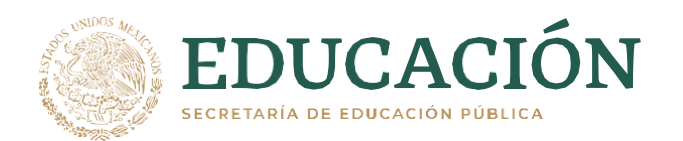

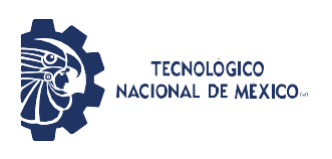

<span id="page-27-0"></span>*Figura 4 Envasadora de capsulas CDR- 5A*

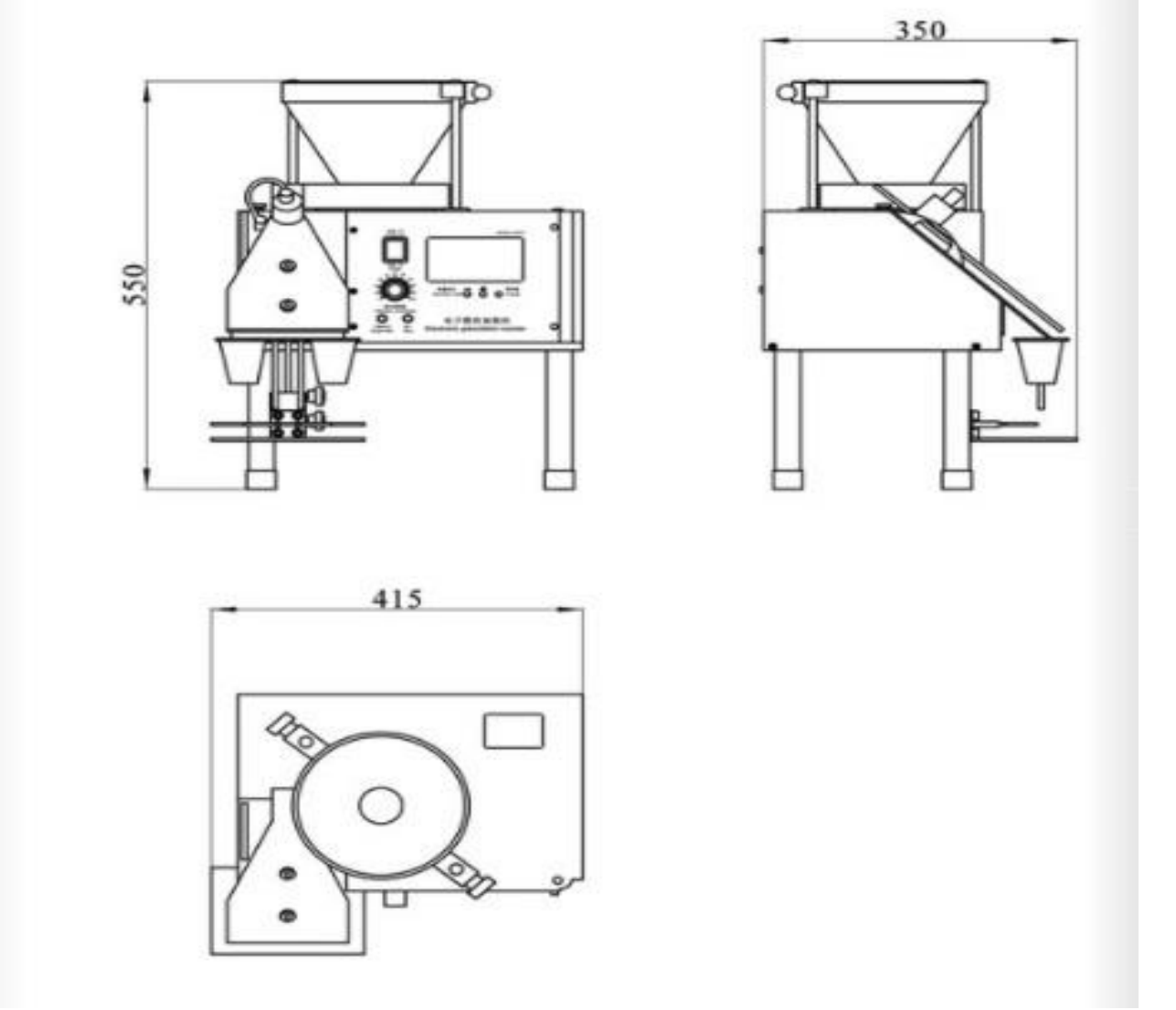

*Nota. Maquina envasadora de capsulas CDR – 5 A[diseño], por encapsulando, 2019, Flickr (encapsulando.com).*

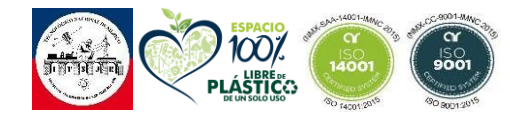

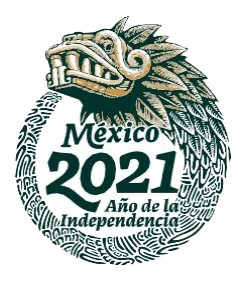

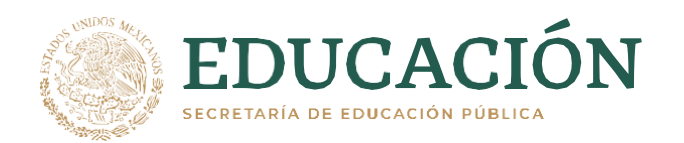

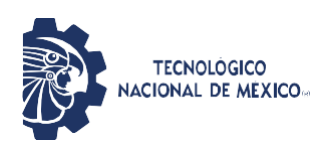

La *Figura 2 Envasadora de capsulas CDR-5A* Muestra el esquema de una contadora básica de capsulas modelo CDR-5A, el proceso comienza con una tolva donde son depositadas las capsulas y pasan por un proceso de vibración para lograr su movimiento y llegar al centro de distribución donde se encuentra un sensor que permite el conteo de dichas capsulas y el envasado de las mismas.

## <span id="page-28-0"></span>**2.3 MATERIALES Y COMPONENTES PARA LA CONSTRUCCION DE LA CONTADORA**

La máquina contadora de cápsulas a diseñar requiere de materiales, dispositivos e instrumentos para su debida operación; estos insumos se describen a continuación a fin de la justificación de la elección de los mismos.

## <span id="page-28-1"></span>**2.3.1 Acero Inoxidable T-304**

El acero inoxidable tipo 304 contiene básicamente 18% de cromo, 8% de níquel y un pequeño volumen de carbono alrededor de un 0.008%. Este tipo de acero tiene una gran cantidad de aplicaciones en las industrias farmacéuticas, alimenticias, aeronáuticas y también es usado en revestimientos para cubiertos, vajillas y revestimientos de ascensores". (Inoxidables, 2015).

Según la empresa (Inoxidables, 2015), la principal degradación que sufre este tipo de acero inoxidable se debe a compuestos que contienen iones de cloruro. El acero inoxidable 304 muestra tendencia a una forma de corrosión llamada corrosión por picado. La corrosión por picado (Company, 2020) es un tipo de corrosión hallada, en la cual se producen picaduras cuando la capa protectora de óxido de la superficie del acero inoxidable se rompe, haciendo al metal susceptible a la perdida de electrones.

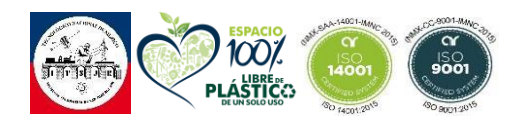

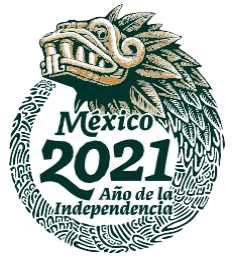

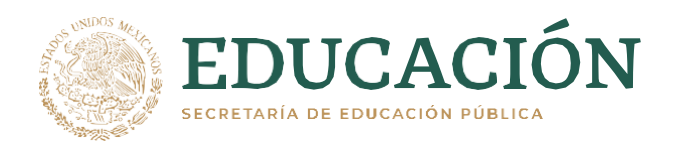

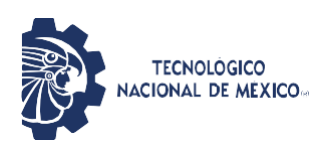

<span id="page-29-0"></span>*Figura 5 Corrosión por picado.*

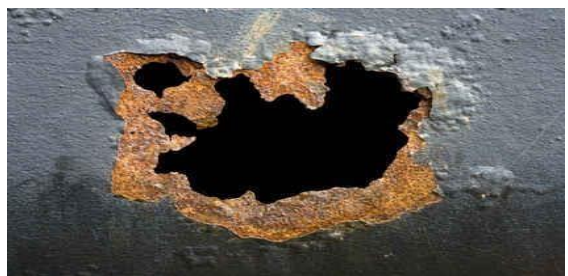

*Nota. Adaptado de la corrosión por picado[Fotografía], por Ingeniería Mecánica, 2019, Flickr(***[corrosion](https://www.bing.com/images/search?view=detailV2&ccid=uTPXVWcL&id=9AE0CEB74E593012190C0792E1EAD300A6103405&thid=OIP.uTPXVWcLbw1rgRWerO8XtAAAAA&mediaurl=https%3a%2f%2f3.bp.blogspot.com%2f-NFUDmVY8nn8%2fV2g0rtVg9xI%2fAAAAAAAABbw%2fEIPA7zNiA7UE_Bt0pUnfRJhZcJ5WClynACLcB%2fs1600%2fpitting.jpg&cdnurl=https%3a%2f%2fth.bing.com%2fth%2fid%2fR.b933d755670b6f0d6b81159eacef17b4%3frik%3dBTQQpgDT6uGSBw%26pid%3dImgRaw%26r%3d0%26sres%3d1%26sresct%3d1%26srh%3d799%26srw%3d1198&exph=283&expw=424&q=corrosion%2Bpor%2Bpicado&simid=608024595987122154&FORM=IRPRST&ck=6B322E688FCD4D92D70E8B4DC0FA399F&selectedIndex=1&ajaxhist=0&ajaxserp=0) por picado - Bing images***).*

Para este proyecto, se utilizó el acero inoxidable T-304 por sus múltiples características que se acoplan para las necesidades. Algunas de esos rasgos son: Alta resistencia a la corrosión, altamente resistentes a la deformación y al oxido por altas temperaturas, poco susceptibles al magnetismo.

## <span id="page-29-1"></span>*Figura 6 Hoja de acero inoxidable T-304.*

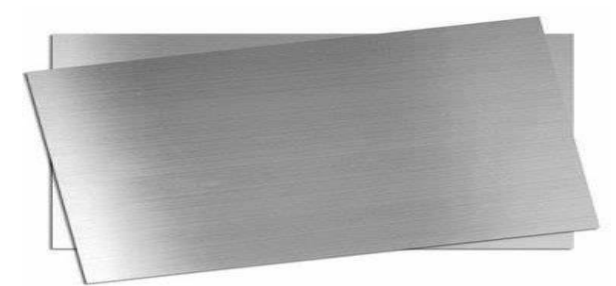

*Nota. Adaptado de acero inoxidable T-304[fotografía], por Rivamsafabricantes, 2020, Flickr(rivamsafabricantes.mercadoshps.com.mx)*

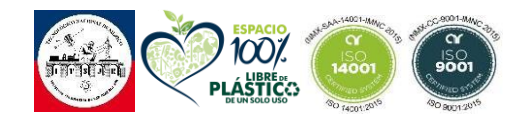

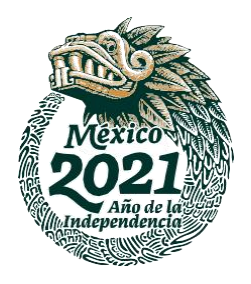

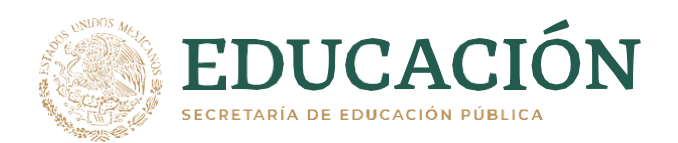

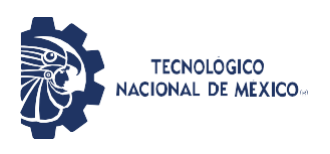

## <span id="page-30-0"></span>**2.3.2 Acrílico**

La lámina de acrílico es ideal para ser usada en un amplio rango de aplicaciones debido a sus características de calidad y flexibilidad.

Propiedades y características:

- Alta resistencia a la intemperie garantizada.
- 92% en transmisión de luz.
- 6 veces más resistente que el vidrio.
- Fácil y económico en su mantenimiento.
- No se amarillenta.
- 50% más ligero que el vidrio.

## <span id="page-30-1"></span>*Figura 7 Lamina de acrílico.*

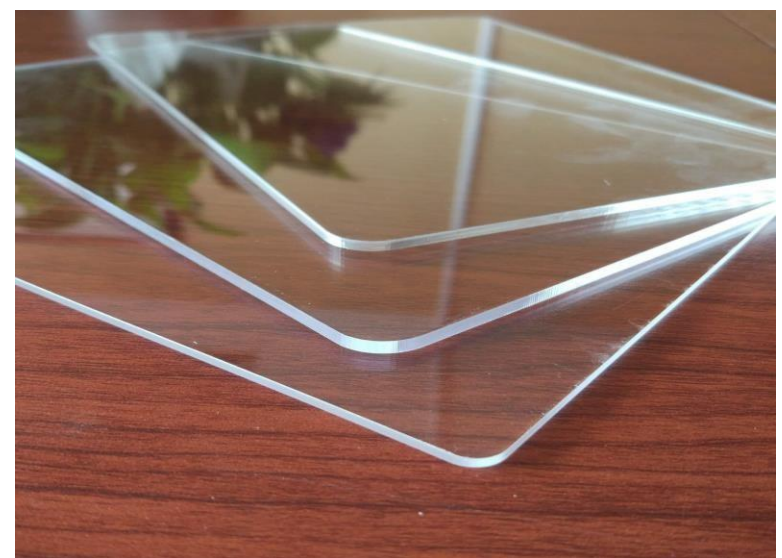

*Nota. Adaptado de acrílico 3mm[fotografía], por Acrijal, 2020, Flickr(acrijal.com).*

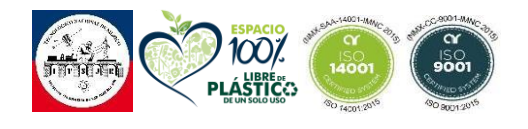

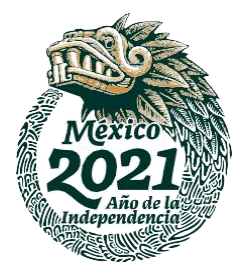

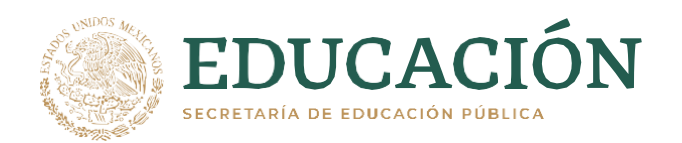

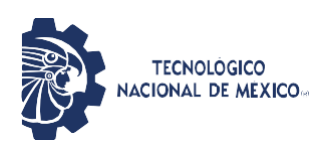

# <span id="page-31-0"></span>**2.3.3 Sensor IR FC-51**

Los sensores infrarrojos se componen de un transmisor que emite infrarrojos IR y un receptor que detecta la energía reflejada por un objeto. De esta manera detecta la presencia de un objeto mediante la reflexión que produce la luz.

Cuentan con el comparador LM393, que nos va a proporcionar una lectura como un valor digital cuando se sobrepasa un rango. El rango lo podemos regular con un potenciómetro ubicado en la placa.

Este tipo de sensores son de corta distancia normalmente 5 a 20 mm, la cantidad de luz infrarroja depende de las características del objeto como color, tamaño y formas.

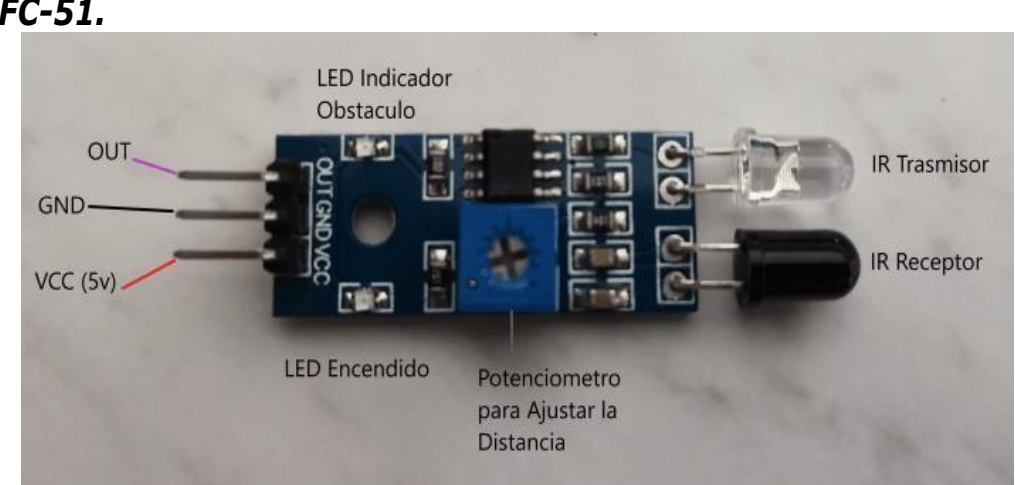

## <span id="page-31-1"></span>*Figura 8 Sensor IR FC-51.*

*Nota. Adaptado de Sensor IR FC-51[Fotografía], por TPTUMETRO, 2021, Flickr(tptumetro.com).*

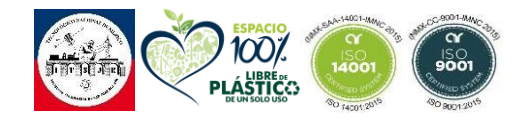

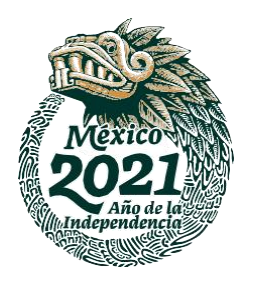

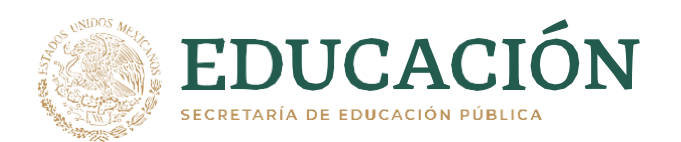

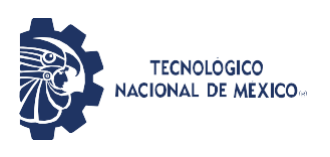

# <span id="page-32-0"></span>**2.3.4 Sensor Ultrasónico HC-SR04**

Este sensor nos permite medir la distancia en un rango de 2 a 450 cm mediante ondas de sonido, debido a esto también nos permite utilizarlo como sensor para contabilizar objetos. Este sensor posee dos transductores: un emisor y un receptor piezoeléctricos, la principal característica porque este sensor fue seleccionado es porque el funcionamiento de este no se ve afectado por la luz solar o material de color negro (aunque es importante tener en cuenta que los materiales blandos acústicamente como tela o lana pueden llegar a ser difíciles de detectar).

La fórmula que se utilizará para la distancia de conteo será: Distancia(m) = {(tiempo de pulso ECO)  $*$  (velocidad del sonido = 340 m/s)} /2

### <span id="page-32-1"></span>**2.3.4.1 Especificaciones Técnicas HC-SR04**

- Voltaje de Operación: 5V DC
- Corriente de reposo: < 2mA
- Corriente de trabajo: 15mA
- Rango de medición: 2cm a 450cm
- Precisión: +- 3mm
- Ángulo de apertura: 15°
- Frecuencia de ultrasonido: 40KHz
- Duración mínima del pulso de disparo TRIG: 10 μS
- Duración del pulso ECO de salida: 100-25000 μS
- Dimensiones: 45mm x 20mm x 15mm
- Tiempo mínimo de espera entre una medida y el inicio de otra 20ms (recomendable 50ms

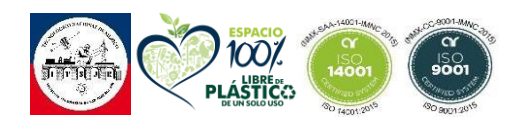

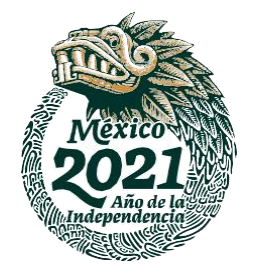

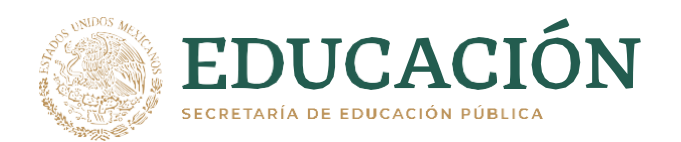

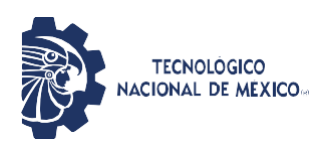

# <span id="page-33-0"></span>**2.3.5 Liquid Crystal Display (Lcd) 20x4.**

La gran ventaja es que gracias a la pantalla LCD, podremos mostrar información de datos como temperatura, humedad, presión o voltaje. LCD es el acrónimo de Liquid Crystal Display (en español Pantalla de Cristal Líquido).

## **2.3.5.1 Especificaciones Técnicas Lcd 20 X 4**

- Contraste: Ajustable
- Voltaje de alimentación: 5 VCD (vía Pin) 3.3 VCD (vía IDC10)
- Interfaz: CII / TWI x1, x2 IDC10
- Ángulo de visión amplio
- Número de caracteres: 20 x 4
- Tamaño de punto: 0.55 x 0.55 mm
- Tamaño de caracteres: 2.96 x 4.75 mm

# **2.3.5.2 Características Lcd 20 X 4**

- Dimensiones Lcd: 93 x 55 x 7 mm
- Iluminación: Azul
- Peso Lcd: 71 g

<span id="page-33-1"></span>*Figura 9 LCD 20x4*

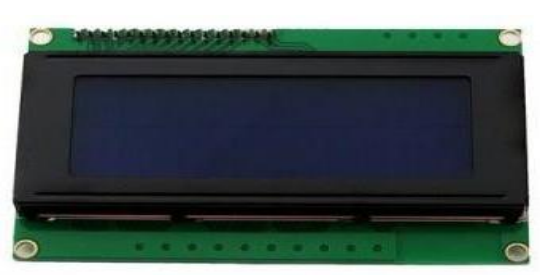

*Nota. Adaptado de pantalla LCD [Fotografía], por Solectroshop, 2020, Flickr(solectroshop,com).*

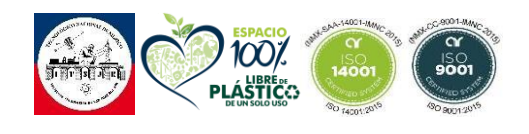

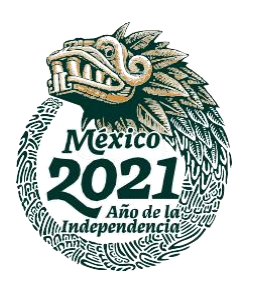

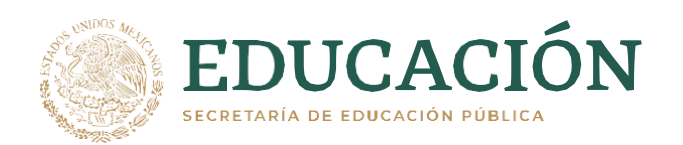

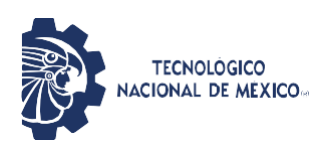

# <span id="page-34-0"></span>**2.3.6 I2C**

I2C es un puerto y protocolo de comunicación serial, define la trama de datos y las conexiones físicas para transferir bits entre 2 dispositivos digitales. El puerto incluye dos cables de comunicación, SDA y SCL. Además, el protocolo permite conectar hasta 127 dispositivos esclavos con esas dos líneas, con hasta velocidades de 100, 400 y 1000 kbits/s. También es conocido como IIC o TWI – Two Wire Interface.

# <span id="page-34-1"></span>**2.3.6.1 Esquema de Comunicación Y Elementos**

Siempre que hablamos de una comunicación oral, se entiende que es entre dos o más personas. Como consecuencia podemos también indicar que en una comunicación digital existen distintos dispositivos o elementos. En el caso de I2C se diferencian dos elementos básicos, un maestro y un esclavo. La Figura-8, muestra una conexión típica de tres dispositivos, el bus consiste de dos líneas llamadas, Serial Data – SDA y Serial Clock – SCL. Es decir, Datos Seriales y Reloj Serial.

# <span id="page-34-2"></span>*Figura 10 Conexión dispositivos a un bus de comunicación I2C.*

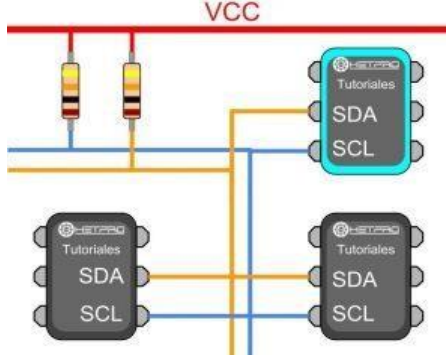

*Nota. Adaptado de la comunicación de un I2C [Esquema], por HETPRO STORE, 2018, Flickr(hetpro-store.com)*

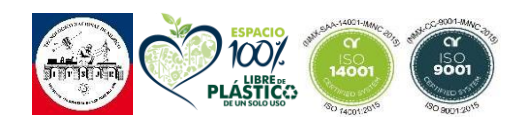

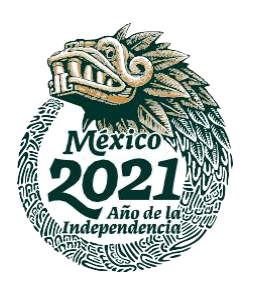

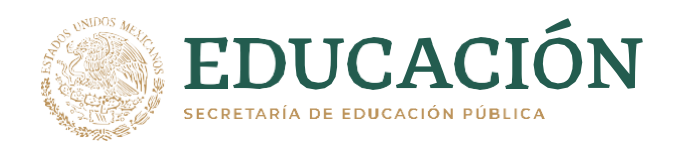

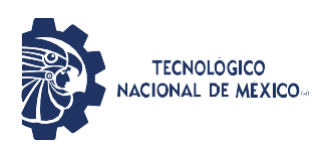

El maestro I2C se encarga de controlar al cable de reloj, por sus siglas en inglés llamada SCL – Serial Clock. Además, el maestro se encarga de iniciar y parar la comunicación. La información binaria serial se envía sólo por la línea o cable de datos seriales, en inglés se llama SDA – Serial Data. Dos Maestros no pueden hacer uso de un mismo puerto I2C. Puede funcionar de dos maneras, como maestro-transmisor o maestro-receptor. Sus funciones principales son:

- Iniciar la comunicación S
- Enviar 7 bits de dirección ADDR
- Generar 1 bit de Lectura ó Escritura R/W
- Enviar 8 bits de dirección de memoria
- Transmitir 8 bits de datos –
- Confirmar la recepción de datos ACK ACKnowledged
- Generar confirmación de No-recepción, NACK No-ACKnowledged
- Finalizar la comunicación

El esclavo I2C, generalmente suele ser un sensor. Este elemento suministra de la información de interés al MAESTRO. Puede actuar de dos formas: esclavo-transmisor o esclavo-receptor. Un dispositivo I2C esclavo, no puede generar a la señal SCL. Sus funciones principales son:

- Enviar información en paquetes de 8 bits.
- Enviar confirmaciones de recepción, llamadas ACK

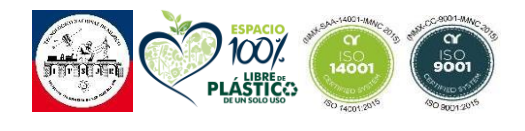

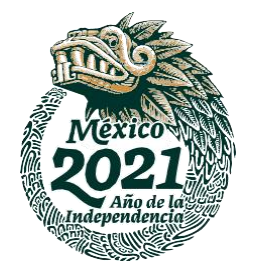
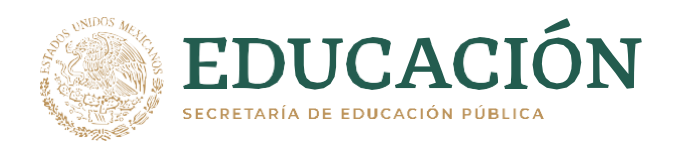

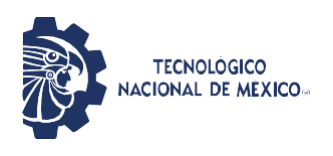

# **2.3.6.2 Bits de la trama del puerto**

El protocolo de comunicación I2C se refiere al conjunto de bits que son necesarios para enviar uno o varios bytes de información. En lo particular, para este protocolo existen los siguientes bits importantes:

- $\blacksquare$  Inicio o Start S
- Parada P
- Confirmación ACK
- No confirmación NACK
- Lectura-/Escritura L/W
- 7 bits para la dirección del dispositivo esclavo/maestro
- 8 bits de dirección (para algunos sensores pueden ser 16 bits)
- 8 bits de datos

El conjunto de estos bits y su orden va formando distintas tramas de comunicación. Existen distintos modos de comunicación dependiendo del arreglo de estos bits. Tanto el maestro como el esclavo pueden o no generar los bits anteriores, según los modos de comunicación.

El puerto I2C está disponible si las dos líneas, SDA y SCL están en un nivel lógico alto.

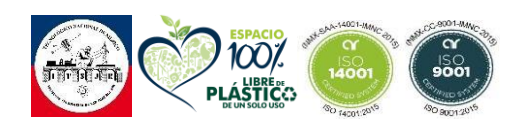

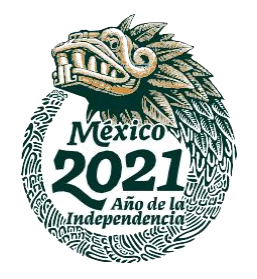

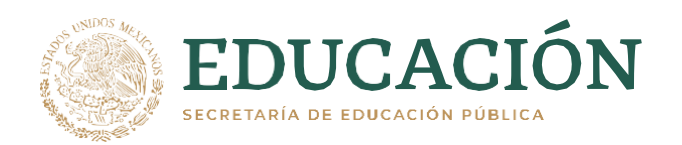

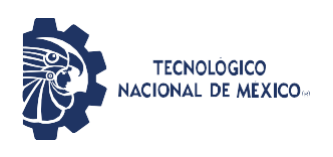

# **2.3.6.3 Modos de Comunicación**

Los modos de comunicación en I2C se refieren a las distintas tramas que pueden formarse en el bus. Estas tramas o modos dependen de, por ejemplo, si queremos leer al sensor esclavo, o si lo queremos configurar. Existen principalmente dos modos de comunicación:

- Maestro-Transmisor y Esclavo-Receptor. Este modo se usa cuando se desea configurar un registro del esclavo I2C.
- Maestro-Receptor Y Esclavo-Transmisor. Se usa cuando queremos leer información del sensor I2C.

# **2.3.7 Micro Servo Motor SG90**

Servo micro o miniatura SG90 Tower Pro, funciona con la mayoría de los sistemas de radio y microcontroladores. Es ideal para aplicaciones en donde el peso y el tamaño son de gran importancia.

El servo SG90 Tower Pro un servo miniatura de gran calidad y diminutas dimensiones, además es bastante económico. Funciona con la mayoría de tarjetas electrónicas de control con microcontroladores y además con la mayoría de los sistemas de radio control comerciales.

# **2.3.7.1 Características del SG90**

- Dimensiones (L x W xH) = 22.0 x 11.5 x 27 mm (0.86 x 0.45 x 1.0) pulgadas)
- Peso: 9 gramos
- Peso con cable y conector: 10.6 gramos
- Torque a 4.8 volts:  $16.7$  oz/in o 1.2 kg/cm
- Voltaje de operación: 4.0 a 7.2 volts

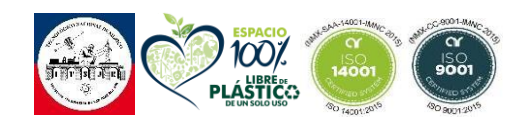

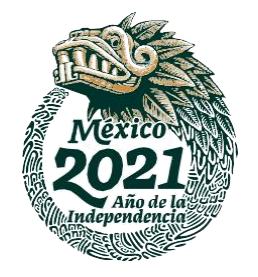

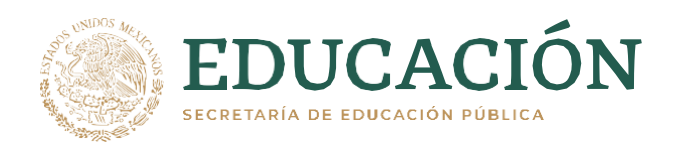

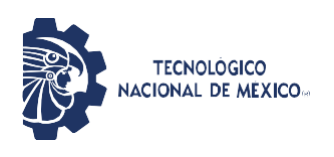

- Velocidad de giro a 4.8 volts: 0.12 seg / 60 º
- Conector universal para la mayoría de los receptores de radio control
- Compatible con tarjetas como Arduino y microcontroladores que funcionan a 5 volts.

#### *Figura 11 Micro Servo SG90.*

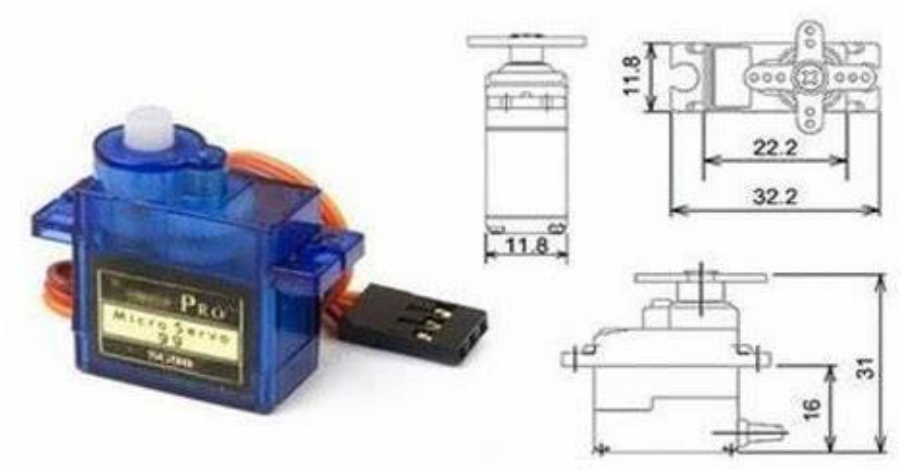

*Nota. Adaptación de Micro servo SG90[Esquema], por KING MODELS, 2013, Flickr(loja.tray.com.br)*

#### **2.3.8 Arduino Nano**

El Arduino nano es actualmente una de las tarjetas de desarrollo más populares ya que al ser una tarjeta de hardware libre y que ocupa poco espacio puede usarse en múltiples proyectos.

Arduino nano en este proyecto nos ayuda bastante ya que con el poco espacio que utiliza y siendo lo suficientemente potente para los componentes con los que se desarrollara el proyecto nos es suficiente.

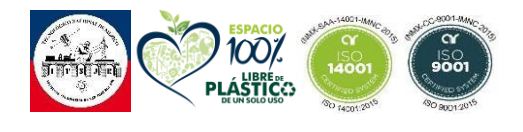

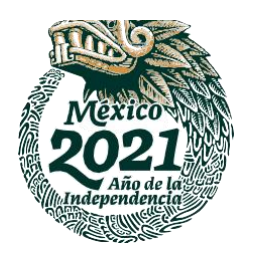

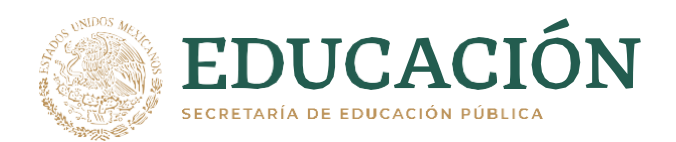

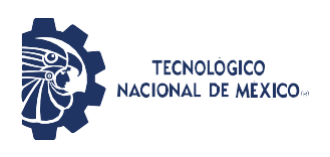

#### **2.3.8.1 Características Técnicas**

- Es una placa microcontroladora pequeña, flexible y de fácil uso.
- Está basada en el microcontrolador o MCU Atmel ATmega328p en versiones 3.x y en ATmega168 en otras anteriores. En cualquier caso, trabaja a una frecuencia de 16 MHz.
- La memoria se compone de 16 KB o 32 KB flash según versión (2KB usados para el cargador de arranque), con 1 o 2 KB de memoria SRAM y una EEPROM de 512 bytes o 1 KB según el MCU.
- Tiene una tensión de alimentación de 5v, pero la tensión de entrada puede variar de 7 a 12v.
- Posee 14 pines digitales, 8 analógicos, 2 pines de reinicio y 6 pines de potencia (Vcc y GND). De los pines analógicos y digitales, tienen asignadas varias funciones extra como pinMode () y digitalWrite () y analogRead () para los analógicos. En el caso de los analógicos, permiten una resolución de 10 bits desde 0 a 5v. En los digitales, 22 se pueden usar como salidas [PWM.](https://www.hwlibre.com/pwm/)
- No incluye toma de corriente continua.
- Usa un miniUSB estándar para su conexión con el computador para programarla o alimentarla.
- Su consumo de energía es de 19mA.
- El tamaño de la PCB es de 18x45mm con un peso de solo 7 gramos.

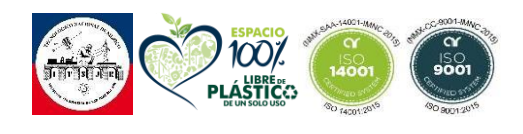

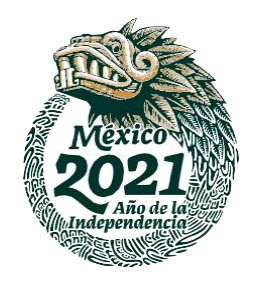

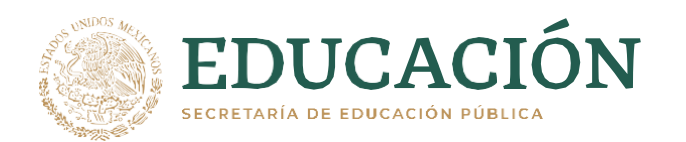

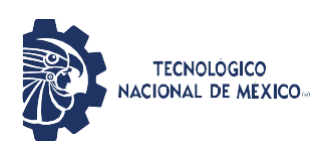

#### *Figura 12 Arduino Nano.*

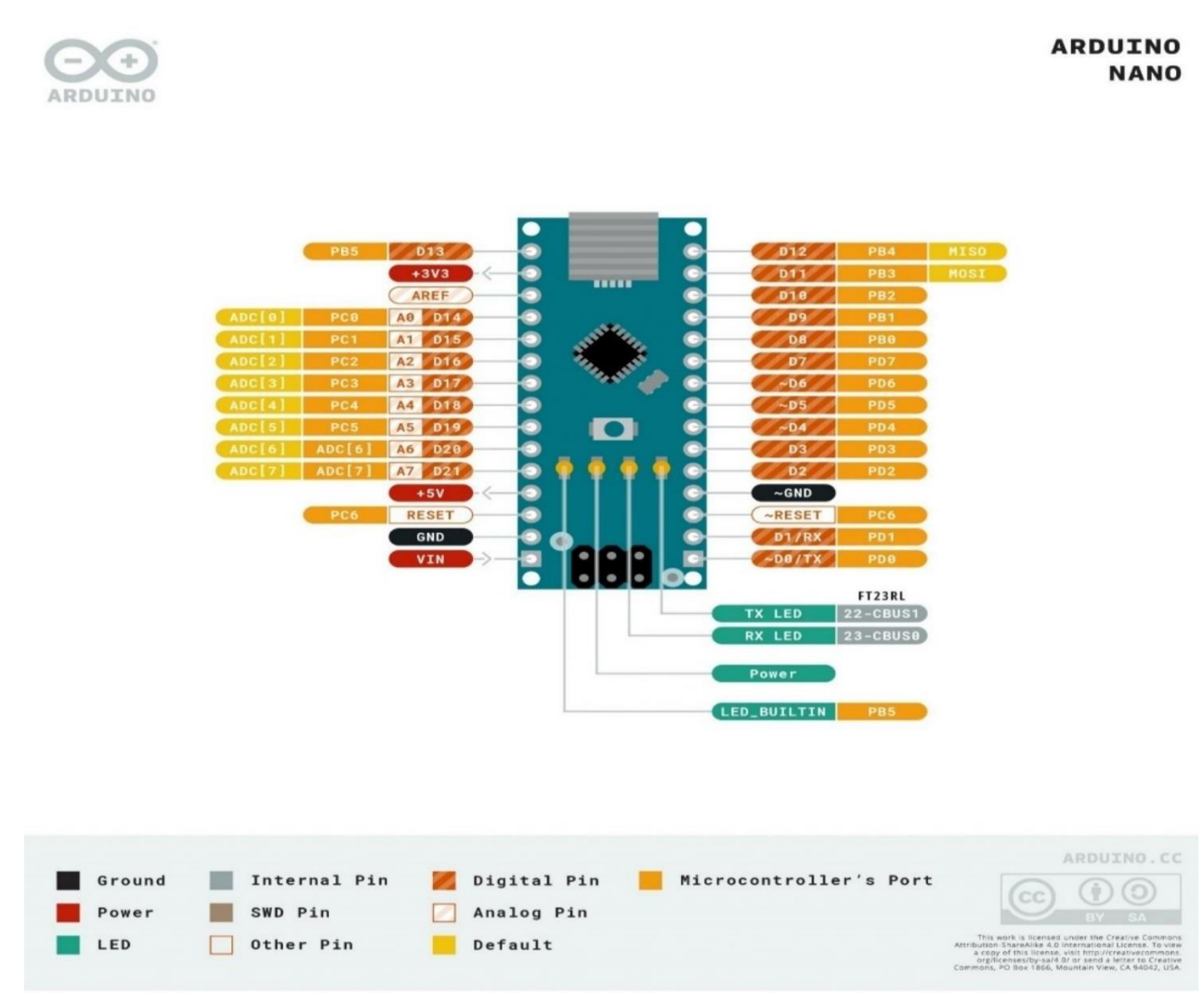

*Nota. Adaptación de Arduino Nano [Esquema], por Max electrónica, 2020, Flickr(maxelectronica.cl)*

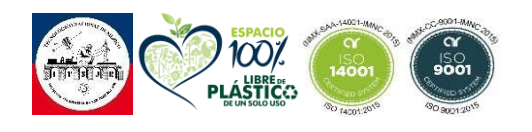

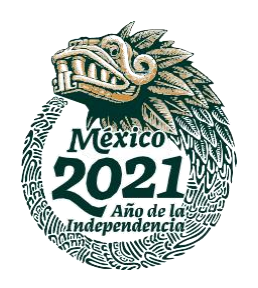

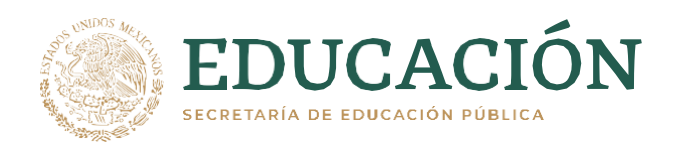

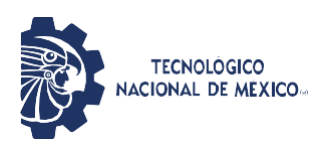

# **2.3.9 Push Button**

Un pulsador o simplemente un botón es un mecanismo de conmutación simple para controlar algún aspecto de una máquina o un proceso. En este proyecto el botón pulsador nos servirá para manipular el número de capsulas a envasar. Se colocarán 2 botones uno para sumar y otro para restar al número de capsulas colocado.

Dependiendo de si el botón está siendo presionado o no, en este sentido los pulsadores pueden clasificarse en:

- Normalmente abierto: Sus terminales no están en contacto eléctrico cuando el botón no es presionado y entran en contacto eléctrico cuando el botón es presionado.
- Normalmente cerrado: Sus terminales están en contacto eléctrico cuando el botón no es presionado y dejan de tener contacto eléctrico cuando el botón es presionado.

En este proyecto utilizaremos un pulsador normalmente abierto.

*Figura 13 Push Button.*

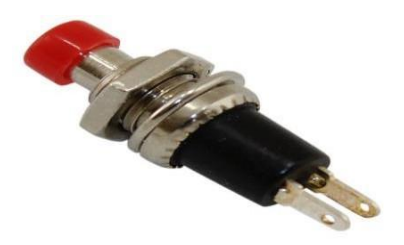

*Nota. Adaptación de Push Button [Fotografía], por gigapromo, 2017, [Flickr\(https://www.gigapromo.mx/Descubre/PushButton\).](http://www.gigapromo.mx/Descubre/PushButton))*

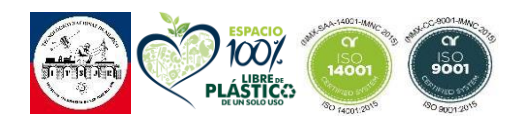

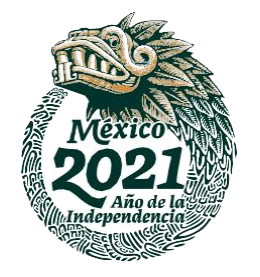

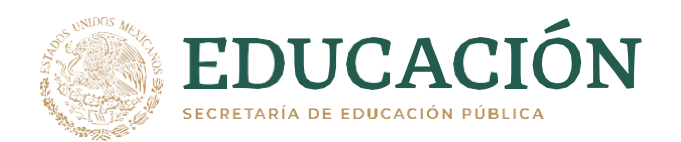

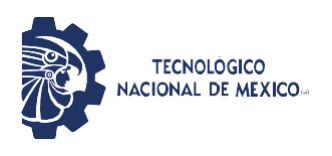

#### **2.3.10 Potenciómetro 10k.**

un potenciómetro puede funcionar como resistencia variable siempre y cuando se considere solamente 2 terminales consecutivas de las 3 que posee el dispositivo. La capacidad de variar la resistencia entre 2 terminales y mantenerla entre sus extremos permite que los potenciómetros se utilicen como variadores de voltaje.

En este caso proyecto se utilizará de este modo para poder variar la velocidad de un motor que se encargará de la distribución de las capsulas.

*Figura 14 Potenciómetro.*

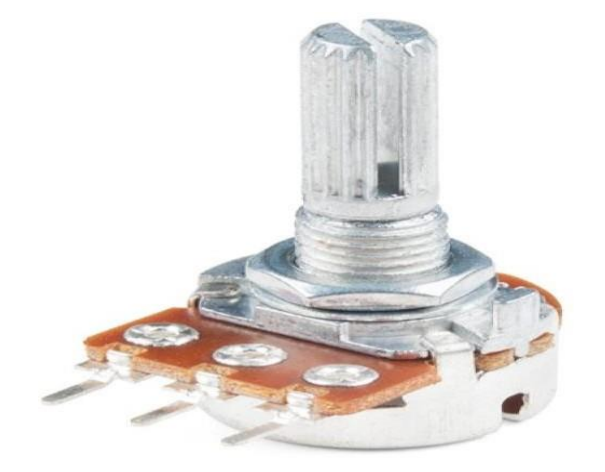

*Nota. Adaptación de potenciómetro de 10K[fotografía], por Electrónica Guatemala, 2020, Flickr(laelectronica.com)*

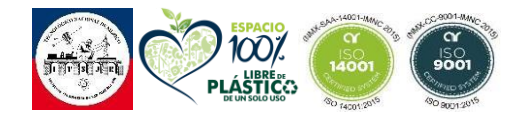

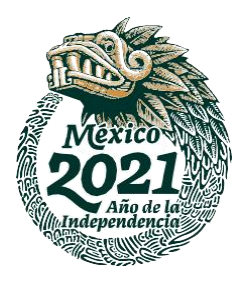

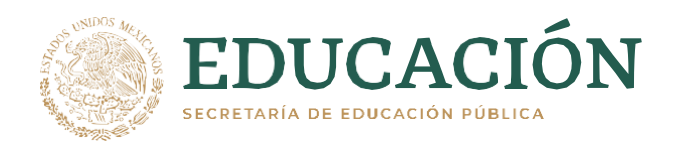

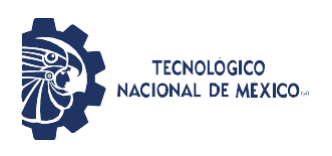

# **2.4 SKETCHUP.**

SketchUp es una poderosa herramienta de modelado 3D con características robustas que permite a los diseñadores profesionales explorar y comunicar conceptos complejos, importar y exportar varios formatos de archivo y crear presentaciones interactivas.

Puede usarcé para dibujar (o importar) modelos para ayudarlo en todo tipo de proyectos: construcción de muebles, creación de videojuegos, impresión 3D, diseño de interiores y cualquier otra cosa que se le ocurra.

SketchUp viene en tres versiones diferentes para satisfacer diferentes necesidades:

- **SketchUp Make:** [SketchUp](https://www.sketchup.com/download/make) Make es una versión gratuita que puede descargar después de registrarse para obtener una cuenta gratuita. Make es de uso gratuito para uso doméstico, personal y educativo y comienza con una prueba gratuita de SketchUp Pro de 30 días. Aunque Make ya no se actualiza después de la versión de noviembre de 2017, aún puede descargar el instalador para usar en su computadora.
- **SketchUp Pro:** [SketchUp Pro](https://www.sketchup.com/products/sketchup-pro) (\$ 695) es la versión premium del software. Contiene una funcionalidad adicional como la capacidad de importar y exportar diferentes formatos de archivos, acceso a un software de documentación 2D, herramientas de diseño y un generador de estilos que le permite crear estilos de bordes personalizados para los modelos.

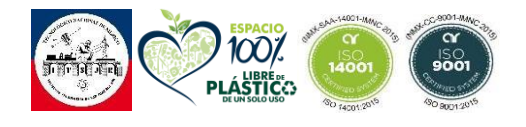

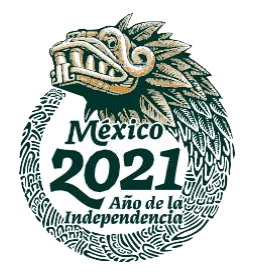

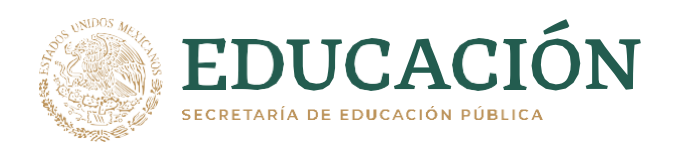

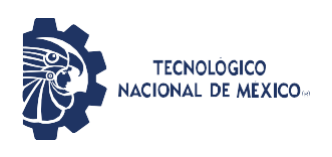

 **SketchUp Free:** el sucesor de Make, [SketchUp Free s](https://www.sketchup.com/products/sketchup-free)e lanzó en noviembre de 2017 como una aplicación basada en web. Para usarlo, debe registrarse para obtener una identificación de Timble gratuita con una dirección de correo electrónico válida. [SketchUp](https://help.sketchup.com/en/sketchup/sketchup) Free carece de muchas de las [funciones](https://help.sketchup.com/en/sketchup/sketchup) que Pro tiene , pero si solo está creando y viendo modelos 3D para uso personal (o buscando algo que pueda imprimir en su impresora 3D), este es un excelente lugar para comenzar.

#### **2.4 FRITZING.**

Fritzing fue creado bajo los principios de Processing y Arduino, y permite a los diseñadores, artistas, investigadores y aficionados documentar sus prototipos basados en Arduino y crear esquemas de circuitos impresos para su posterior fabricación. Además, cuenta con un sitio web complementario que ayuda a compartir y discutir bosquejos y experiencias y a reducir los costos de fabricación.

Las nuevas funciones de [Freeplane](https://www.ecured.cu/Freeplane) (lanzamiento estable) incluyen:

- Exportación a formato [PNG,](https://www.ecured.cu/PNG) [JPEG,](https://www.ecured.cu/JPEG) [SVG](https://www.ecured.cu/SVG) (además de [HTML](https://www.ecured.cu/HTML) / [XHTML](https://www.ecured.cu/XHTML) y [PDF\)](https://www.ecured.cu/PDF).
- Buscar / Reemplazar en todos los mapas abiertos.
- Pegado de [HTML](https://www.ecured.cu/HTML) como estructura de node.
- Modo [Outline](https://www.ecured.cu/index.php?title=Modo_Outline&action=edit&redlink=1)
- Versión Aplicación portátil (arrancable desde una [memoria](https://www.ecured.cu/index.php?title=Memoria_flash_USB&action=edit&redlink=1) flash [USB\)](https://www.ecured.cu/index.php?title=Memoria_flash_USB&action=edit&redlink=1).
- [Scripting](https://www.ecured.cu/index.php?title=Scripting&action=edit&redlink=1) vía [Groovy.](https://www.ecured.cu/Groovy)
- Corrector ortográfico

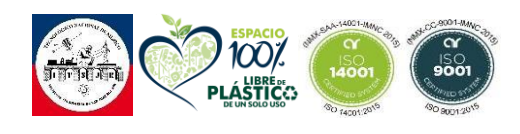

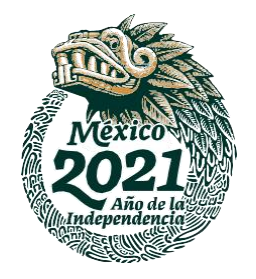

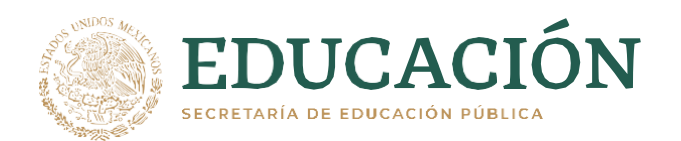

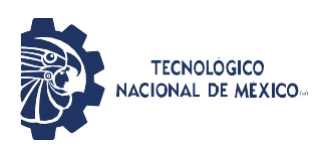

#### *Figura 15 Software fritzing.*

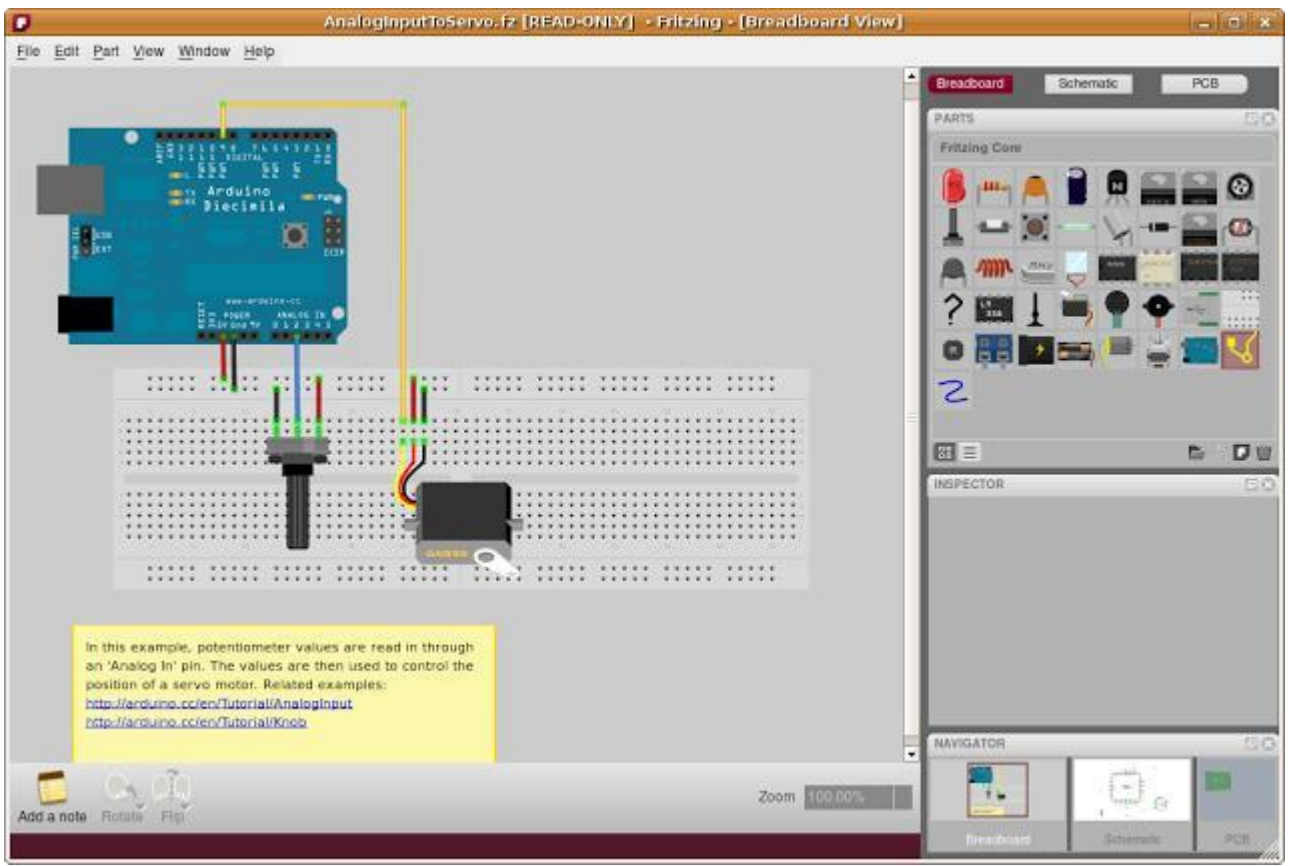

*Nota. Software de fritzing imagen de muestra [Fotografía], por Fritzing ,2015, Flickr(https://blog.desdelinux.net/fritzing)*

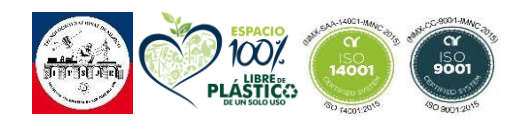

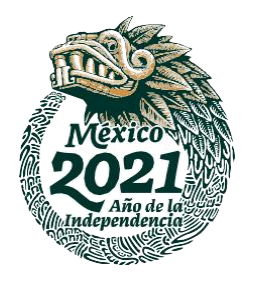

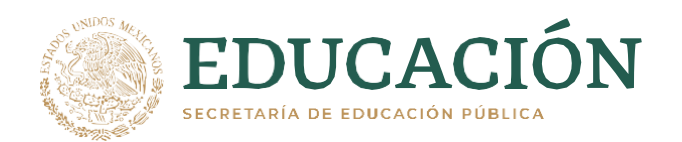

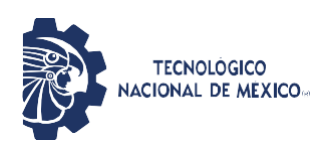

# **2.4 AUTOCAD 2021.**

Además, AutoCAD es un programa multifacético que permite desarrollar proyectos de índole arquitectónico, industrial, mecánicos, de diseño gráfico y de ingeniería. Gracias a la posibilidad de visualizar los diseños en 2D y 3D, AutoCAD es uno de los programas de diseño digital líderes del mercado.

# **2.4.1 Características de AutoCAD:**

- Permite crear diseños bidimensionales y tridimensionales que permiten visualizar desde todos los ángulos.
- Admite la elaboración de piezas elaboradas con la estrategia de dibujo técnico complejo.
- Cuenta con una galería de objetos predeterminados con los cuales se puede trabajar en el diseño de cualquier tipo de pieza o estructura.
- Cuenta con una interfaz accesible y de funciones específica para que el profesional se familiarice rápidamente y entienda cómo usar el software.
- Se pueden crear todo tipo de diseño de planos, bocetos, dibujos, estructuras y piezas de carácter parametrizado.
- AutoCAD permite trabajar en proyectos de carácter urbanístico, civil, mecánico, industrial, entre muchos más.
- AutoCAD es un programa que requiere de 3 días para sentar las bases teóricas, 3 semanas para practicar la teoría aprendida y 3 meses para entender el funcionamiento del programa y utilizar con conciencia las opciones disponibles para sacarles el mayor provecho.

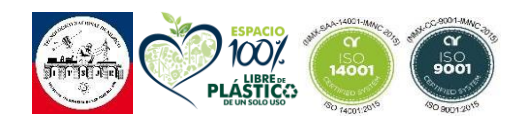

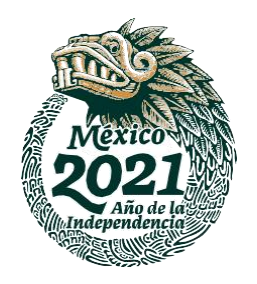

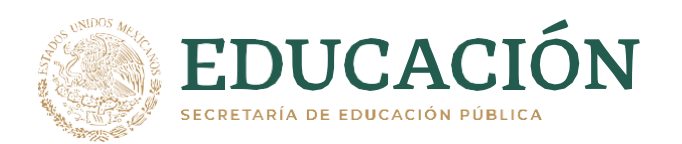

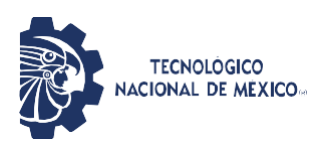

# **2.4.2 Funciones de AutoCAD.**

- Sirve para diseñar piezas, dibujos y formas que se requieren para el desarrollo de sistemas mecánicos e industriales.
- Su principal objetivo es el de agilizar y optimizar el trabajo manual. Los diseños digitales realizados en la plataforma de AutoCAD no admiten errores humanos, por lo que es casi imposible entregar un proyecto desarrollado en este programa que no pase la prueba de los clientes.
- Gracias al proceso de diseño asistido por computadora, los proyectos elaborados en AutoCAD se hacen en menos tiempo que el que se tomaría un diseño a mano.
- Sirve para diseñar y dibujar piezas de mecánica e industriales, cómo: sistema de tuberías para estructuras, piezas mecánicas, como tornillo. Planos y bocetos de edificaciones urbanas y comerciales.
- Además, sirve para hacer dibujos de la creación propia del diseñador. Cumpliendo con los parámetros que establezca el profesional que trabaje en la propuesta.
- La utilidad del programa dependerá de la experiencia del profesional que lo utilice.

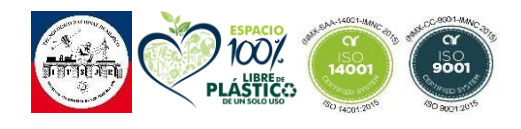

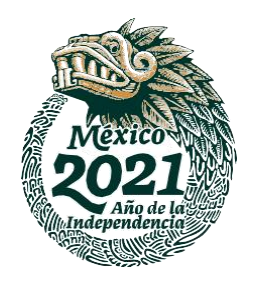

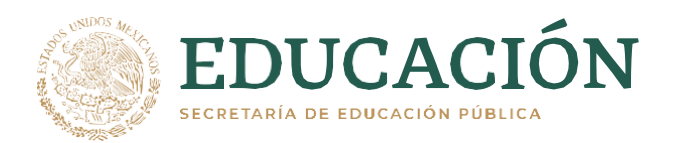

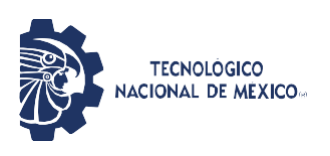

# **CAPITULO III PROCEDIMIENTO Y DESCRIPCION DE ACTIVIDADES REALIZADAS**

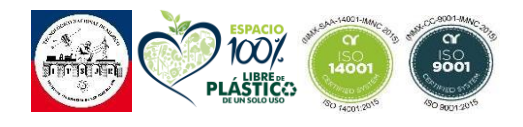

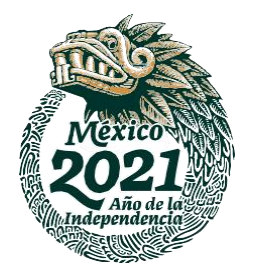

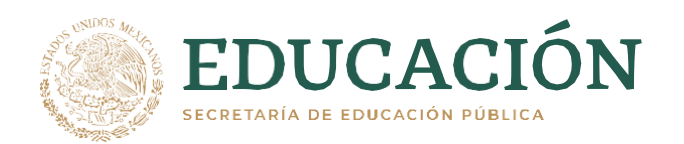

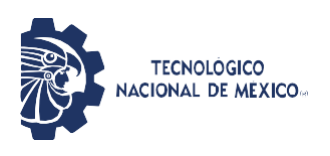

# **3.1 METODOLOGÍA**

Para el óptimo desarrollo de las actividades se trabajó haciendo uso de la metodología en cascada, ya que esta metodología es de fácil implementación y organización, permitiendo de esta manera llevar un registro apropiado sobre el prototipo a desarrollar.

Es la propuesta de un enfoque metodológico que consiste en ordenar de forma lineal las distintas etapas que debes de seguir al momento de desarrollar un proyecto.

# CONTED CONTAR **PRODUCTO RIEL LIBRE ENVASADO** CAMBIO DE CANAL DE **DISTRIBUCION**

#### *Figura 16 Diagrama cascado dosificación de capsulas.*

*Nota. Diagrama en cascada de la dosificación de capsula [Diagrama], por Liliana Garcia Huerta, 2021, San Juan del Rio Qro.*

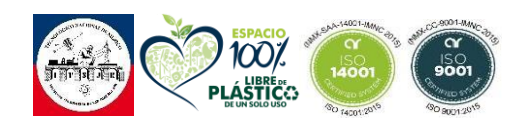

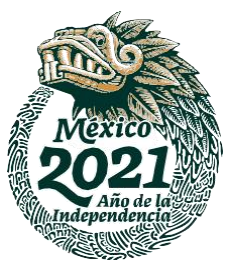

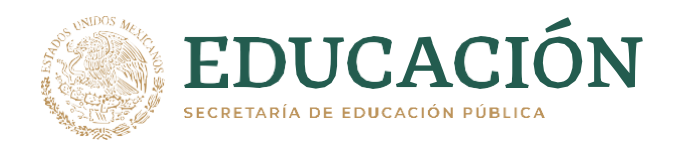

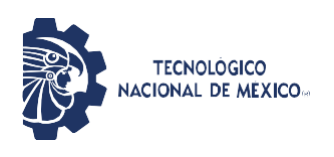

La metodología en cascada en la ingeniería de desarrollo de software y hardware nos ayuda a darle un enfoque metodológico para organizar cada una de las etapas del proceso de dosificación de capsulas, de tal forma que el inicio de cada etapa debe de esperar a la finalización del inmediatamente anterior proceso.

#### **3.1.1 Actividad 1. Diseño Carcasa**

La principal característica que destacara a esta máquina de los modelos ya existentes es que tendrá 4 salidas para poder lograr un envasado más rápido y con la misma precisión.

Este diseño debe tener una medida compacta que le sea sencillo utilizar a cualquier usuario, la medida que tendrá esta máquina en las cada una de las patas será 1.10m para que la maquina este a la altura de las manos del usuario y le sea sencillo utilizarla.

De acuerdo a la metodología de diseño, primero se debe de especificar las características a cumplir del sistema a diseñar. A continuación, se describirán cada una de ellas.

Para continuar con el diseño cabe mencionar que se propuso hacer la prueba de la fase de conteo con dos diferentes sensores, que servirán para seleccionar al sensor más preciso y correcto para desempeñar esta función.

Se propone que la maquina se divida en fases que componen el sistema de envasado convencional y serán los siguientes:

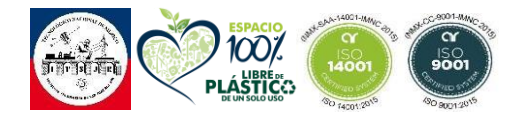

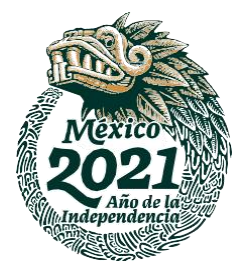

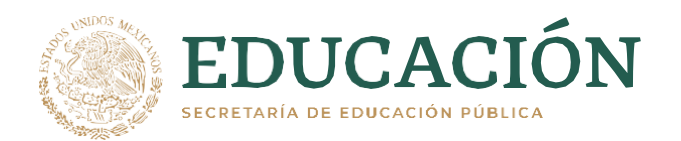

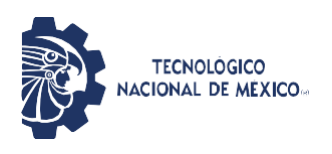

-Fase de dosificación de capsulas a granel en tolva. Encargada de hacer la correcta distribución de las capsulas a granel alrededor del plato dosificador y pasar a la etapa de distribución y conteo.

-Fase de selección de capsulas a contar

Encargada de establecer la cantidad de capsulas a contar establecida por el usuario.

-Fase de distribución y conteo.

Encargada de contabilizar el correcto número de capsulas a envasar en cada matraz o frasco.

-Fase de cambio de canal de distribución

Encargada de hacer el cambio de canal cada que la cantidad de capsulas deseadas sea envasada.

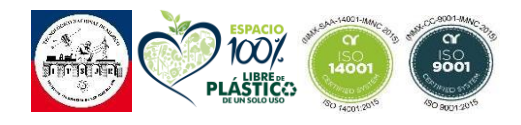

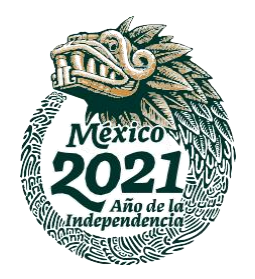

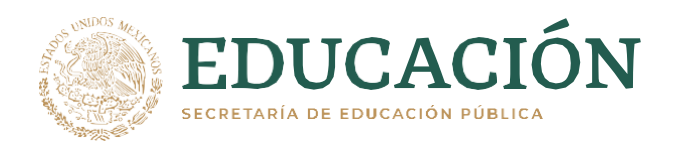

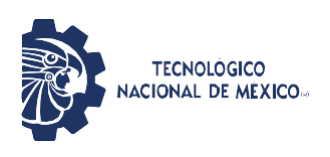

# *Figura 17 Esquema dosificación capsulas.*

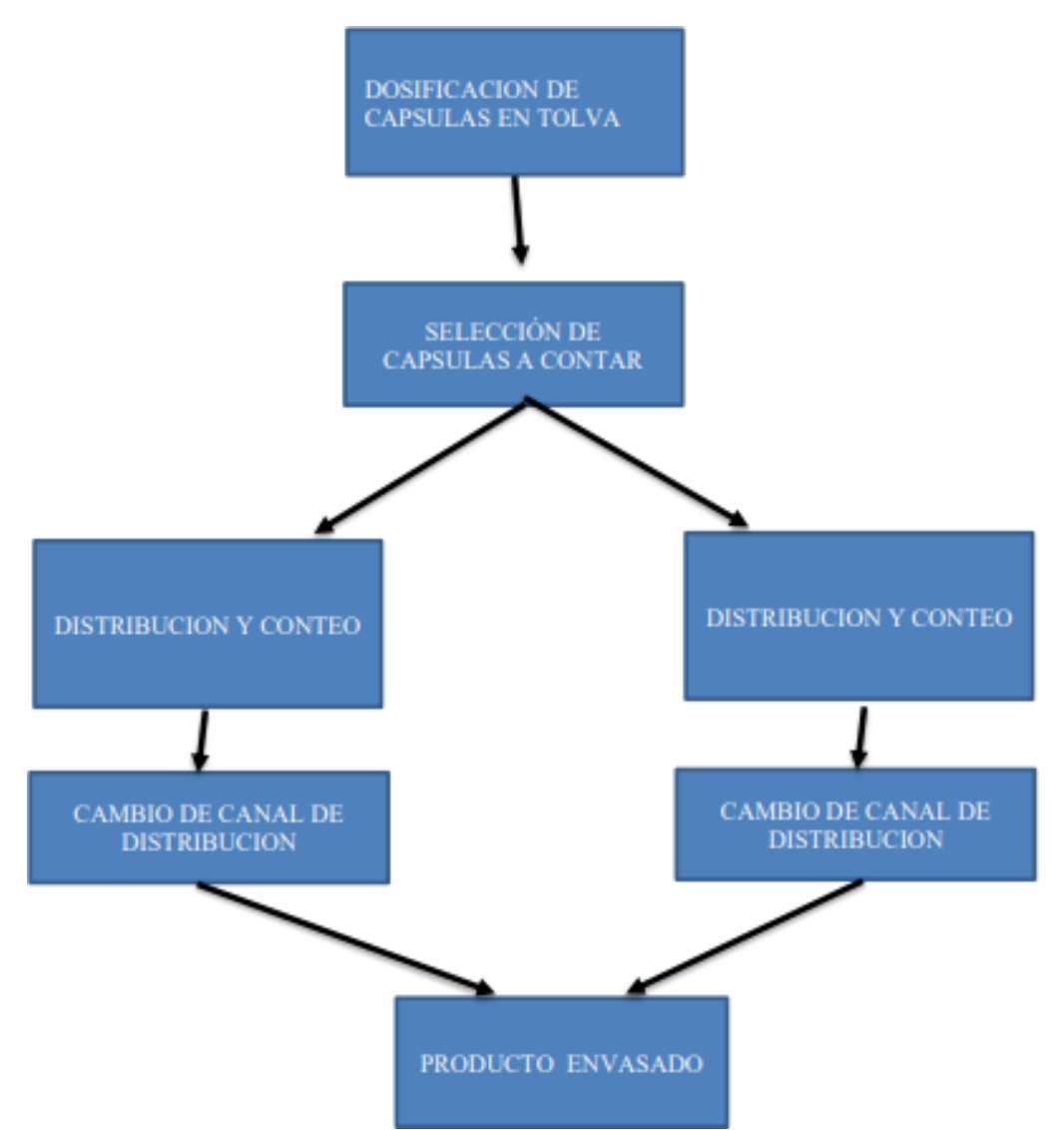

*Nota. Esquema de dosificación de capsulas [Esquema], por Liliana Garcia Huerta, 2021, San Juan del Rio Qro*

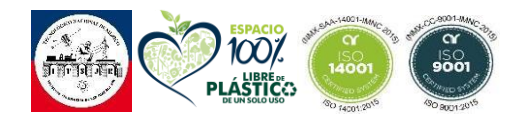

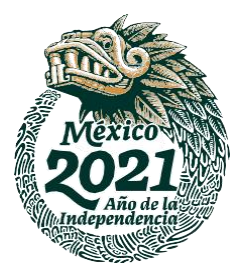

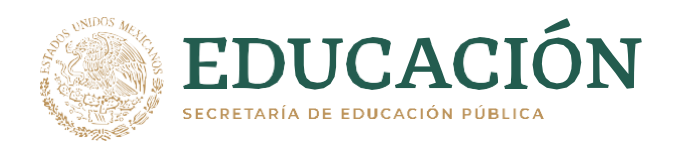

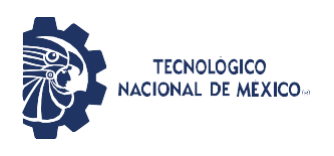

# **3.1.2 Actividad 2. Diseño de la Contadora en 3D**

Después de encarecer la estructura y funciones de cada etapa poder adentrarnos en el siguiente paso el cual es la creación de nuestro diseño 3D, con base a las materias ya disponibles dentro de la investigación.

Este diseño nos permite tener un aproximado de las dimensiones que tendrá nuestro sistema, teniendo así una idea más acertada de como podrá ser montado.

Para la elaboración de los modelos en 3D fue necesario usar un programa de dibujo y diseño en 3D SketChup con el cual la empresa cuenta con una licencia de diseño el cual nos permitió hacer el modelo de la maquina a construir.

#### **3.1.2.1 Descripción de las herramientas de SketChup.**

La siguiente tabla muestra una lista descriptiva de las principales herramientas de la aplicación indicando cuál es su función.

# *Tabla 2 Herramientas SKETCHUP.*

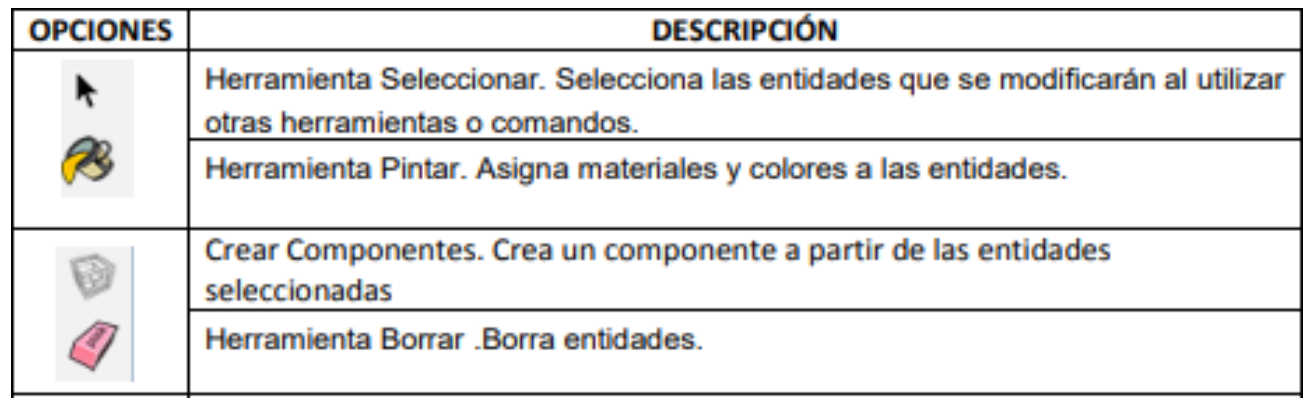

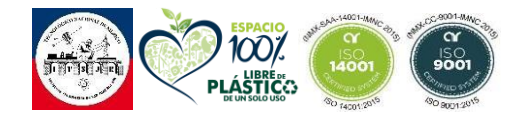

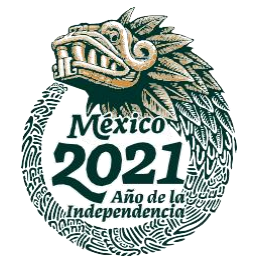

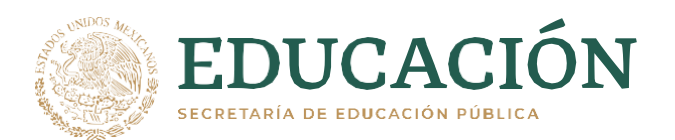

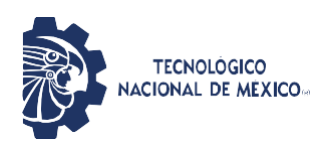

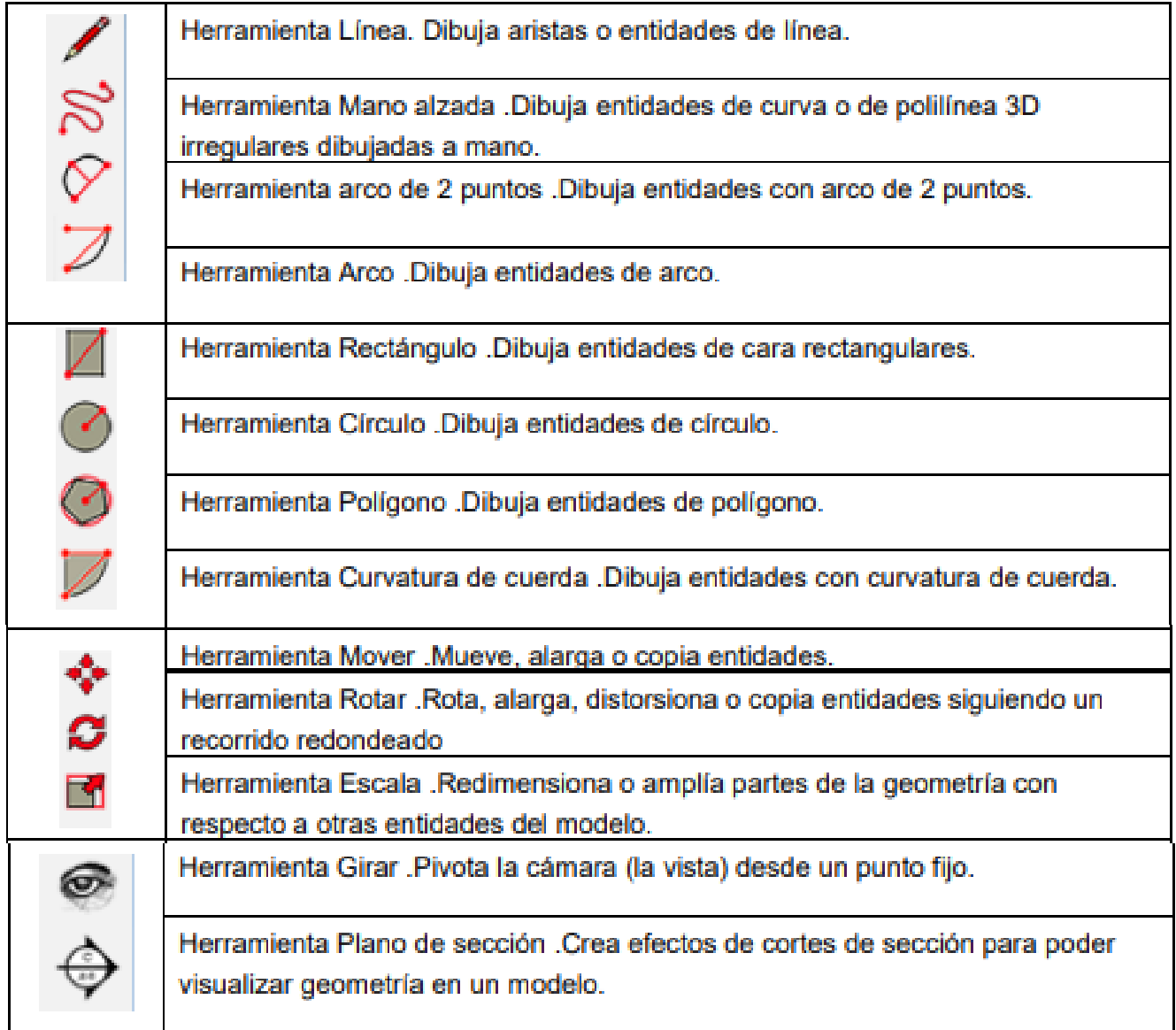

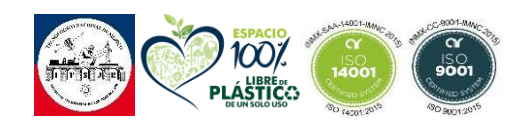

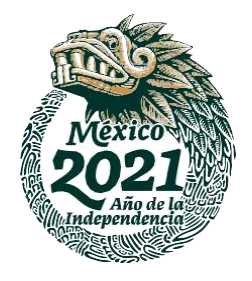

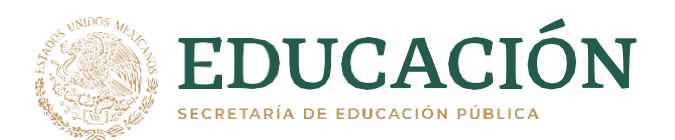

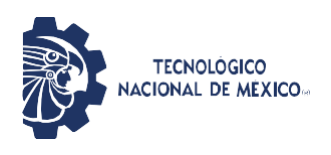

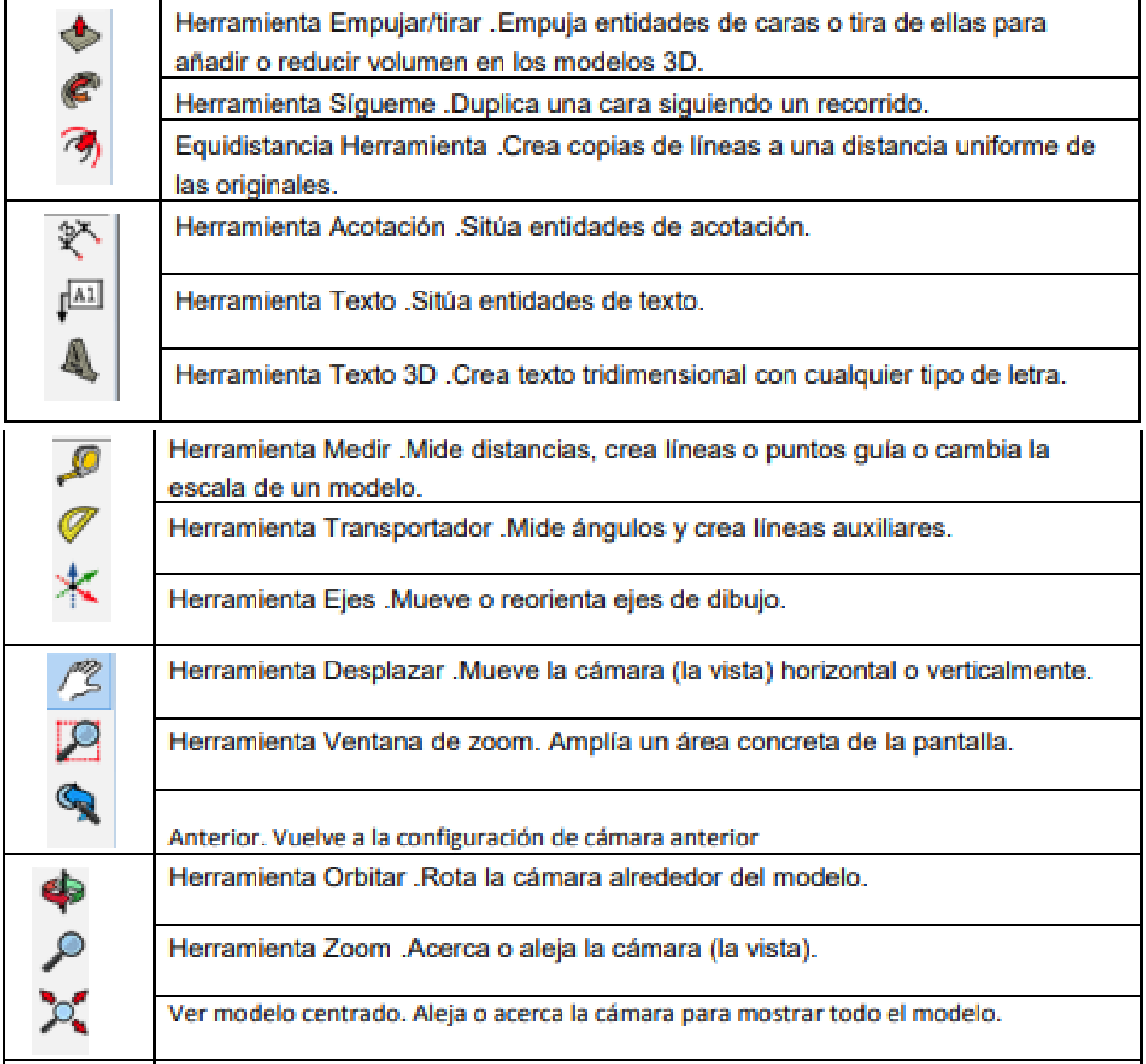

*Elaborada por: sketchup, 2015.*

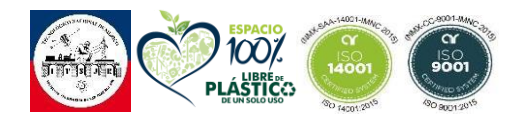

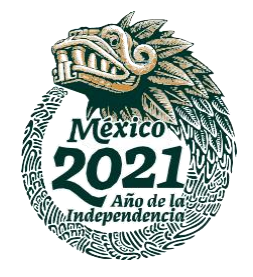

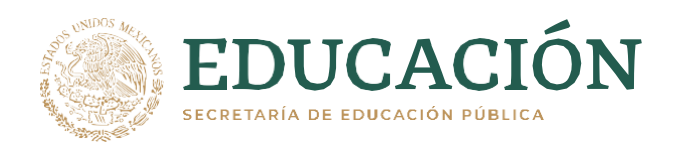

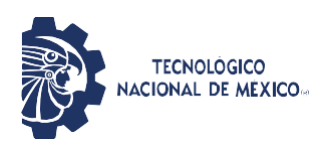

# **3.1.2.2 Uso de Sketchup**

Para la primera vez que se utiliza sketchup es necesario crear una cuenta con cualquier correo para tu suscripción o la versión de prueba. Cuando ya se haya iniciado sesión, aparecerá la ventana de bienvenida de Sketchup, esta ventana es el punto de partida para crear cualquier diseño o modelo.

En la ventana de bienvenida de Sketchup se selecciona la plantilla que se utilizara en tu modelo, o tomar la que viene por defecto.

#### **3.1.2.2.1 Seleccionar una platilla**

Todos los modelos de Sketchup se basan en una plantilla que tiene ciertos ajustes predeterminados sobre el fondo de tu modelo y sus unidades de medida. Cuando empiezas un modelo nuevo, seleccionar la plantilla con la unidad de medida adecuada te hace el modelado más fácil.

Así se selecciona una plantilla en la ventana de bienvenida de Sketchup:

- En el panel de Archivos, que viene preseleccionado en la barra de la izquierda, escoge una de las plantillas que se muestran (como la de pulgadas para arquitectura o para carpintería).
- Opcional: Si no ves la plantilla que quieres, selecciona Más plantillas en la parte superior derecha. Aparecerán más opciones, como en la siguiente imagen. El texto en negrita describe para qué tipo de trabajo se ha creado este ajuste. Las unidades aparecen debajo del nombre de estilo. Cuando escojas una plantilla, aparecerá la ventana de modelado con esa plantilla aplicada.

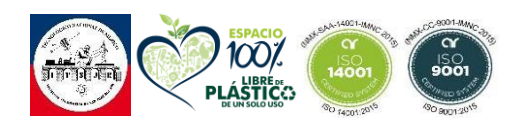

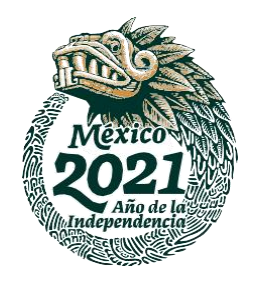

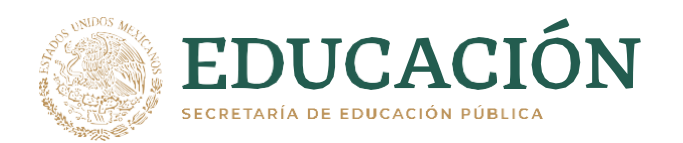

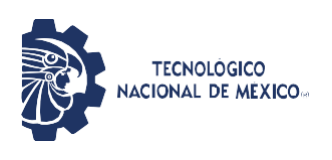

# *Figura 18 Seleccionar plantilla.*

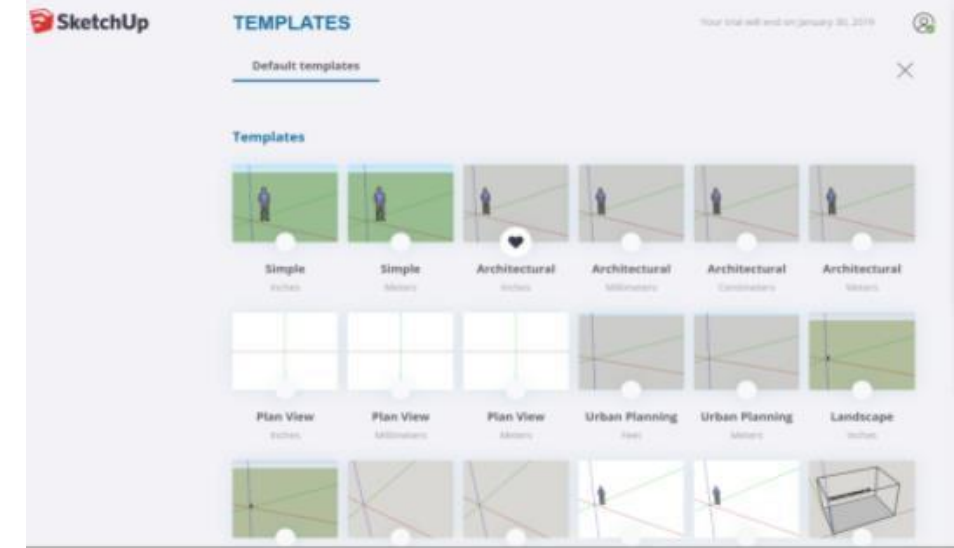

*Nota. Selección de plantillas en sketchup [Fotografía], por Sketchup,2015, Flickr(help.sketchuo.com)*

#### **3.1.2.2.2 Barra de titulo**

La barra de título contiene los controles de ventana estándar (cerrar, minimizar y maximizar) y el nombre del archivo que tengas abierto. Cuando acabas de abrir Sketchup, el nombre de archivo abierto que se muestra es "Sin título", para indicar que aún no lo has guardado.

#### **3.1.2.2.3 Barra de titulo**

La mayoría de herramientas, comandos y configuraciones de Sketchup están disponibles en los menús de la barra de menús. Los menús son: Sketchup (solo en Mac), Archivo, Edición, Ver, Cámara, Dibujo, Herramientas, Ventana y Ayuda.

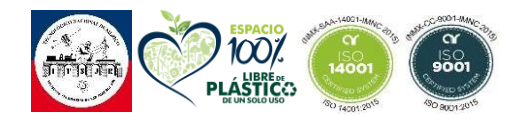

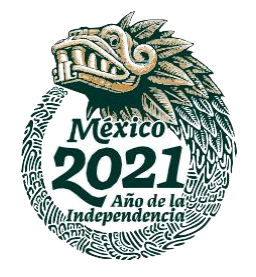

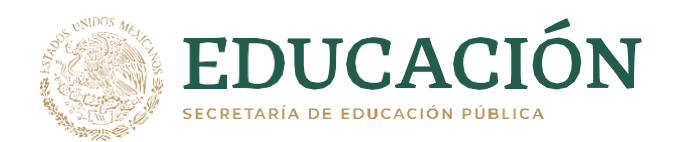

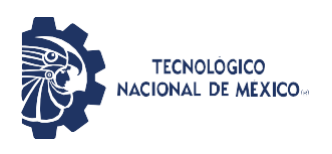

#### **3.1.2.2.4 Barra de titulo**

Cuando empieces a usar Sketchup, verás por defecto la barra de Primeros pasos. Contiene las herramientas básicas que necesitas para empezar a crear modelos 3D.

Para mostrar otras barras de herramientas, selecciona Ver > Barras de herramientas. En la ventana de Barras de herramientas que se mostrará, selecciona las que quieras ver y pulsa Cerrar. En Mac OS puedes mostrar paletas de herramientas desde Ver > Paletas de herramientas. Tienes más información sobre barras de herramientas y sobre cómo personalizarlas en la sección de [Personalizar Sketchup d](https://help.sketchup.com/es/article/3000137)el Centro de Ayuda.

#### **3.1.2.2.5 Zona de dibujo**

El área de dibujo es donde creas el modelo. El espacio 3D del área de dibujo se identifica visualmente por los ejes de dibujo, que dan sensación de dirección tridimensional mientras trabajas.

#### *Figura 19 Zona de dibujo.*

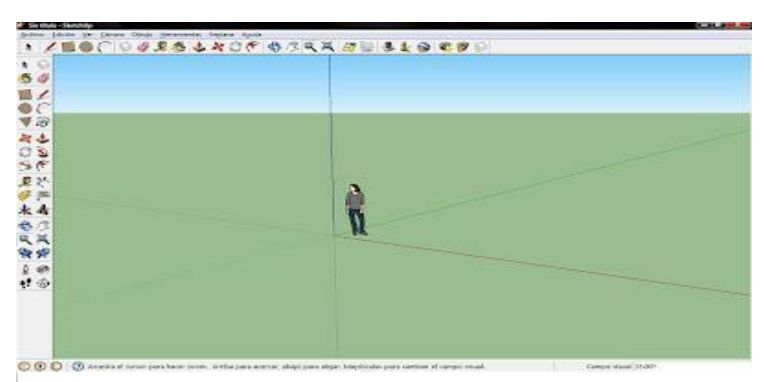

*Nota. Selección de plantillas en sketchup [Fotografía], por Sketchup,2015, Flickr(help.sketchuo.com)*

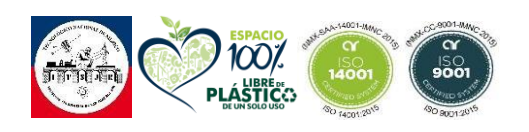

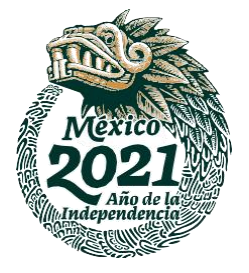

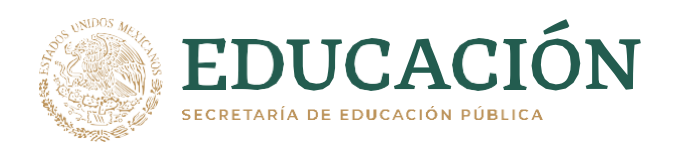

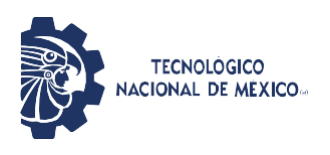

# **3.1.2.2.6 Modelado 3D**

Si nunca has creado modelos en 3D en Sketchup (o en otro programa de modelado), estos pasos te dan una visión general de lo más básico:

- Selecciona la persona, haz clic derecho en la selección y selecciona Eliminar del menú contextual que aparece.
- En la barra de herramientas de Primeros pasos, selecciona la herramienta Rectángulo  $(\angle)$ .
- En el plano del suelo, entre los ejes rojo y verde, pulsa en el cursor

de la herramienta Rectángulo (F. Luego mueve el cursor a la derecha y haz clic otra vez. Aparecerá un rectángulo en el suelo como se muestra aquí.

#### *Figura 20 Crear figuras.*

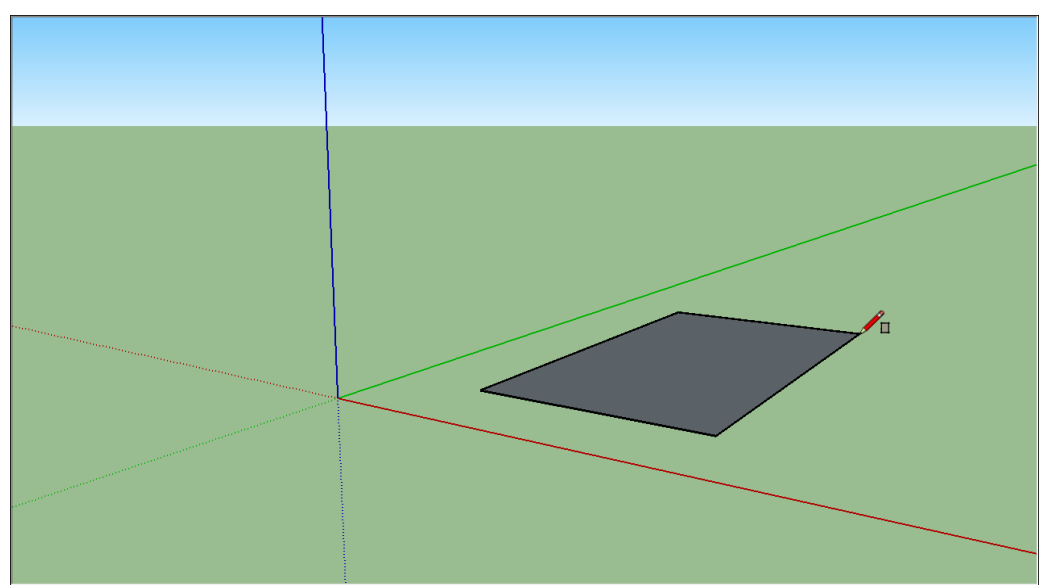

*Nota. Crear figura sketchup [Fotografía], por Sketchup,2015, Flickr(help.sketchuo.com).*

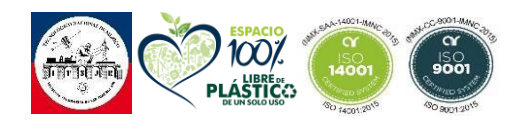

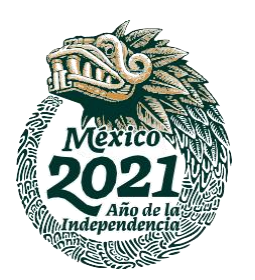

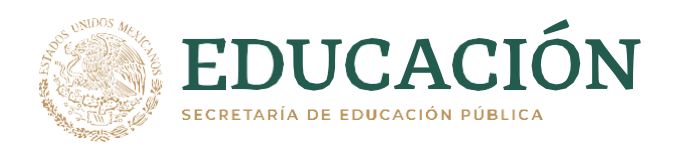

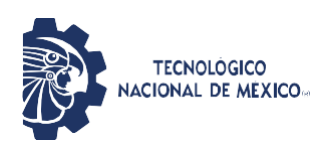

- En la barra de herramientas de Primeros pasos, selecciona la herramienta de Empujar/tirar ( ) y pon el cursor de Empujar/tirar sobre el rectángulo que acabas de crear, como se muestra en esta imagen.
- Pulsa y arrastra tu rectángulo para crear una forma en 3D. No pierdas de vista el cuadro de medidas y suelta el cursor cuando la forma mida unos 5 pies de alto.

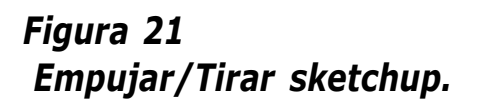

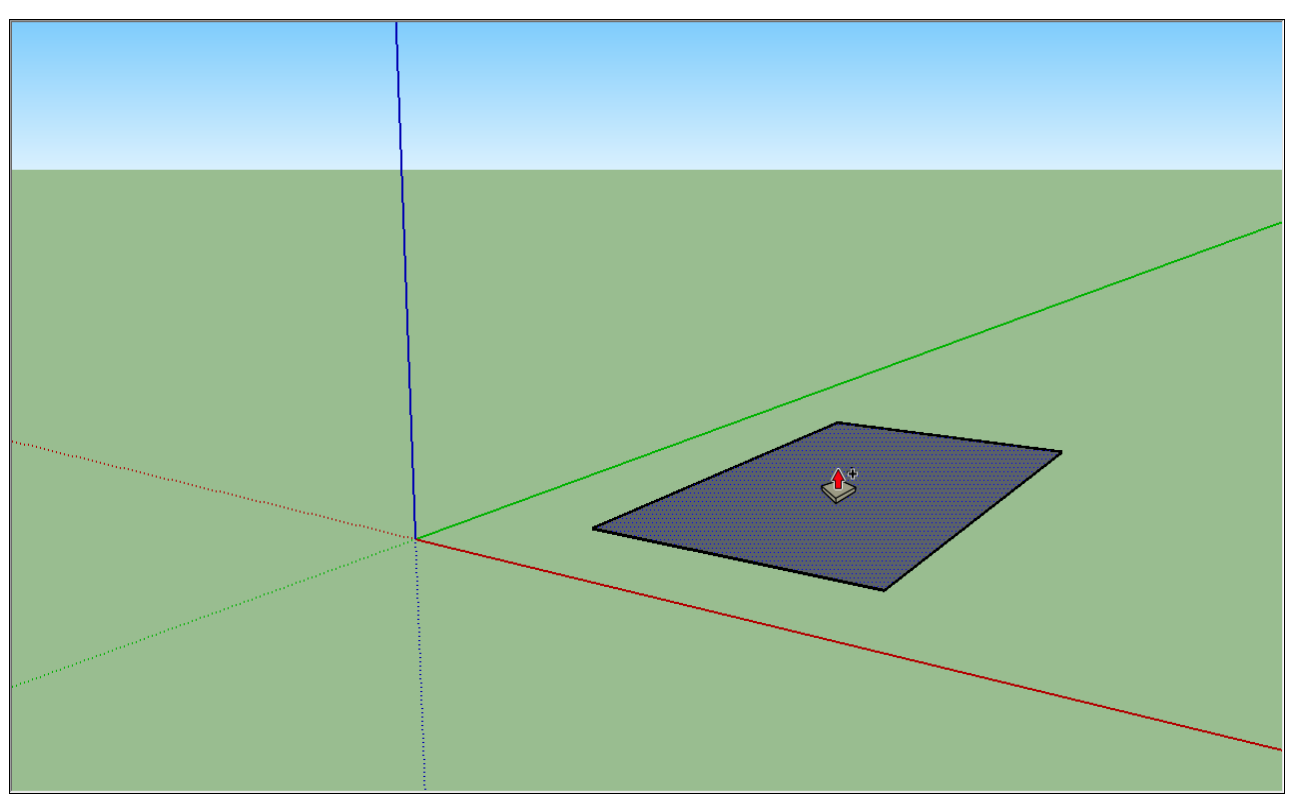

*Nota. Empujar/Tirar figura en sketchup [Fotografía], por Sketchup,2015, Flickr(help.sketchuo.com).*

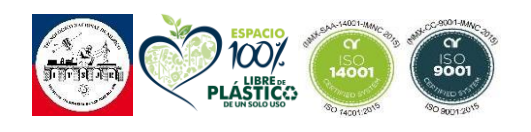

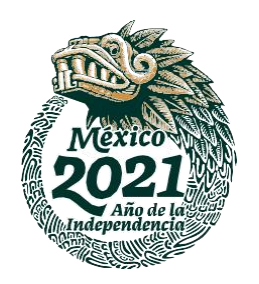

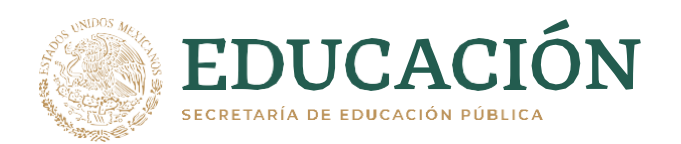

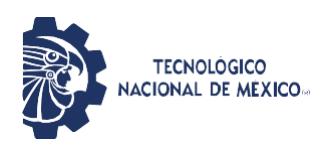

- Sin hacer clic ni seleccionar nada, escribe 6' y pulsa Enter. Verás que la altura de la forma cambia a 6 pies exactos y el valor que has escrito aparece en el cuadro de medidas.
- En la barra de herramientas de Primeros pasos, selecciona la herramienta Órbita ( ). Pon el cursor de Órbita sobre tu forma. Luego pulsa y mantén mientras bajas el ratón. Verás que la vista de tu forma cambia como se muestra en esta imagen.

# *Figura 22 Orbita en imagen.*

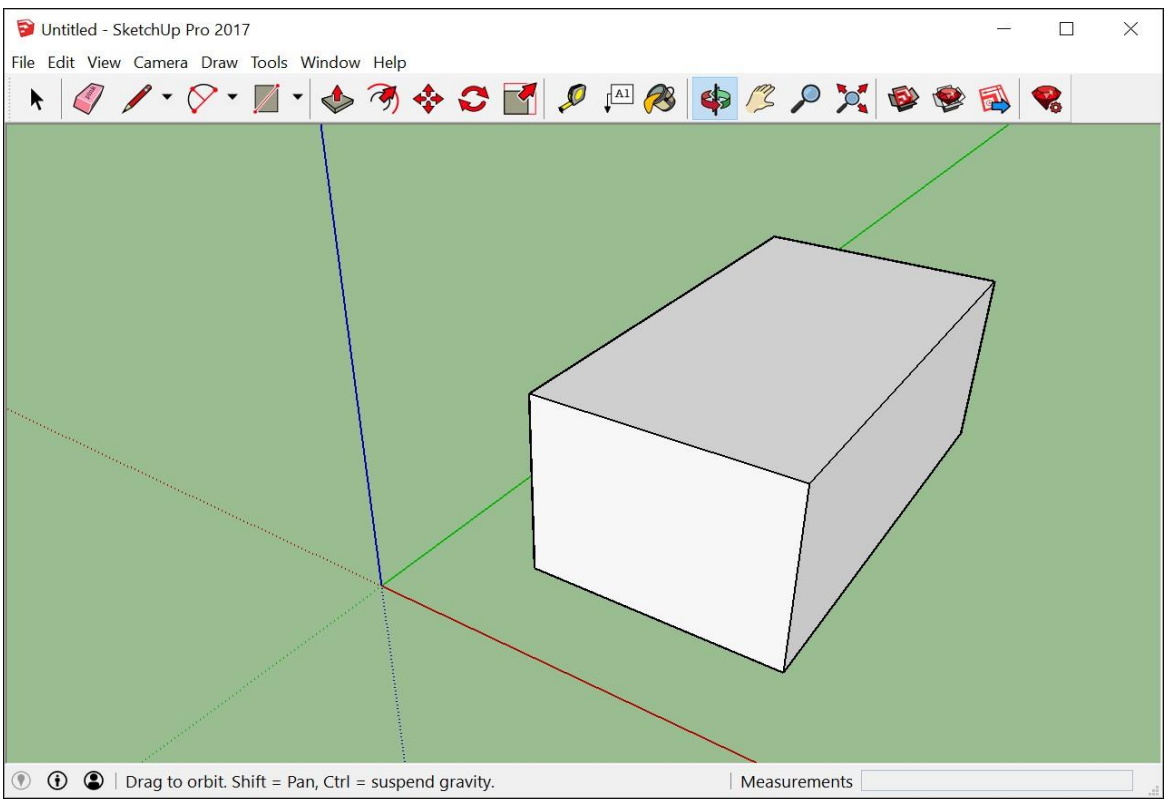

*Nota. Orbita en sketchup [Fotografía], por Sketchup,2015, Flickr(help.sketchuo.com).*

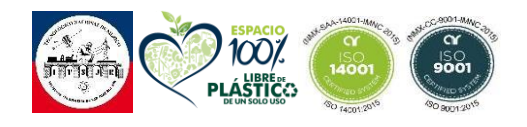

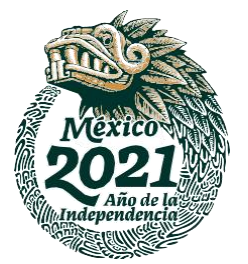

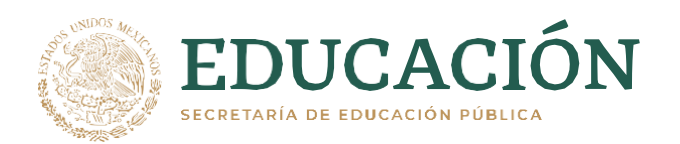

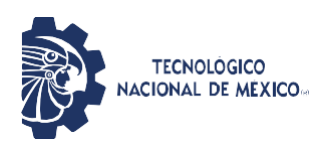

- En la barra de herramientas de Primeros pasos, selecciona la herramienta Extensión de zoom ( $\mathcal{P}_\bullet$ ). Si estás orbitando por ahí y pierdes de vista tu modelo, la herramienta de Extensión de zoom es una forma práctica de reorientarte.
- Si tienes un ratón con rueda de desplazamiento, muévela hacia abajo para alejarte un poco. Trabajar en SketchUp es mucho más sencillo con un ratón con rueda de desplazamiento. Sin embargo, si tu ratón no tiene, pulsa en la herramienta de Zoom (  $\bullet$ ) v podrás acercarte y alejarte así también.
- En la barra de herramientas de Primeros pasos, selecciona la herramienta Bote de pintura  $(\mathscr{B})$ .
- En el panel de materiales que aparece, selecciona Colores del menú desplegable como se muestra. Luego elige un color de las opciones que salen en la pestaña Selección.

#### *Figura 23 Colores.*

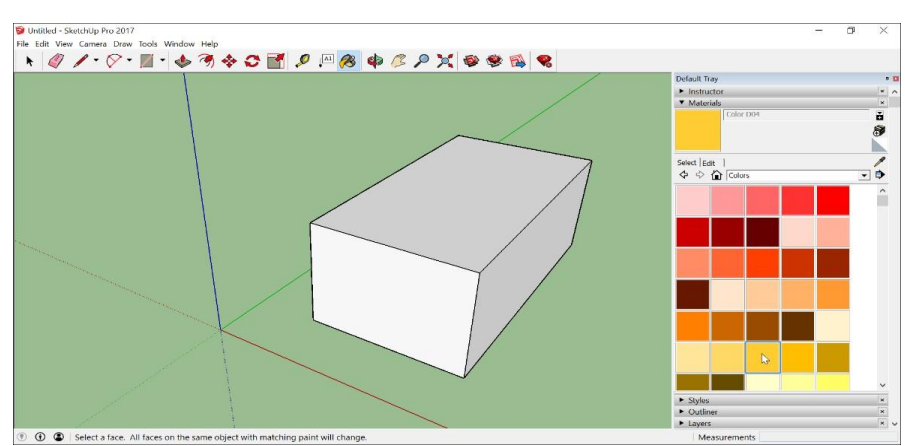

*Nota. Cambio de color en sketchup [Fotografía], por Sketchup,2015, Flickr(help.sketchuo.com).*

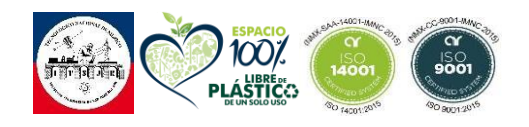

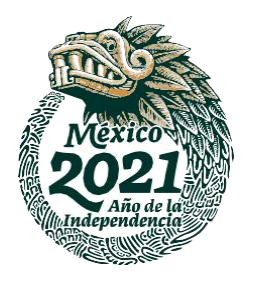

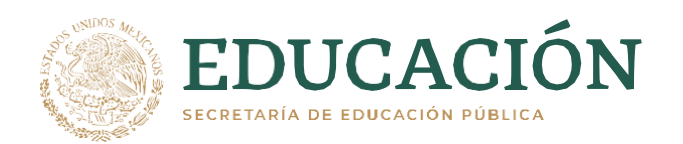

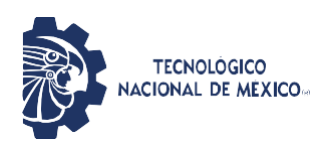

# **3.1.2.3 Tolva de Distribución.**

La tolva es la encarga de recibir y almacenar el producto a granel mientras se hace la correcta distribución en el plato dosificador. Este fue diseñado para poder montarse y desmontarse de la máquina para poder hacer la correcta sanitización en el cambio de producto.

# **3.1.2.3.1 Diseño Tolva de distribución**

El diseño de esta tolva se basa en las tolvas generales de las máquinas de dosificación con las que cuenta la empresa RJM Bio-Ed.

#### *Figura 24 Dimensiones tolva de distribución.*

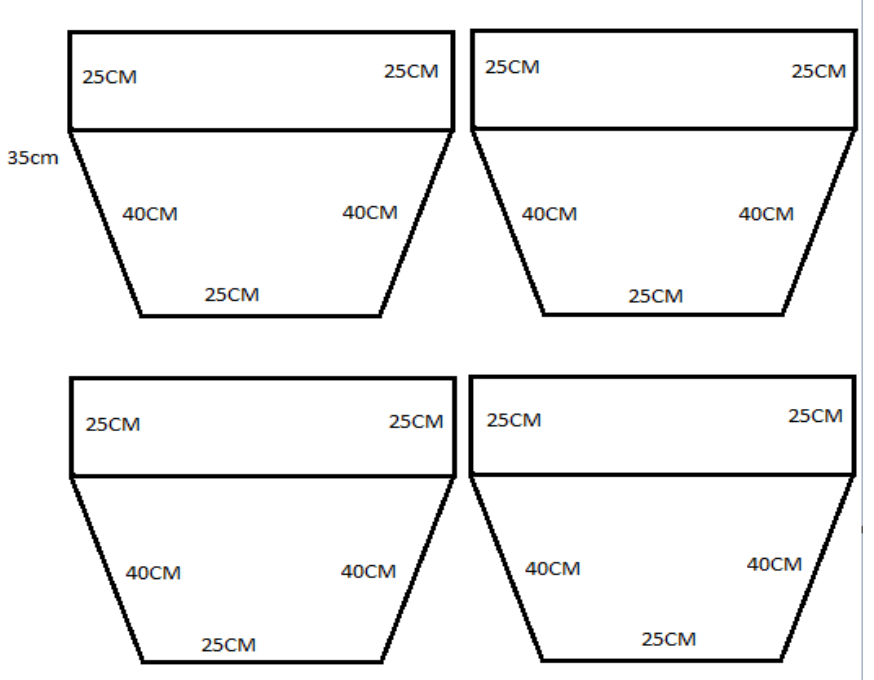

*Nota. Diseño de tolva de distribución [fotografía], por Liliana García Huerta, 2021, San juan del rio Qro.*

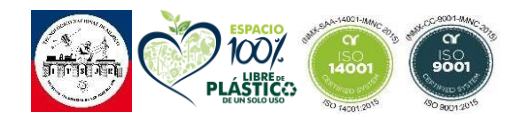

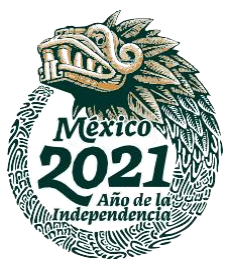

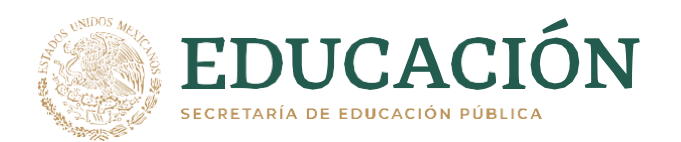

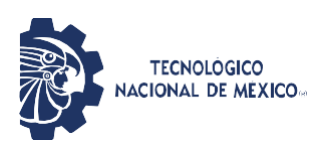

## *Figura 25 Diseño tolva de distribución.*

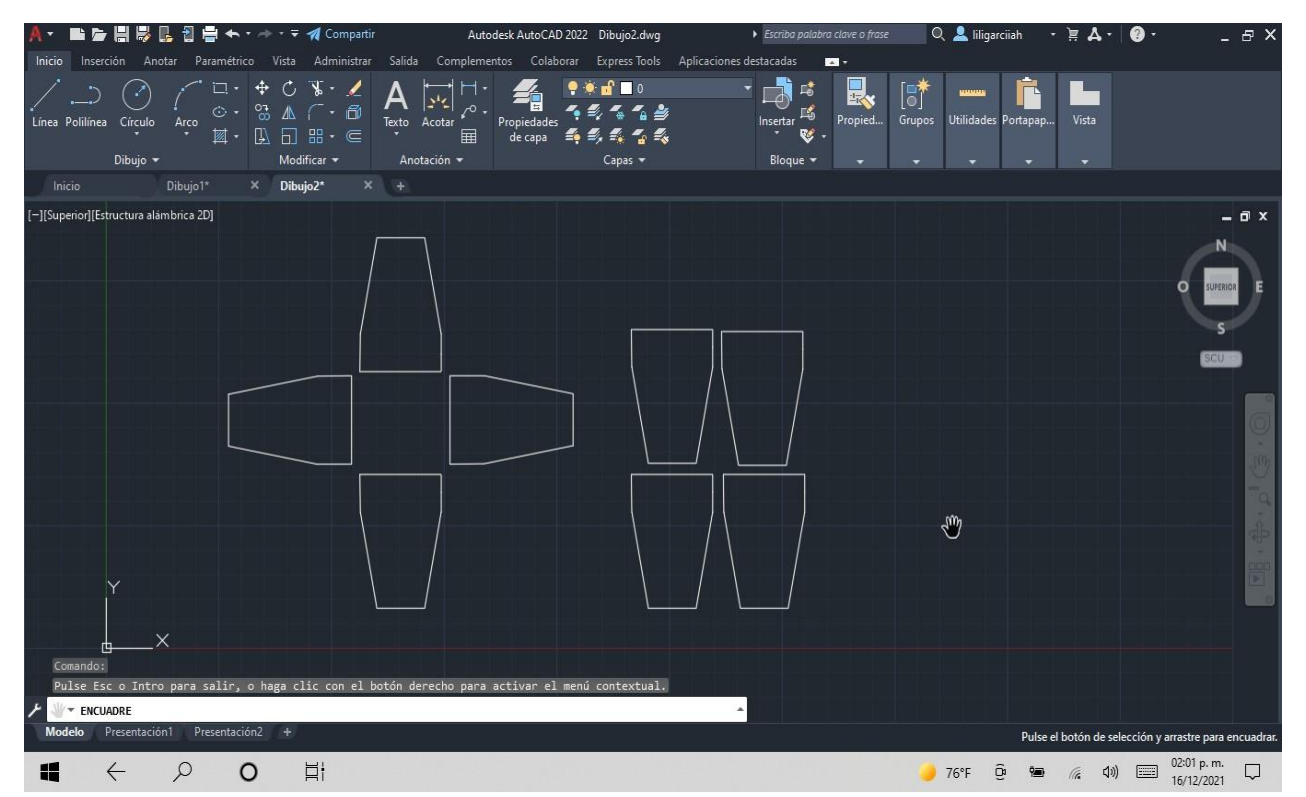

*Nota. Diseño de tolva de distribución [fotografía], por Liliana García Huerta, 2021, San juan del rio Qro.*

Diseño realizado en Sketchup para poder apreciarlo en 3D y no solo de manera plana en los diseños 2D y poderlas visualizarlas desde diferentes puntos de vista.

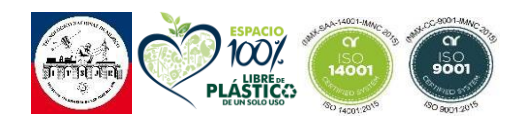

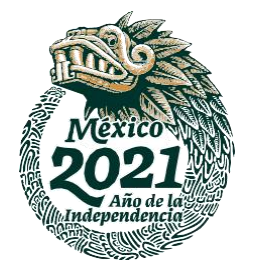

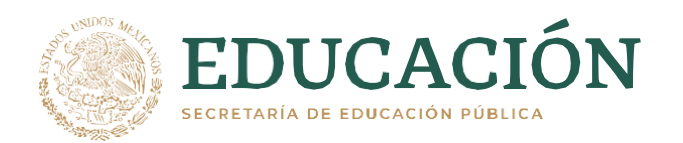

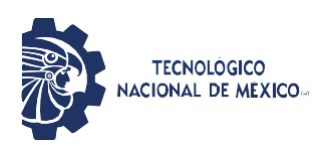

*Figura 26 Tolva Frontal.*

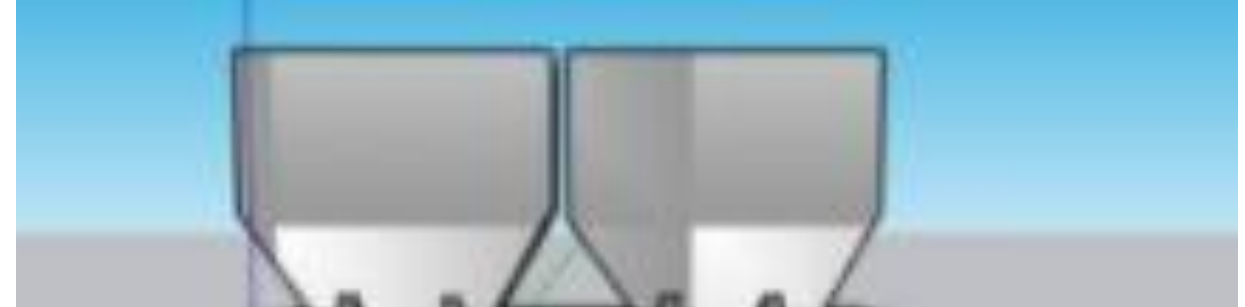

*Nota. Adaptación de tolvas contadora[fotografía], por Liliana García Huerta, 2021, San juan del rio Qro.*

La plataforma Sketchup nos permite apreciar el diseño en 3D desde diferentes vistas para poder preciar la figura completa.

*Figura 27 Tolva lateral izquierda.*

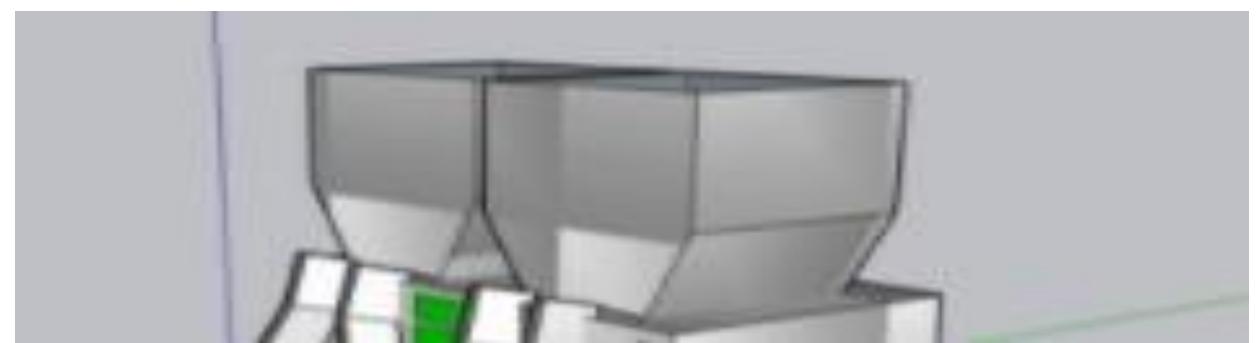

*Nota. Adaptación tolvas lateral izquierdo[fotografía], por Liliana García Huerta, 2021, San juan del rio Qro.*

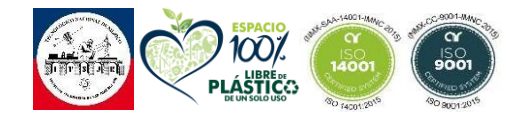

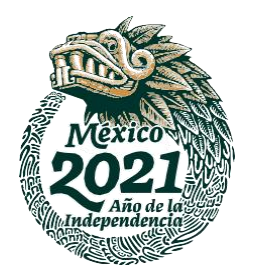

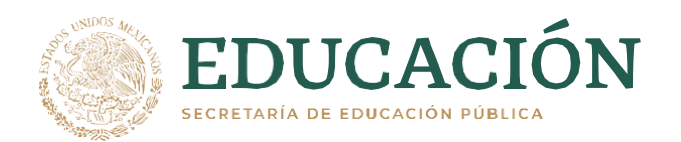

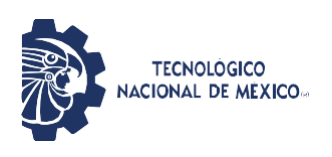

*Figura 28 Tolva lateral derecho.*

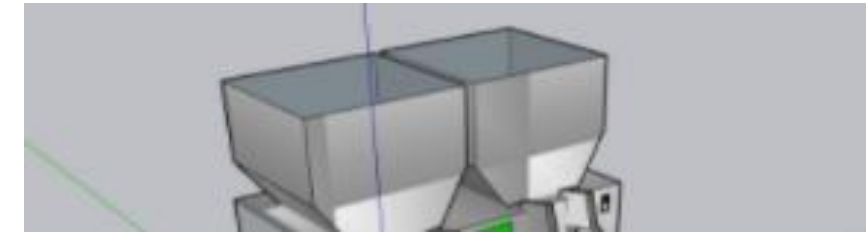

*Nota. Adaptación tolvas lateral derecho[fotografía], por Liliana García Huerta, 2021, San juan del rio Qro.*

#### *Figura 29 Tolva parte superior.*

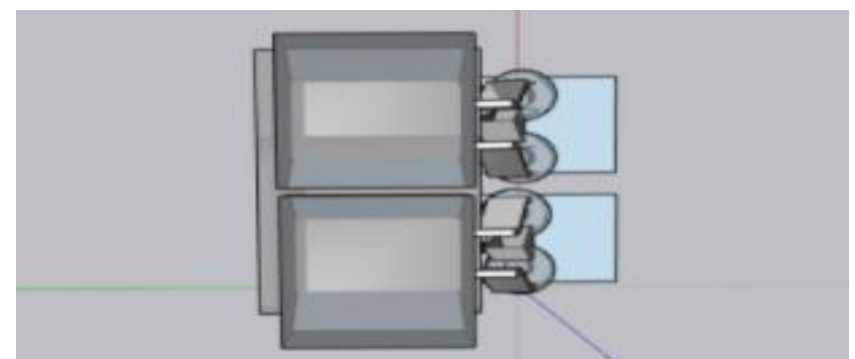

*Nota. Adaptación tolvas parte superior[fotografía], por Liliana García Huerta, 2021, San juan del rio Qro.*

# **3.1.2.4 Distribución y Conteo.**

La distribución y conteo es una de las etapas más importantes en el correcto desempeño de esta máquina debido a que gracias a esta etapa cada matraz o frasco contiene el número de capsulas seleccionado en la etapa anterior.

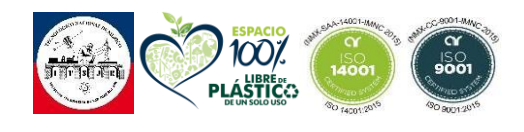

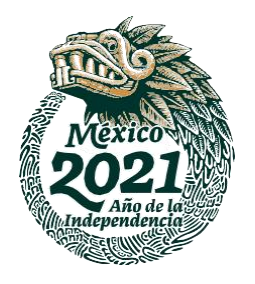

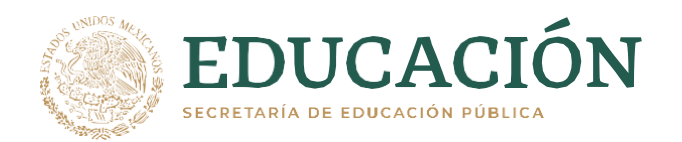

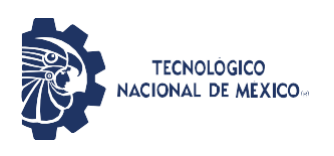

Este diseño está basado en el diseño más común de las maquinas envasadoras de capsulas. Sin embargo, fue mejorado para que pueda hacer dos veces a la vez, esto incrementando el número de salidas de dos a cuatro.

#### **3.1.2.4.1 Diseño de centro distribución y conteo.**

Este diseño fue seleccionado de esta manera para poder aprovechar al máximo el espacio en la cara principal de la caja central y evitar el desperdicio de material.

#### *Figura 30 Dimensiones de cetro de distribución y conteo.*

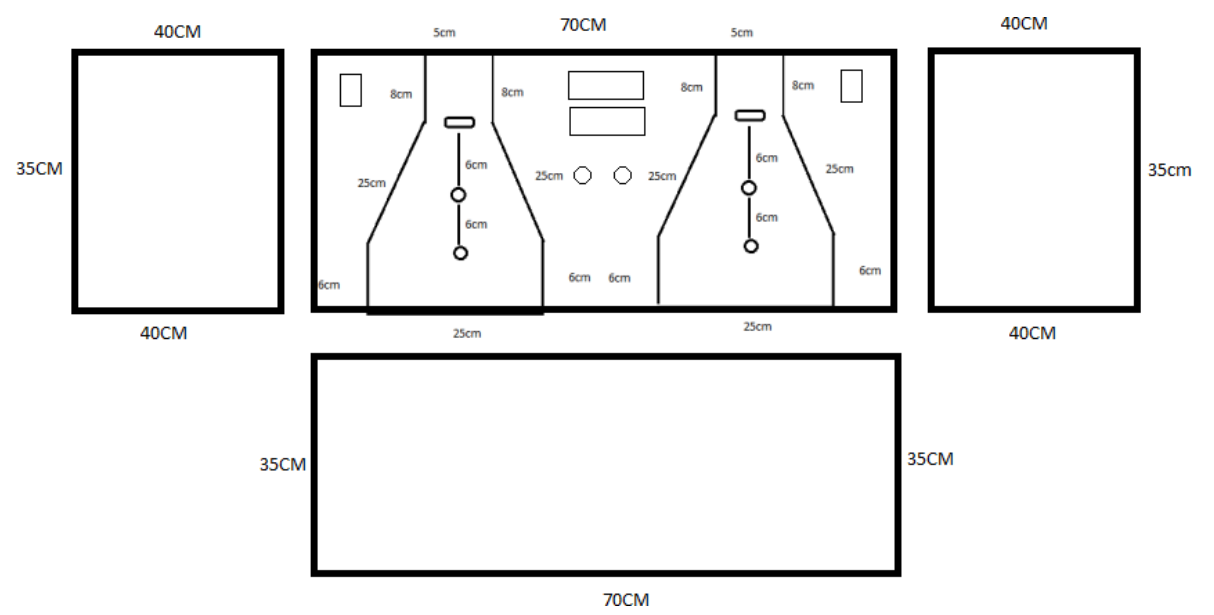

*Nota. Dimensiones de centro de distribución y conteo [fotografía], por Liliana García Huerta, 2021, San juan del rio Qro*

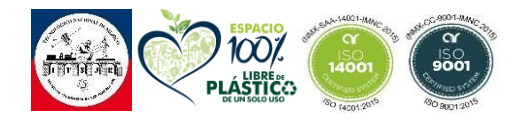

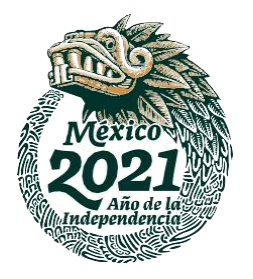

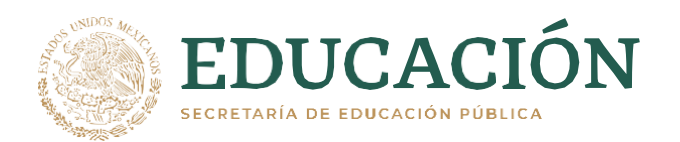

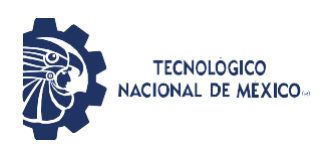

## *Figura 31 Diseño centro de distribución y conteo cara central.*

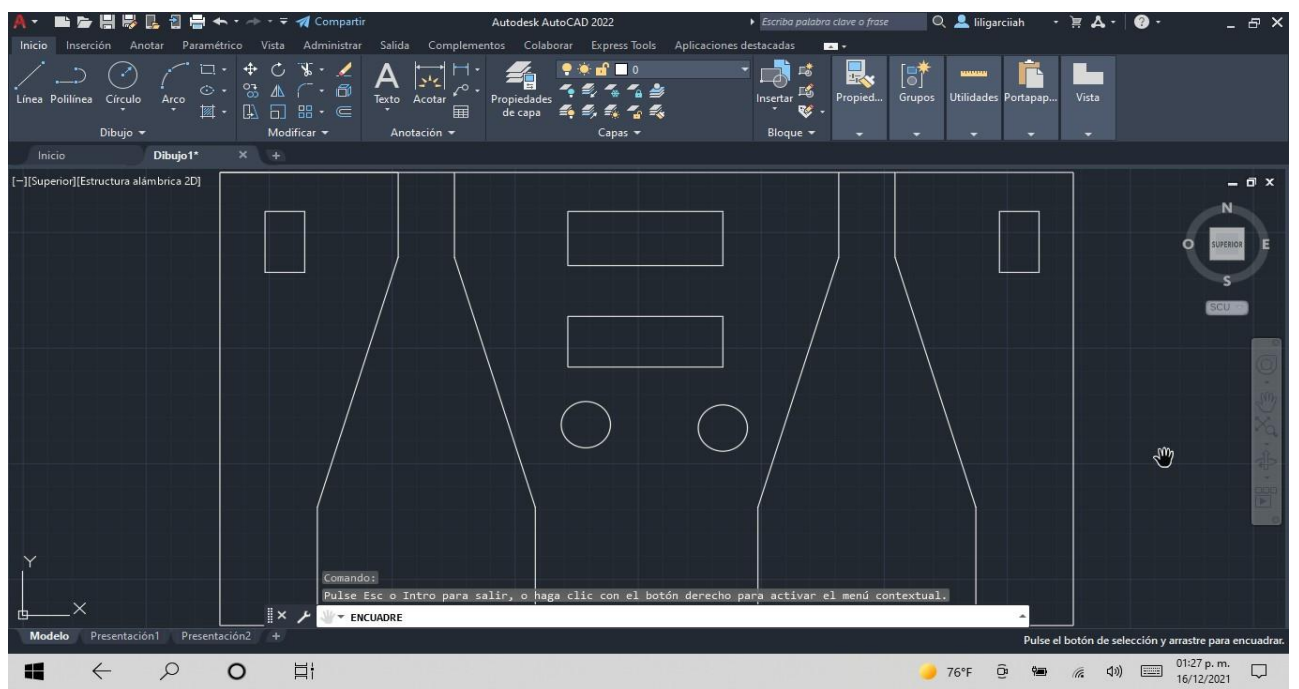

*Nota. Adaptación de centro de distribución y conteo foto lateral [fotografía], por Liliana García Huerta, 2021, San juan del rio Qro*

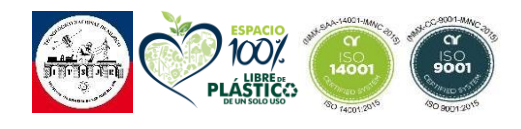

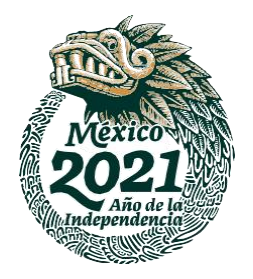

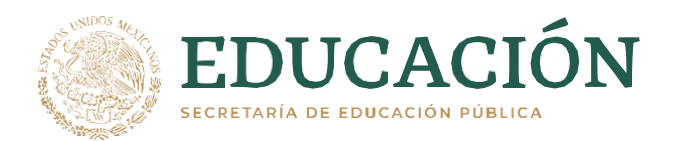

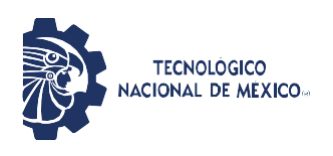

#### *Figura 32 Diseño caja central y centro de distribución.*

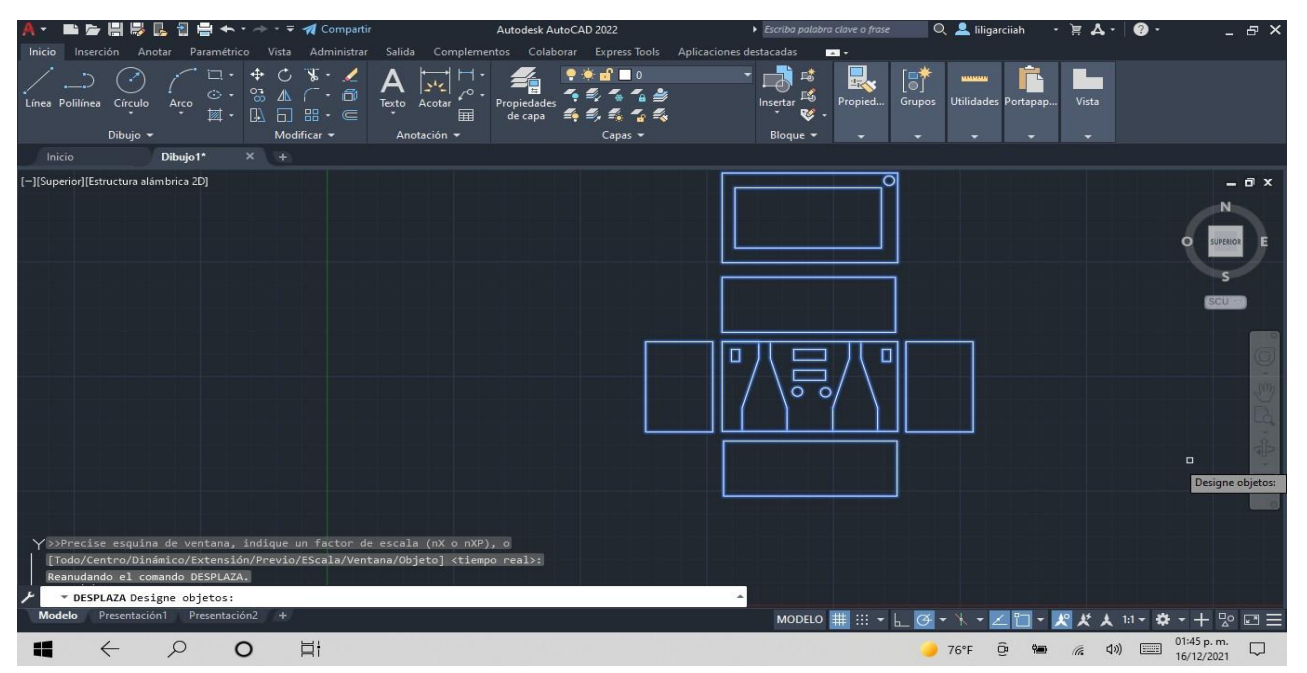

*Nota. Adaptación de centro de distribución y conteo foto lateral [fotografía], por Liliana García Huerta, 2021, San juan del rio Qro*

#### *Figura 33 Distribución y conteo frente.*

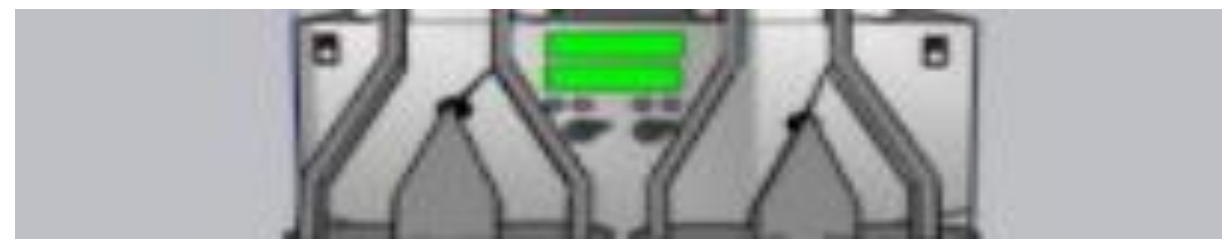

*Nota. Adaptación de centro de distribución y conteo [fotografía], por Liliana García Huerta, 2021, San juan del rio Qro.*

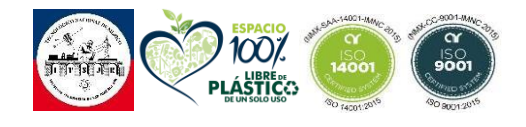

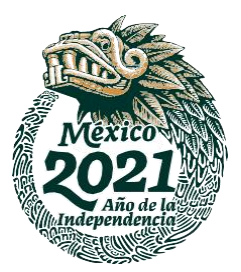

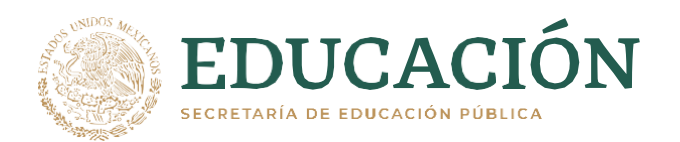

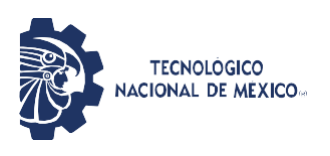

#### *Figura 34 Distribución y conteo Lateral.*

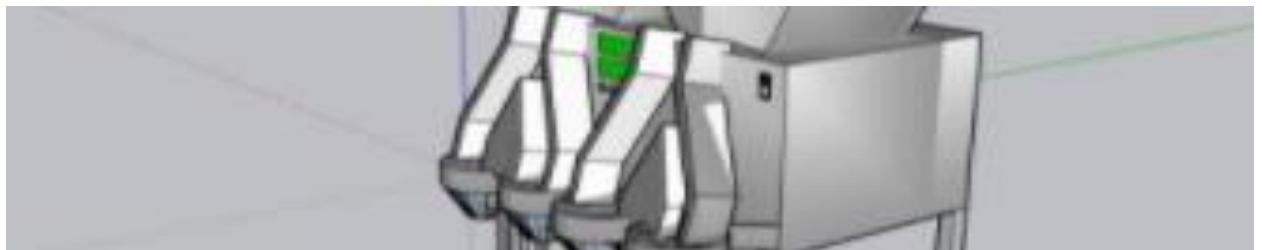

*Nota. Adaptación de centro de distribución y conteo foto lateral [fotografía], por Liliana García Huerta, 2021, San juan del rio Qro.*

#### **3.1.2.4 Selección de capsulas a contar**

Este diseño se basa en la correcta colocación de los botones que nos permitirán la correcta interacción entre la maquina y el usuario. Este diseño se hizo de manera que se tenga un buen aspecto físico y agradable al usuario.

#### *Figura 35 Selección de capsulas.*

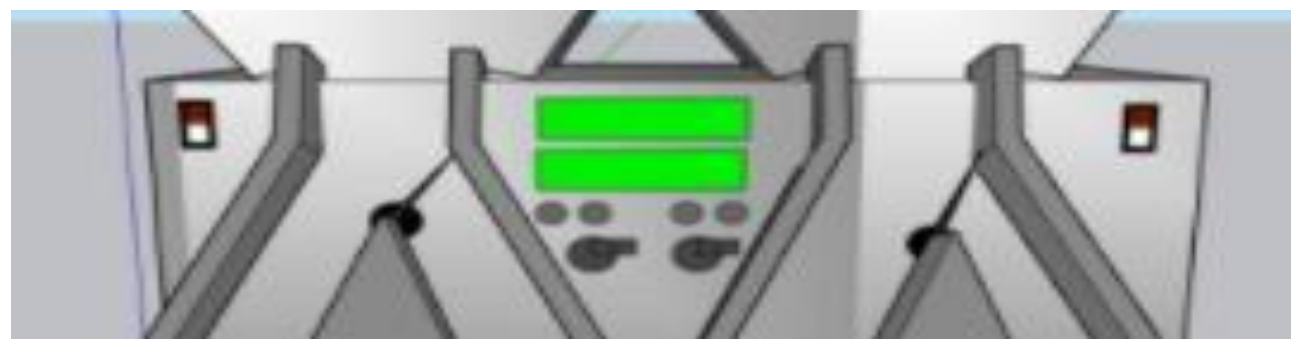

*Nota. Adaptación de selección de capsulas [fotografía], por Liliana García Huerta, 2021, San juan del rio Qro.*

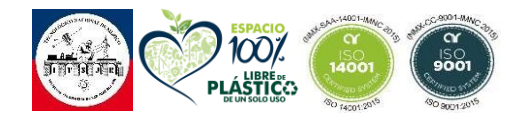

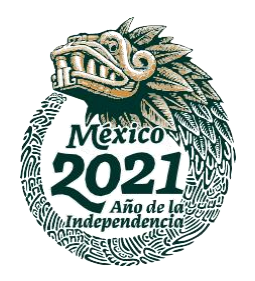

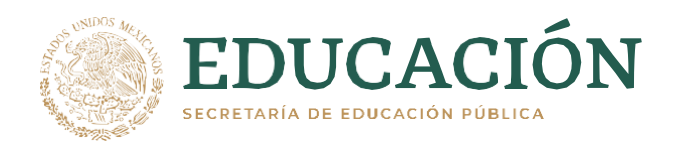

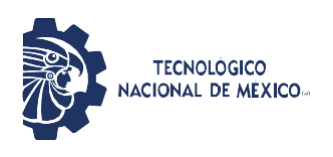

# **3.1.2.5 Cambio de canal de distribución.**

En esta fase es importante la precisión ya que en el diseño se debe de especificar el correcto de lugar del servo motor que hará el cambio de canal cuando el número de capsulas seleccionado por el usuario sea envasado en su totalidad.

Este diseño está sujeto a la distribución en las salidas de embazado junto con los conos que se encargan del depósito de las capsulas en el matraz.

\*En este diseño se consideró el diseño de conos para el depósito correcto de las capsulas dentro del material de empaque. El diseño fue pensado ya que, la forma que tiene es similar a un depositador de flujo.

# *Figura 36 Centro de distribución derecho.*

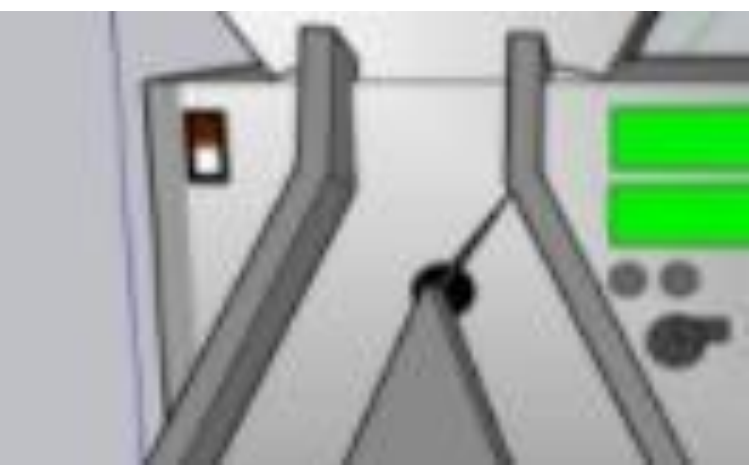

*Nota. Adaptación de centro de distribución tolva derecha [fotografía], por Liliana García Huerta, 2021, San juan del rio Qro.*

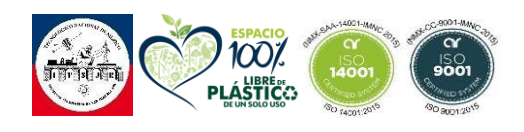

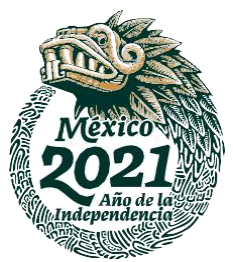
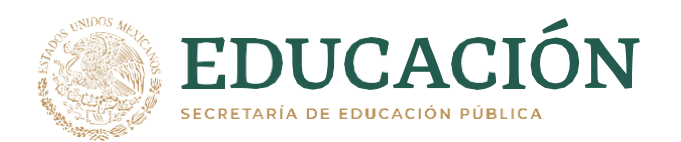

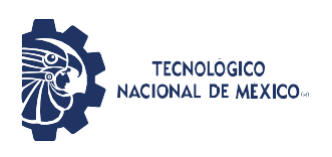

# *Figura 37 Centro de distribución izquierdo.*

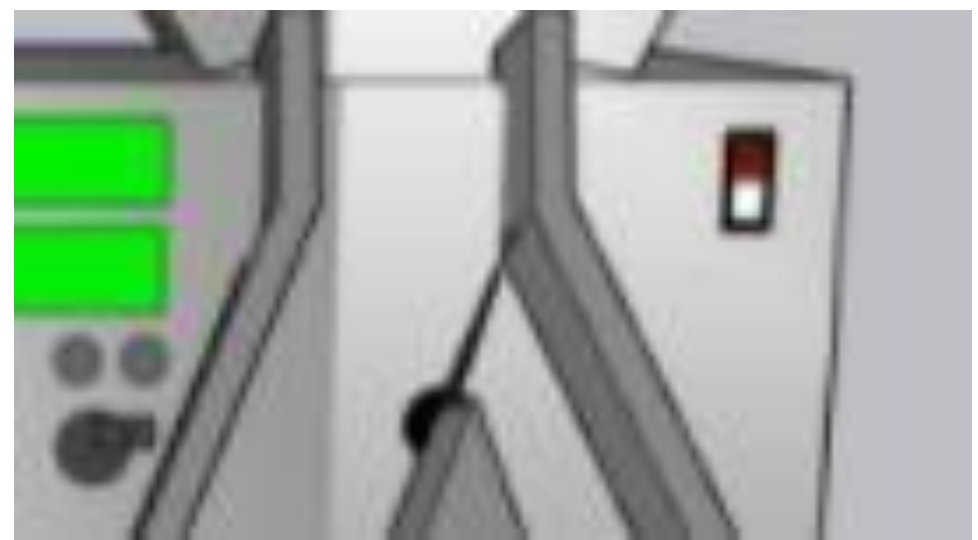

*Nota. Adaptación de centro de distribución de capsulas tolva izquierda [fotografía], por Liliana García Huerta, 2021, San juan del rio Qro.*

#### *Figura 38 Cambio de distribución.*

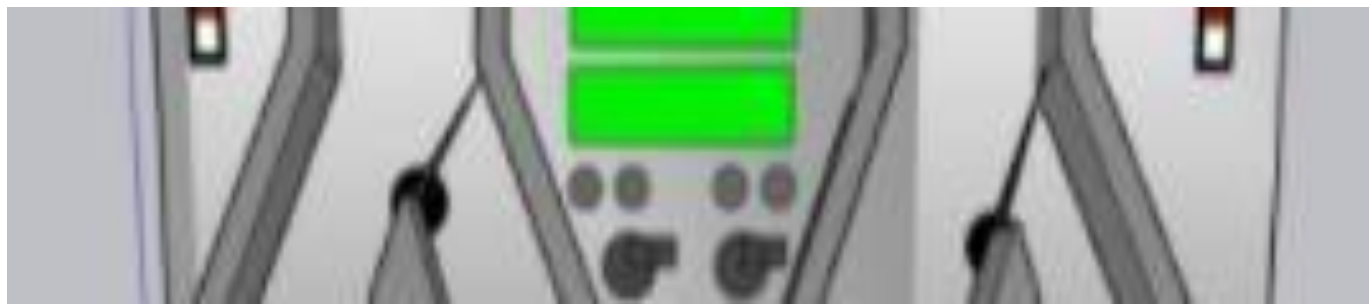

*Nota. Adaptación de servo de cambio de riel de distribución [fotografía], por Liliana García Huerta, 2021, San juan del rio Qro.*

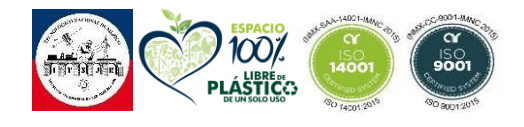

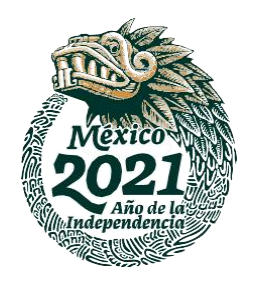

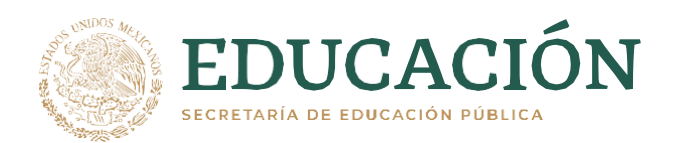

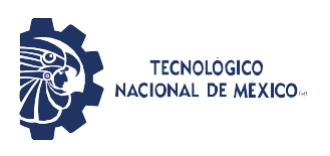

# **3.1.2.6 Diseño Completo**

La estructura de cada unión de los diseños anteriores nos entrega en su totalidad una maquina funcional para su correcto desempeño. Con una buena apariencia física para el usuario y un diseño cómodo para su interacción con el usuario.

## **3.1.2.6.1 Diseño de piezas para el diseño completo**

El tamaño y diseño de estas piezas fueron hechos de esta manera para aprovechar en su totalidad el material tomando en cuenta cada una de las funciones que desempeñara cada pieza.

### *Figura 39 Diseño de piezas.*

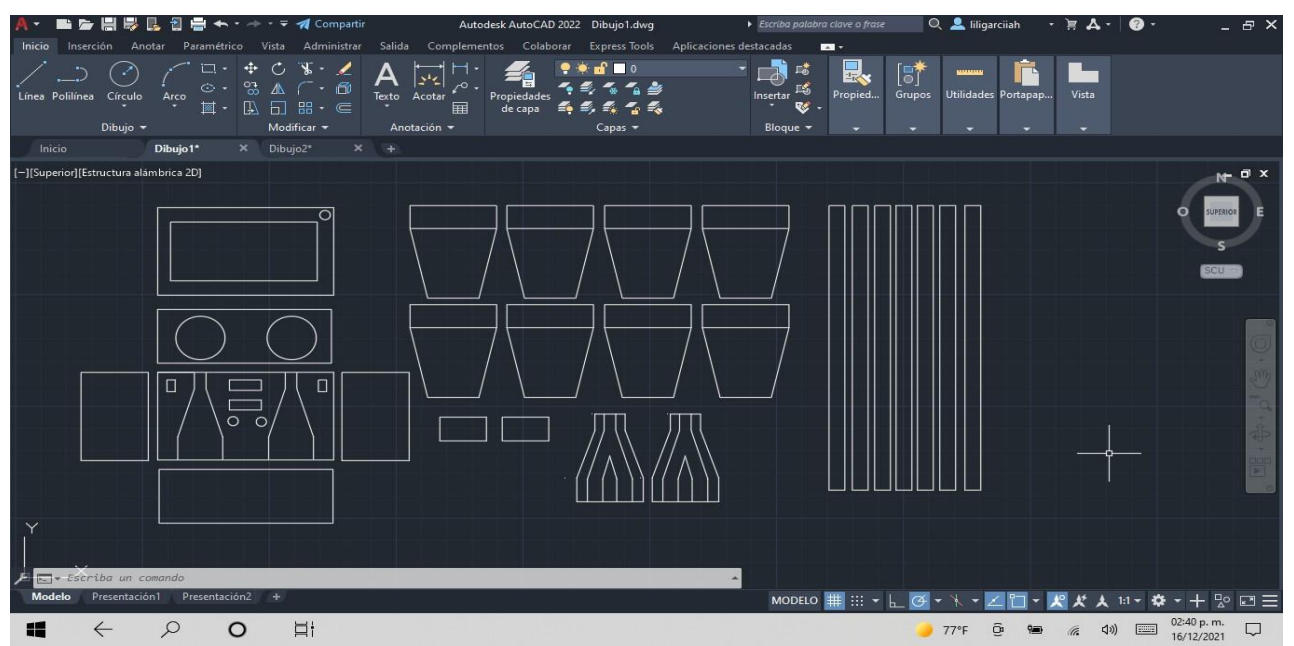

*Nota. Diseño de piezas para el diseño completo [fotografía], por Liliana García Huerta, 2021, San juan del rio Qro*

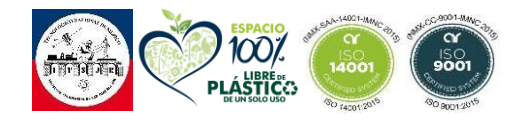

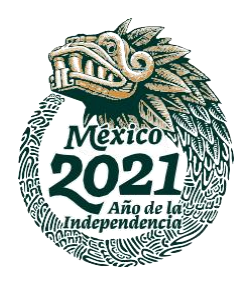

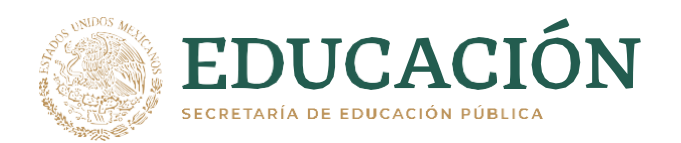

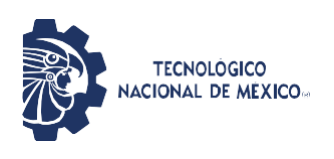

Este diseño se realizó de acuerdo a las medidas para que fuera material suficiente con una hoja de acero inoxidable.

#### *Figura 40 Dimensiones diseño completo.*

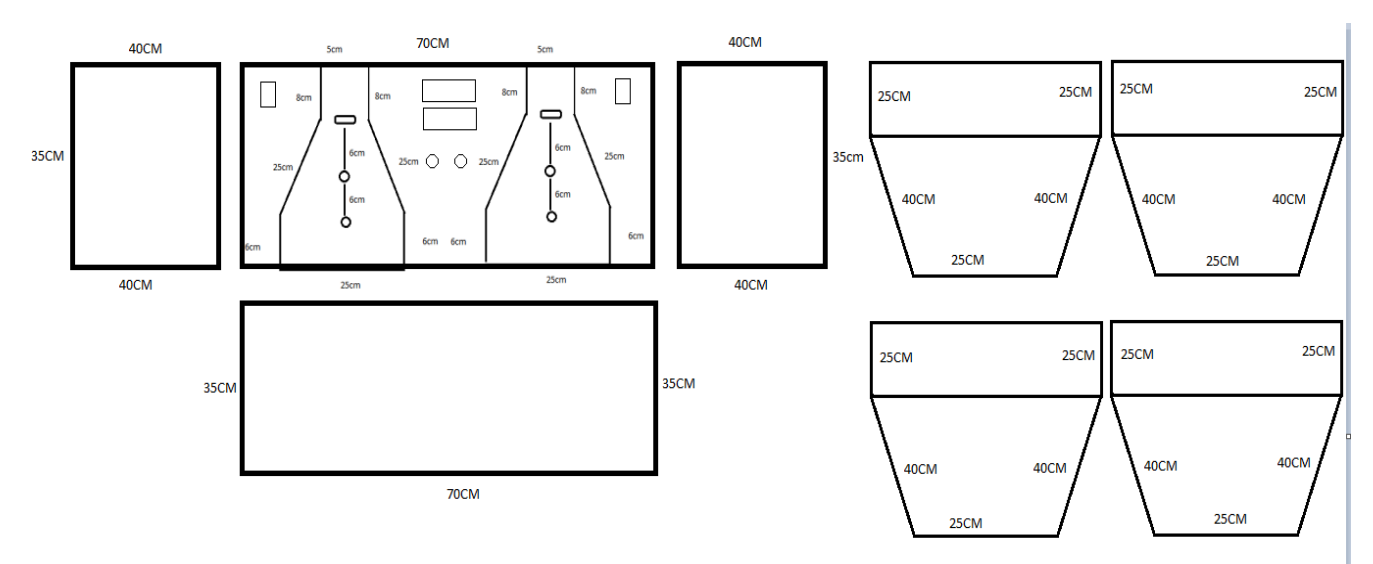

*Nota. Diseño de tolva de distribución [fotografía], por Liliana García Huerta, 2021, San juan del rio Qro*

Este diseño a su vez se realizó en 3D en la plataforma Sketchup para poder visualizar como se vería ya ensamblado y tener una visualización no solo de forma plana en 2D.

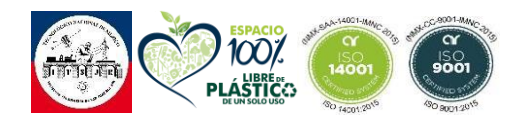

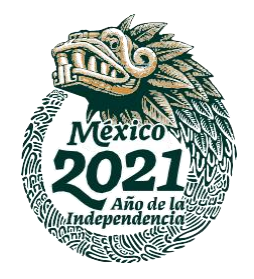

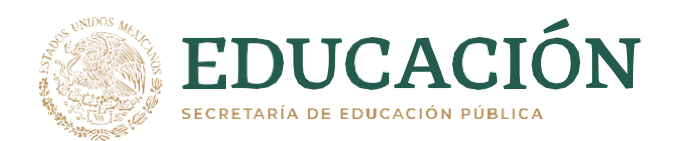

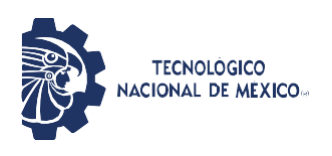

### *Figura 41 Contadora frontal.*

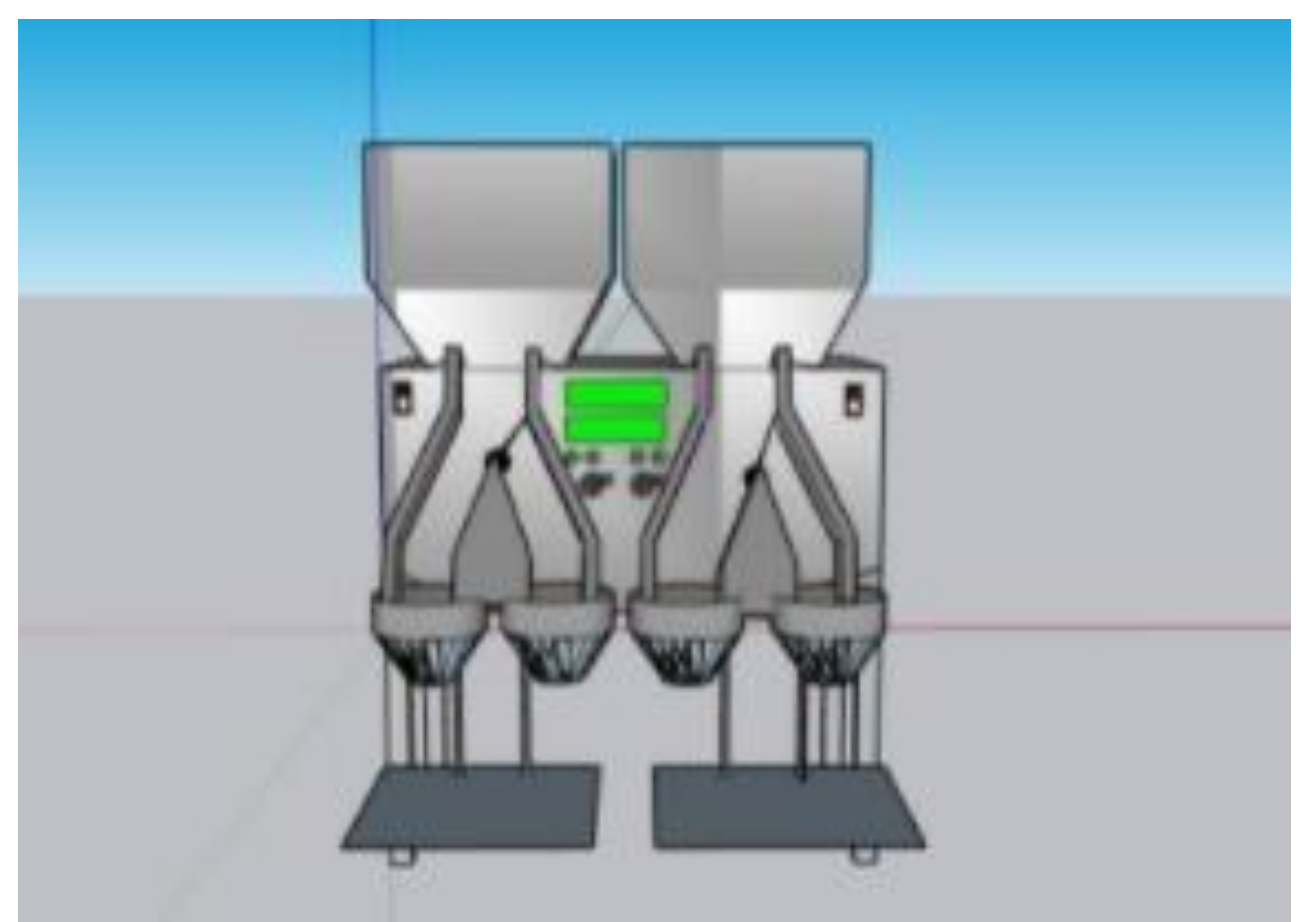

*Nota. Adaptación de fotografía de contadora tomada de manera frontal [fotografía], por Liliana García Huerta, 2021, San juan del rio Qro.*

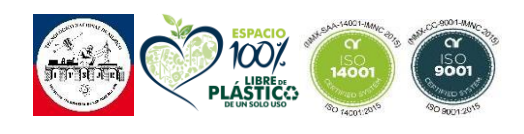

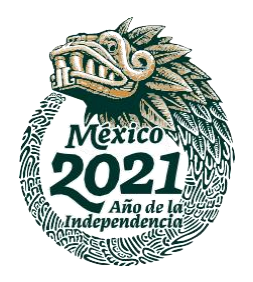

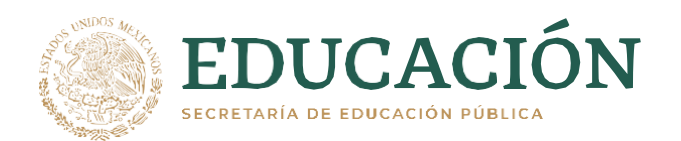

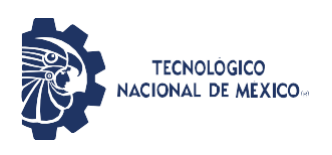

# *Figura 42 Contadora vista lateral izquierda.*

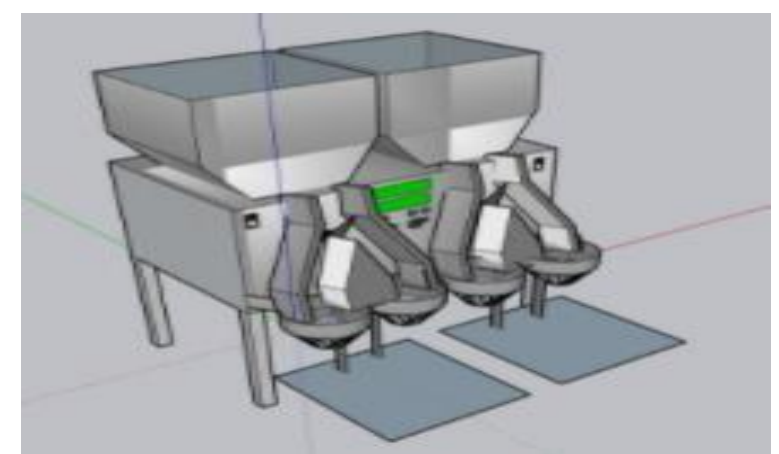

*Nota. Adaptación de fotografía de la maquina contadora en vista lateral izquierda [fotografía], por Liliana García Huerta, 2021, San juan del rio Qro.*

#### *Figura 43 Contadora vista lateral derecha.*

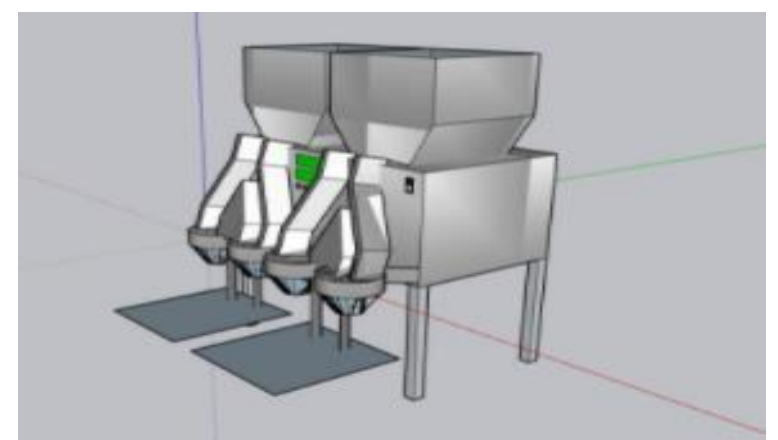

*Nota. Adaptación de fotografía de la maquina contadora en vista lateral derecha [fotografía], por Liliana García Huerta, 2021, San juan del rio Qro.*

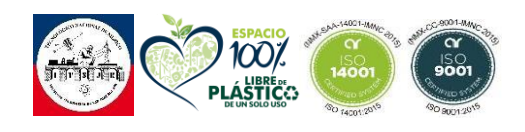

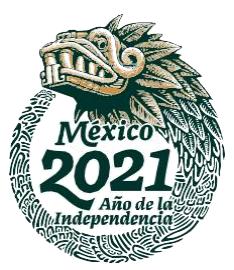

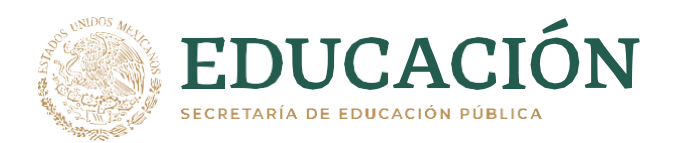

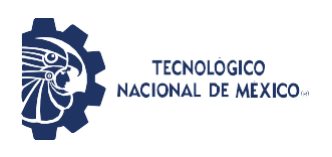

*Figura 44 Contadora vista aérea.*

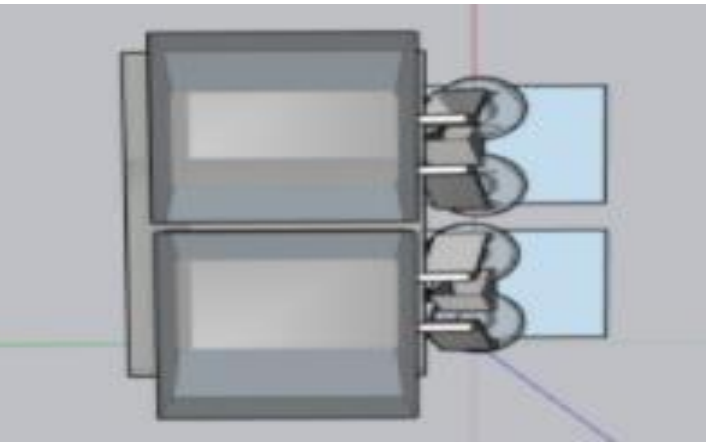

*Nota. Adaptación de fotografía de la maquina contadora en vista aérea [fotografía], por Liliana García Huerta, 2021, San juan del rio Qro.*

#### *Figura 45 Contadora Vista trasera.*

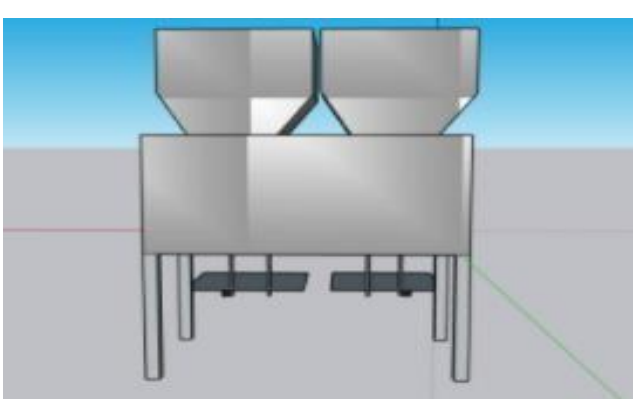

*Nota. Adaptación de fotografía de la maquina contadora en vista trasera [fotografía], por Liliana García Huerta, 2021, San juan del rio Qro.*

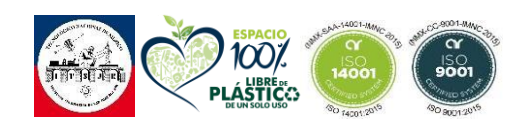

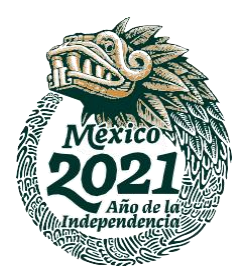

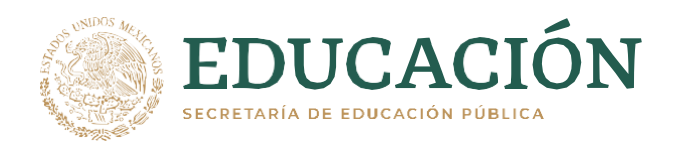

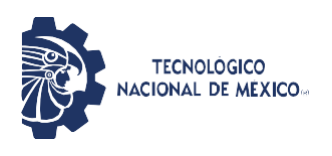

## **3.1.3 Actividad 3. Cortes de Piezas**

El chasis suele ser una parte muy importante para la maquina en general ya que esta debe ser agradable para el usuario, pero a su vez debe contar con características precisas para los componentes electrónicos que va a contener, este chasis está completamente elaborado en acero inoxidable T-304 con calibre 14 para cumplir con la NOM-251-SSA1-2009, prácticas de higiene para el proceso de alimentos, bebidas o suplementos alimenticios y NOM-059-SSA1-2013, buenas prácticas de fabricación de medicamentos.

*Figura 46 Ejemplo de corte.*

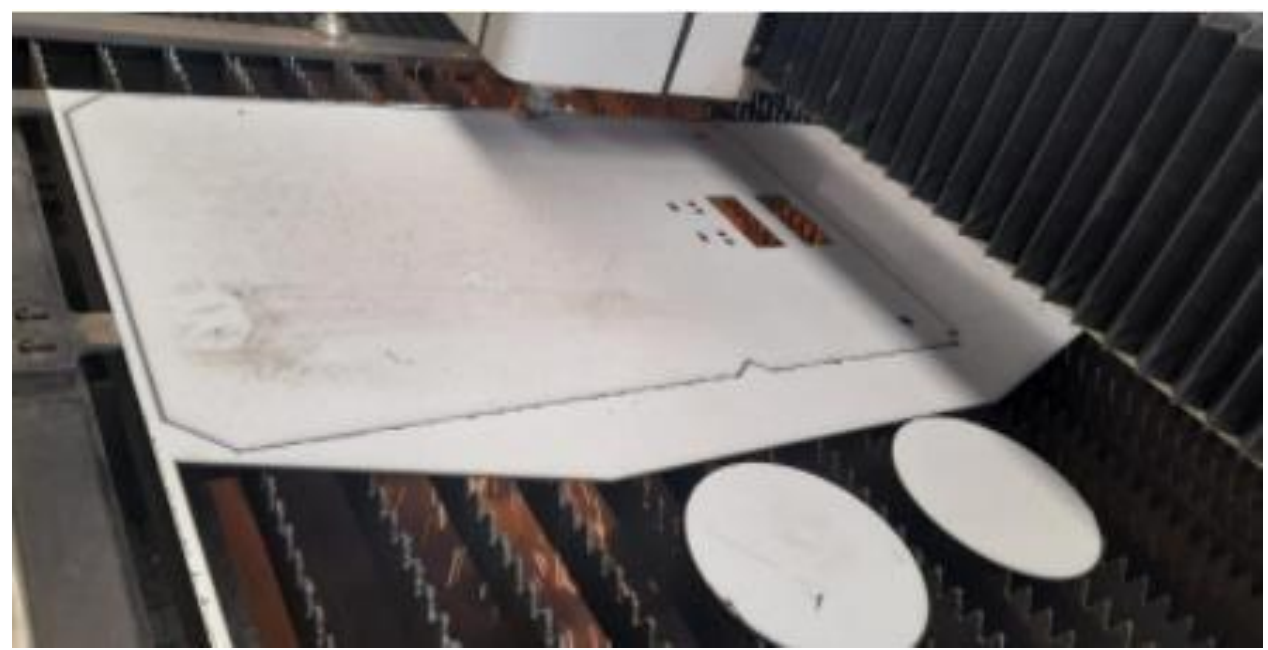

*Nota. Ejemplo de corte de cada una de las piezas en CNC plasmas [fotografía], por Liliana García Huerta, 2021, San juan del rio Qro.*

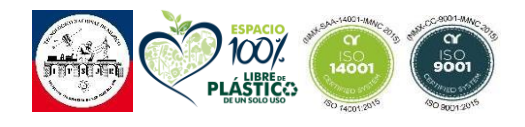

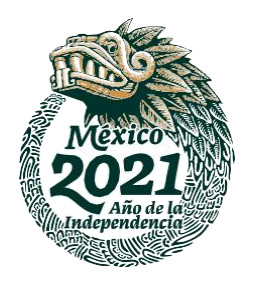

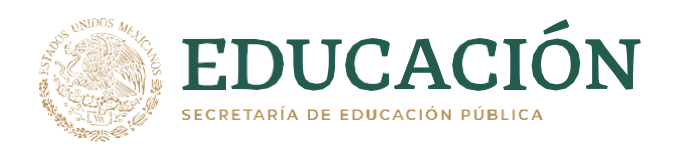

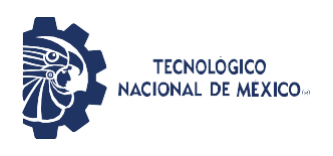

# **3.1.3.1 Tolva de Distribución**

Como se muestra en el apartado "diseño de tolva de distribución" Este diseño fue seleccionado de esta manera para aprovechar en su talidad el material.

Esta tolva se hizo desmontable para poder ser montada y desmontada las veces que sean necesarias para su correcta sanitización en el cambio de producto a procesar, tiene una capacidad de 10kg por carga.

#### *Figura 47 Dimensiones tolva de distribución.*

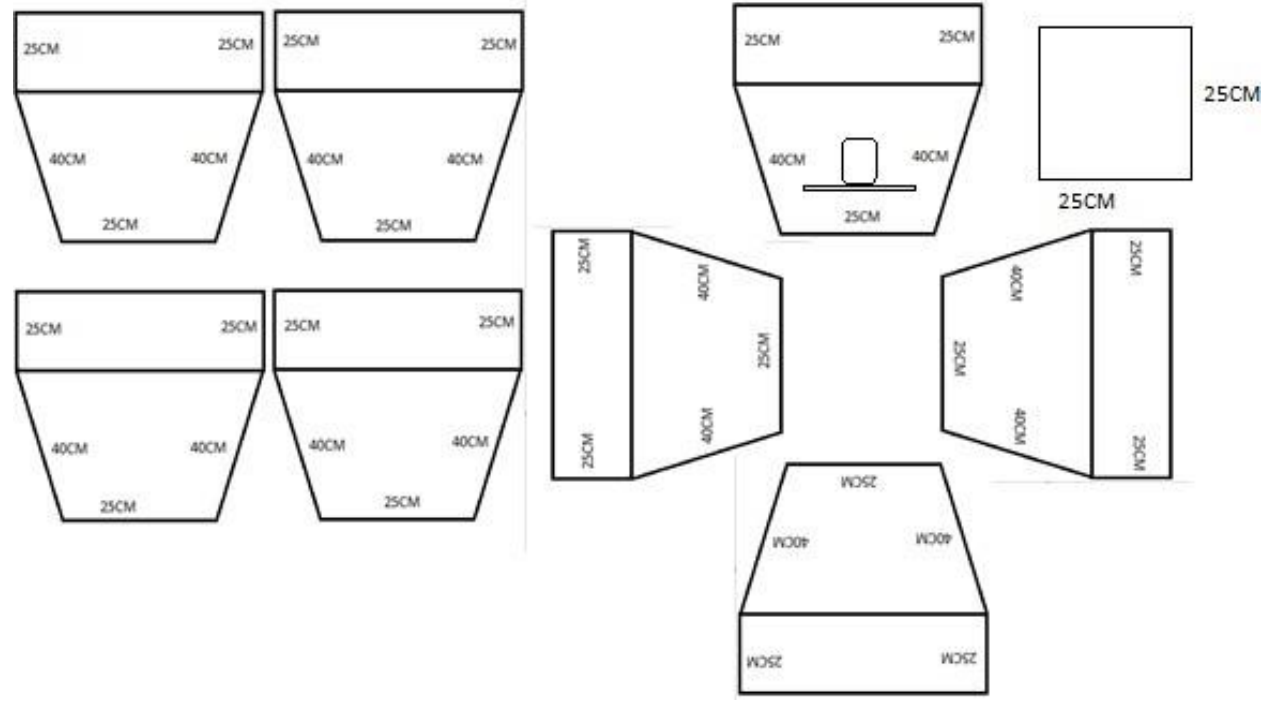

*Nota. Dimensiones tolva de distribución [fotografía], por Liliana García Huerta, 2021, San juan del rio Qro.*

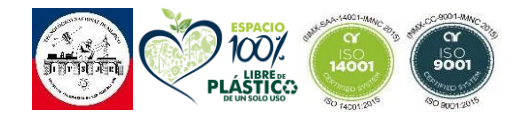

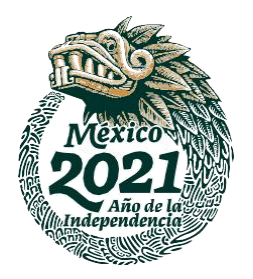

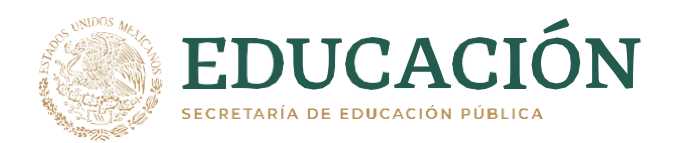

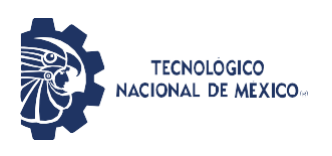

\*La tolva de distribución cuenta con una puerta dosificadora que nos permite bloquear el paso de capsulas en caso de que se necesario como se muestra en la Figura 48.

*Figura 48 Tolva.*

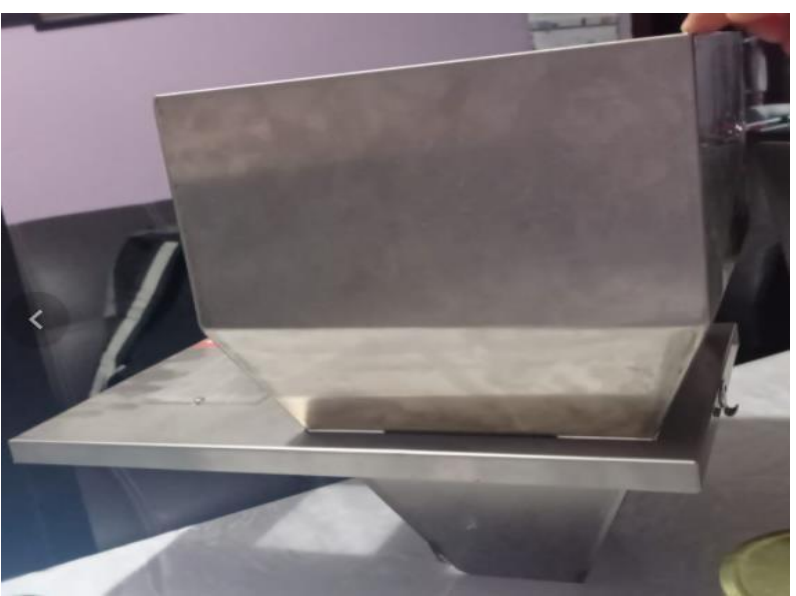

*Nota. Tolva cortada y soldada con forme al diseño propuesto con compuerta de cierre de capsulas [fotografía], por Liliana García Huerta, 2021, San juan del rio Qro.*

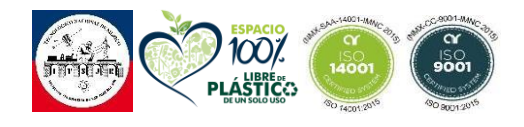

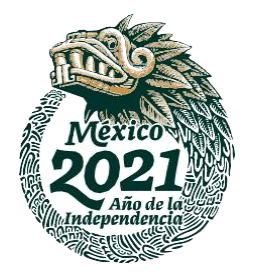

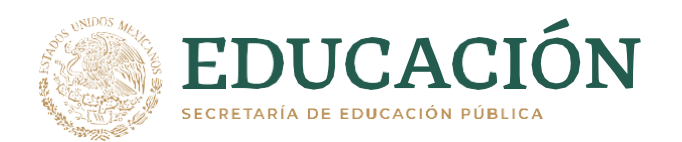

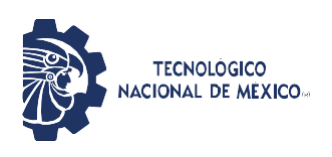

*Figura 49 Tolva parte frontal.*

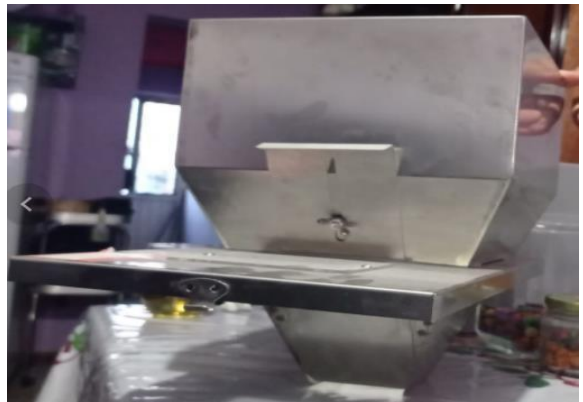

*Nota. Tolva con compuerta de cierre de capsulas vista frontal [fotografía], por Liliana García Huerta, 2021, San juan del rio Qro.*

La tolva de dosificación se hizo desmontable para poder hacer la limpieza y sanitización en el cambio de cada lote según los indica la NOM-059-SSA1-2013.

*Figura 50 Puerta de distribución.*

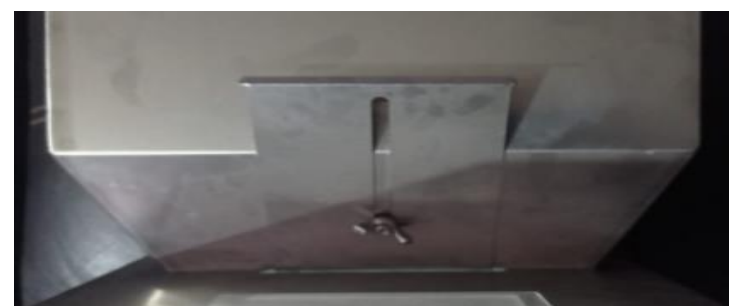

*Nota. Puerta de distribución de capsulas [fotografía], por Liliana García Huerta, 2021, San juan del rio Qro.*

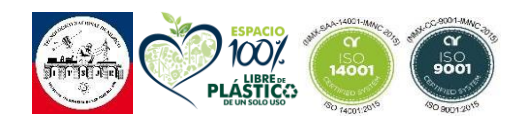

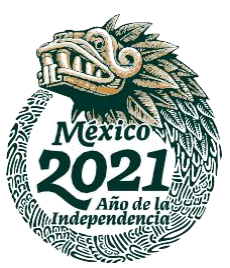

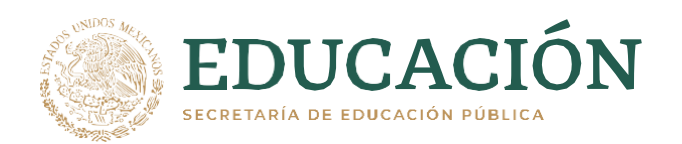

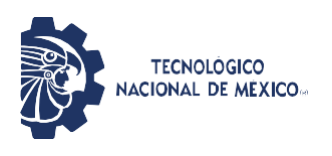

# **3.1.3.2 Caja Central**

Como se muestra en el diseño presentado en el apartado de "diseño de caja central", es la parte de donde partirán las demás piezas y es muy importante que las dimensiones sean precisas para su armado, en esta parte se dejó el espacio para poder colocar los elementos secundarios.

### *Figura 51 Dimensiones caja central*

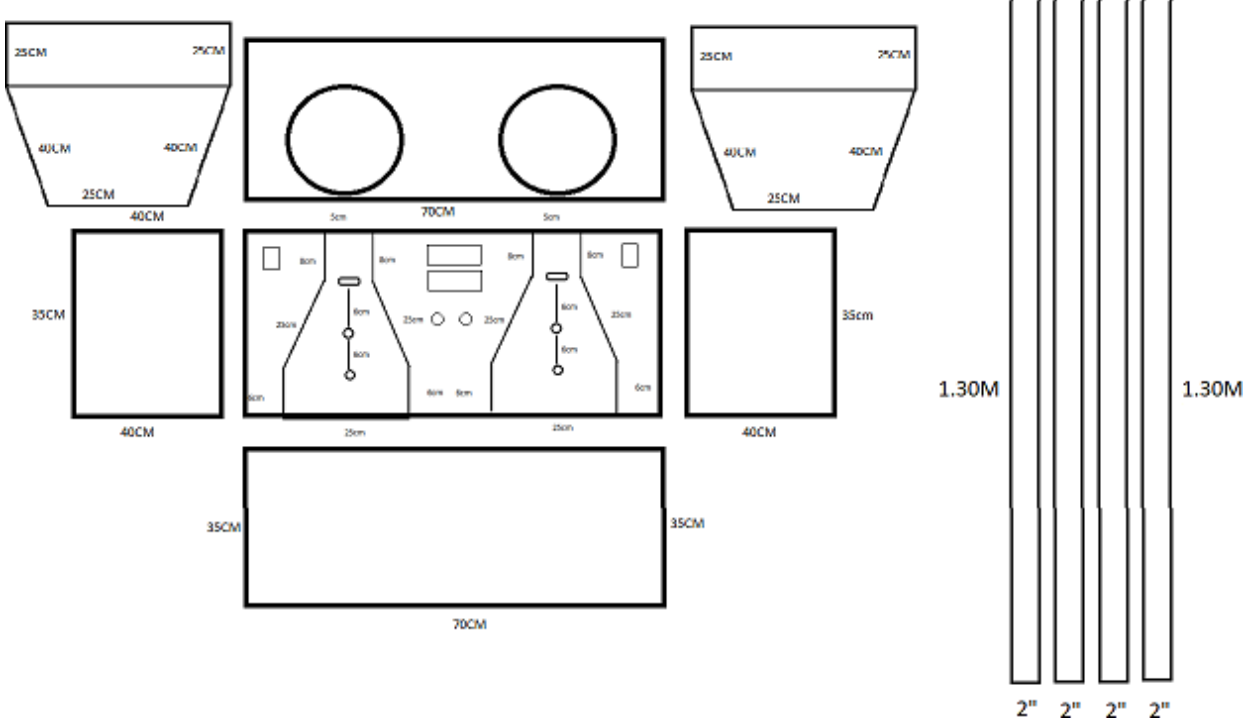

*Nota. Dimensiones caja central [fotografía], por Liliana García Huerta, 2021, San juan del rio Qro.*

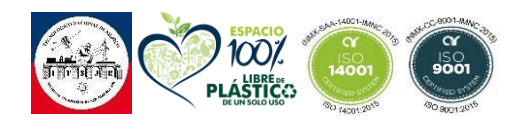

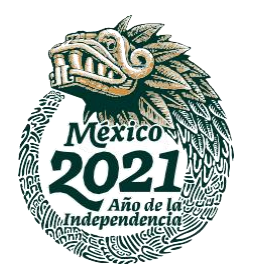

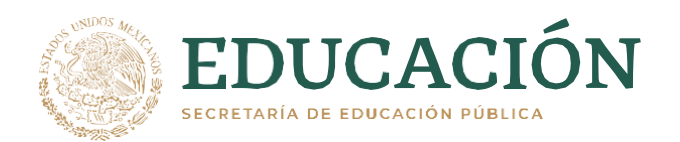

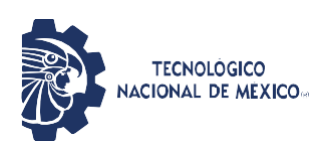

# *Figura 52 Caja central vista frontal.*

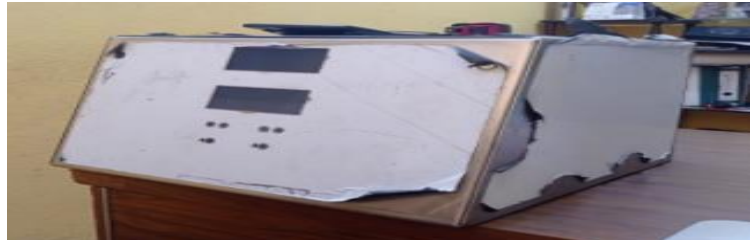

*Nota. Caja central de distribución de capsulas [fotografía], por Liliana García Huerta, 2021, San juan del rio Qro.*

Esta pieza tiene una inclinación de 15 grados para que el usuario pueda apreciar y manipular fácilmente.

#### *Figura 53 Caja central Vista aérea.*

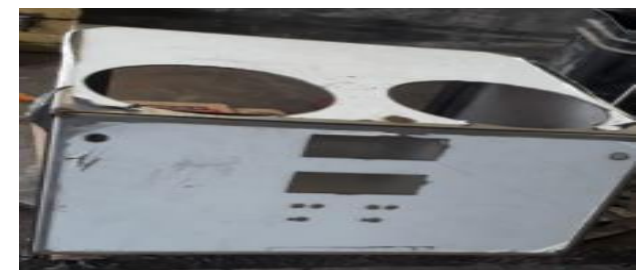

*Nota. Caja central de distribución de capsulas vista aérea [fotografía], por Liliana García Huerta, 2021, San juan del rio Qro.*

# **3.1.3.3 Riel de Distribución**

Los rieles de distribución son dos piezas exactamente iguales para cada una de las tolvas estas están encargadas de hacer que las capsulas se dosifiquen de manera correcta en los matraz o frascos.

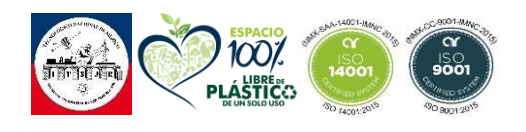

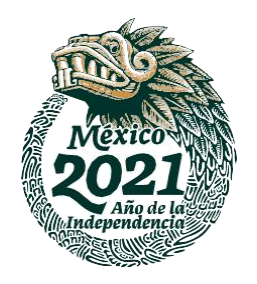

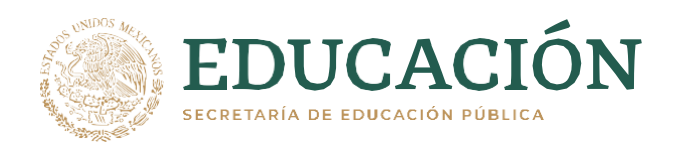

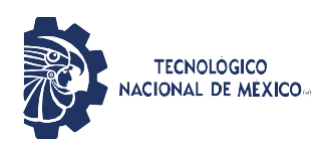

### **3.1.3.3.1 Diseño de riel de distribución**

El diseño del riel de distribución se hizo tomando en cuenta las muecas de doblajes que se harían para hacer los carriles de distribución y de esta manera evitar soldar todas las placas y cortar una a una. El doblaje de las muecas lo realizo Herrería y soldadura San Juan del Rio.

#### *Figura 53 Dimensiones de rieles de distribución.*

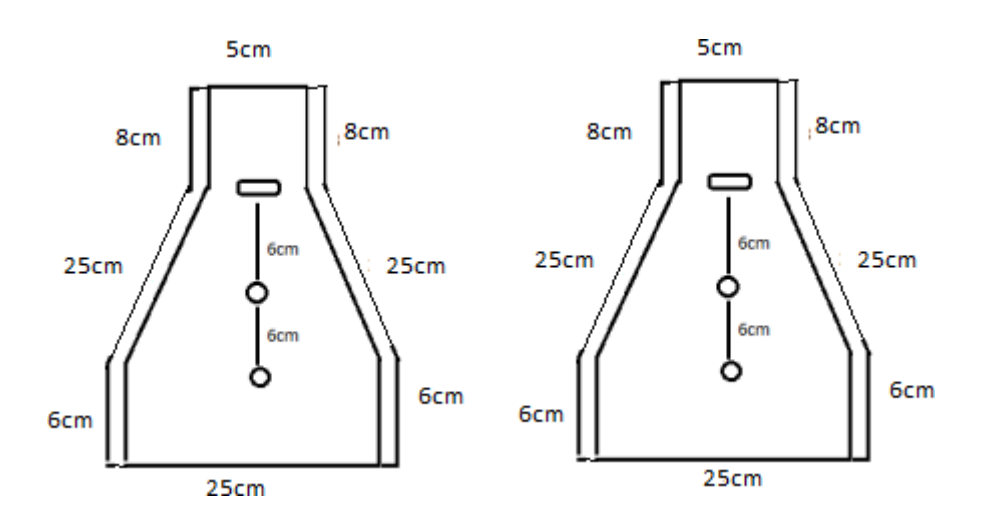

*Nota. Riel de distribución de capsulas [fotografía], por Liliana García Huerta, 2021, San juan del rio Qro.*

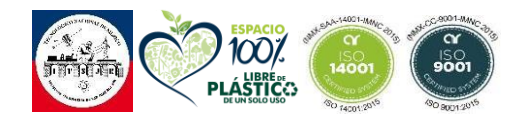

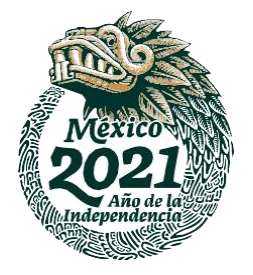

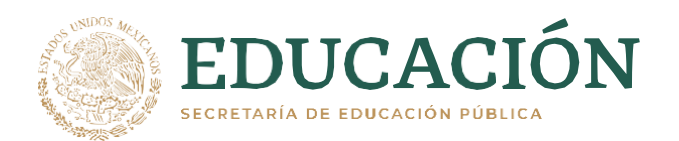

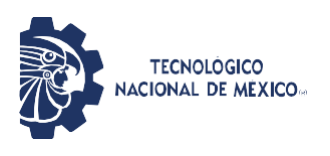

#### *Figura 54 Diseño rieles de distribución.*

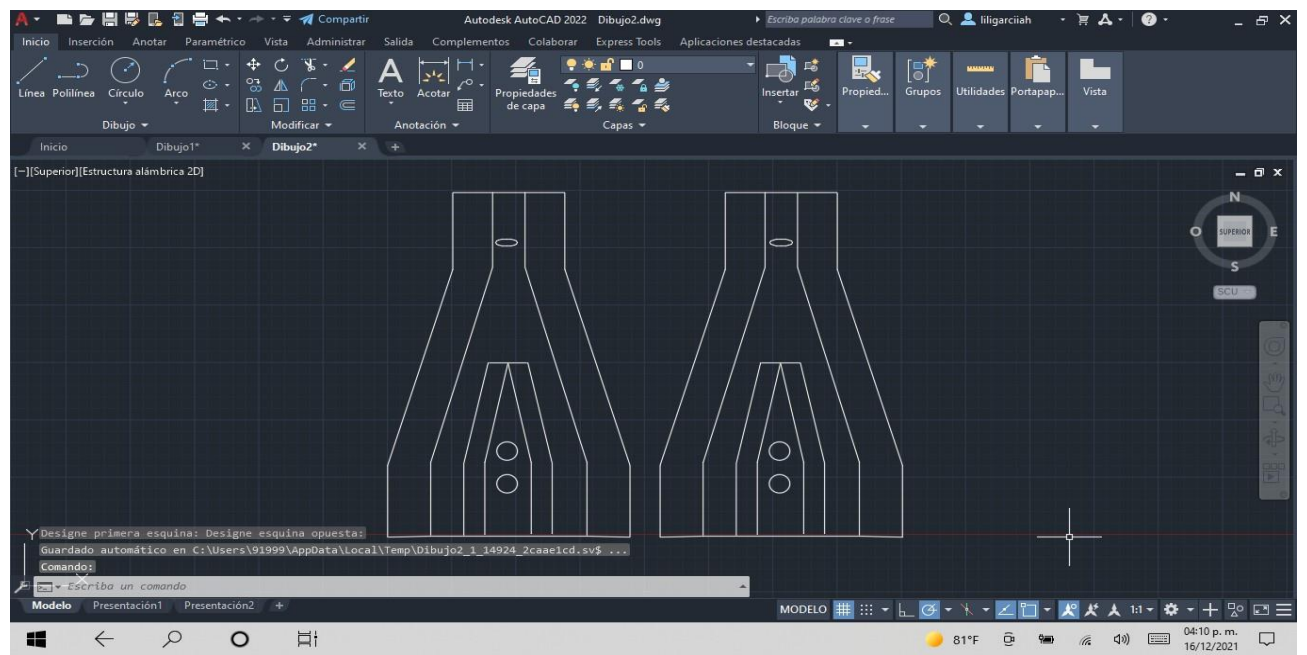

*Nota. Riel de distribución de capsulas [fotografía], por Liliana García Huerta, 2021, San juan del rio Qro.*

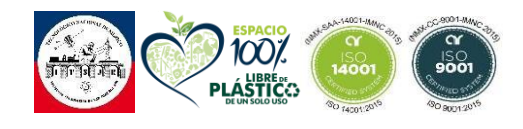

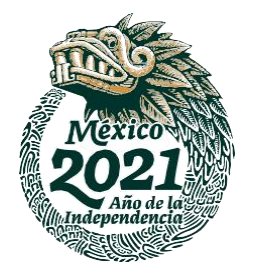

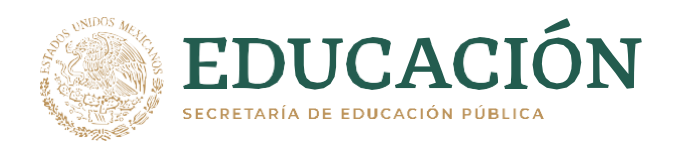

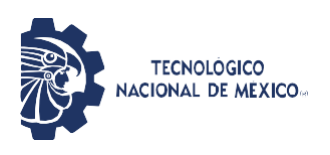

*Figura 55 Riel de distribución.*

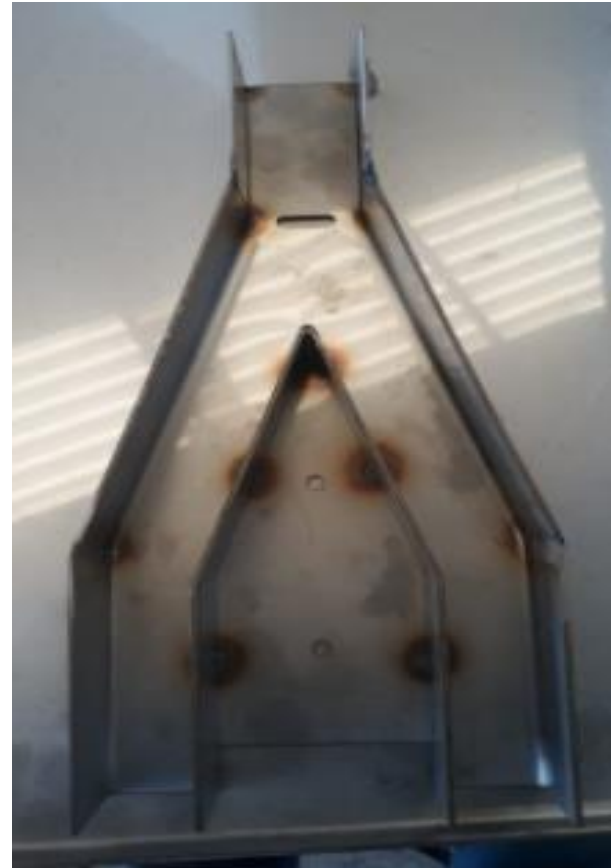

*Nota. Riel de distribución de capsulas [fotografía], por Liliana García Huerta, 2021, San juan del rio Qro.*

## **3.3.1.4 Tapa de Distribución**

La tapa de distribución está colocada sobre los rieles de distribución en ella se debe contar con el orificio para poder colocar la base del sensor que llevará acabo la tarea de llevar la contabilizar las capsulas depositadas en cada matraz.

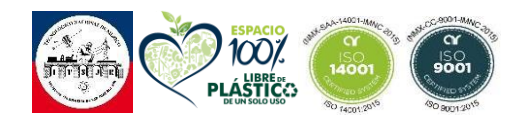

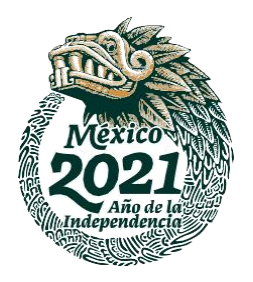

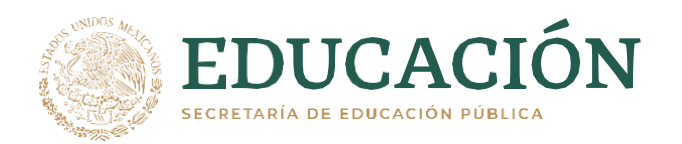

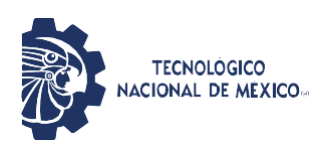

\*Este diseño tuvo que mandarse trazado en papel porque el proveedor de cortes en acrílico con el que contaba la empresa lo hacía de manera manual y no utilizaba ningún software de diseño.

## *Figura 56 Tapa de rieles.*

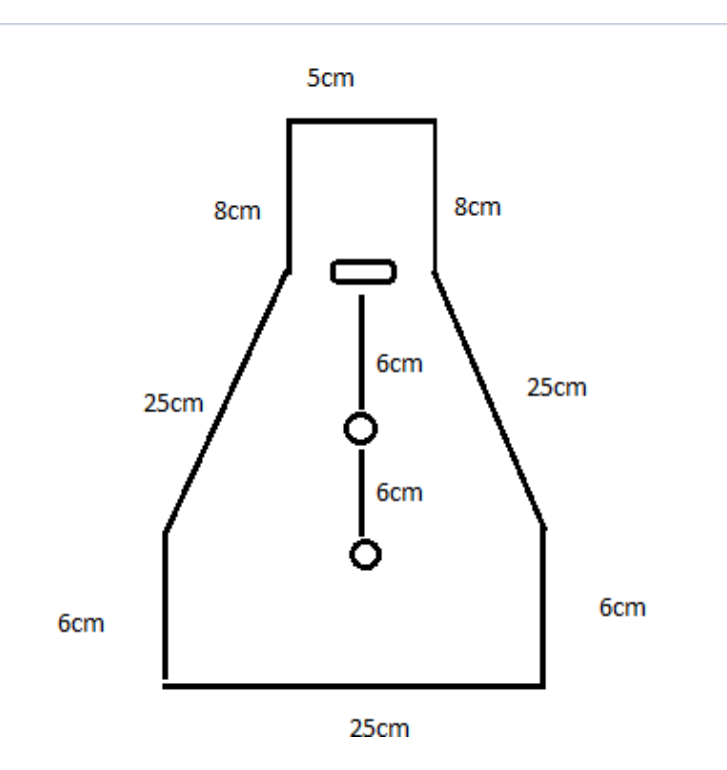

*Nota. Diseño de riel de distribución [fotografía], por Liliana García Huerta, 2021, San juan del rio Qro.*

#### **3.3.1.5 Base de Sensor**

En esta pieza se depositará el sensor que se encargará de contabilizar el número de capsulas que pasa por el riel para poder llenar el matraz o frasco de capsulas. Esta pieza fue hecha en una impresora 3D.

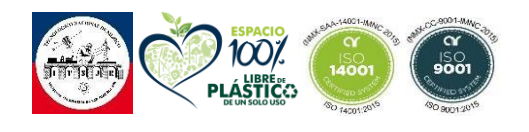

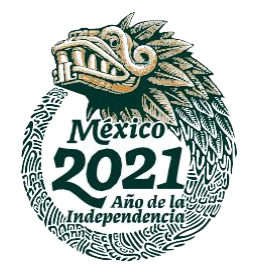

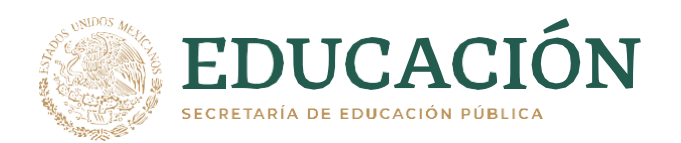

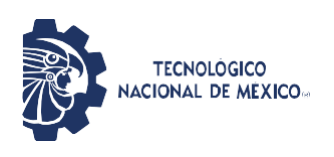

## *Figura 57 Diseño de base para sensor Infrarrojo.*

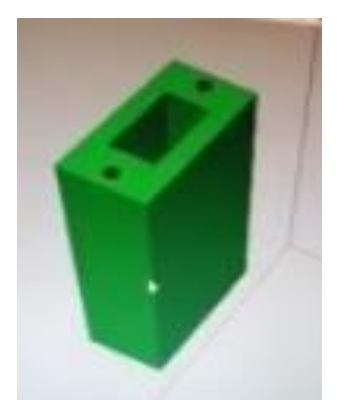

*Nota. Diseño para impresión para base de sensor IR FC-51 [fotografía], por Liliana García Huerta, 2021, San juan del rio Qro.*

La base del sensor IR FC-51 cuenta con las aberturas para fijarlo con dos tornillos para montar y desmontar el sensor y poder hacer el cambio de sensor o limpieza del mismo cuando lo requiera.

#### *Figura 58 Base sensor vista aérea.*

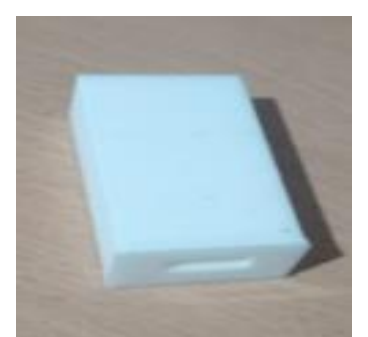

*Nota. Impresión de base para el sensor IR FC-51vista aérea [fotografía], por Liliana García Huerta, 2021, San juan del rio Qro.*

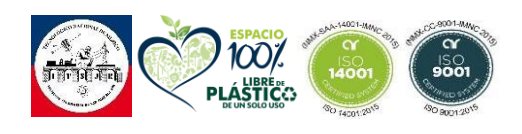

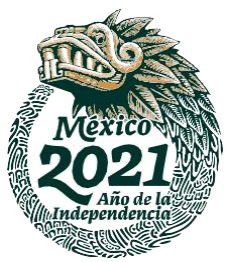

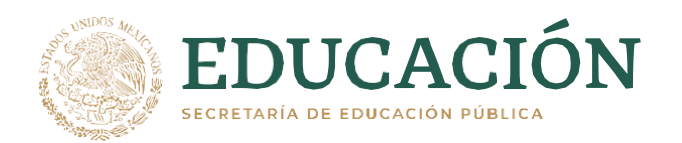

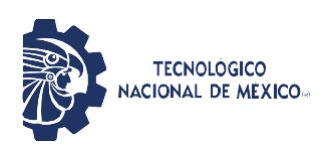

*Figura 59 Base sensor IR FC-51.*

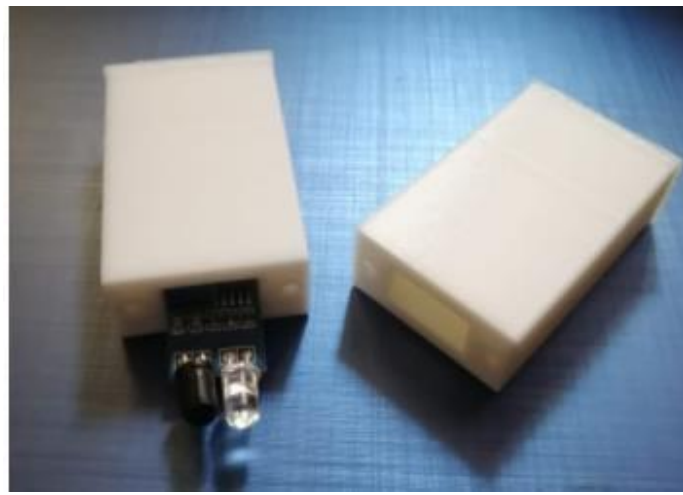

*Nota. Impresión de base para el sensor IR FC-51con sensor dentrol [fotografía], por Liliana García Huerta, 2021, San juan del rio Qro.*

#### **3.3.1.6 Conos de Dosificación**

Los conos de dosificación están hechos para que no salgan las capsulas fuera del matraz o frasco al momento de ser depositadas y se colocaran en la parte inferior de cada uno de los rieles de distribución. Son conos elaborados con una salida de 5 cm para que pueda entrar en la boquilla del matraz.

#### **3.3.1.6.1 Diseño de conos de dosificación**

Este diseño fue el más complejo ya que los conos de fueron hechos a partir de pequeños fragmentos en corte luna para poder montar y con ayuda de la soldadura formas el cono.

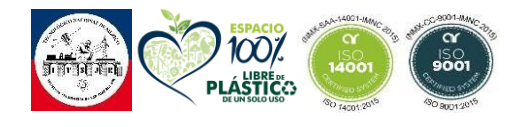

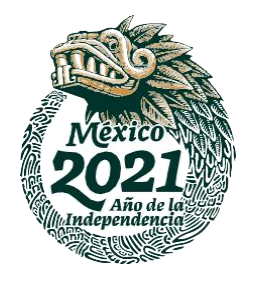

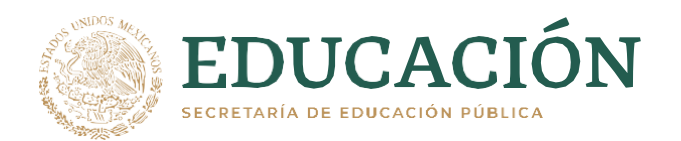

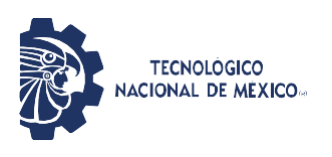

Como se muestra en la figura 60 se cortaron 8 placas en forma de eclipse para la unión al rectángulo y formar el cono.

### *Figura 60 Diseño conos de dosificación.*

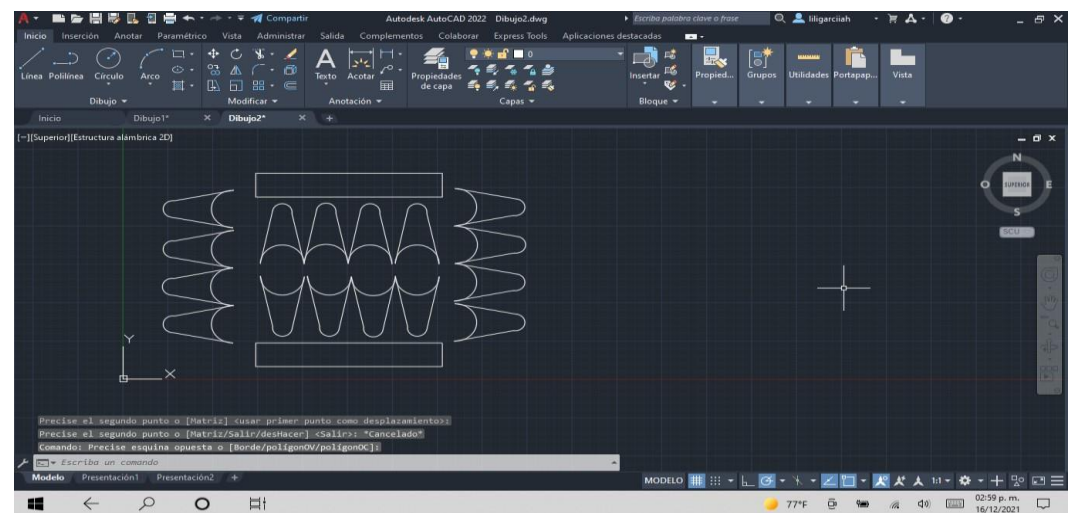

*Nota. Diseño de cono de dosificación para rieles de distribución [fotografía], por Liliana García Huerta, 2021, San juan del rio Qro.*

*Figura 61 Cono de dosificación.*

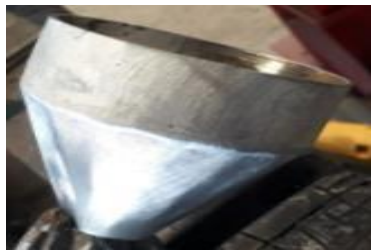

*Nota. Cono de dosificación para rieles de distribución [fotografía], por Liliana García Huerta, 2021, San juan del rio Qro.*

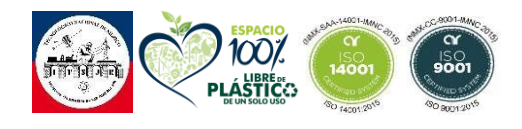

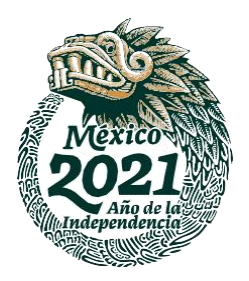

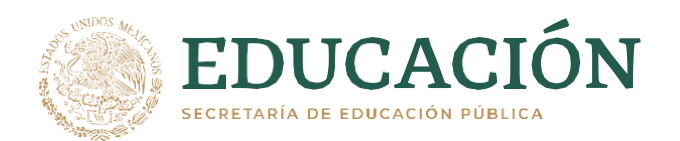

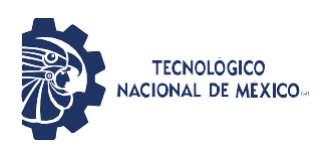

## *Figura 62 Conos de dosificación.*

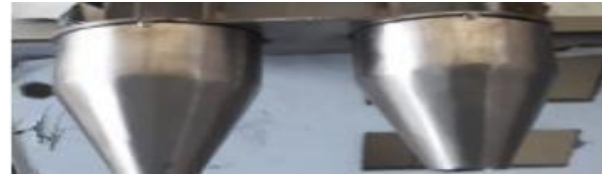

*Nota. Conos de dosificación para rieles de distribución ya soldados [fotografía], por Liliana García Huerta, 2021, San juan del rio Qro.*

## **3.3.1.7 Patas de soporte de máquina.**

La máquina contara como base unas patas de 2 pulgadas a una altura de 1.10m para poder estar al nivel de una mesa de trabajo y se pueda trabajar de manera practica y sencilla.

Las patas de soporté de la maquina fueron comerciales se compraron tubos cuadrados de 2 pulgadas de acero inoxidable calibre 14 los cuales solo fueron soldados por el Ing. Miguel Mendoza de Cortez, Soldadura y herrería san juan del rio S.A de C.V.

#### *Figura 63 Tubo cuadrado 2 pulgadas.*

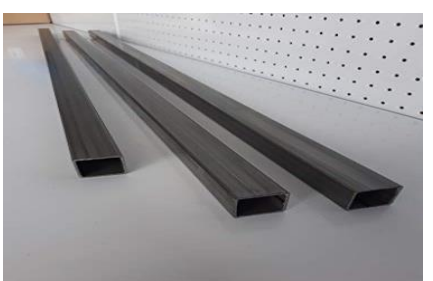

*Nota. Patas de contadora con tubo cuadrado de 2 pulgadas [fotografía], por Liliana García Huerta, 2021, San juan del rio Qro*

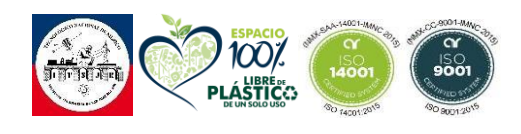

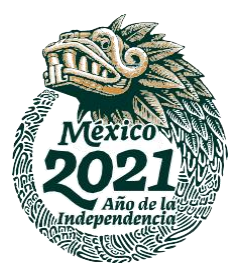

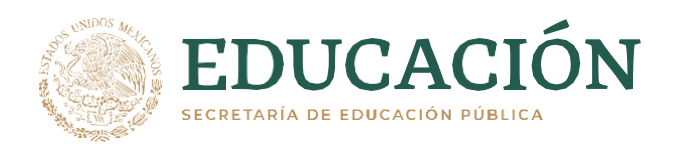

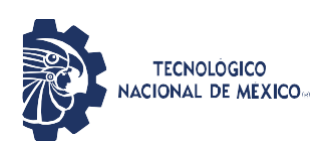

*Figura 64 Patas contadora.*

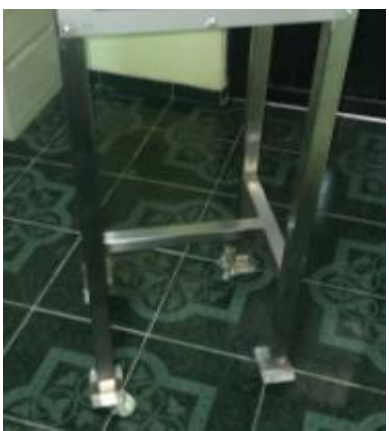

*Nota. Patas de contadora con tubo cuadrado de 2 pulgadas [fotografía], por Liliana García Huerta, 2021, San juan del rio Qro.*

Dentro de los 1.10m de altura también contara con unas llantas para su fácil transportación de Nylamid para 60kg.

#### *Figura 65 Ruedas.*

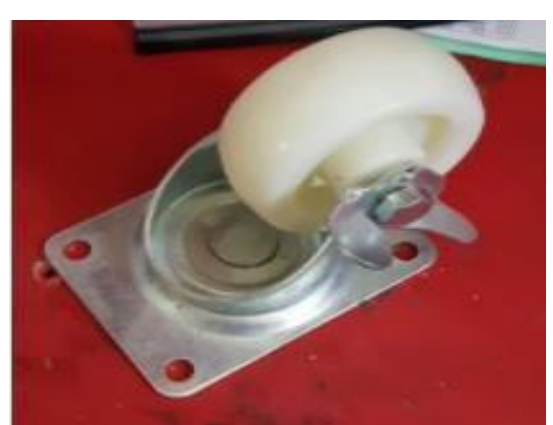

*Nota. Rueda de 60KG de Nylamid [fotografía], por Liliana García Huerta, 2021, San juan del rio Qro.*

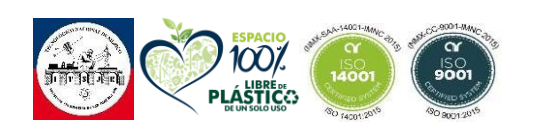

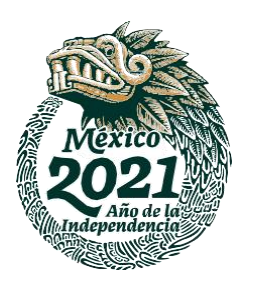

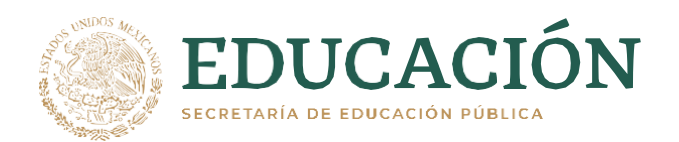

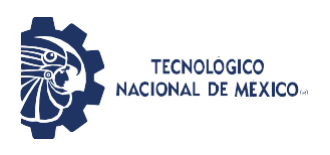

# **3.1.4 Actividad 4. Ensamblado.**

#### **3.1.4.1 Centro de Distribución.**

El primer paso para armar el centro de distribución es verificar que todas las piezas cortadas embonen perfectamente a la caja central de distribución, para poder hacer el ensamblaje y posteriormente soldar.

## *Figura 66 Prueba ensamblada.*

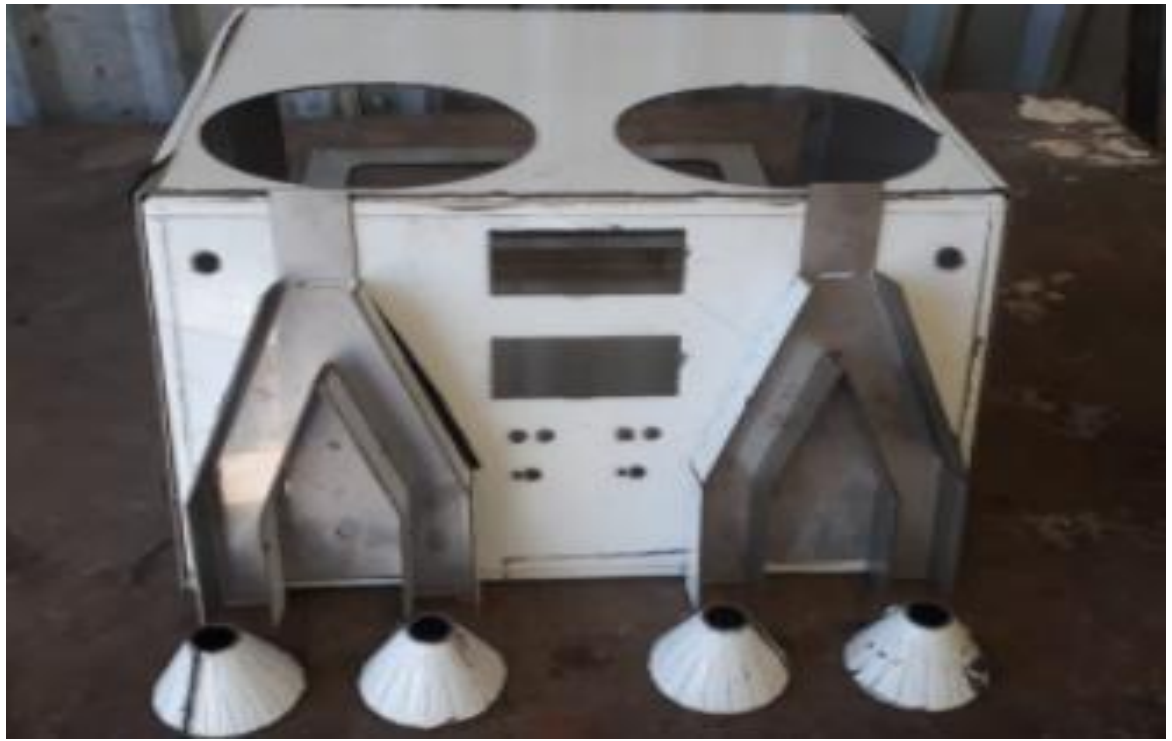

*Nota. Prueba de ensamblado en la caja de distribución central con rieles de distribución y conos [fotografía], por Liliana García Huerta, 2021, San juan del rio Qro.*

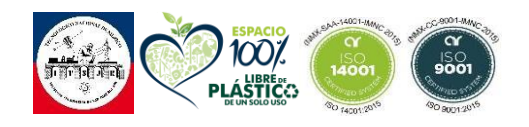

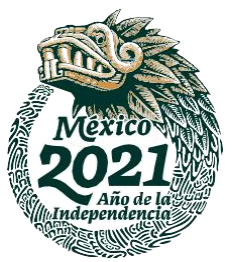

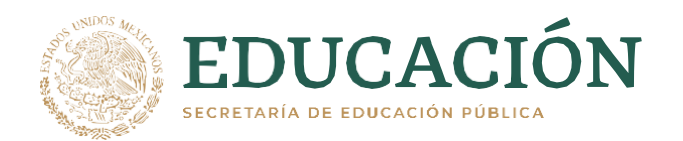

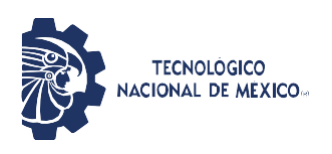

Ya asegurándonos de que embonaran correctamente el siguiente paso fue soldar los conos a la parte inferior de los rieles de distribución. El trabajo de soldadura lo realizo el Ing. Miguel Mendoza de Cortez, Soldadura y herrería san juan del rio S.A de C.V.

Ya soldados los conos se realizo un pulido para quitar todos los restos de material que eviatara que nuestra maquina se viera limpia y tuviera un terminado fino para la industria a la que esta dirigida.

*Figura 67 Conos soldados.*

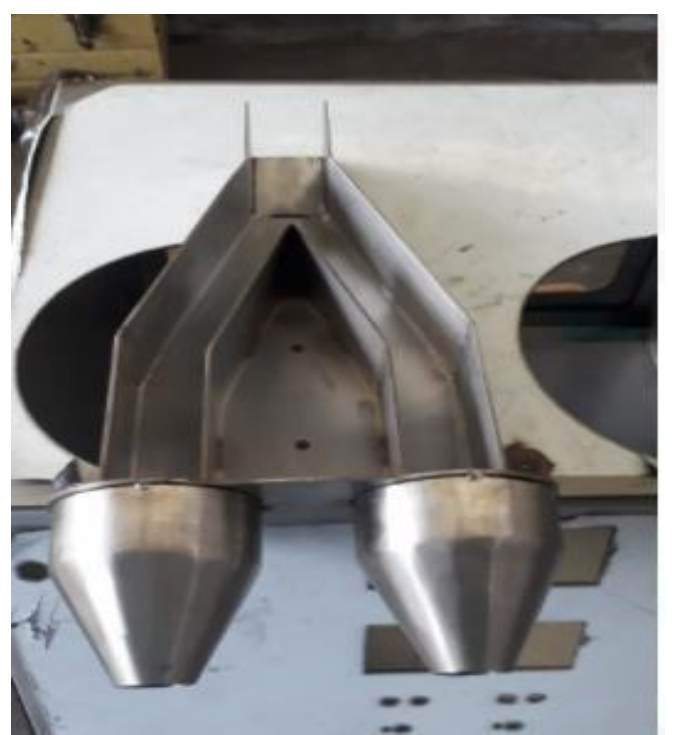

*Nota. Conos de distribución ya soldados a rieles de distribución [fotografía], por Liliana García Huerta, 2021, San juan del rio Qro*

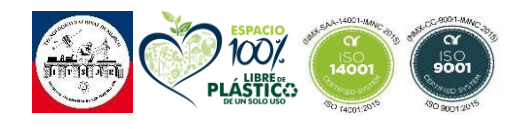

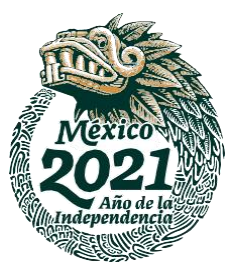

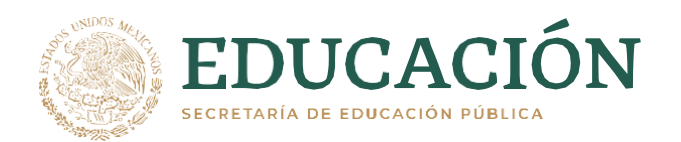

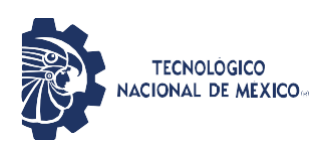

# *Figura 68 Conos de distribución ya soldados.*

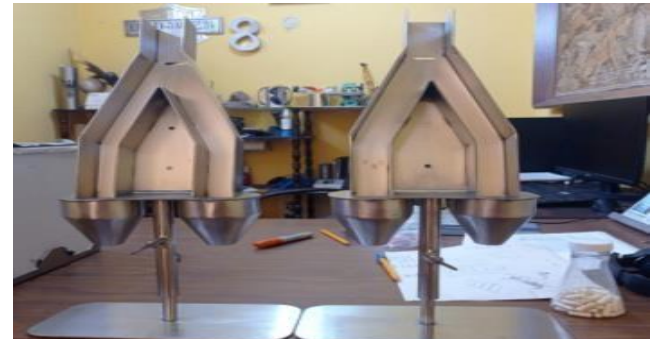

*Nota. Conos de distribución ya soldados a rieles de distribución [fotografía], por Liliana García Huerta, 2021, San juan del rio Qro.*

Los conos de distribución son montables y desmontables de la caja central para su limpieza y sanitización correcta según los indica la NOM-059-SSA1-2013.

## *Figura 69 Rieles de distribución soldados vista lateral.*

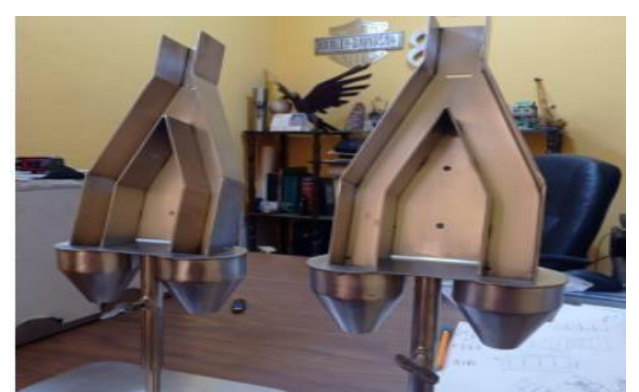

*Nota. Conos de distribución ya soldados a rieles de distribución vista lateral derecha [fotografía], por Liliana García Huerta, 2021, San juan del rio Qro.*

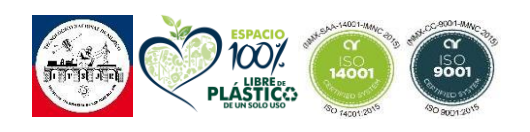

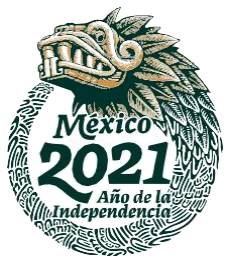

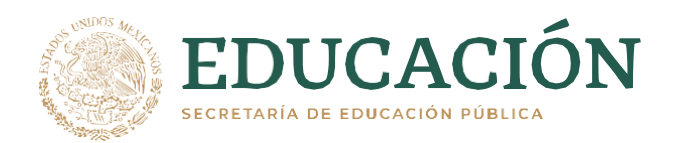

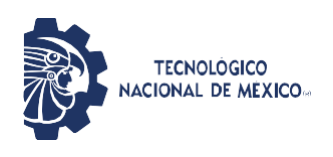

## **3.1.4.2 Tapas de rieles con sensor.**

Se prosiguió con la colocación de las tapas de los rieles de distribución, esto para verificar que estuvieran a la medida tanto para el sensor como para los rieles.

*Figura 70 Tapa de rieles.*

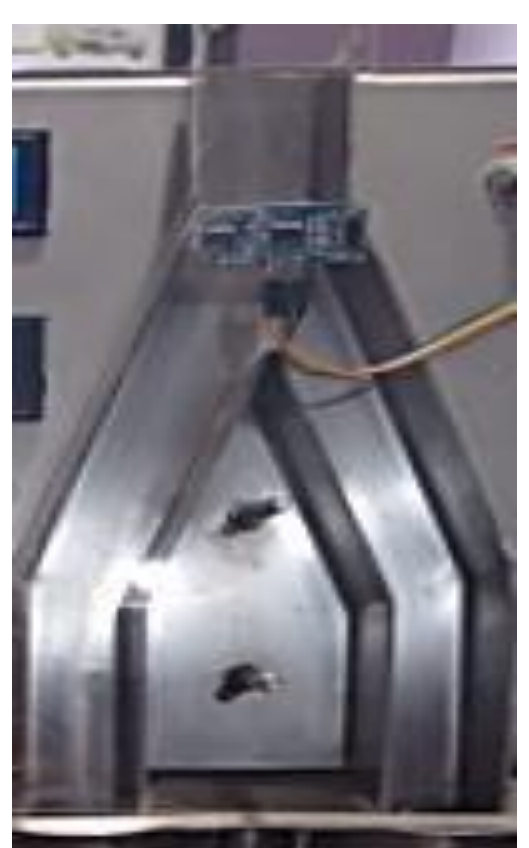

*Nota. Tapas de rieles de distribución ya con la tapa de acrílico y sensores montados [fotografía], por Liliana García Huerta, 2021, San juan del rio Qro.*

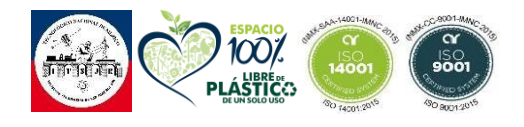

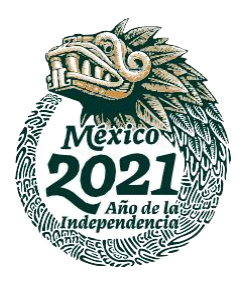

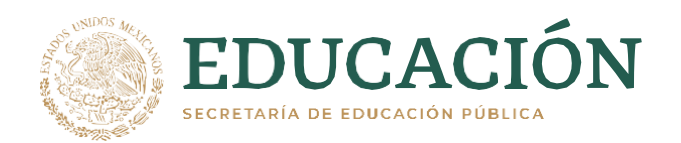

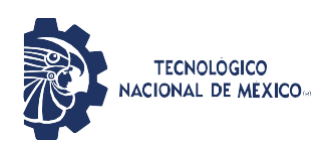

# **3.1.4.3 Centro de distribución y patas.**

Después de tener ya el centro de distribución establecido se procedió a la elaboración de las patas de la máquina de 2 pulgadas para un buen soporte estos cortes en el tubo cuadrado lo realizo el Ing. Miguel Mendoza de Cortez, Soldadura y herrería san juan del rio S.A de C.V.

*Figura 71 Chasis contador.*

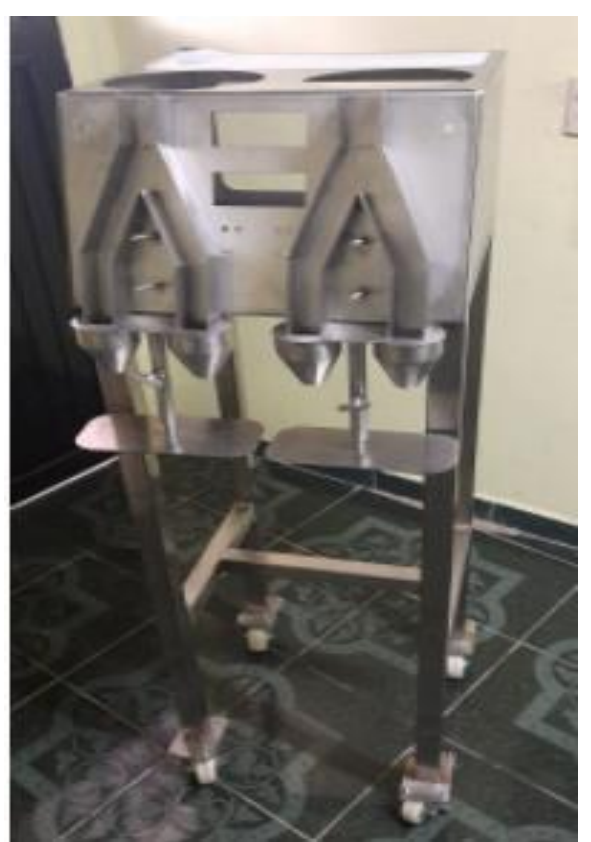

*Nota. Chasis de contadora ya cortado y ensamblado [fotografía], por Liliana García Huerta, 2021, San juan del rio Qro.*

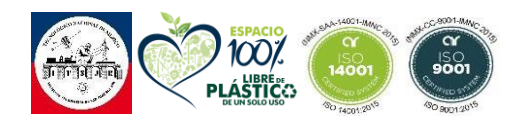

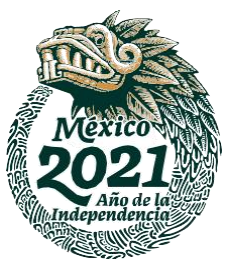

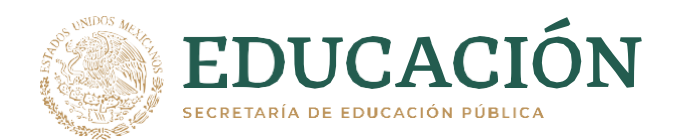

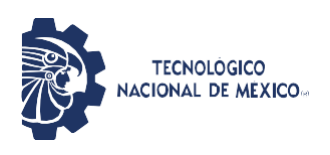

# *Figura 72 Chasis Contadora parte trasera.*

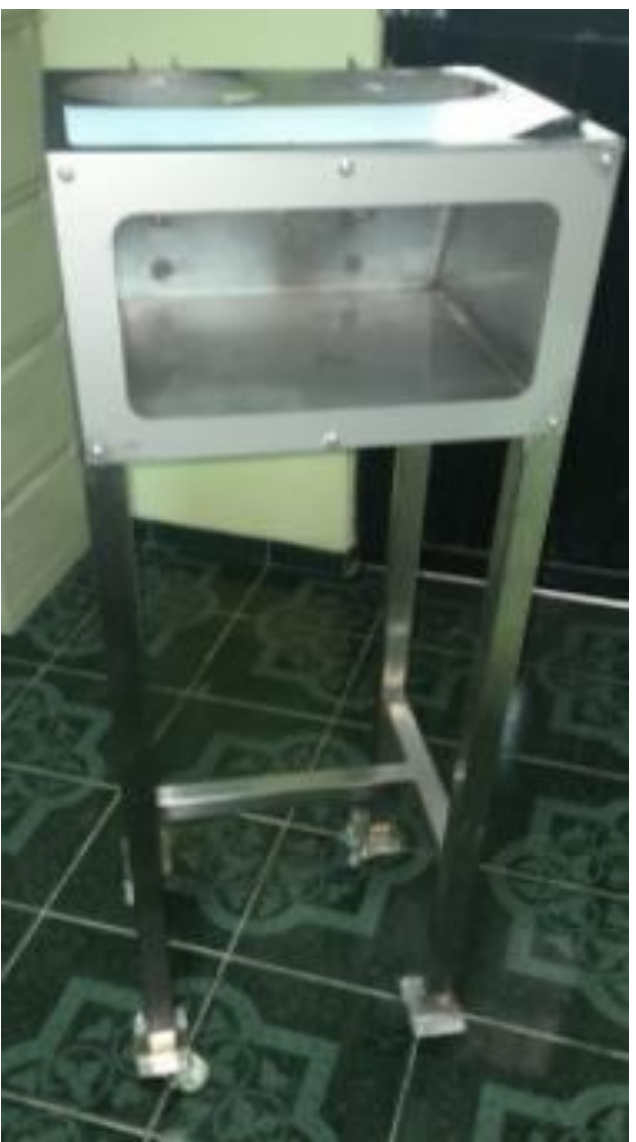

*Nota. Chasis de contadora ya cortado y ensamblado vista trasera [fotografía], por Liliana García Huerta, 2021, San juan del rio Qro.*

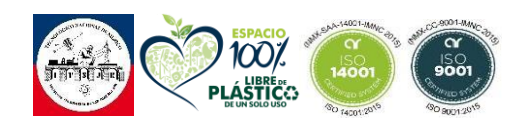

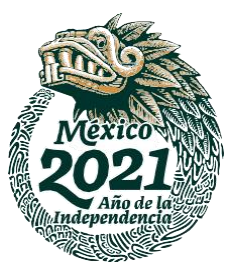

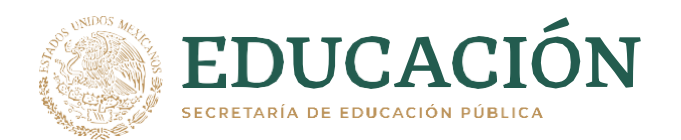

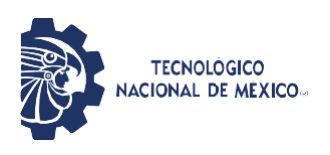

## *Figura 73 Chasis contadora lateral derecha.*

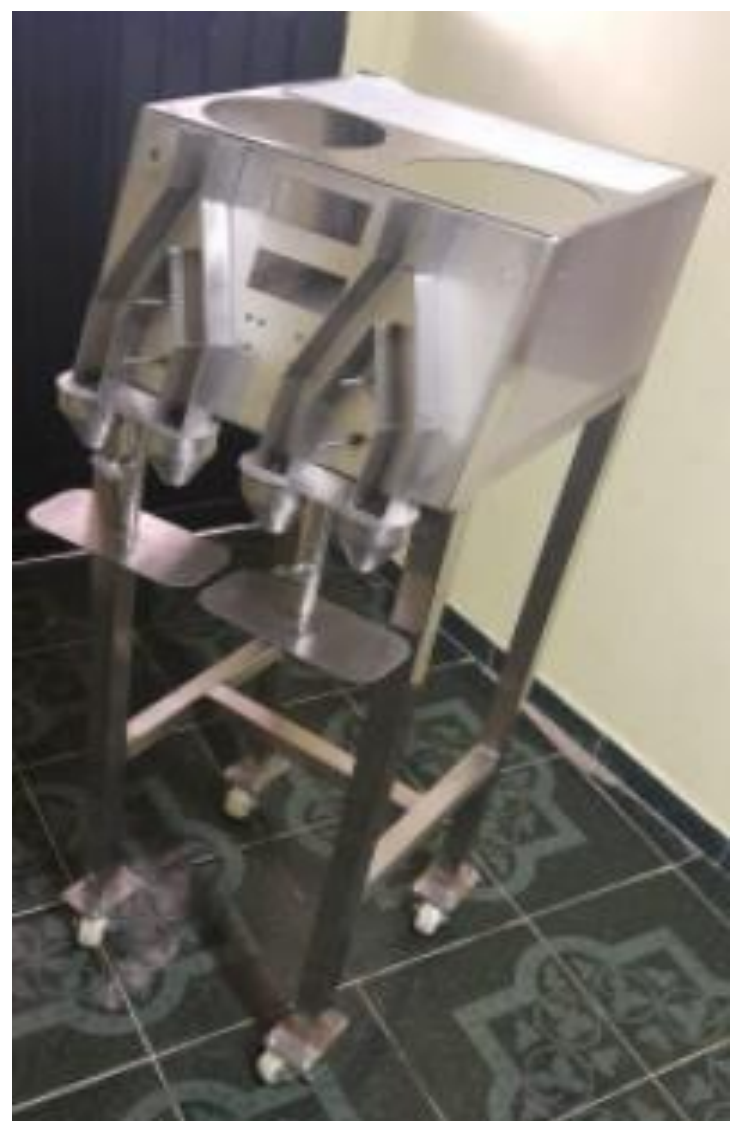

*Nota. Chasis de contadora ya cortado y ensamblado vista lateral derecha [fotografía], por Liliana García Huerta, 2021, San juan del rio Qro.*

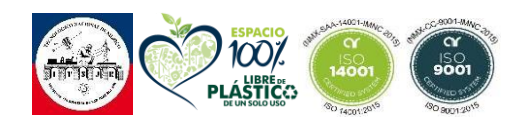

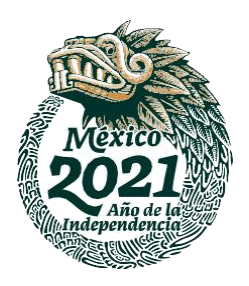

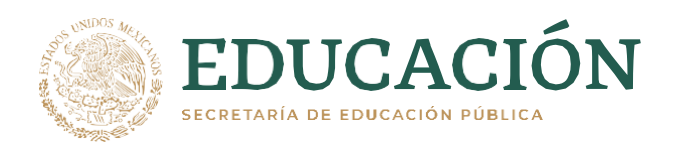

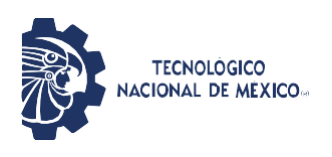

# **3.1.4.4 Software de programación**

El software de desarrollo que seleccione para el desarrollo de este proyecto fue ARDUINO ya que al ser un software de desarrollo libre y su fácil manipulación es muy útil en este desarrollo. Su bajo costo en las placas de desarrollo es demasiado flexible para estudiantes, también es muy flexible ya que se puede trabajar en casi todas las plataformas informáticas, por no decir en todas, desde Mac OS X a Linux, pasando por Windows. A demás del software también es flexible a la hora de usar diferentes complementos disponibles en diferentes kits con lo que tienes la libertad a la hora de elegir los componentes para usar en tu proyecto. No obstante, se tiene flexibilidad en cuanto al prototipo Arduino ya que dependiendo del proyecto que tengas en mente hay un Arduino para cada proyecto, desde los más pequeños para realizas wearables como el Arduino Gemma a otros más potentes como el Arduino Mega o el Arduino Yun en el que puedes instalar un servidor en red.

Como he comentado anteriormente la filosofía en la que se basa Arduino es el código libre u Open Source en ingles en cuanto al software y al hardware abierto para el tema de los componentes. Con esto se consigue ampliar la capacidad de desarrollar y construir una gran cantidad de proyectos con Arduino.

#### **3.1.4.5 Diagramas de conexión**

Los diagramas de conexión que presento fueron realizados en el software de Fritzing ya que es una excelente herramienta Open Source para diseño de PCBs, bocetos electrónicos y esquemas para que diseñadores y artistas pasen de un prototipo a hardware real.

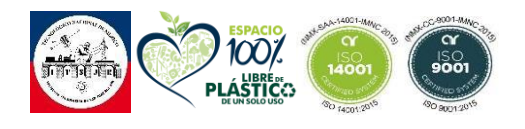

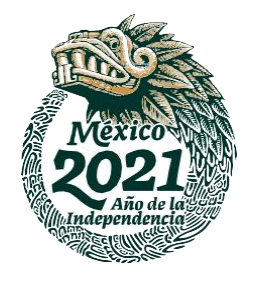

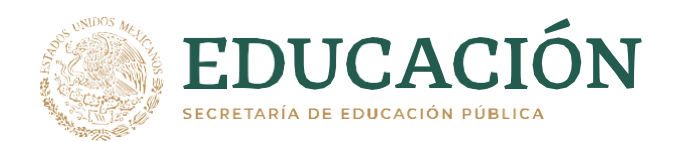

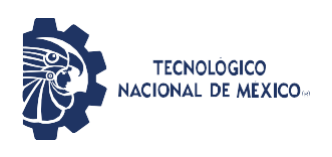

# **3.1.4.5.1 Conexión de Hardware**

# **3.1.4.5.1.1 Diagrama de conexión Fritzing**

Diagrama de conexión de pantallas LCD con Arduino para el correcto funcionamiento de la máquina, Este diseño se realizo en la plataforma Fritzing debido a que es un software de fácil manipulación y muy conocido hoy en día.

### *Figura 74 Diagrama de conexión en Fritzing.*

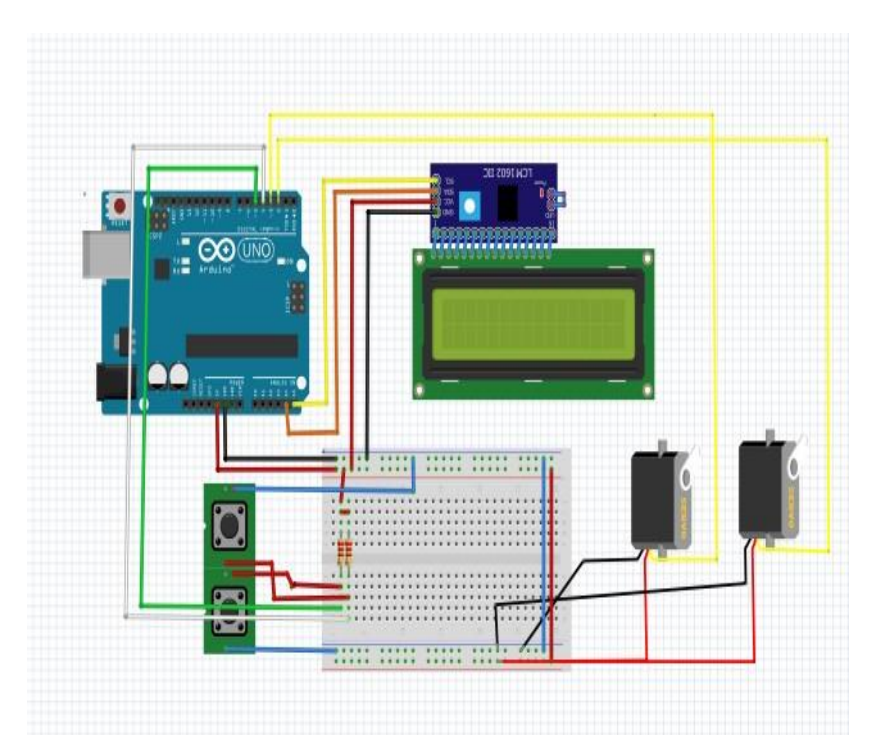

*Nota. Diseño de conexión en Fritzing [fotografía], por Liliana García Huerta, 2021, San juan del rio Qro.*

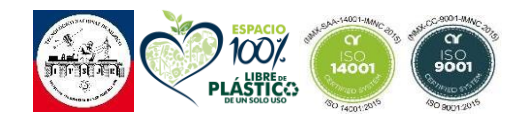

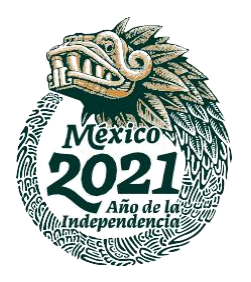

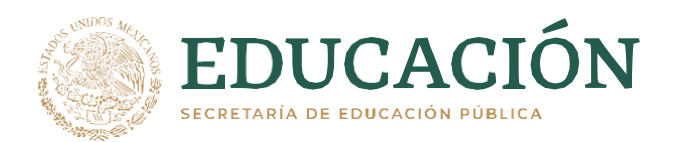

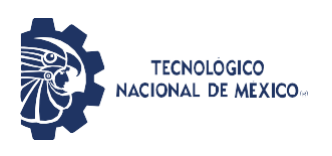

# **3.1.4.5.1.1 PCB**

Diagrama de conexión diseñado en fritzing, pero en modo PCB.

### *Figura 75 Diseño PCB.*

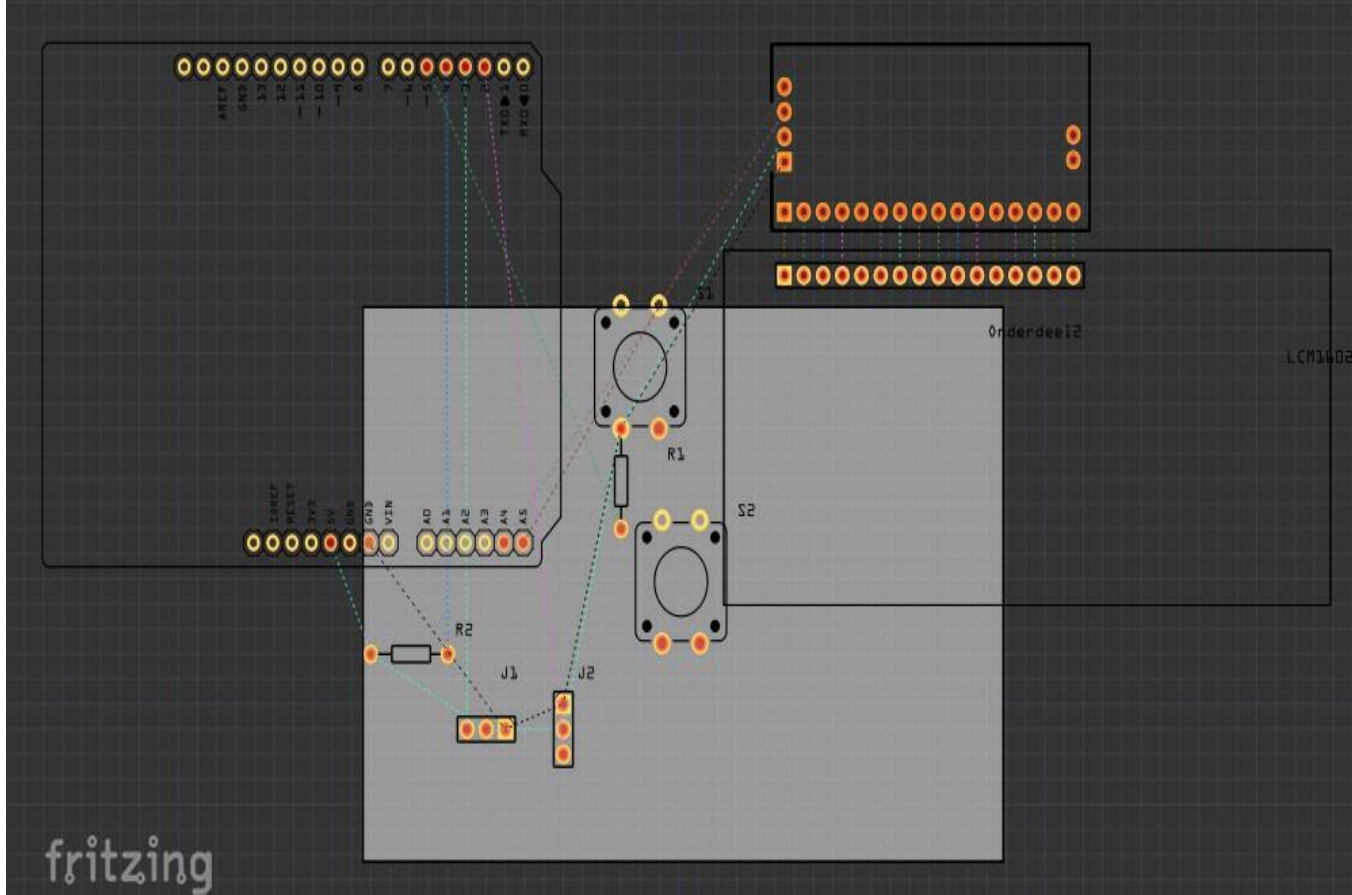

*Nota. Diseñó PCB 1 [fotografía], por Liliana García Huerta, 2021, San juan del rio Qro.*

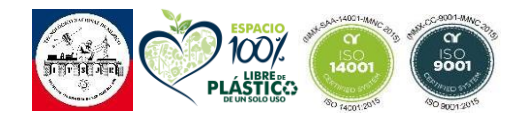

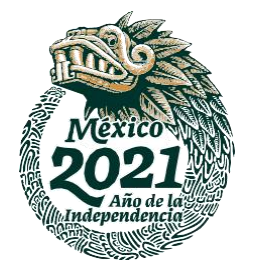

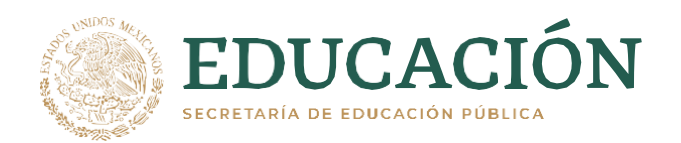

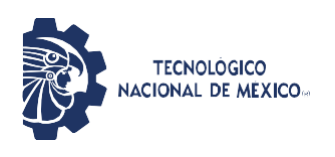

# **3.1.4.6 Programación de tarjeta de desarrollo.**

## **3.1.4.6.1 Tarjeta de desarrollo seleccionada**

Esta tarjeta electrónica no posee un plug de carga para utilizarlo con fuentes externas, es decir, puedes alimentarlo con el mismo cable con el que se carga el programa a su memoria de datos.

Un Arduino nano te puede servir para desarrollar proyectos en los cuales requieras utilizar un espacio reducido debido a que puede funcionar con la misma potencia del UNO, pero de una manera más compacta y fácil de adaptar, razón por la cual seleccionamos esta tarjeta de desarrollo ya que debe ser compacta.

Características principales de Arduino nano:

- Operan a nivel lógico con 5 V, es decir para enviar un 1L a tu placa debes enviar 5V.
- Para funcionar de una manera correcta debes alimentarlo con un voltaje de entre 7 V hasta 12 V.
- Puedes usar 14 pines como entrada y salida digitales.
- De los 14 pines que puedes utilizar, en 6 de ellos puedes aplicar PWM que, por ejemplo, puedes usar para el control de motores.
- Para utilizar elementos como los potenciómetros tienes 8 entradas analógicas.
- Opera a una velocidad de 16 MHz gracias a su oscilador interno.

Corriente recomendada para su operación 20mA por pin.

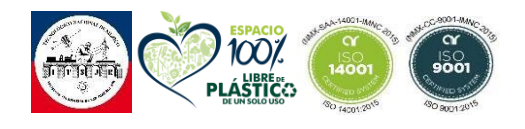

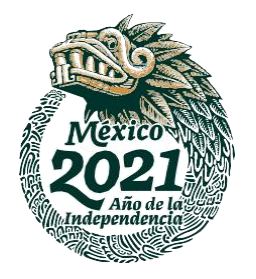

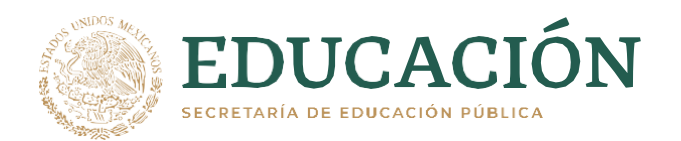

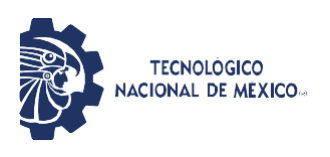

# **3.1.4.6.2 Algoritmo de programación.**

## *Figura 76 Algoritmo código contadora.*

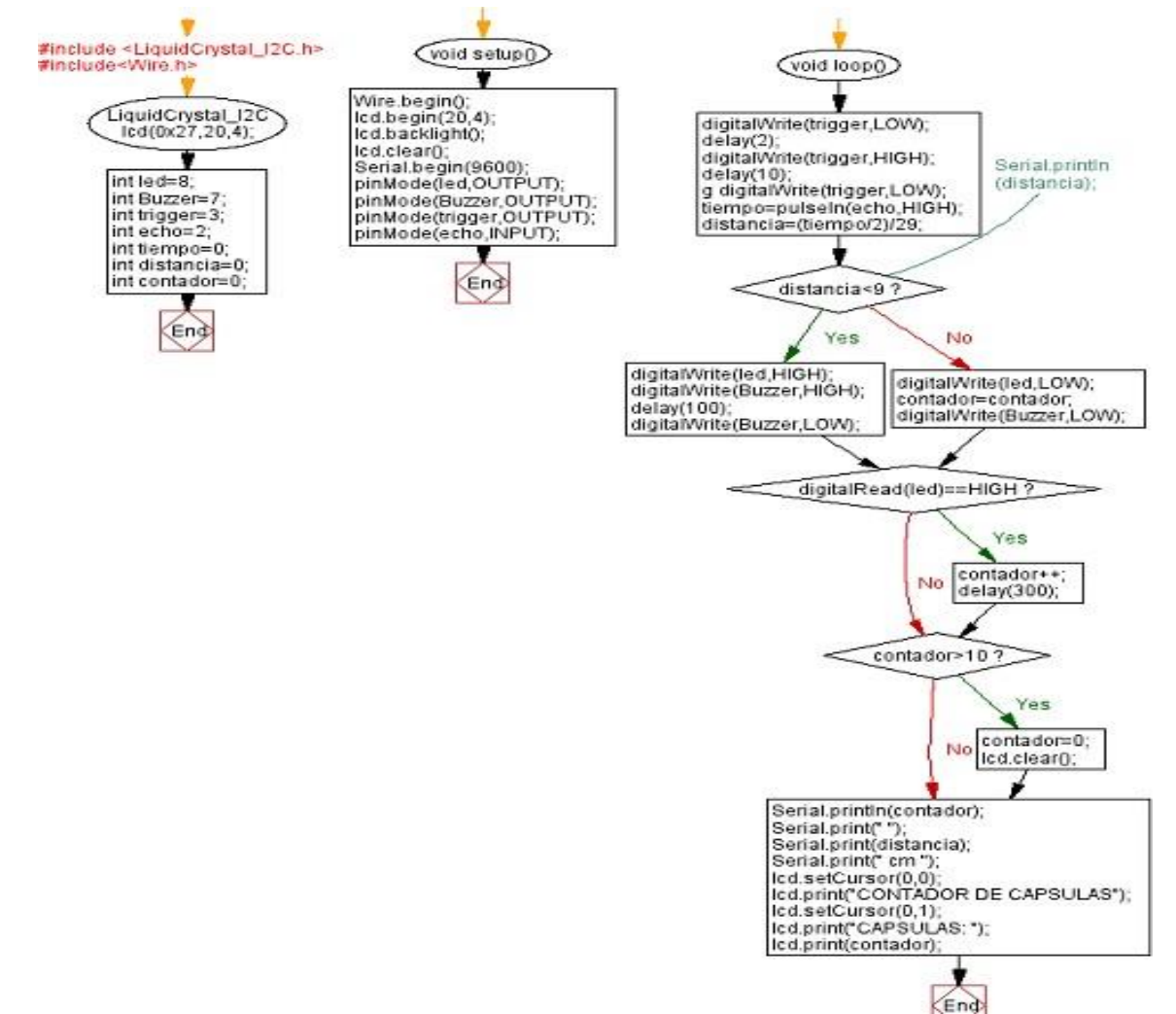

*Nota. Algoritmo código programación contadora [fotografía], por Liliana García Huerta, 2021, San juan del rio Qro.*

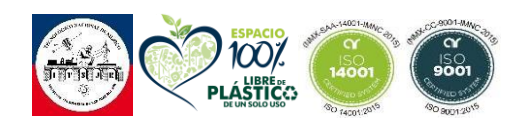

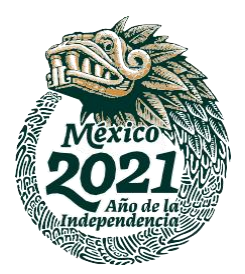

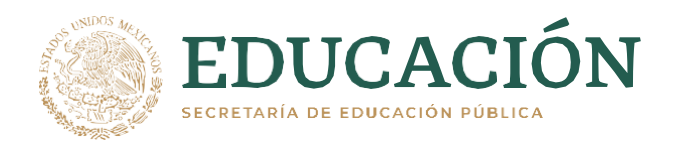

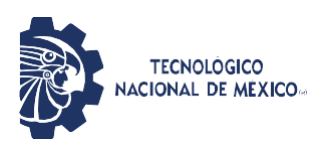

# **3.1.4.6.3 Código de programación.**

El siguiente código es para la programación para la manipulación entre usuario y máquina.

```
#include <LiquidCrystal_I2C.h>
#include<Wire.h>
LiquidCrystal_I2C lcd(0x27,20,4);
int led=8;
 int Buzzer=7;
 int trigger=3;
 int echo=2;
 int tiempo=0;
 int distancia=0;
int contador=0;
void setup() {
Wire.begin();
 lcd.begin(20,4);
 lcd.backlight();
 lcd.clear();
 Serial.begin(9600);
 pinMode(led,OUTPUT);
 pinMode(Buzzer,OUTPUT);
 pinMode(trigger,OUTPUT);
 pinMode(echo,INPUT);
}
```

```
void loop() {
 digitalWrite(trigger,LOW);
 delay(2);
```
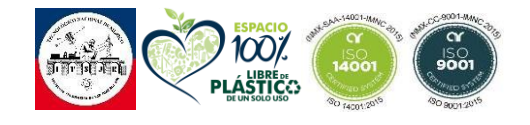

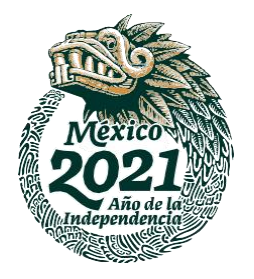

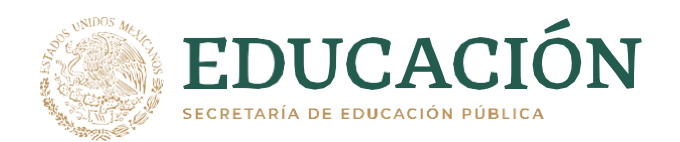

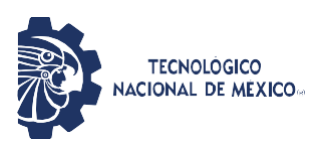

```
digitalWrite(trigger,HIGH);
 delay(10);g
 digitalWrite(trigger,LOW);
 tiempo=pulseIn(echo,HIGH);
 distancia=(tiempo/2)/29;
// Serial.println(distancia);
 if(distancia<9){
 digitalWrite(led,HIGH);
 digitalWrite(Buzzer,HIGH);
 delay(100);
 digitalWrite(Buzzer,LOW);
 }else{
  digitalWrite(led,LOW);
  contador=contador;
  digitalWrite(Buzzer,LOW);
 }
 if(digitalRead(led)==HIGH)
 {
  contador++;
  delay(300);
 }
 if(contador>10){
  contador=0;
  lcd.clear();
 }
 Serial.println(contador);
 Serial.print(" ");
 Serial.print(distancia);
```
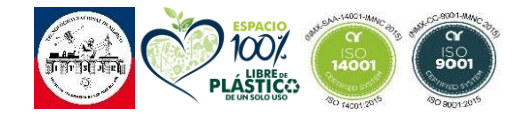

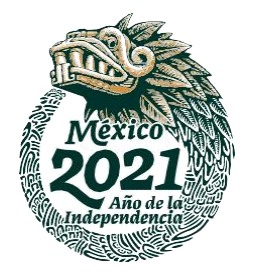

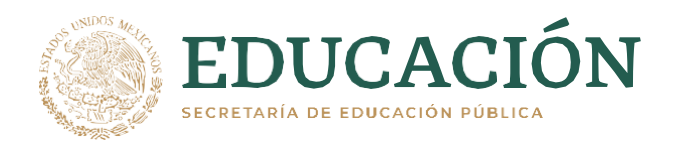

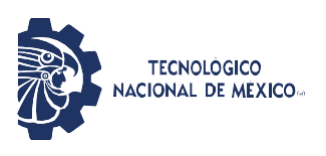

**Serial.print(" cm "); lcd.setCursor(0,0); lcd.print("CONTADOR DE CAPSULAS"); lcd.setCursor(0,1); lcd.print("CAPSULAS: "); lcd.print(contador);**

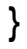

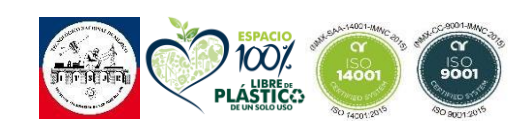

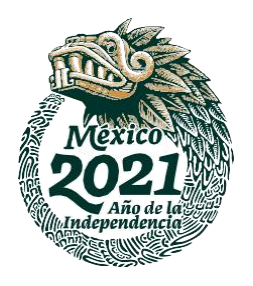
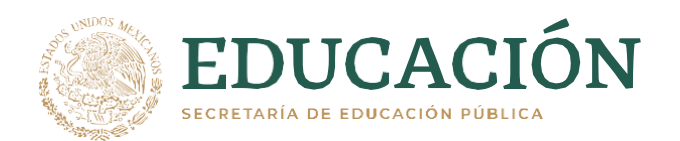

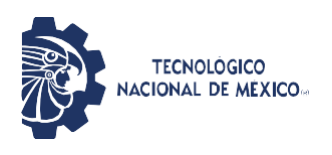

### **3.1.5 Actividad 5. Primer Prototipo.**

El primer prototipo se realizó uniendo todas las fases anteriormente mencionadas.

El prototipo 1 se construyó con el objetivo de hacer las primeras pruebas de funcionamiento y comportamiento de todo el sistema en conjunto, además de búsqueda de áreas de oportunidad dentro del prototipo. \*La prueba se realizó en una sola pantalla y riel porque tienen la misma forma de operación por ende el resultado es el mismo.

### *Figura 77 Prueba prototipo 1.*

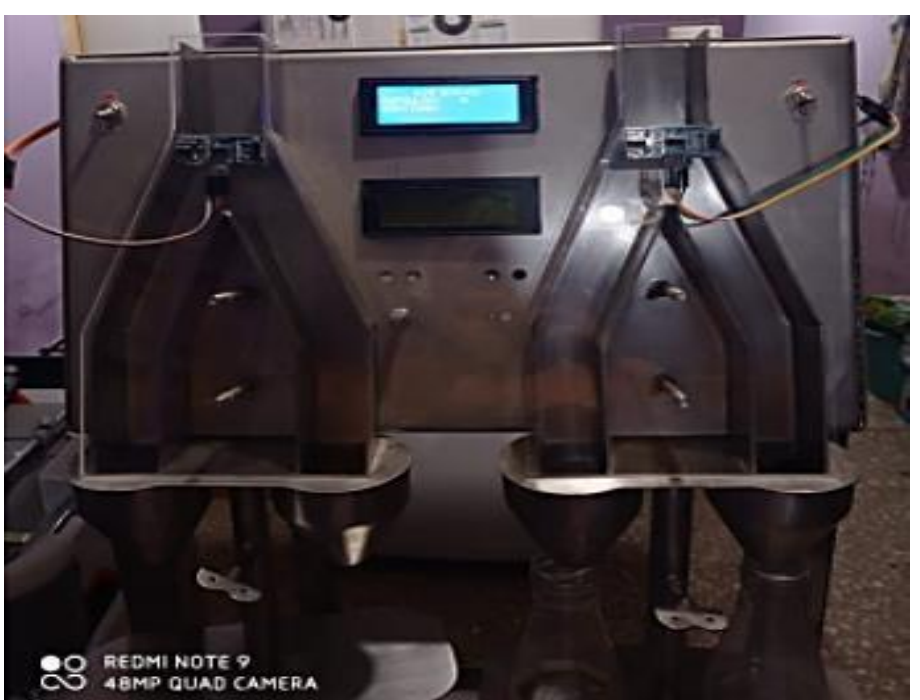

*Nota. Prueba del prototipo numero 1 [fotografía], por Liliana García Huerta, 2021, San juan del rio Qro.*

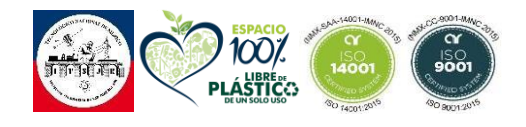

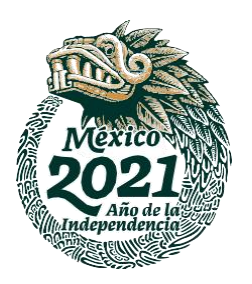

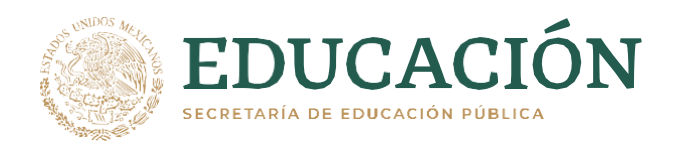

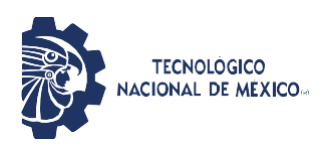

### **3.1.6 Actividad 6. Segundo Prototipo.**

Se realizaron unos ajustes al prototipo anterior debido a unas observaciones estéticas presentadas por mi asesor externo. Estas observaciones consisten en generar un punto de equilibrio en las patas de la maquina abriéndolas un poco para una mayor estabilidad, otra sugerencia fue el cambio de las ruedas seleccionadas**.**

*Figura 78 Prototipo 2.*

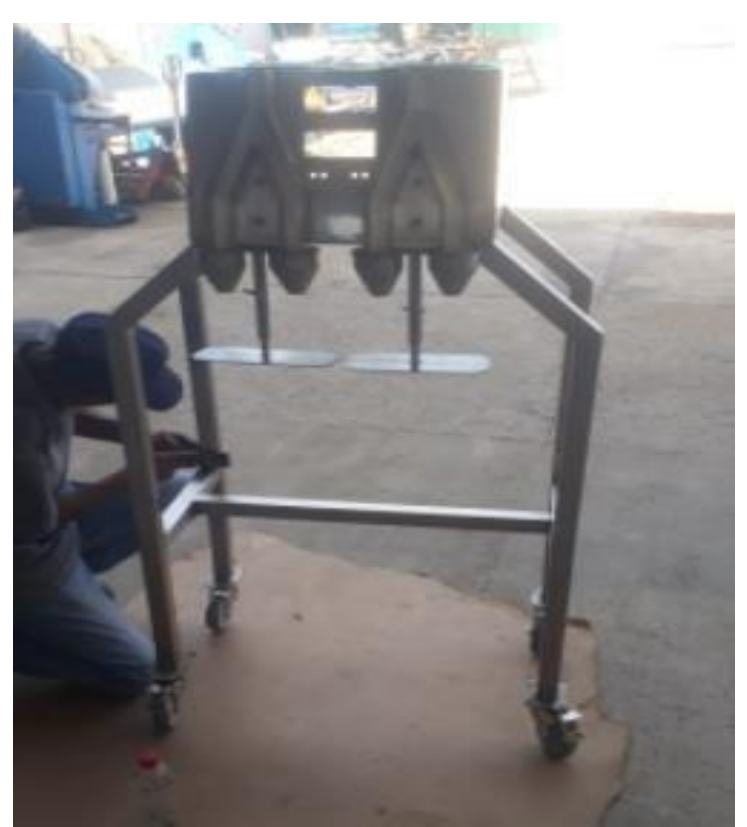

*Huerta, 2021, San juan del rio Qro Nota. Prueba del prototipo numero 2 con expansión en las patas [fotografía], por Liliana García*

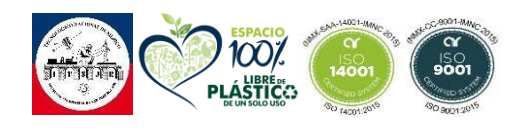

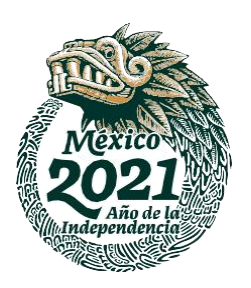

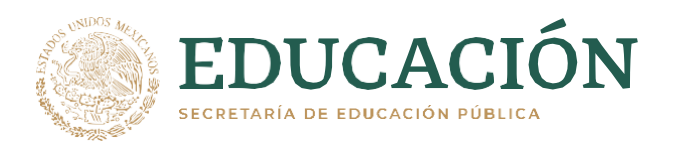

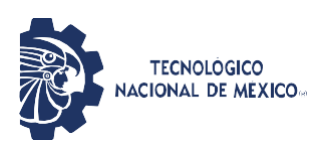

# **CAPITULO IV RESULTADOS.**

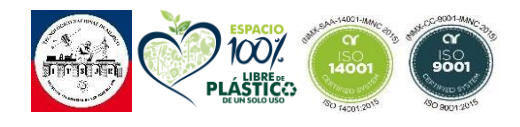

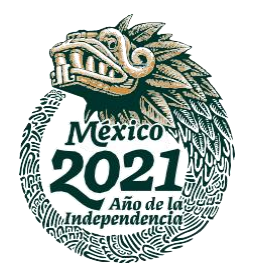

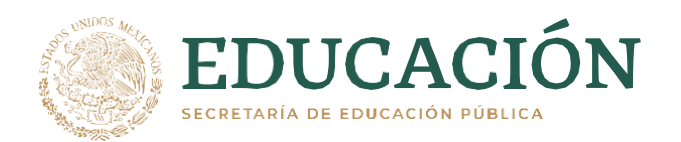

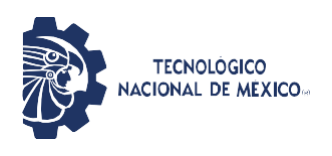

### **4.1 Descripción de los resultados.**

Durante el proceso de diseño y desarrollo se llevaron algunas modificaciones al diseño 3D que se había propuesto inicialmente, Y los resultados obtenidos fueron los siguiente**:**

### *Figura 79 Prototipo 2 en proceso de acondicionamiento.*

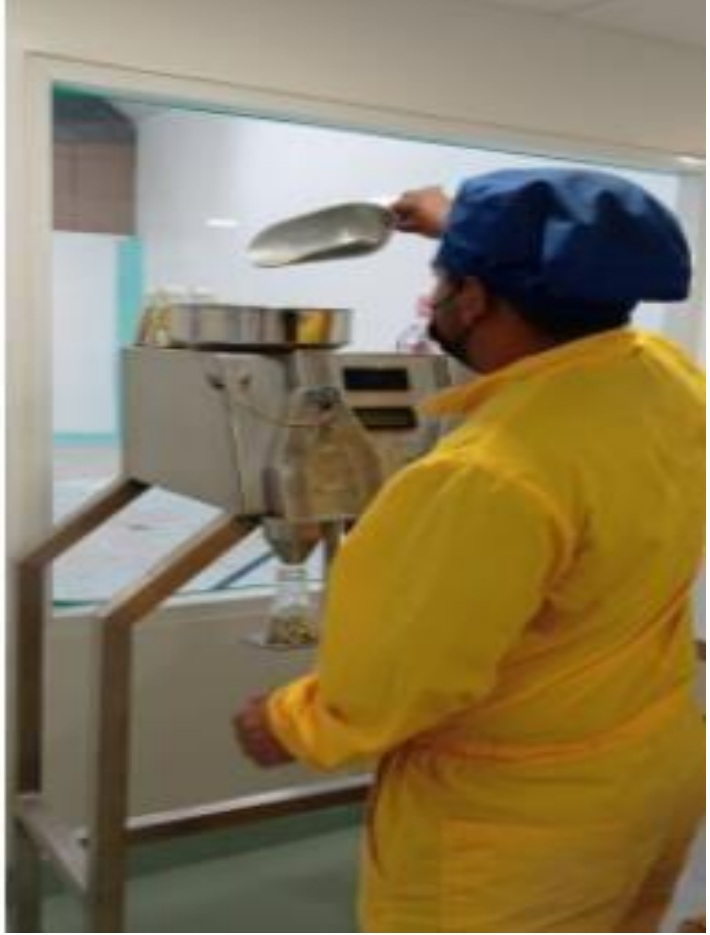

*Huerta, 2021, San juan del rio Qro Nota. Maquina en proceso de acondicionamiento con un operador [fotografía], por Liliana García*

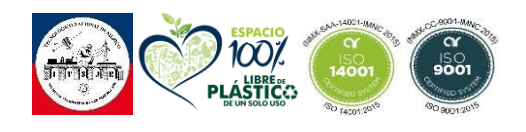

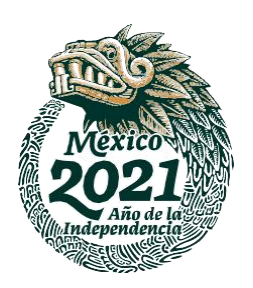

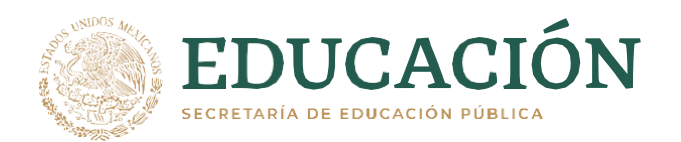

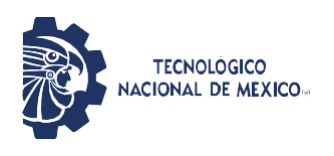

### **4.2 Resultados obtenidos en el conteo.**

Después de completar el armado del prototipo 1 se llevaron a cabo una serie de pruebas en el funcionamiento, tomando en cuenta parámetros como los son: velocidad, precisión y costos.

### *Figura 80*

*Prototipo 2 en proceso de conteo.*

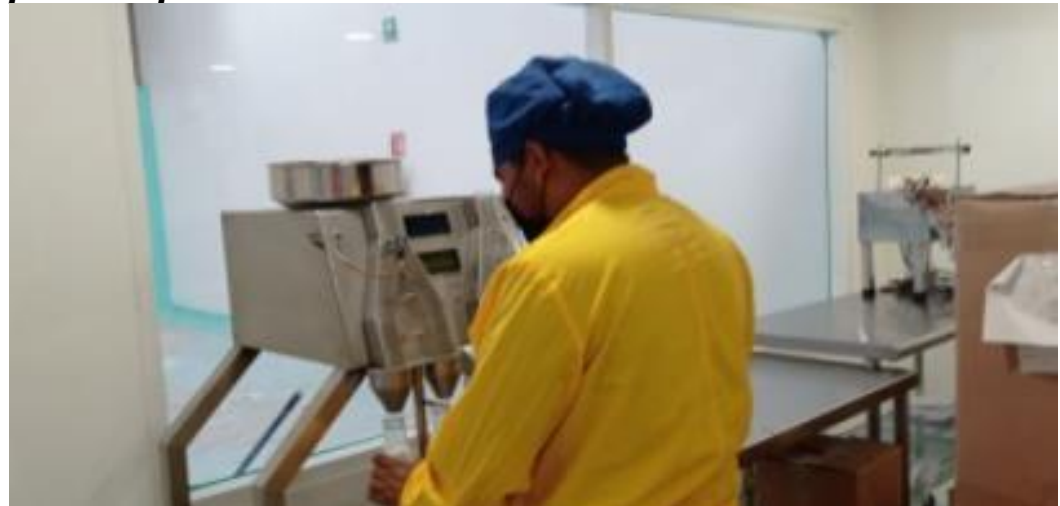

*Nota. Prototipo 2 en proceso de conteo por un operador [fotografía], por Liliana García Huerta, 2021, San juan del rio Qro*

### *Tabla 3 RESULTADOS PROTOTIPO 1.*

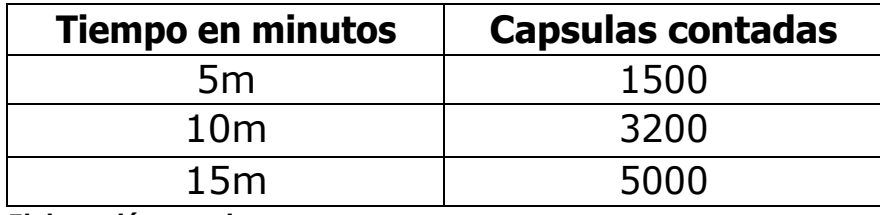

*Elaboración propia.*

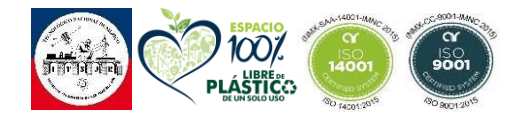

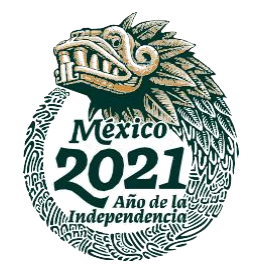

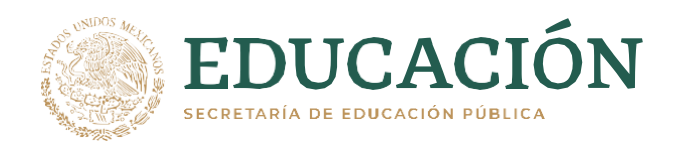

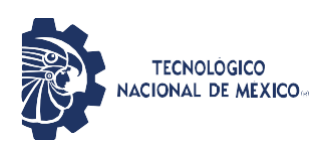

Las primeras pruebas se llevaron a cabo con una tolva llena a una velocidad media, los resultados son satisfactorios ya que se encuentra dentro del promedio establecido para la tolerancia de error según marcada en los lineamientos internos de calidad.

### *Tabla 4 Tabla de muestreo análisis estadístico.*

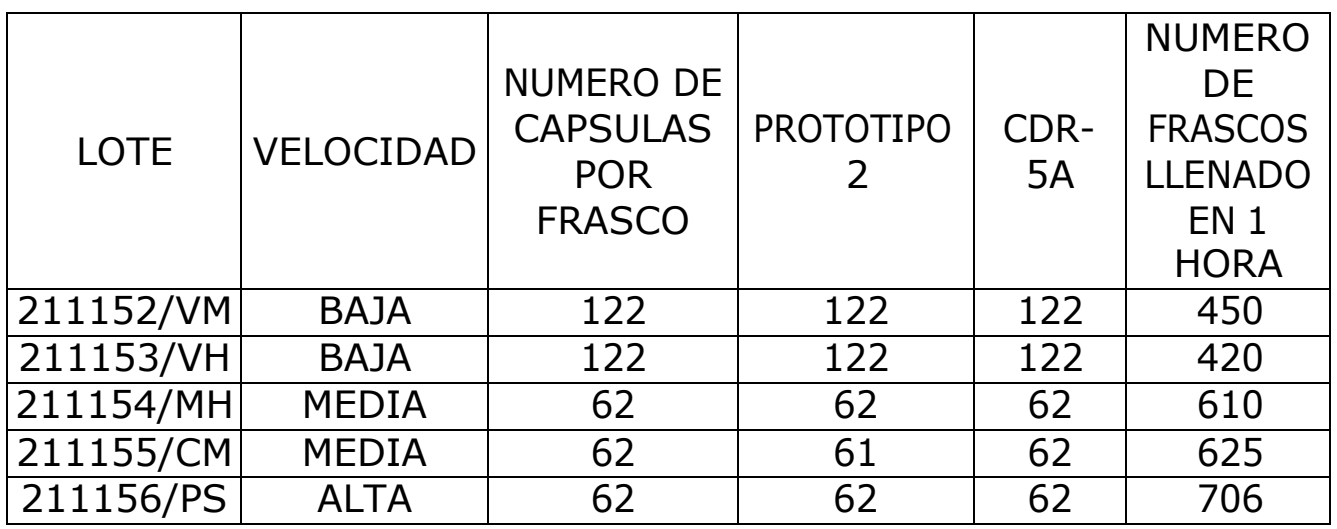

*Elaboración propia.*

En base a este análisis de muestreo podemos interpretar que el incremento en las producciones fue muy satisfactorio, muestra una capacidad de precisión de un 95%, su precisión no es afectada por la velocidad en la que se trabaje, no obstante, puede ser afectada por el color de la capsula del lote a contar, solo presento una desviación en el lote 211155/CM ya que es una capsula transparente de 001 y esto le hace más difícil al sensor detectarla.

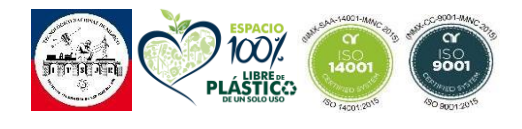

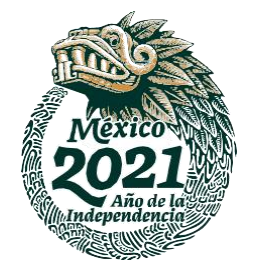

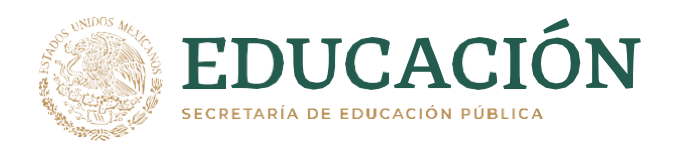

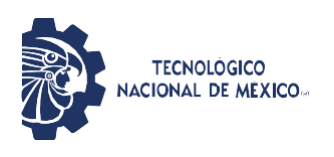

Cumpliendo con todas las normas de calidad establecidas para la industria de grado alimenticio y farmacéutico sin descuidar lo estético.

### *Figura 81 Pantalla LCD.*

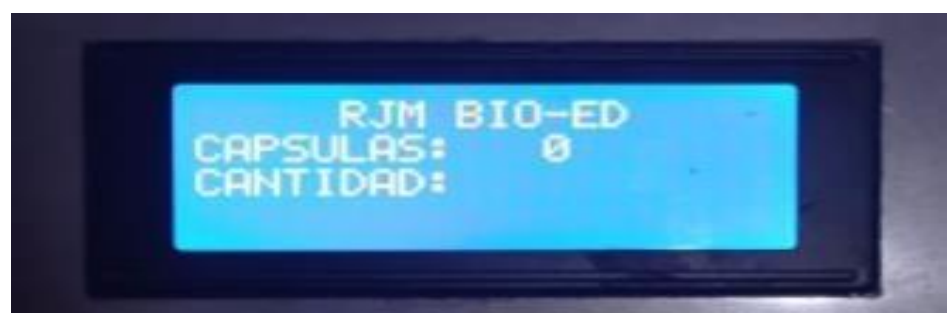

*Nota. Pantalla LCD con la interfaz a utilizar [fotografía], por Liliana García Huerta, 2021, San juan del rio Qro*

## **CONCLUSIÓN.**

Los resultados de esta investigación fueron positivos, se hizo una investigación del funcionamiento de una maquina envasadora de capsulas y con base a la investigación y estudio de funcionamiento se creó un diseño de una maquina contadora de capsulas con las salidas necesarias para cumplir con la demanda de la empresa RJM Bio-Ed.

El primer prototipo presentado funciona de la manera correcta sin embargo presentaba problemas de estabilidad, tuvo un margen de mejora el cual fue cumplido al realizarse el prototipo número 2.

El ahorro al ser una maquina ensamblada y construida a partir de una hoja de acero inoxidable representa un ahorro considerable al considerar comprar otra maquina similar a la propuesta y esto nos lleva a que los objetivos planteados con anterioridad fueron cumplidos.

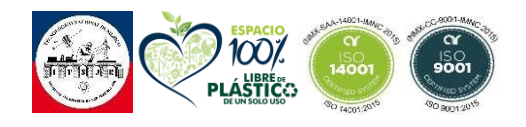

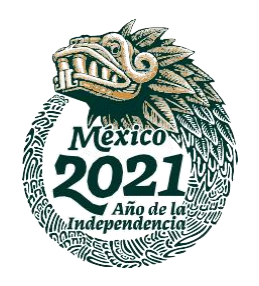

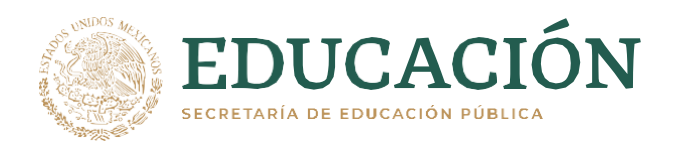

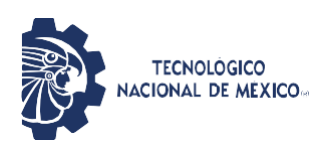

### **RECOMENDACIONES.**

Para la interpretación de los resultados obtenidos podemos hacer una comparación del funcionamiento obtenido contra el funcionamiento propuesto dentro del marco teórico.

Fase de dosificación de capsulas a granel en tolva.

Encargada de hacer la correcta distribución de las capsulas a granel alrededor del plato dosificador y pasar a la etapa de distribución y conteo.

Fase de selección de capsulas a contar

Encargada de establecer la cantidad de capsulas a contar establecida por el usuario.

Fase de distribución y conteo.

Encargada de contabilizar el correcto número de capsulas a envasar en cada matraz o frasco.

Fase de cambio de canal de distribución

Encargada de hacer el cambio de canal cada que la cantidad de capsulas deseadas sea envasada.

### **EXPERIENCIAS PROFESIONALES ADQUIRIDAS.**

Durante mis residencias profesionales, adquirí varias capacidades profesionales como fue el contacto con proveedores, máquina de planos y figuras 3D, manipulación de máquinas y herramientas del

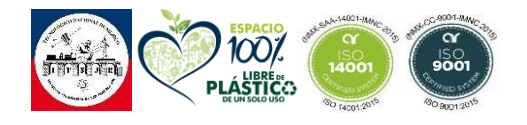

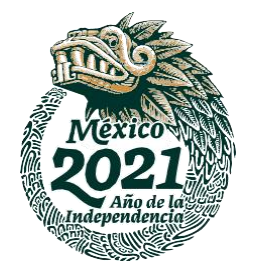

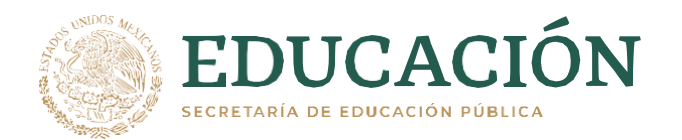

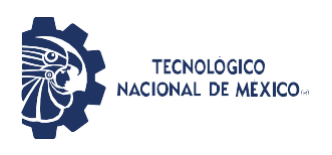

laboratorio, uso de equipo de seguridad, trabajo bajo presión para cumplir los tiempos de entrega establecidos.

Además, la capacidad de comunicarme con gente a mi alrededor con el objetivo de pedir ayuda, o retroalimentación, ya que dentro de la empresa RJM Bio-Ed trabajan personas con mucha experiencia y dispuesta a ayudarte si te acercas a ellos.

También conocí la importancia de trabajar con orden y limpieza ya que la empresa RJM Bio-Ed es una empresa con grado alimenticio es muy importante trabajar con limpieza y conocer los materiales con los que se debe de cumplir para poder ser manipulados en esta industria.

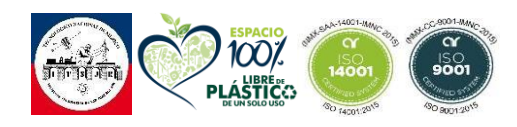

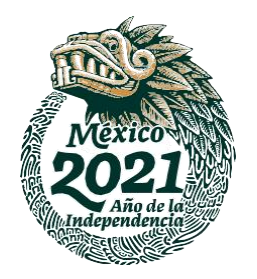

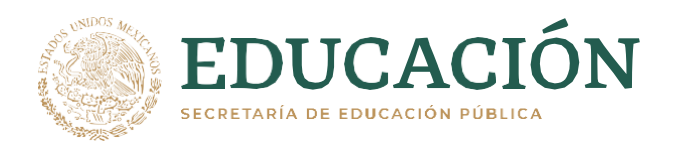

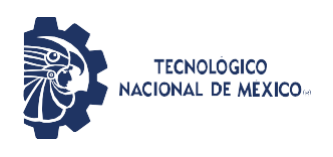

### **COMPETENCIAS DESARROLLADAS O APLICADAS.**

### **Aplica las Tic´s para la gestión de la información en solución de problemas**

Se implemento durante el periodo de estancia, llevando a cabo charlas por correo y uso de repositorios IPN.

 **Obtiene y simula modelos para predecir el comportamiento de sistemas**

Esta competencia se llevó a cabo cuando se modelo los distintos módulos del secador, para poder dimensionarlos dentro de la planta.

### **Conoce la importancia del estudio de los materiales.**

Esta competencia se llevó a cabo cuando se realizó una investigación de que material se podía utilizar al tener contacto directo con los productos según lo marcado en la NOM-251-SSA1-2007

### **Manipulación correcta de equipos de laboratorio**

Esta competencia se llevó a cabo gracias a que se me permitió la interacción y conocimiento de mantenimientos preventivos en equipos de laboratorio que se encuentran dentro de la planta.

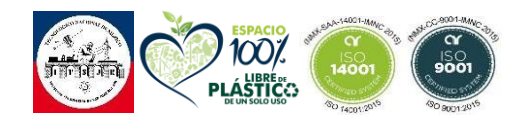

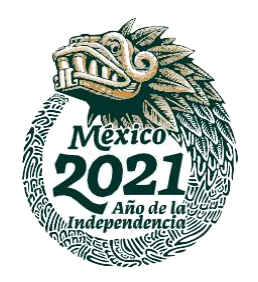

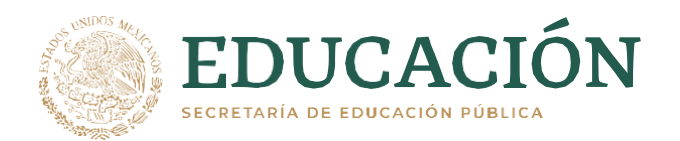

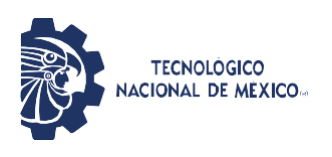

### **FUENTES DE INFORMACIÓN**

Baltazar, M., Almeraya, F., Nieves, D., Borunda, A., Maldonado, E., & Ortiz, A. (2007). Corrosión del acero inoxidable 304 como refuerzo en concreto expuesto a cloruros y sulfatos. *Scientia et Technica*, *13*(36), 353-357.

Gago Balda, J. (2014). Visor de infrarrojos de 360º para robot basado en Arduino.

Martínez Fuentes, V. (2016). *Introducción a la plataforma Arduino y al Sensor ultrasónico HC-SR04: experimentado en una aplicación para medición de distancias* (Bachelor's thesis).

Goldin, M., Diaz, G., & Ledesma, S. (2006, June). caracterización de una pantalla lcd en el infrarrojo. in *anales afa* (Vol. 18, No. 1).

Peña, C. (2020). *Arduino IDE: Domina la programación y controla la placa*. RedUsers.

Chopra, A. (2012). *Introduction to google sketchup*. John Wiley & Sons.

Artero, Ó. T. (2013). *Arduino. Curso práctico de formación*. RC libros Herrador, R. E. (2009). Guía de usuario de Arduino.

Del consumidor, p. f. norma oficial mexicana nom-251-ssa1-2009, prácticas de higiene para el proceso de alimentos, bebidas o suplementos alimenticios prefacio.

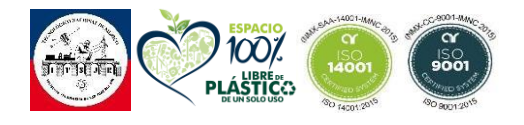

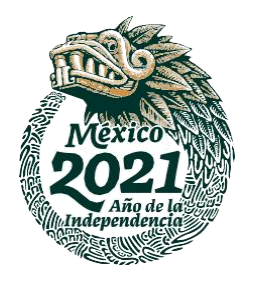

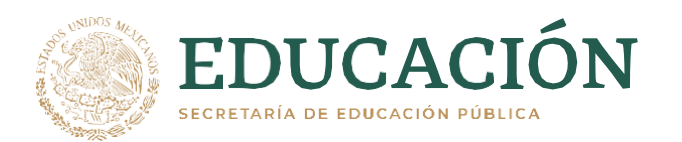

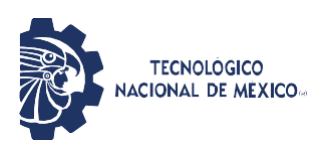

# **ANEXOS**

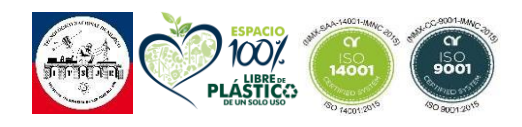

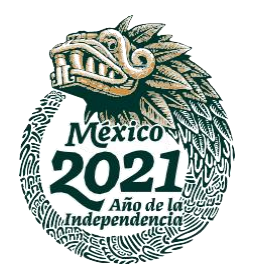

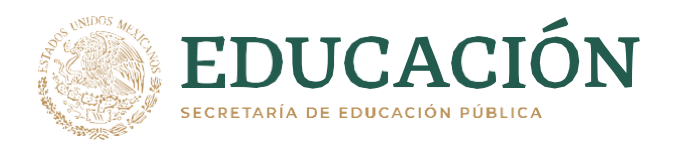

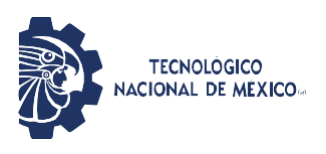

### **COTIZACIONES**

### **Cotización Acero Inoxidable**

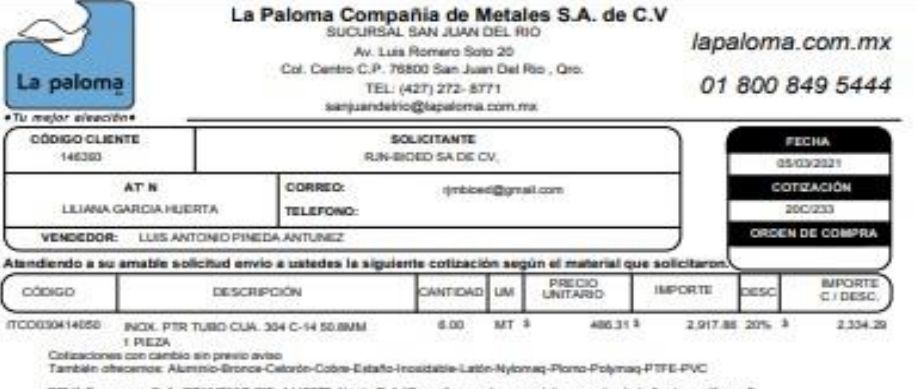

SEVA Bancomer, S. A. CONVENIO CIE: 1445375 No de Ref: "Consultar en el cuerpo del conte obride le Begó su pdf y xml

Transf. desde obs Banco. — CLABE: 012914002 014453754<br>NDTA MAPORTANTE:<br>Para amagurar una transcción exitias, coloque el No. milerencia en dicho campo omilendo el 1er digito(7 digitos) y colocario de nuevo en campo

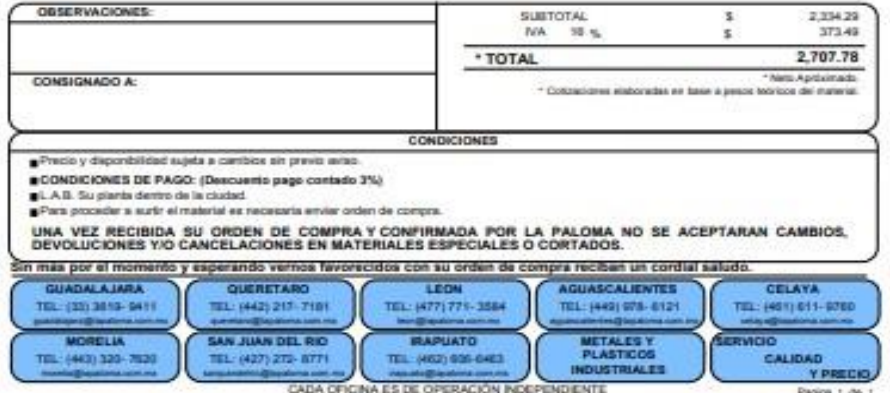

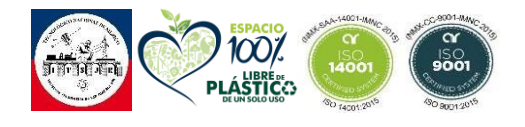

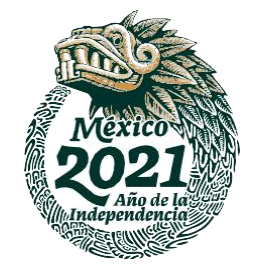

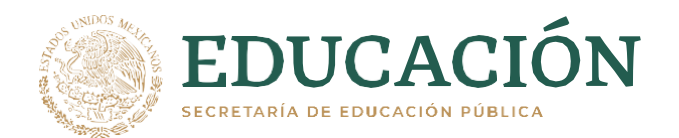

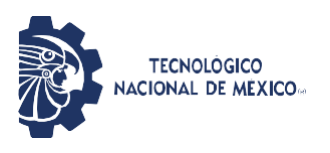

### Cotización cortes y soldadura

### **HERRERIA Y MANTENIMIENTO SOLDADURA EN GENERAL**

San Juan Del Rio, Qro.

#### **A QUIEN CORRESPONDA**

Por este conducto, se les está enviando la información que nos están solicitando para que nos puedan hacer los depósitos o transferencias a nuestra cuenta según forma de pago:

**Nombre: Mendoza Ortiz Salomón RFC: MEOS510222AB1 Teléfono:** (01 427) 10 25 726, 21 96 596 y 10 10 351 **Domicilio:** Camino a cerro gordo s/n entre circuito Querétaro, San Juan del rio Oro. E-Mail: salomonmto\_2009@live.com.mx

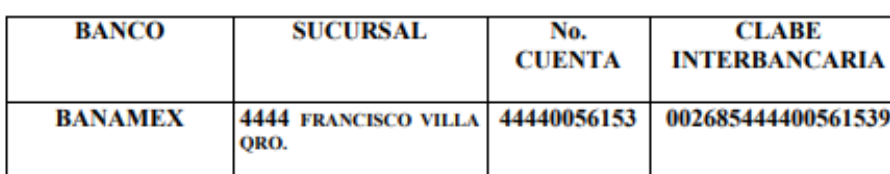

Después de haber realizado la transferencia le solicitamos nos haga llegar la ficha de depósito email, para poder dar de baja su adeudo con nosotros.

Sin más por el momento quedo de usted para cualquier aclaración

At entamente

Salomón Mendoza Ortiz

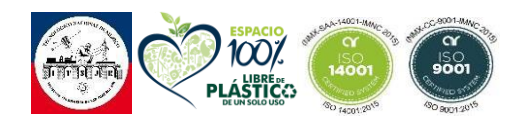

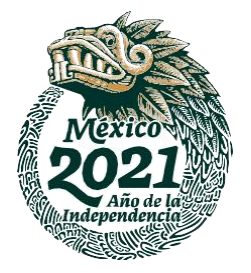

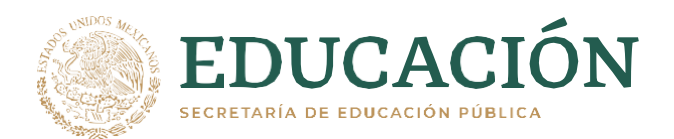

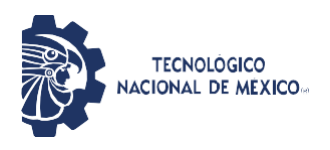

### FICHA TÉCNICA ACERO INOXIDABLE

### **Acero Inoxidable 304**

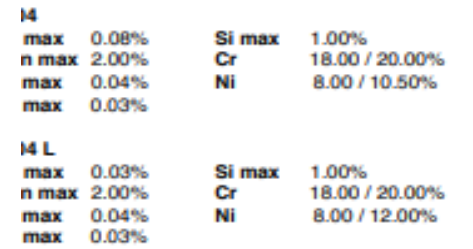

#### cero Inoxidable 304 y 304L

tero Inoxidable 304 y 304L austeniticos que mbinan una buena resistencia a la corrosión y jena propiedades mecânicas.

tipo 304L es una modificación de bajo carbón del lo 304. La ventaja en el tipo 304L es que se minimii el problema de la precipitación de carburos duranel proceso de soldadura.

#### plicaciones:

npliamente usado en la Industria Quimica, lechera, bebidas y otros productos alimenticios.

esistencia a la Corrosión: En su condición de cocido, estos aceros son altamente resistentes a la irrosión atmósferica, a ácidos como el acético, trico, citrico, etc. A muchos compuestos químicos ánicos e inorgánicos, al petróleo curado o refinado. rede ocurrir corrosión intergranular si es calentado enfriado lentamente dentro del rango de temperatude 425° - 900°C.

emperatura Máxima de Servicio: 880° si es en rvicio continuo y 840°C en servicio intermitente. Maquinadilidad: Tiene una maquinabilidad media debido a su baja dureza.

Soldabilidad: Estos aceros pueden ser soldados satisfactoriamente por cualquier método y sólo la soldadura con oxiacetileno no se recomienda. Para el tipo 304 se recomienda las soldaduras AWS'E/E308 o la AWS E/ER312. Para el tipo 304L se debe usar la soldadura AWS E/ER308L o AWS E/ER347.

Formado en Frio: Estos aceros pueden ser fácilmente estirados, doblados o estampados.

Forjado en Caliente: Forjar entre 1150° - 1250°C. No forjar abajo de 930°C. Las forjas deben ser recocidas para recuperar toda su resistencia a la corrosión.

**Tratamientos Térmicos:** 

Recocido: Calentar entre 1010° - 1120°C y enfriar en agua. Se obtiene aproximadamente una dureza 150 Brinell.

Templado: No se puede ser endurecido por tratamiento térmico, sólo por deformación en frío.

Tu mejor Aleado en Aceros Especiales

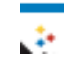

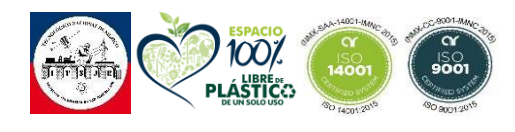

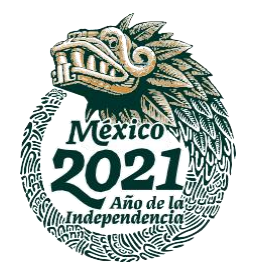

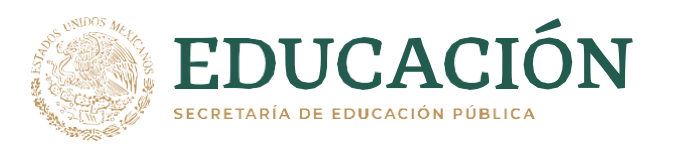

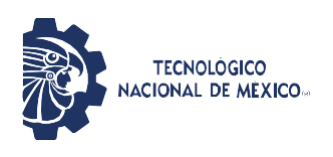

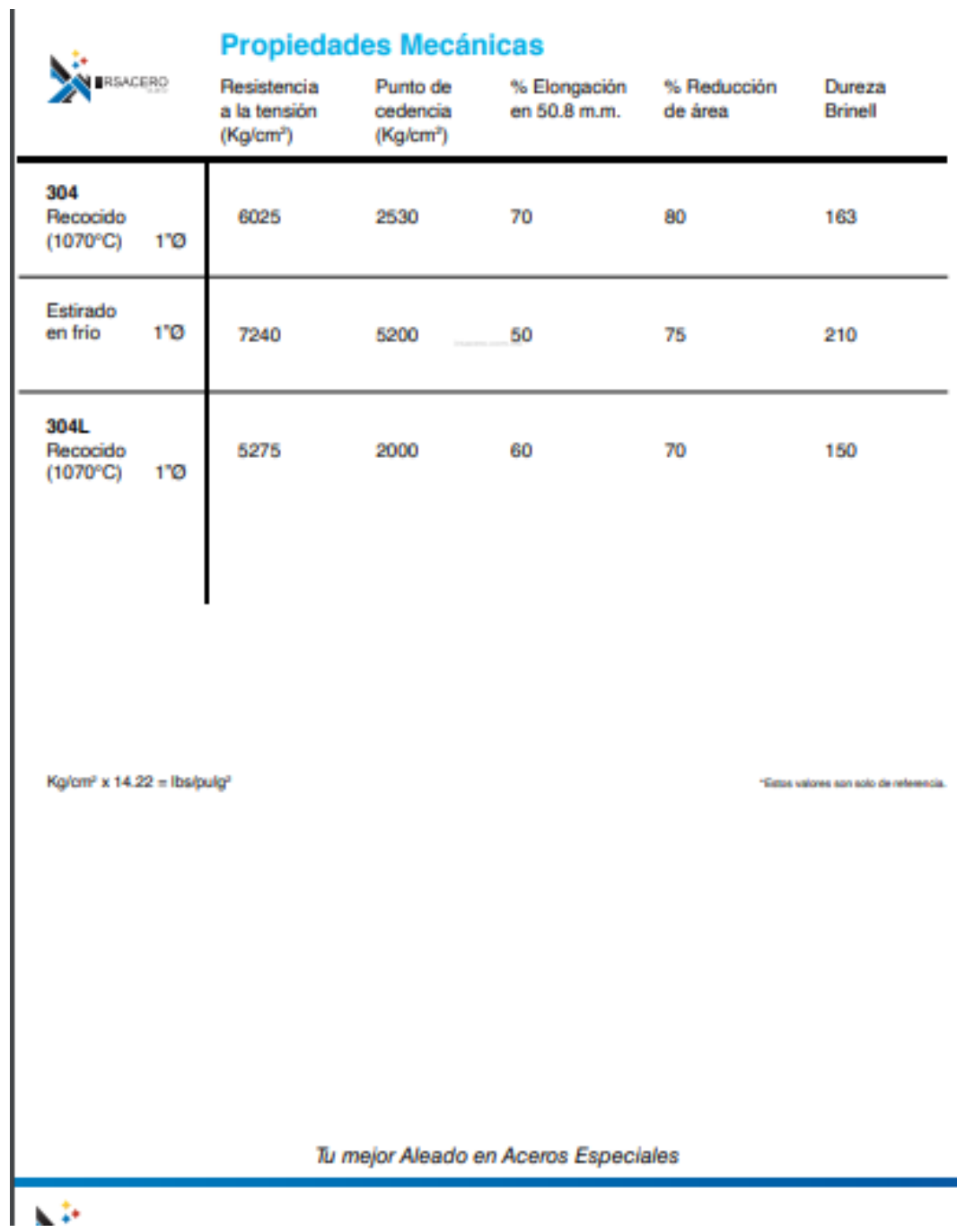

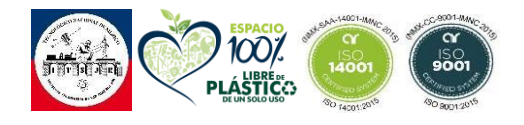

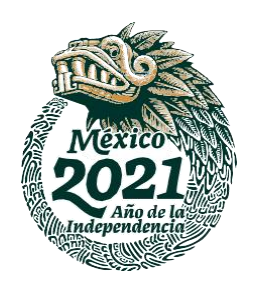

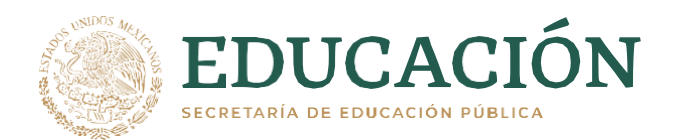

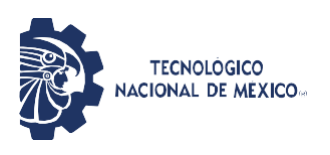

## **FICHA TÉCNICA SERVO SG90**

SERVO MOTOR SG90

**DATA SHEET** 

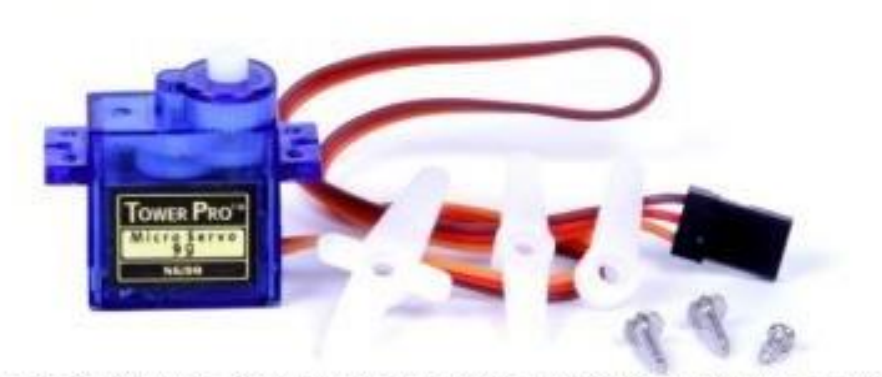

Tiny and lightweight with high output power. Serie can rotate approximately 180 degrees (90 in each direction), and works just like the standard kinds<br>but smaller. You can use any serie code, hardware or library to control

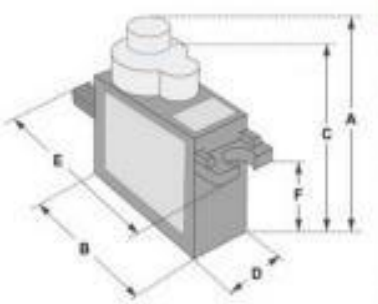

Position "0" (1.5 ms pulse) is middle, "50" (~2ms pulse) is middle,<br>is all the way to the right, "-90" (~1ms pulse) is all the way to the left.

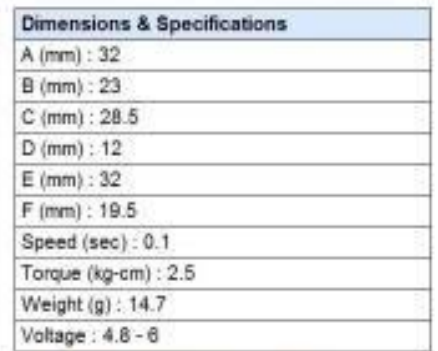

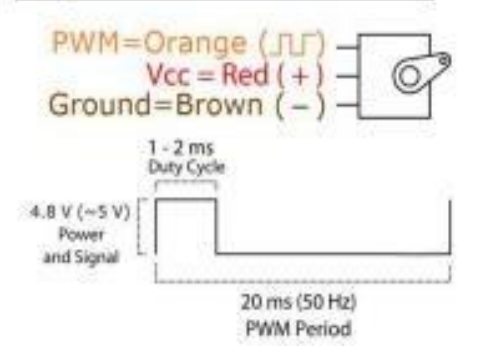

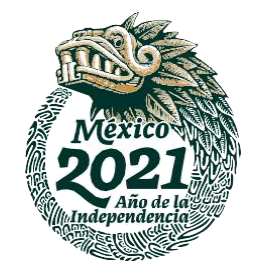

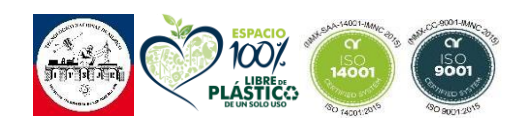

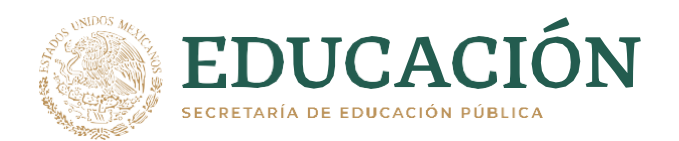

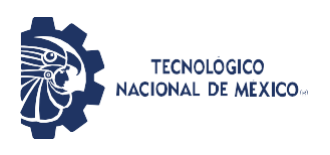

## **FICHA TÉCNICA ARDUINO NANO**

#### **Arduino Nano Pin Layout**

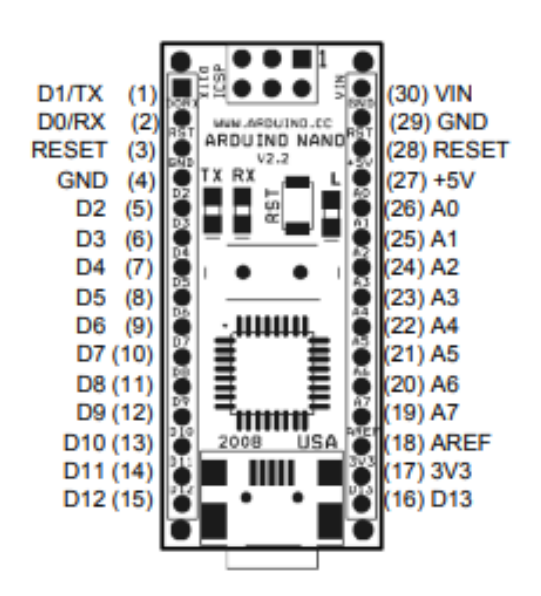

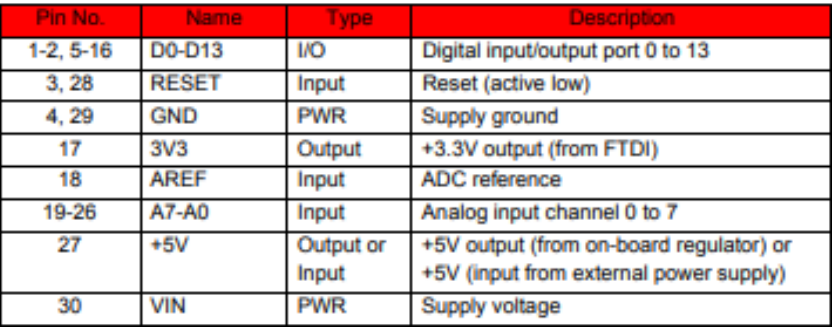

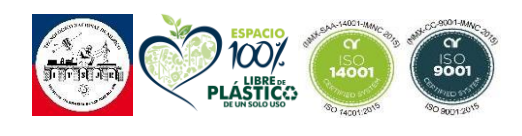

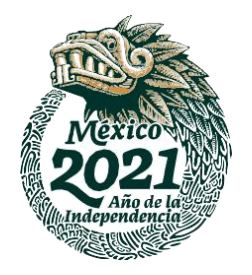

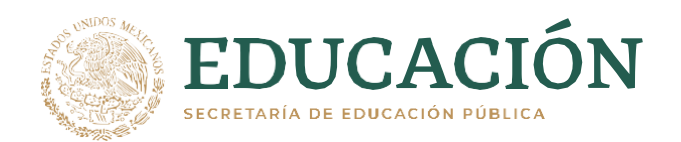

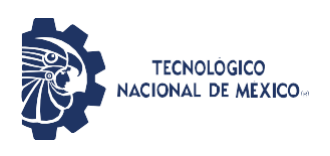

## Ø 0.07(4)  $0.06$  $0.06$ WW.ARDUINO.CC<br>ARDUINO NANO  $V2.2$ **RX** TХ 1.70 D4 **USA** 2008  $0.60$  $0.73$ ALL DIMENTIONS **INCHES** ARE IN

**Arduino Nano Mechanical Drawing** 

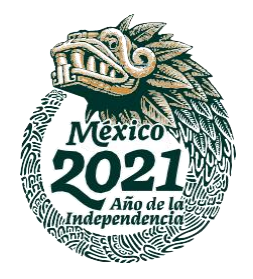

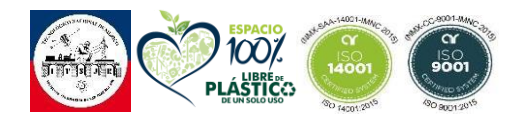

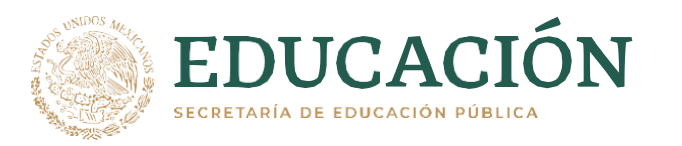

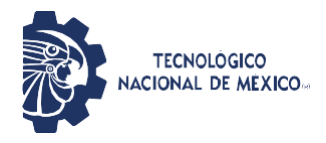

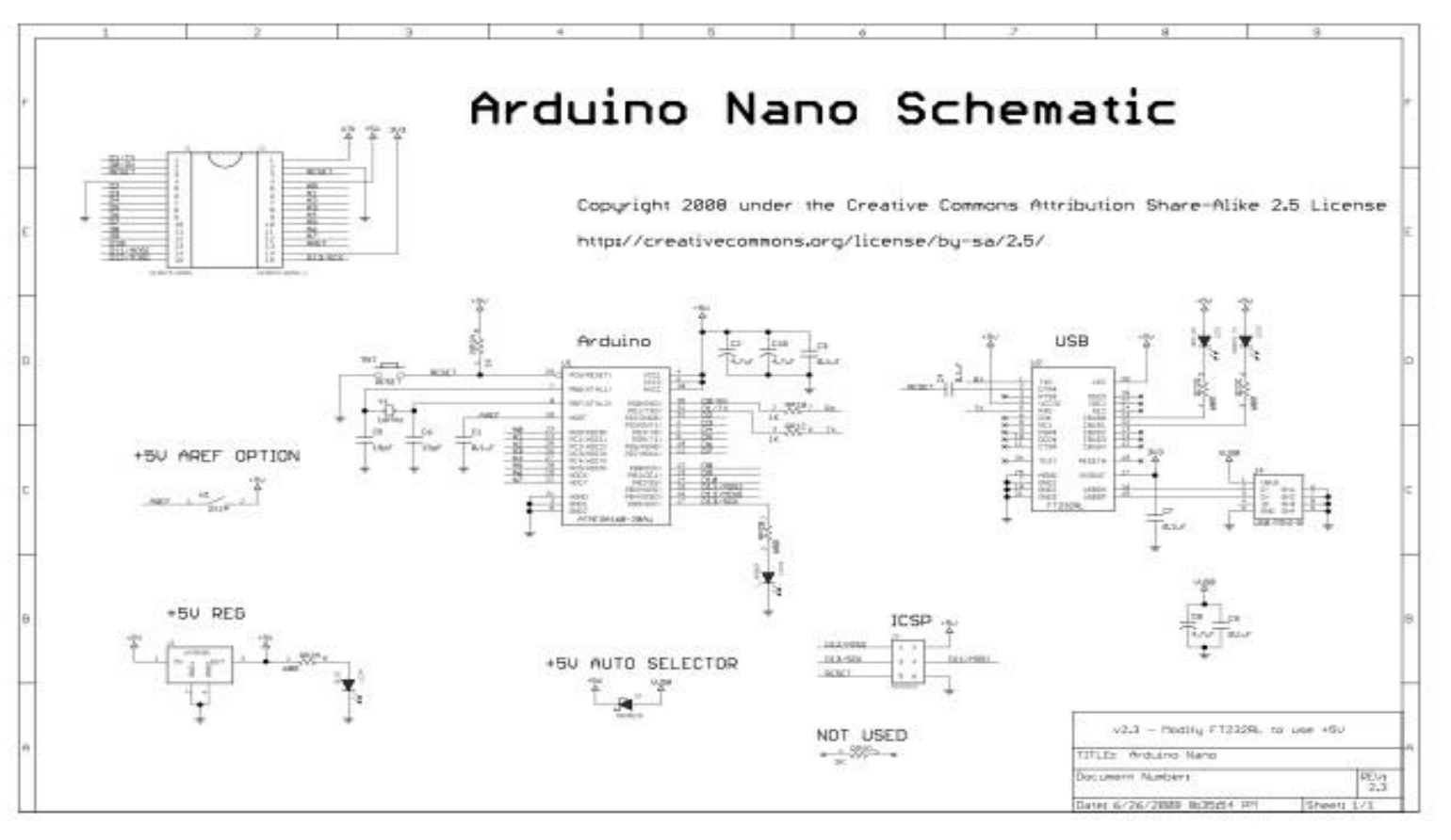

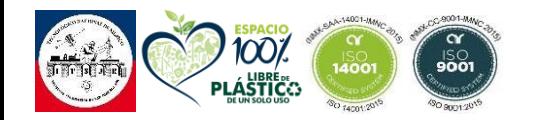

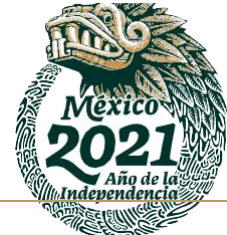

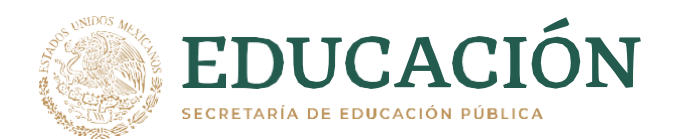

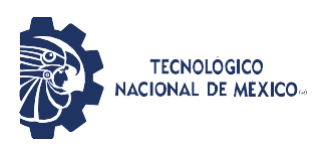

## **FICHA TÉCNICA SENSOR HC- SR04**

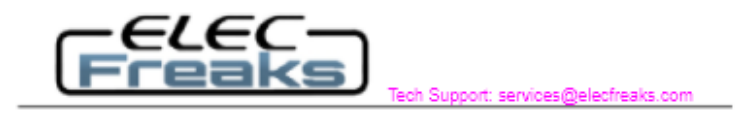

### Ultrasonic Ranging Module HC - SR04

#### □ Product features:

Ultrasonic ranging module HC - SR04 provides 2cm - 400cm non-contact measurement function, the ranging accuracy can reach to 3mm. The modules includes ultrasonic transmitters, receiver and control circuit. The basic principle of work:

(1) Using IO trigger for at least 10us high level signal,

(2) The Module automatically sends eight 40 kHz and detect whether there is a pulse signal back.

(3) IF the signal back, through high level, time of high output IO duration is the time from sending ultrasonic to returning.

Test distance = (high level time×velocity of sound (340M/S) / 2,

#### D Wire connecting direct as following:

5V Supply Trigger Pulse Input Echo Pulse Output 0V Ground

#### **Electric Parameter**

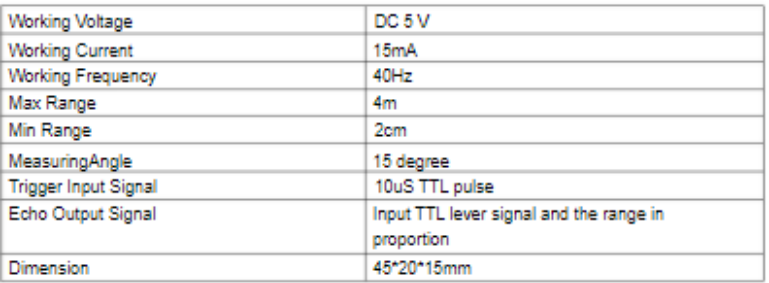

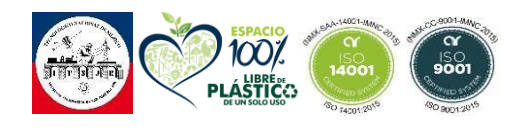

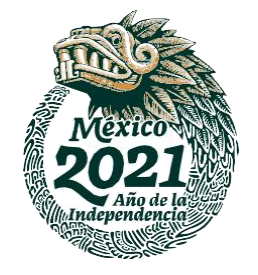

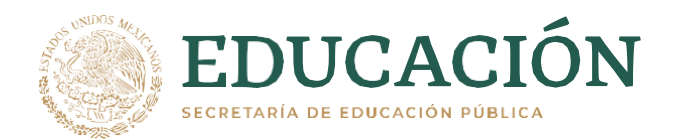

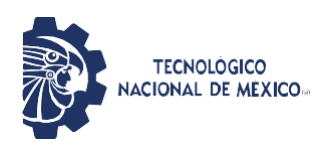

### FICHA TÉCNICA PANTALLA LCD 20X4

#### **Systronix 20x4 LCD Brief Technical Data** July 31, 2000

Here is brief data for the Systronix 20x4 character LCD. It is a DataVision part and uses the Samsung KS0066 LCD controller. It's a clone of the Hitachi HD44780. We're not aware of any incompatabilities between the two - at least we have never seen any in all the code and custom applications we have done.

This 20x4 LCD is electrically and mechanically interchangeable with 20x4 LCDs from several other vendors. The only differences we've seen among different 20x4 LCDs are:

1) LED backlight brightness, voltage and current vary widely, as does the quality of the display

2) There is a resistor "Rf" which sets the speed of the LCD interface by controlling the internal oscillator frequency. Several displays we have evaluated have a low resistor value. This makes the display too slow. Looking at the Hitachi data sheet page 56, it appears that perhaps the "incorrect" resistor is really intended for 3V use of the displays.

At 5V the resistor Rf should be 91 Kohms. At 3V it should be 75 Kohms. Using a 3V display at 5V is acceptable from a voltage standpoint (the display can operate on 3-5V) but the oscillator will then be running too slowly. One fix is to always check the busy flag and not use a fixed time delay in your code, then it will work regardless of the LCD speed. The other option is to always allow enough delay for the slower display.

All Systronix 20x4 LCDs have the 91 Kohm resistor and are intended for 5V operation.

Thank you for purchasing Systronix embedded control products and accessories. If you have any other questions please email to support@systronix.com or phone +1-801-534-1017, fax +1-801-534-1019.

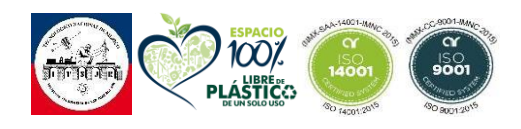

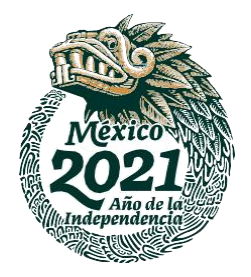

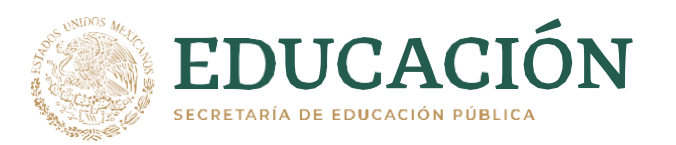

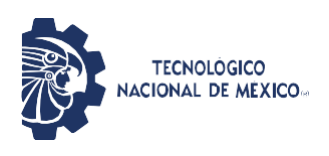

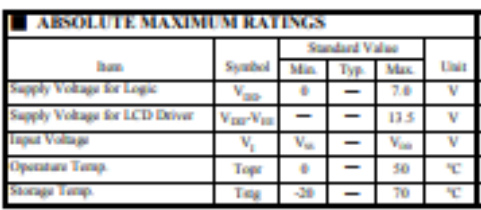

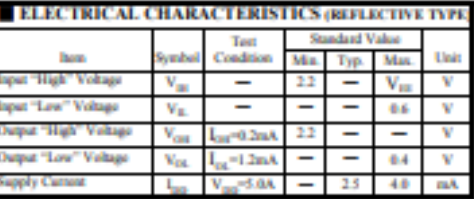

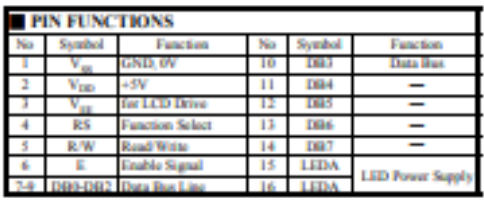

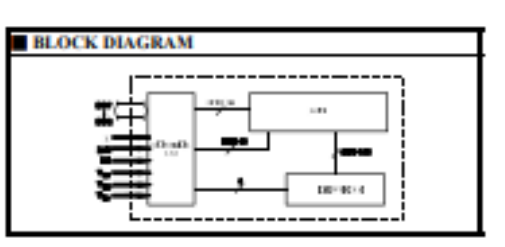

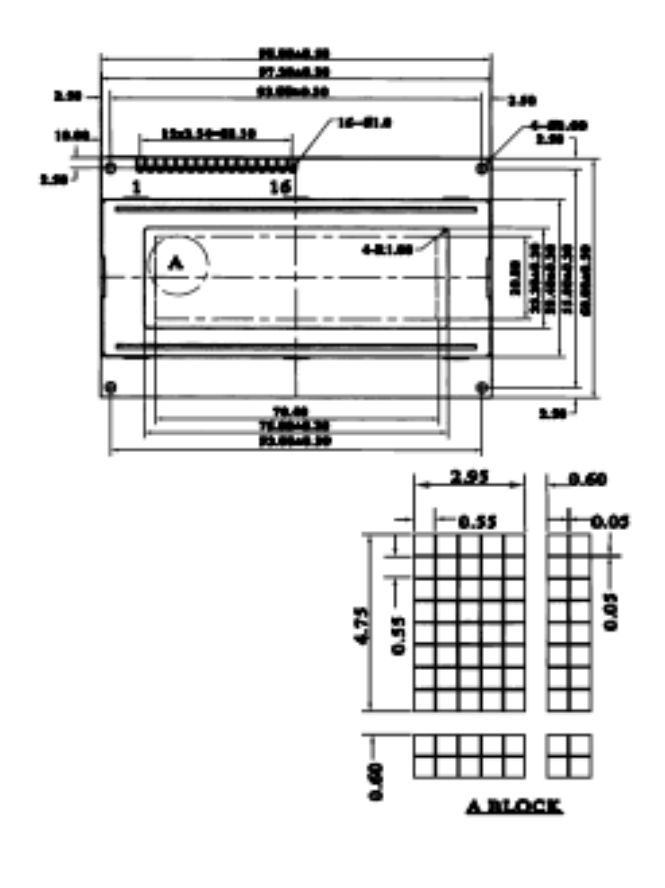

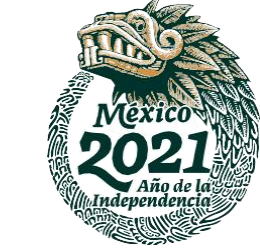

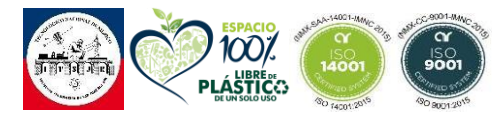

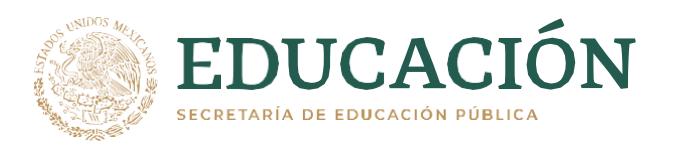

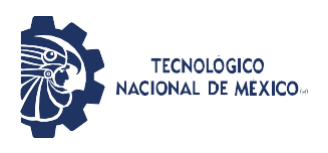

#### **HD44780U**

#### Table 4 Correspondence between Character Codes and Character Patterns (ROM Code: A00)

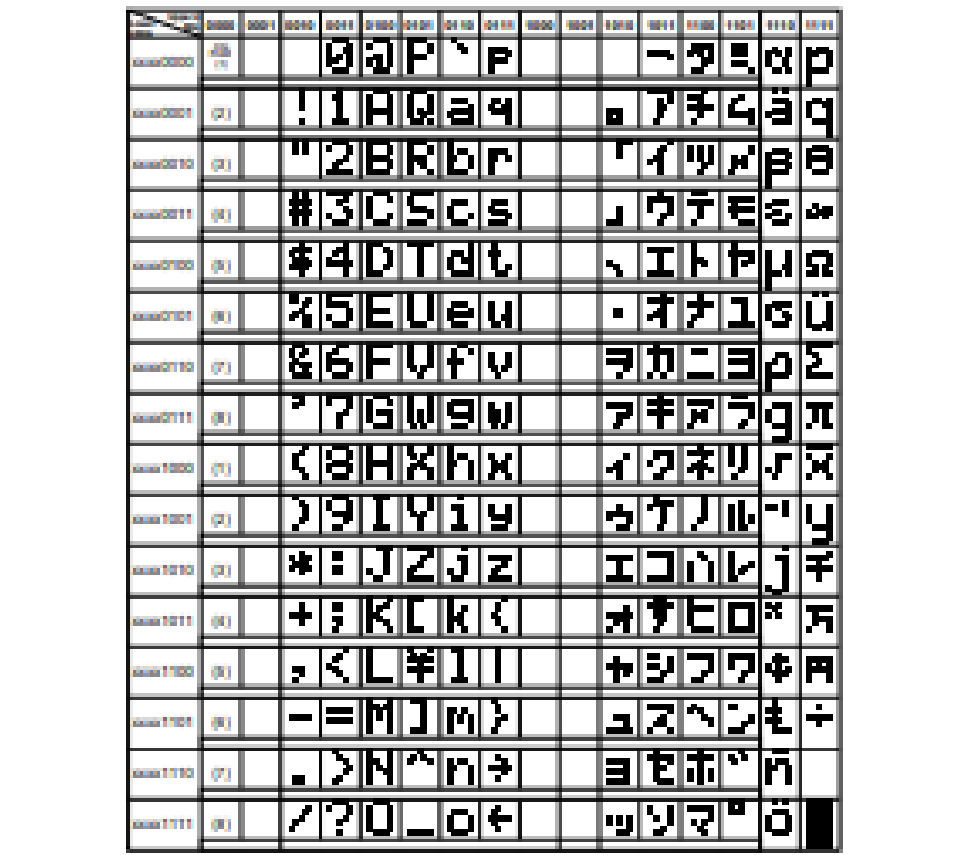

Note: The user can specify any pattern for character-generator RAM.

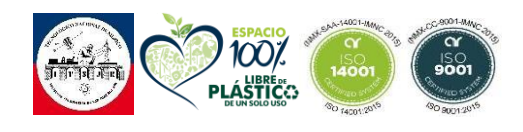

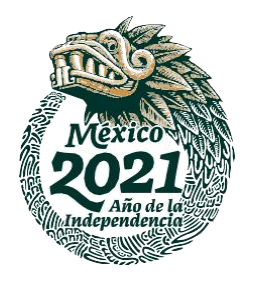

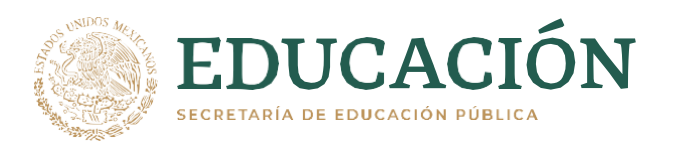

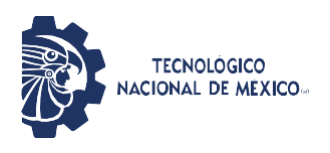

#### **HD44780U**

#### **Initializing by Instruction**

If the power supply conditions for correctly operating the internal reset circuit are not met, initialization by instructions becomes necessary.

Refer to Figures 25 and 26 for the procedures on 8-bit and 4-bit initializations, respectively.

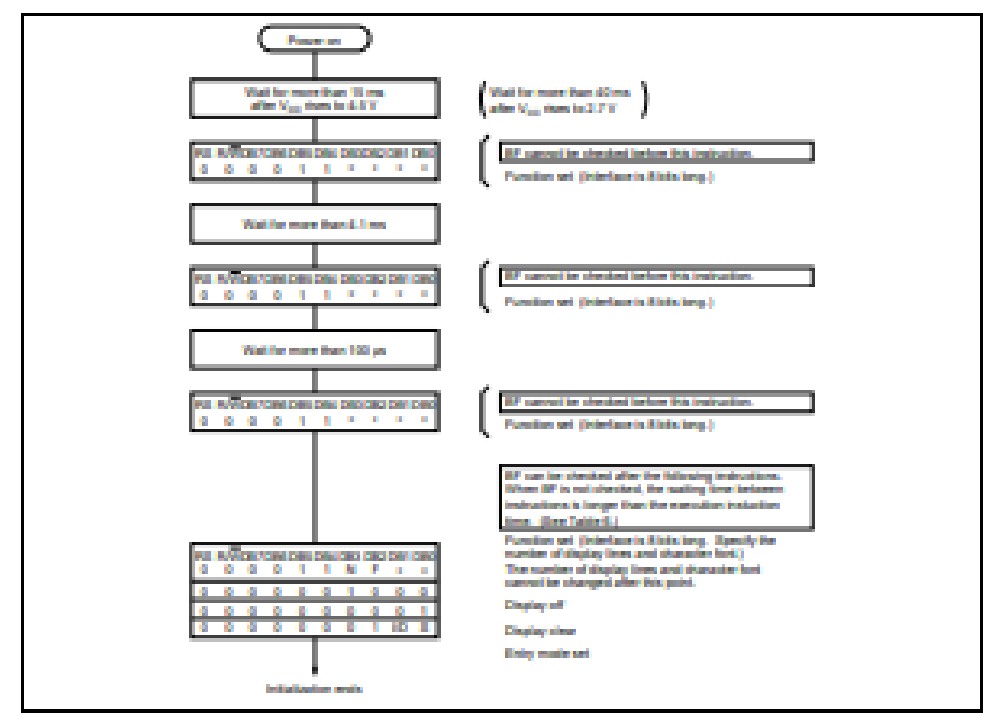

Figure 25 8-Bit Interface

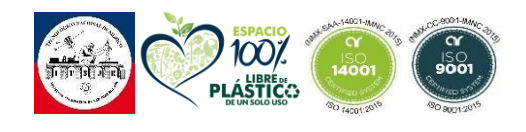

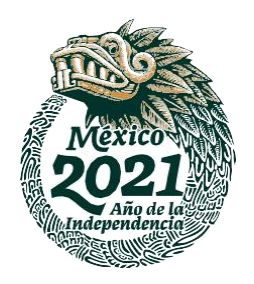

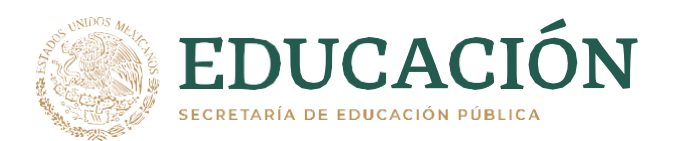

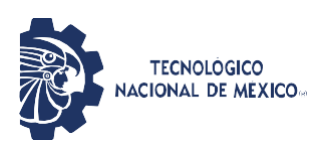

# **MANUAL DE OPERACIÓN**

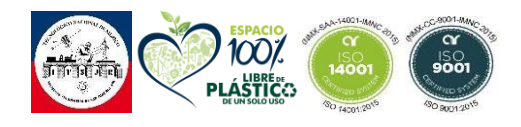

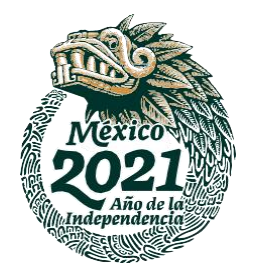

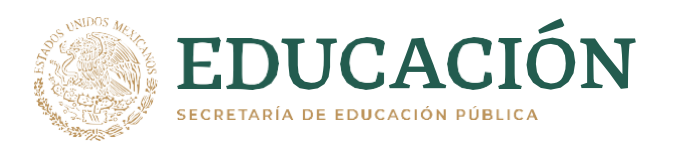

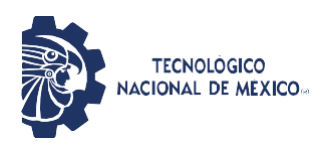

### **1. FINALIDAD.**

- **1.1.** Establecer las condiciones y lineamientos para el uso de la contadora.
- **1.2.** Definir las medidas de seguridad en caso de que el equipo presente alguna falla.

### **2. ALCANCE**

**2.1.** Este proceso aplica a toda persona que opere el equipo Contador de capsulas en la empresa RJM BIO-ED.

### **3. RESPONSABILIDADES.**

**3.1. Director de planta y Gerente de planta.**

Revisar y autorizar el presente procedimiento. **3.2. Jefe de área de Mantenimiento.**

- Elaborar y promover la correcta ejecución del presente. **3.3. Encargado de Seguridad e Higiene.**
- Supervisar que el personal cumpla con el proceso y reglamento que se indica. **3.4. Personal que requiera ingresar al área de trabajo.**

Ejecutar correctamente este procedimiento.

3.4.1. Notificar cualquier necesidad o desviación durante el proceso.

### **4. GENERALIDADES.**

- **4.1.** Toda persona que requiera ingresar a el área de trabajo de conteo de capsulas; debe cumplir las siguientes indicaciones:
- 4.1.1. Cumplir con su uniforme completo (Bata, Cofia, Cubre bocas, Lentes de seguridad, Guantes).
- *4.1.2.* No utilizar joyería, ni adornos en manos, cara incluyendo boca <sup>y</sup> lengua, orejas, cuello <sup>o</sup> cabeza.
- 4.1.3. Evitar el contacto directo de las manos con materias primas expuestas.
- *4.1.4.* Mantener la uñas cortas, limpias <sup>y</sup> libres de esmalte.
- *4.1.5.* Evitar estornudar y/o toser sobre materias primas o producto expuesto.

### **5. ABREVIATURAS:**

- **5.1. PNO:** Procedimiento Normativo de Operación.
- **5.2. PR:** Producción.

### **6. DEFINICIONES:**

**6.1. Capsulas:** Envoltura cilíndrica o esférica de material soluble que está formada generalmente por dos piezas que encajan una con la otra y dentro de la cual se pone un determinado producto dependiendo el uso que se le ocupe.

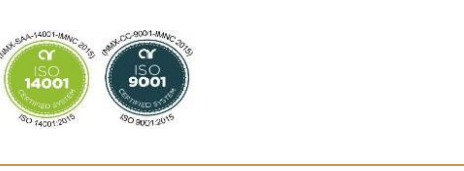

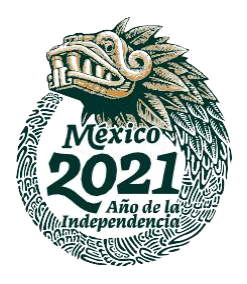

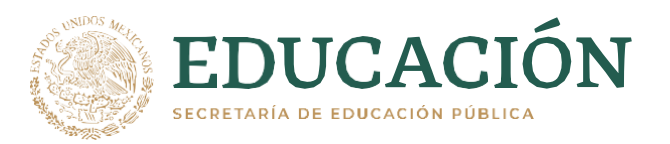

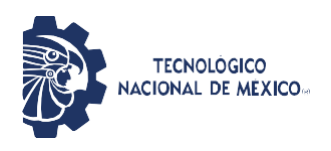

- **6.2. Tolva:** Recipiente en forma de pirámide o cono invertido, con una abertura en su parte inferior, que sirve para hacer que su contenido pase poco a poco a otro lugar o recipiente de boca más estrecha.
- **6.3. Potenciómetro:** Instrumento para medir las diferencias de potencial eléctrico.
- **6.4. Sensor:** Es un dispositivo que está capacitado para detectar acciones <sup>o</sup> estímulos externos <sup>y</sup> responder en consecuencia.
- **6.5. Compuerta:** Media puerta que solo cierra la parte inferior de ciertas entradas.

### **7. PARTES QUE CONFORMAN EL EQUIPO.**

**TOLVA**

**PLATO**

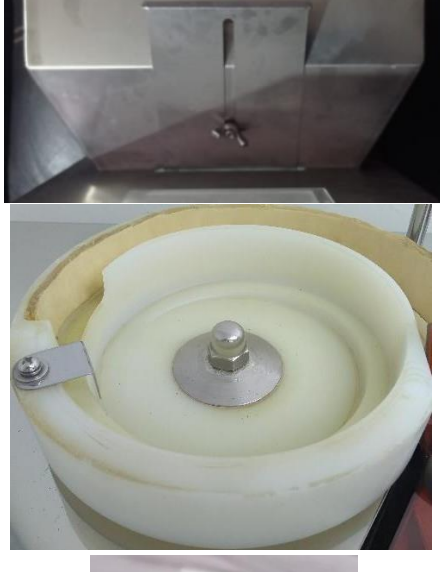

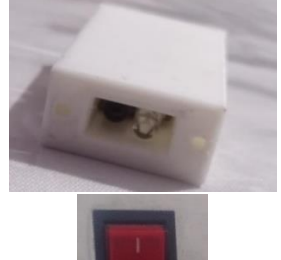

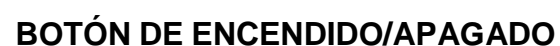

**SENSORES**

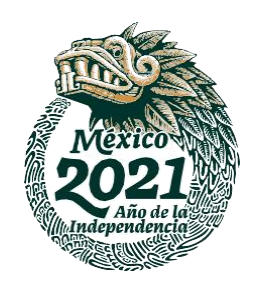

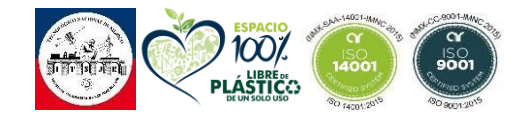

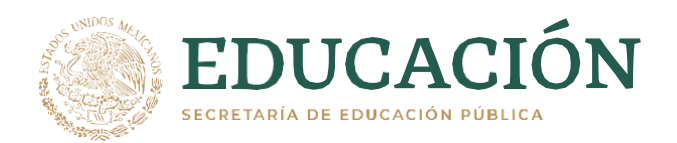

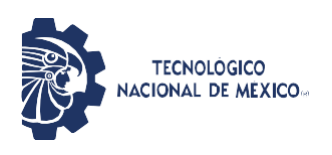

### **QUANTITY RESET**

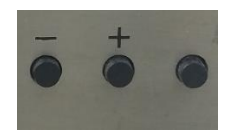

### **8. DESARROLLO.**

### **8.1. Encendido**

- **8.1.1.** Asegurarse de que la contadora cuente con la etiqueta de F.PR.07 EQUIPO LIMPIO.
- **8.1.2.** Conectar la clavija a la fuente de energía.
- **8.1.3.** En la parte trasera del equipo se encuentra un botón de color rojo que se encuentra en la parte trasera del equipo, éste se deberá presionar y este debe quedar con el símbolo 0 que significa que este encendido.
- **8.1.4.** En el tablero de funciones presione el botón rojo y debe quedar con el símbolo 0 que significa que está en función.
- **8.1.5.** Se deberán revisar las especificaciones del producto para saber cuántas cápsulas debe contener cada frasco, para modificar las cantidades se debe presionar los botones Quantity Reset que se encuentran en el tablero de funciones, estos botones tienen el símbolo de + y – los cuales indican si se debe agregar más (+) producto o menos (-) producto.

### **8.2. Dosificado**

- **8.2.1.** Colocar dos frascos limpios en la salida de las compuertas.
- **8.2.2.** Con ayuda de una espátula de acero inoxidable previamente sanitizada colocar una porción de cápsulas en la tolva, no hay que llenar la tolva a su máxima potencia ya que podría haber obstrucciones.
- **8.2.3.** Con el potenciómetro de amplitud de vibración se eleva paulatinamente a su máxima potencia, identificar con la etiqueta F.PR.06 EQUIPO EN USO.
- **8.2.4.** Una vez que la tolva esté por vaciarse, se le agregara más cápsulas para que siga su trabajo, ese paso se repetirá hasta que termine la producción.
- **8.2.5.** Una vez que llegue a la cantidad de cápsulas indicada en la pantalla de conteo que se encuentra en el tablero de funciones, de manera automática, se cierra la compuerta y se abre la otra para llenar el otro frasco, el frasco que ya se encuentra lleno se retira de la salida y se le agrega una bolsita de gel sílica; se cierra para acomodarse en un estante.

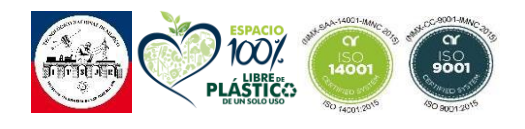

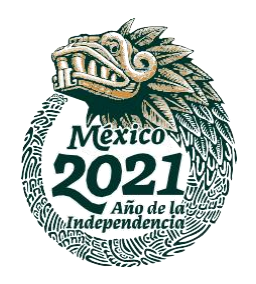

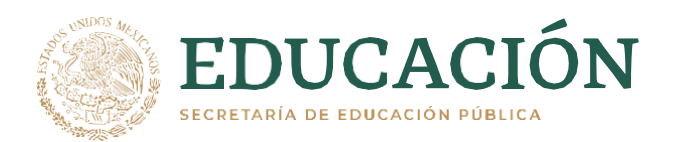

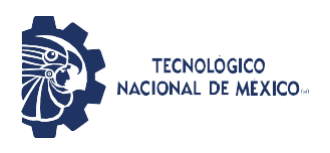

**8.2.6.** Para sellar la retapa de inducción electromagnética revisar el manual PR.16.01 USO Y LIMPIEZA SELLADO ELECTROMAGNÉTICO.

### **8.3. Apagado**

- **8.3.1.** Disminuir paulatinamente la velocidad con ayuda del potenciómetro de amplitud de vibración hasta llegar a cero.
- **8.3.2.** Asegúrese de no dejar cápsulas en la tolva.
- **8.3.3.** Presionar el botón rojo de apagado que se encuentra en la parte frontal en el tablero de control.
- **8.3.4.** Presionar el botón de apagado en la parte trasera del equipo.
- **8.3.5.** Identificar el equipo con la etiqueta F.PR.08 EQUIPO SUCIO.

### **9. LIMPIEZA DEL EQUIPO.**

#### **9.1. Consideraciones.**

- *9.1.1.* Llevar equipo de protección (cubre bocas, cofia, guantes y bata).
- *9.1.2.* Asegurar que la contadora no esté encendida.
- *9.1.3.* Lavar la contadora antes de ser usada.
- *9.1.4.* Las partes del equipo que no se pueden desmontar se deberán limpiar únicamente con alcohol etílico al 70%.
- *9.1.5.* CUIDAR DE NO ROCIAR DE NINGÚN TIPO DE LÍQUIDO LOS SENSORES

### **9.2. Desarrollo.**

- **9.2.1.** Debe de estar identificado con la etiqueta de F.PR.08 EQUIPO SUCIO.
- **9.2.2.** Desmontar la tolva y lavarla perfectamente con agua y jabón en la tarja.
- **9.2.3.** Con ayuda de alcohol etílico al 70% y sanitas, limpiar el plato de vibración, cuidando de limpiar todas las curvaturas sin que queden residuos de papel ni producto.
- **9.2.4.** Retirar las dos tuercas del acrílico ámbar, esto expondrá la compuerta y los sensores.
- **9.2.5.** Rociar la sanita con alcohol y limpiar perfectamente, cuidar de no dejar rastros de papel ni polvo. **Precaución: No rociar el alcohol directamente a los carriles y compuerta ya que se pueden dañar los sensores o algún circuito eléctrico lo que puede ocasionar daños permanentes**.
- **9.2.6.** Del mismo modo limpiar los conos inferiores a los carriles.
- **9.2.7.** Cerrar el acrílico ámbar colocando las **dos** tuercas.
- **9.2.8.** Abrir la caja donde se encuentra la parte electrónica de la contadora quitando el tornillo colocado en la parte superior-derecha.

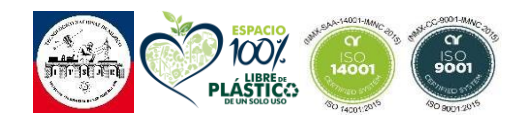

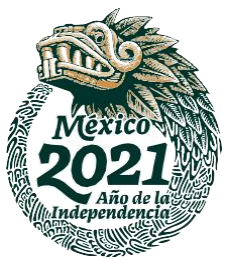

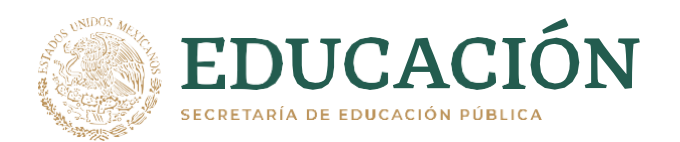

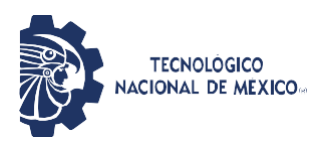

- **9.2.9.** Se sopletea con aire comprimido para no dejar residuos dentro de la máquina.
- **9.2.10.**Con aire comprimido se sopletea los sensores. Con ayuda de hisopos humedecidos con alcohol isopropílico quitar algún residuo de polvo.
- **9.2.11.**Cerrar la puerta de acceso colocando el tornillo nuevamente y asegurarlaspara que estas no se abran al momento de trabajar.
- **9.2.12.** Colocar la tolva previamente sanitizada con alcohol etílico al 70%.
- **9.2.13.** Identificar con la etiqueta F.PR.07 EQUIPO LIMPIO.

### **10. MEDIDAS DE PRECAUCIÓN**

- **10.1. Para operar la contadora se debe considerar:**
- *10.1.1.* Llevar el equipo de protección completo.
- *10.1.2.* Poner <sup>a</sup> tiempo los frascos, ya que puede provocar pérdidas de producto si no se ponen <sup>a</sup> tiempo.
- *10.1.3.* No dejar caer objetos dentro de la contadora.
- *10.1.4.* Tener limpia la contadora.
- **10.2. Cosas que NO se debe hacer mientras trabaje la contadora:**
- *10.2.1.* Utilizar la contadora si no está capacitado.
- *10.2.2.* Tratar de arreglarla si algo no está trabajando bien.
- *10.2.3.* Jugar con las velocidades mientras la contadora está trabajando.

#### **10.3. Las fallas más comunes son:**

- *10.3.1.* Sonidos extraños al encender.
- *10.3.2.* Mal conteo del sensor.
- *10.3.3.* Chispas al encender el equipo.

#### **10.4. ¿Qué hacer si el equipo no está operando correctamente?**

- *10.4.1.* Apagar inmediatamente el equipo, siguiendo todos los pasos en la sección de *Desarrollo 8.7.*
- *10.4.2.* Notificar al personal del departamento de mantenimiento.

### **11. MANTENIMIENTO.**

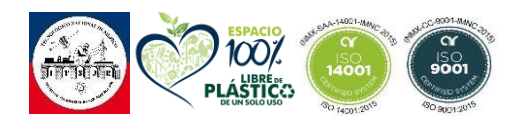

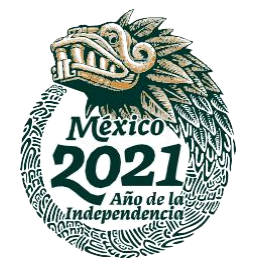

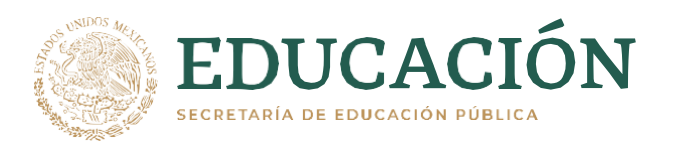

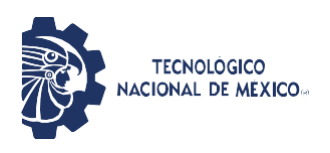

- **11.1.** Una vez cada mes se debe dar un mantenimiento preventivo y predictivo, esto es para que la máquina no sufra de problemas al trabajar y evitar que se realicen paros de operación por una falla.
- **11.2.** El mantenimiento correctivo se debe de aplicar en cuanto se encuentre una falla en la máquina trabajada.
- **12. DATOS TÉCNICOS**
- **12.1. Velocidad:** 80 a 100 Vibraciones por amplitud.
- **12.2. Tiempo de trabajo:** Dependiendo de la producción que se solicite.
- **12.3. Corriente Eléctrica:** <sup>110</sup> <sup>V</sup> <sup>60</sup> Hz.

### **13. ANEXOS.**

**13.1. Diagrama de Seguridad.**

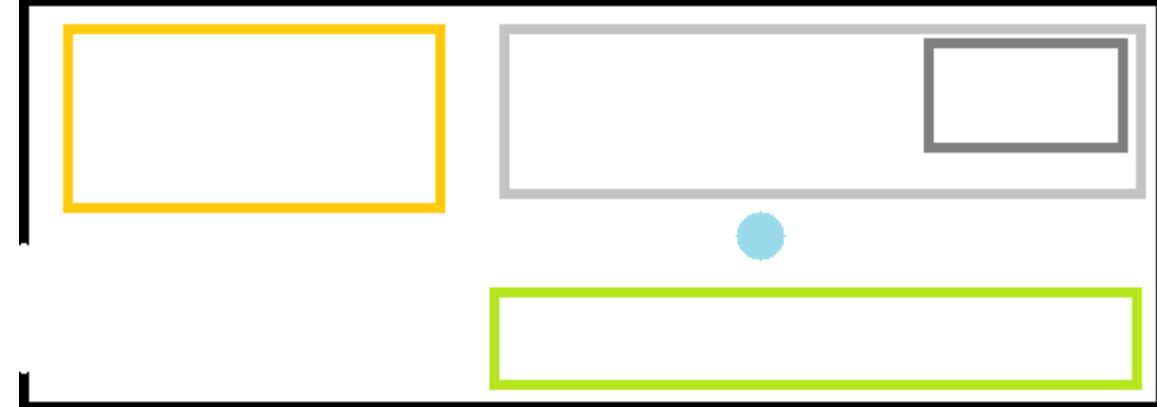

- **13.1.1.** Área de trabajo.
- **13.1.2.** Contadora de capsulas.
- **13.1.3.** Mesa de trabajo.
- **13.1.4.** Material con el que se trabaja.
- **13.1.5.** Producto terminado.
- **13.1.6.** Lugar de trabajo 1 del operador.

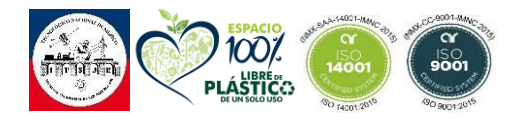

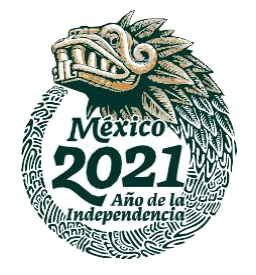

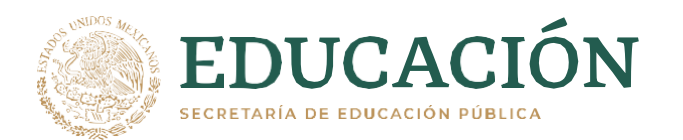

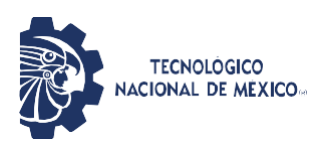

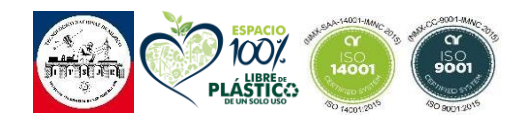

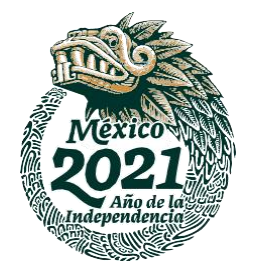